Caudalímetro electromagnético HART

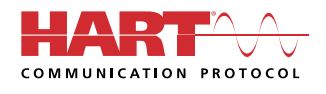

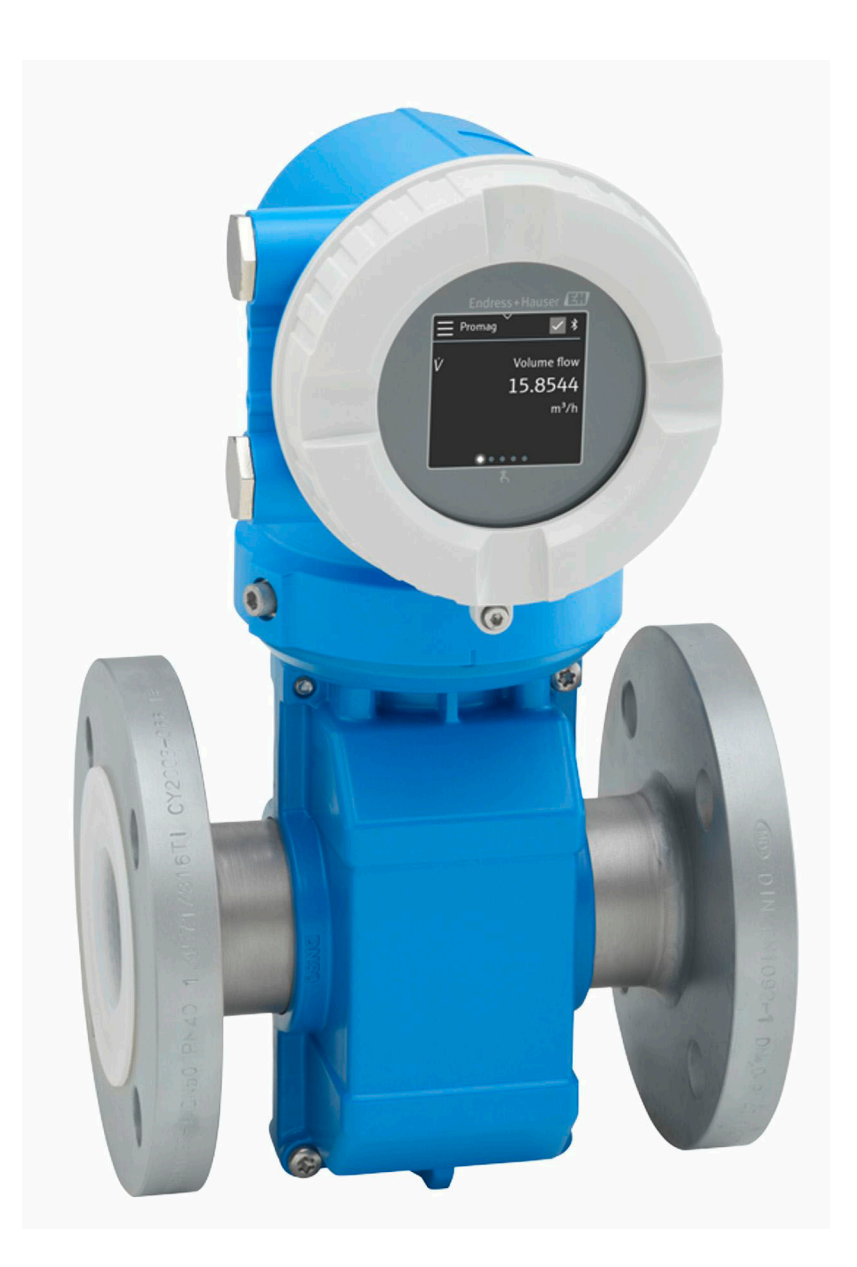

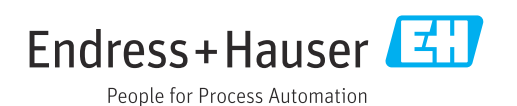

# Índice de contenidos

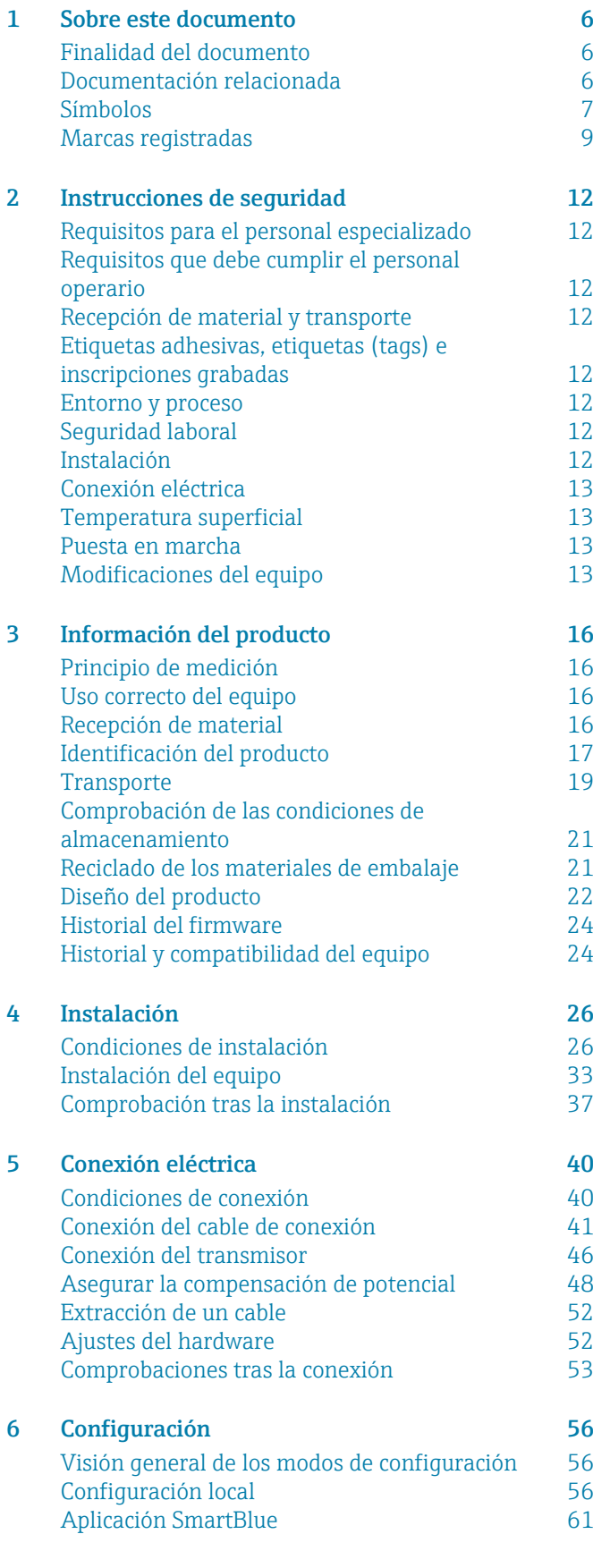

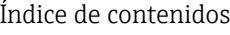

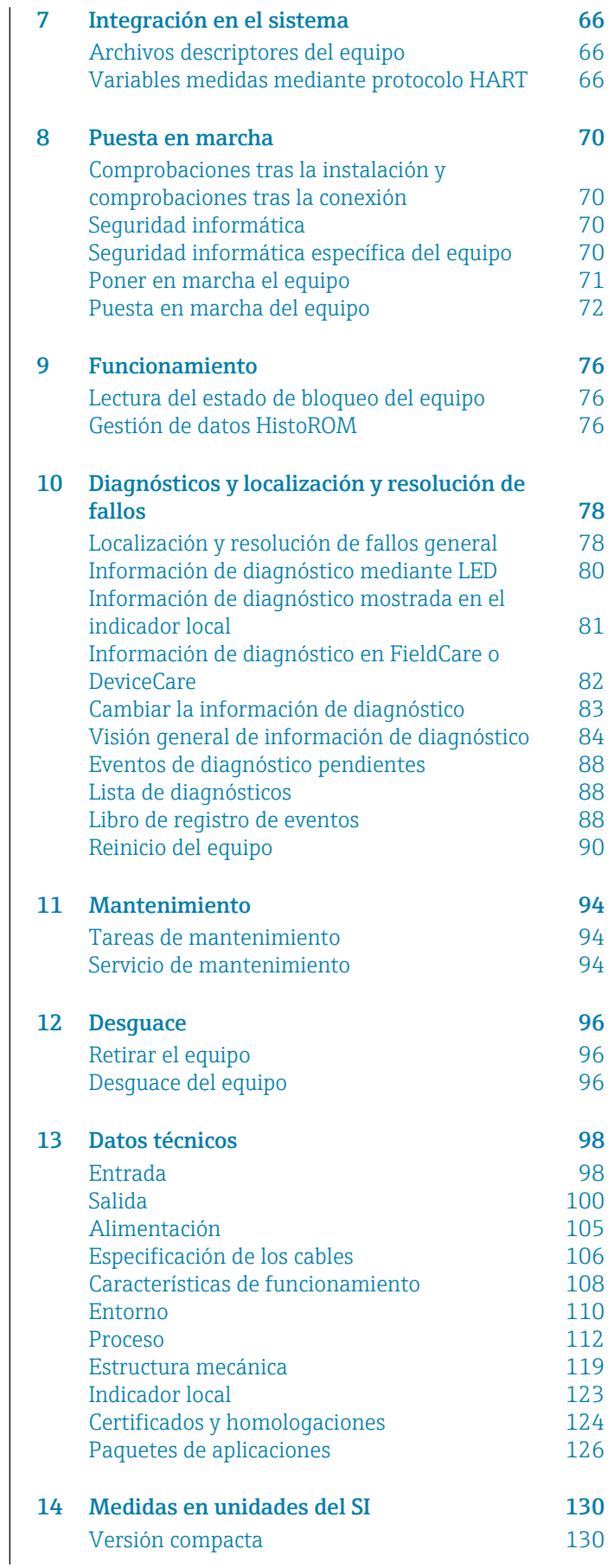

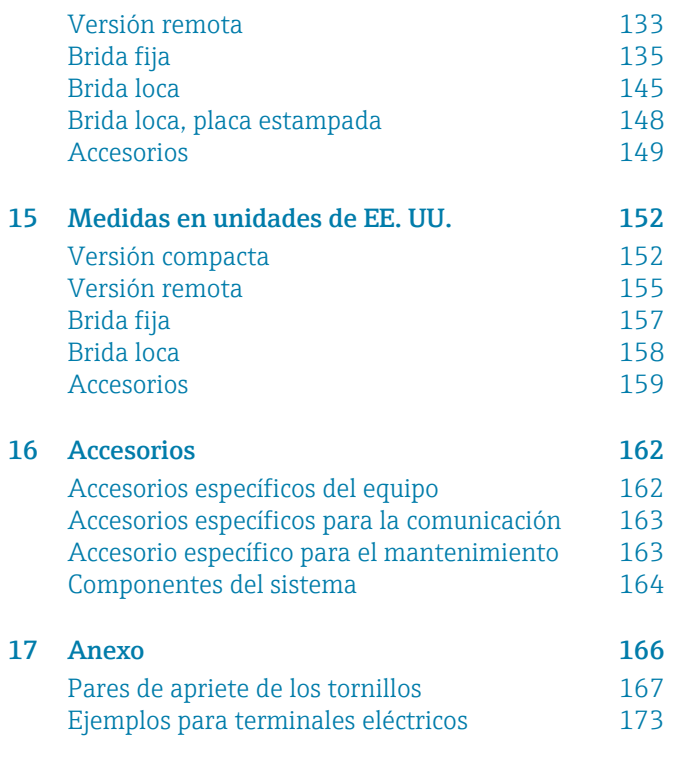

[Índice alfabético](#page-175-0)

# 1 Sobre este documento

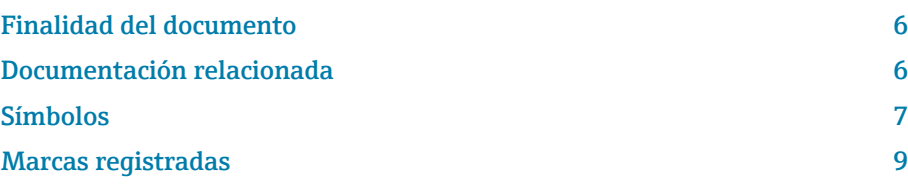

# <span id="page-5-0"></span>Finalidad del documento

El presente manual de instrucciones contiene toda la información necesaria durante las distintas fases del ciclo de vida del equipo:

- Recepción de material e identificación del producto
- Almacenamiento y transporte
- Instalación y conexión
- Puesta en marcha y operación
- Diagnósticos y localización y resolución de fallos
- Mantenimiento y desguace

# Documentación relacionada

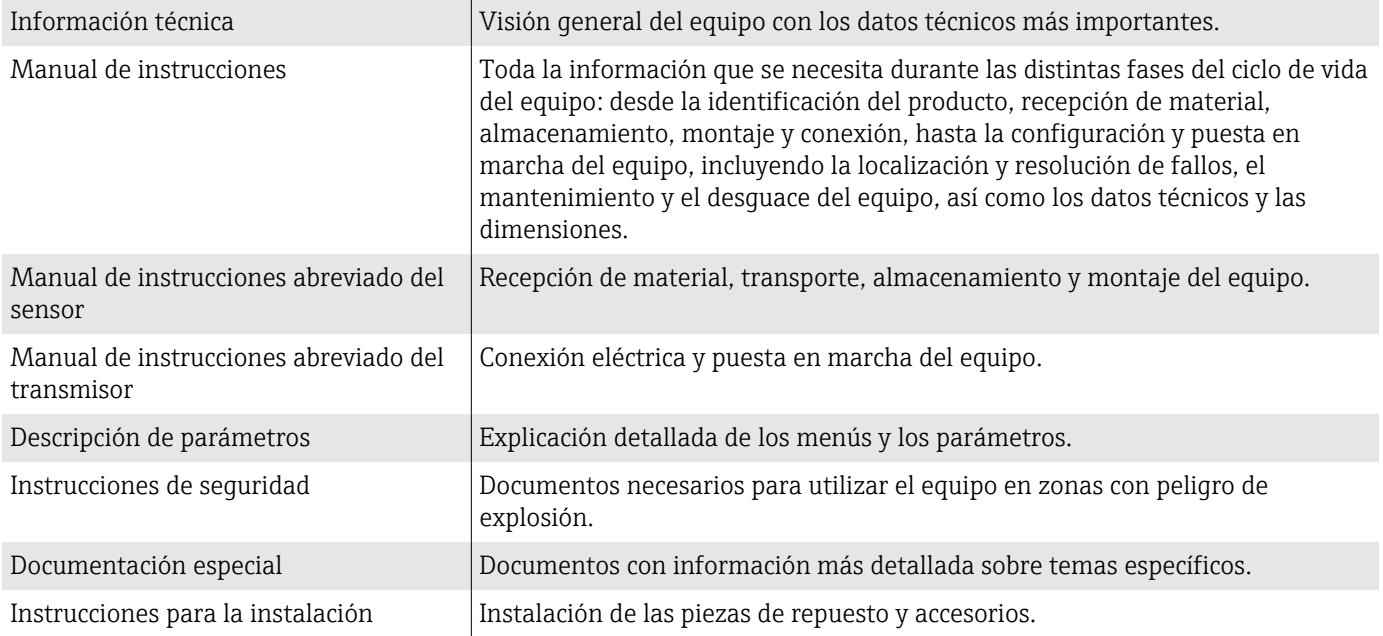

## La documentación correspondiente está disponible online:

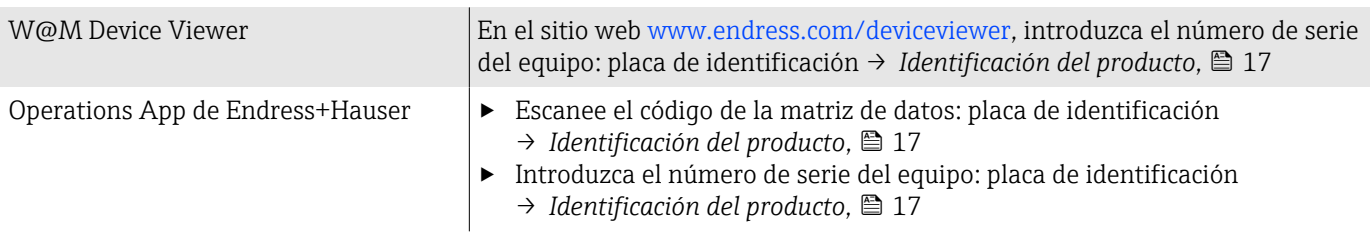

# <span id="page-6-0"></span>Símbolos

## Avisos

## **A PELIGRO**

Este símbolo le alerta ante situaciones de peligro inmediato. Si no se evita dicha situación pueden producirse lesiones muy graves o accidentes mortales.

#### **ADVERTENCIA**

Este símbolo le advierte de una situación potencialmente peligrosa. No evitar dicha situación puede suponer lesiones muy graves o accidentes mortales.

#### **A** ATENCIÓN

Este símbolo le advierte de una situación potencialmente peligrosa. No evitar dicha situación puede suponer lesiones leves o moderadas.

## **AVISO**

Este símbolo le advierte de una situación potencialmente nociva. No evitar dicha situación puede suponer daños en la instalación o en las cercanías de la instalación.

## Sistema electrónico

- Corriente continua  $\overline{\phantom{m}}$
- Corriente alterna  $\sim$
- $\overline{\sim}$ Corriente continua y corriente alterna
- $\bigoplus$ Conexión de terminal para compensación de potencial

## Comunicación del equipo

- $\ast$ El Bluetooth está habilitado.
- $\bullet$ LED apagado.
- $\frac{1}{2}$ LED parpadeando.
- ·文· LED encendido.

## **Herramientas**

- **■** Destornillador de cabeza plana
- $\bigcirc$  Llave para tuercas hexagonales

nand Llave

## Tipos de información

- $\blacktriangledown$ Procedimientos, procesos o acciones preferidos
- $\blacktriangledown$ Procedimientos, procesos o acciones admisibles
- X Procedimientos, procesos o acciones prohibidos
- $\mathbf{f}$ Información adicional
- $\sqrt{2}$ Referencia a documentación
- **A** Referencia a página
- $\nabla$ Referencia a gráfico
- Medida o acción individual que se debe respetar

1., 2., Serie de pasos

- $\qquad \qquad \longrightarrow$ Resultado de un paso
- Ayuda en caso de problemas ?
- Inspección visual  $\circledcirc$
- $\bigoplus$ Parámetros protegidos contra escritura

# Protección contra explosiones

- $\mathcal{L}$ Zona con peligro de explosión
- $\mathbb{X}$ Zona no peligrosa

# <span id="page-8-0"></span>Marcas registradas

## HART®

Marca registrada de FieldComm Group, Austin, EUA

## Bluetooth®

La marca denominativa Bluetooth y sus logotipos son marcas registradas de Bluetooth SIG. Inc. y cualquier uso por parte de Endress+Hauser de esta marca está sometido a un acuerdo de licencias. El resto de marcas y nombres comerciales son los de sus respectivos propietarios.

## Apple®

Apple, el logotipo de Apple, iPhone y iPod touch son marcas registradas de Apple Inc., registradas en los EE. UU. y otros países. App Store es una marca de servicio de Apple Inc.

## Android®

Android, Google Play y el logotipo de Google Play son marcas registradas de Google Inc.

# 2 Instrucciones de seguridad

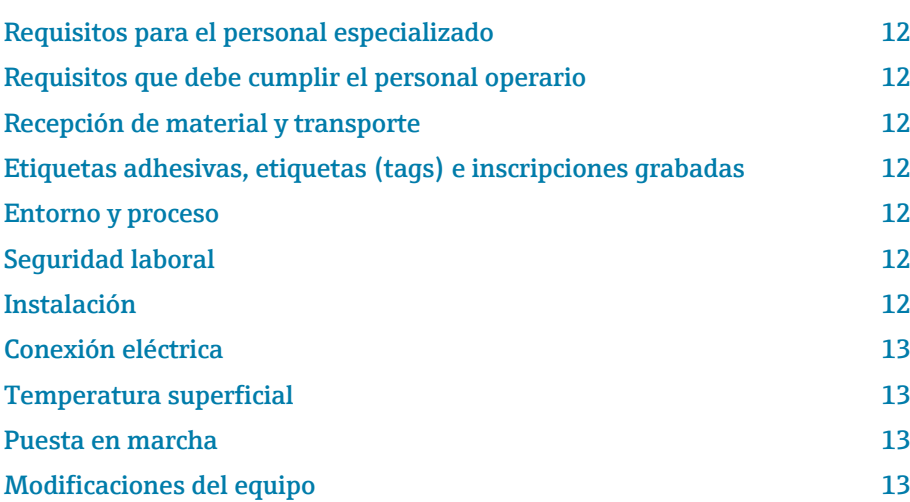

# <span id="page-11-0"></span>Requisitos para el personal especializado

- ‣ Las tareas de instalación, conexionado eléctrico, puesta en marcha, diagnóstico y mantenimiento del equipo las han de llevar a cabo personal con formación especializada autorizado por la empresa operadorapropietaria de la instalación.
- ‣ Antes de empezar los trabajos, el personal con formación especializada ha de haber leído y entendido el manual de instrucciones, la documentación adicional y los certificados que se proporcionan, y cumplirlos estrictamente.
- ‣ Conformidad con las normativas estatales.

# Requisitos que debe cumplir el personal operario

- ‣ El personal operario ha de estar autorizado por la empresa operadorapropietaria de la instalación y haber sido instruido de acuerdo con los requisitos de la tarea.
- ‣ Antes de empezar los trabajos, el personal operario ha de haber leído y entendido el manual de instrucciones y la documentación adicional que se proporcionan, y cumplirlos estrictamente.

# Recepción de material y transporte

- ‣ Transporte el equipo de una manera adecuada y conveniente.
- ‣ No retire las tapas o capuchones de protección que hay en las conexiones a proceso.

# Etiquetas adhesivas, etiquetas (tags) e inscripciones grabadas

‣ Preste atención a todas las instrucciones de seguridad y los símbolos que hay en el equipo.

# Entorno y proceso

- ‣ Use el equipo solo para la medición de los productos adecuados.
- ‣ Manténgase en los rangos de presión y temperatura especificados para el equipo.
- ‣ Proteja el equipo contra la corrosión y la influencia de los factores ambientales.

# Seguridad laboral

- ‣ Póngase el equipo de protección en conformidad con las normativas estatales.
- ‣ No conecte el soldador a tierra a través del equipo.
- ‣ Lleve guantes de protección si trabaja con las manos mojadas sobre el equipo o con él.

# Instalación

- ‣ No retire las tapas o capuchones de protección que hay en las conexiones a proceso hasta justo antes de instalar el sensor.
- ‣ No dañe o desprenda el revestimiento de la brida.
- ‣ Respete los pares de apriete.

# <span id="page-12-0"></span>Conexión eléctrica

- ‣ Asegúrese de cumplir con las reglamentaciones y normativas de instalación nacionales.
- ‣ Respete las especificaciones del cables y del equipo.
- ‣ Compruebe que el cable no está dañado.
- ‣ Si el equipo se usa en zonas con peligro de explosión, ha de respetarse la documentación sobre instrucciones de seguridad.
- ‣ Proporcione (establezca) una conexión equipotencial.
- ‣ Proporcione (establezca) una puesta a tierra.

# Temperatura superficial

Las superficies del equipo pueden estar calientes cuando se usan productos con temperaturas elevadas. Por este motivo, han de tenerse en cuenta las observaciones siguientes:

- ‣ Instale protección contra contacto adecuada.
- ‣ Use guantes de protección adecuados.

# Puesta en marcha

- ‣ Use el equipo únicamente si está en correctas condiciones técnicas y no presenta errores ni fallos.
- ‣ Ponga el equipo en funcionamiento solo después de haber ejecutado la verificación tras la instalación y verificación tras la conexión.

# Modificaciones del equipo

No son admisibles las modificaciones ni reparaciones, y pueden suponer un peligro. Por este motivo, han de tenerse en cuenta las observaciones siguientes:

- ‣ Las modificaciones o reparaciones en el equipo solo deben hacerse tras consultar de antemano al personal de servicios de Endress+Hauser.
- ‣ Utilice únicamente piezas de repuesto y accesorios originales de Endress+Hauser.
- ‣ Instale piezas de repuesto originales y accesorios originales según las instrucciones de instalación.

# 3 Información del producto

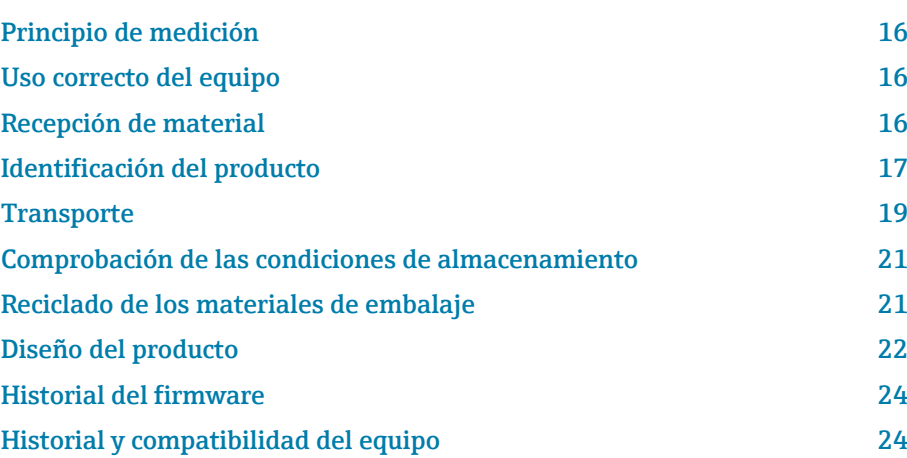

# <span id="page-15-0"></span>Principio de medición

Medición electromagnética del caudal sobre la base de *la ley de Faraday para la inducción magnética*.

# Uso correcto del equipo

El equipo es apropiado únicamente para la medición del caudal de líquidos que presentan como mínimo una conductividad de 5 µS/cm.

En función de la versión, el equipo mide productos potencialmente explosivos, inflamables, contaminantes y oxidantes.

Los equipos aptos para el uso en zonas con peligro de explosión, en aplicaciones higiénicas o donde existan mayores peligros por la presión del proceso, presentan la indicación correspondiente en su placa de identificación.

Utilizar indebidamente el equipo puede comprometer la seguridad. El fabricante no se responsabiliza de daño alguno que se deba a un uso inapropiado o distinto al previsto.

# Recepción de material

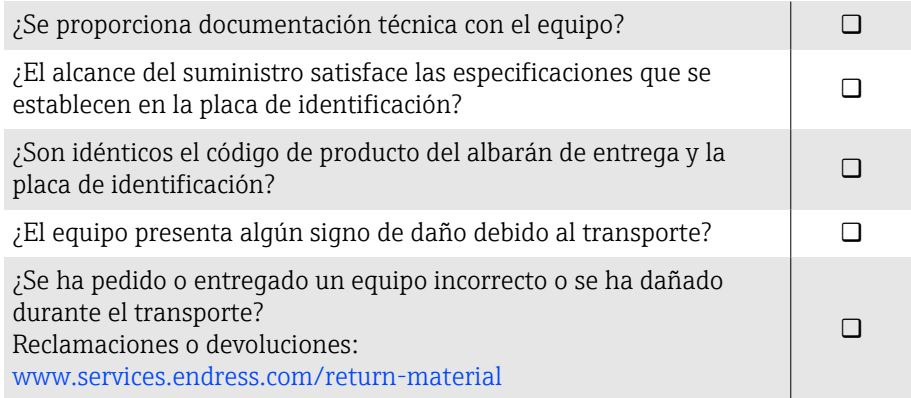

# <span id="page-16-0"></span>Identificación del producto

## Nombre del equipo

El equipo comprende las partes siguientes:

- Transmisor Proline 10
- Sensor Promag P

## Placa de identificación del transmisor

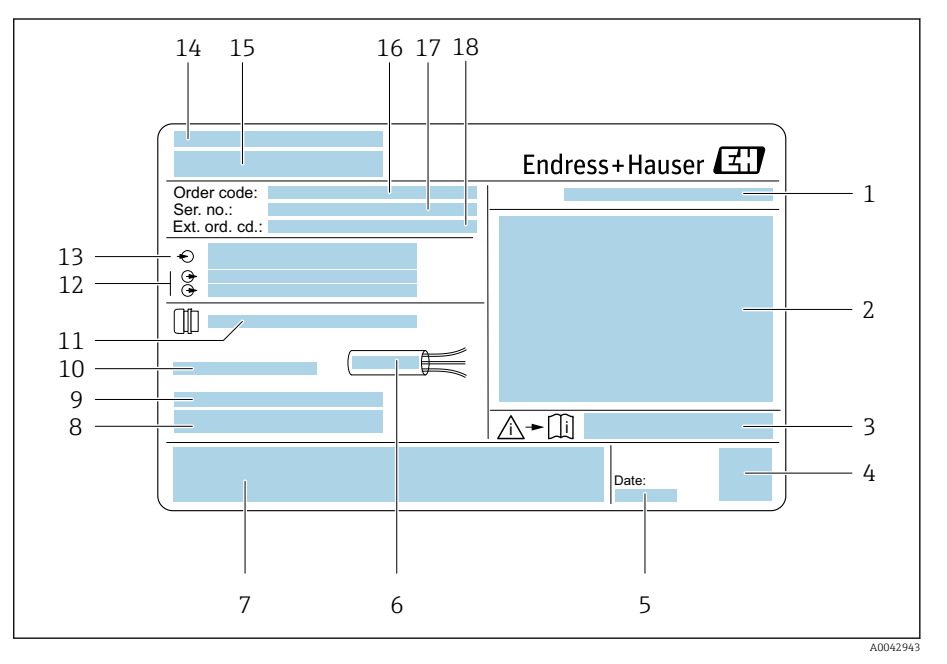

 *1 Ejemplo de una placa de identificación del transmisor*

- *Grado de protección*
- *Certificados para zonas con peligro de explosión, datos de conexión eléctrica*
- *Número del documento complementario sobre seguridad*
- *Código de la matriz de datos*
- *Fecha de fabricación: año-mes*
- *Rango de temperaturas admisible para el cable*
- *Marca CE y otros distintivos de autorización*
- *Versión del firmware (FW) y versión del instrumento (Dev.Rev.) de fábrica*
- *Información adicional en el caso de productos especiales*
- *Temperatura ambiente admisible (T<sup>a</sup> )*
- *Información sobre la entrada de cables*
- *Entradas y salidas disponibles: tensión de alimentación*
- *Datos de conexión eléctrica: tensión de alimentación y fuente de alimentación*
- *Lugar de fabricación*
- *Denominación del transmisor*
- *Código de producto*
- *Número de serie*
- *Código de producto ampliado*

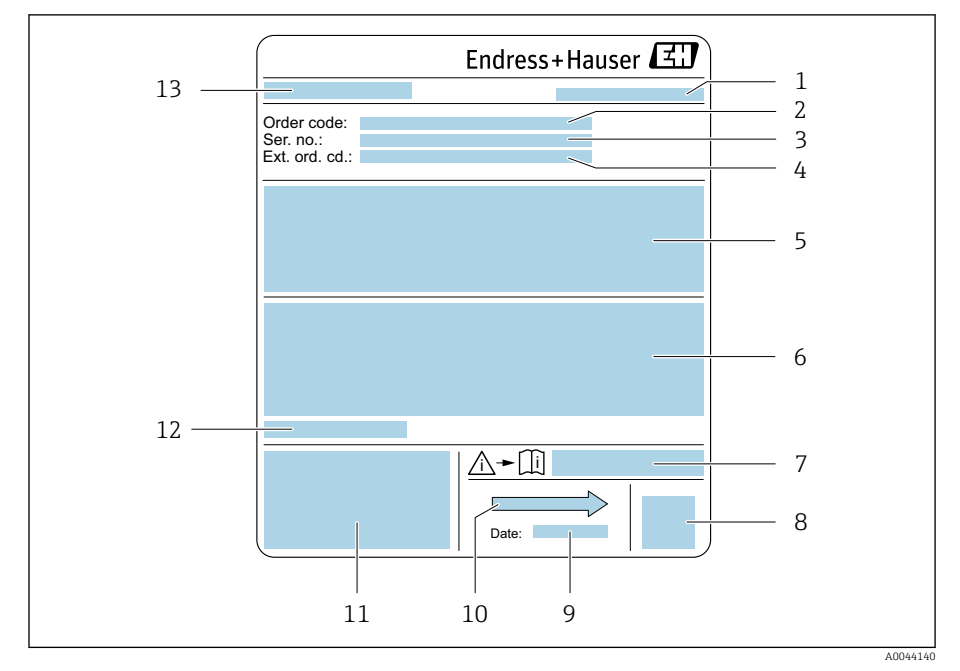

## Placa de identificación del sensor

- *2 Ejemplo de placa de identificación de un sensor*
- 
- *Lugar de fabricación*
- *Código de producto Número de serie (ser. no.)*
- *Código de producto ampliado (ext. ord. cd.)*
- *Caudal; diámetro nominal del sensor; presión nominal; presión del sistema; rango de temperaturas del producto; material de revestimiento y electrodos*
- *Información de certificados sobre protección contra explosiones, Directiva de equipos a presión y grado de protección*
- *Número del documento complementario sobre seguridad*
- *Código de matriz 2-D*
- *Fecha de fabricación: año-mes*
- *Dirección del caudal*
- *Marca CE, marca C*
- *Temperatura ambiente admisible (T<sup>a</sup> )*
- *Nombre del sensor*

<span id="page-18-0"></span>X

# **Transporte**

# Embalaje protector

Se disponen unas cubiertas protectoras o tapas protectoras en las conexiones a proceso a fin de proteger contra daños y suciedad.

# Transporte en el embalaje original

## AVISO

Falta el embalaje original.

Daños en la bobina magnética.

‣ Levante y transporte el equipo únicamente en el embalaje original.

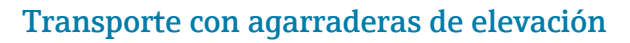

# X

# **APELIGRO**

A0043053

A0043058

Peligro potencialmente mortal debido a cargas en suspensión. El equipo podría caer.

- $\blacktriangleright$  Fije el equipo para evitar deslizamientos y giros.
- ‣ No mueva las cargas en suspensión por encima de personas.
- ‣ No mueva las cargas en suspensión por encima de zonas desprotegidas.

# AVISO

## El equipo de elevación está colocado incorrectamente.

Si se coloca el equipo de elevación en un solo lado se puede dañar el equipo.

‣ Conecte el equipo de elevación a ambas agarraderas de elevación.

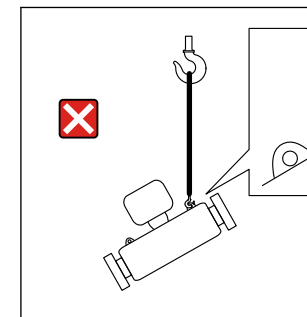

MMM

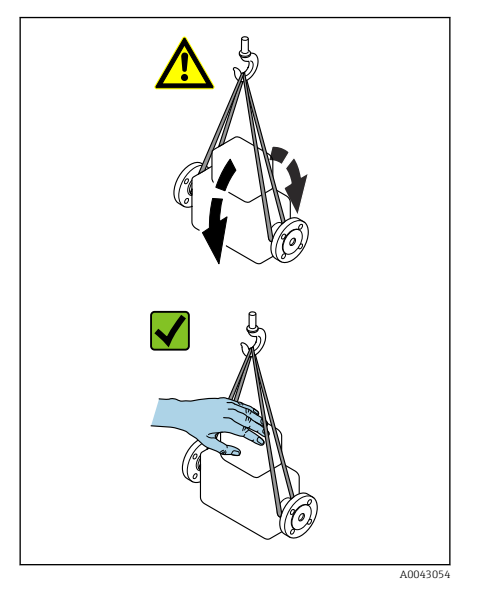

# Transporte sin agarraderas de elevación

# **APELIGRO**

# Peligro potencialmente mortal debido a cargas en suspensión.

- El equipo podría caer.
- ‣ Fije el equipo para evitar deslizamientos y giros.
- ‣ No mueva las cargas en suspensión por encima de personas.
- ‣ No mueva las cargas en suspensión por encima de zonas desprotegidas.

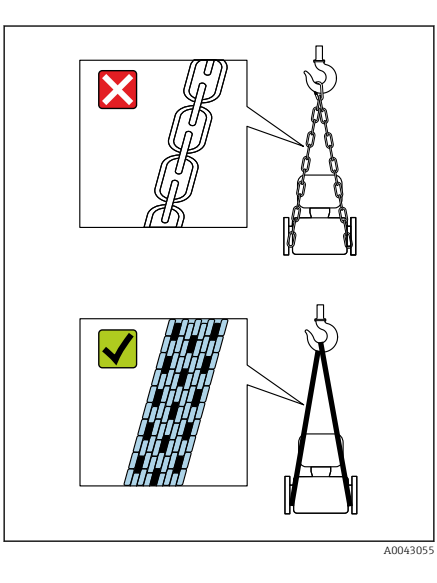

# AVISO

Los equipos de elevación incorrectos pueden dañar el equipo. El uso de cadenas como polispastos puede dañar el equipo.

- $\blacktriangleright$  Utilice polispastos textiles.
- 

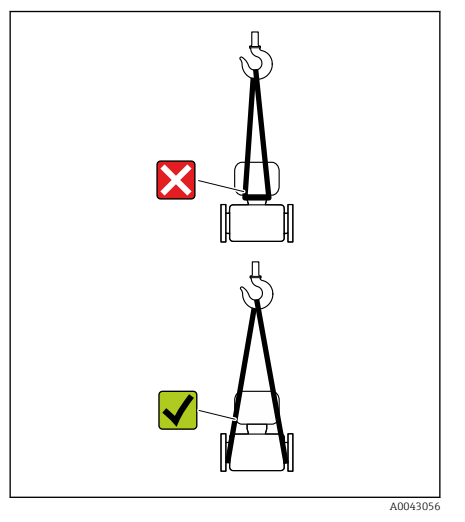

# AVISO

## El equipo de elevación está colocado incorrectamente.

Si los equipos de elevación están conectados a puntos inadecuados se puede dañar el equipo.

‣ Conecte el equipo de elevación a ambas conexiones a proceso del equipo.

# <span id="page-20-0"></span>Comprobación de las condiciones de almacenamiento

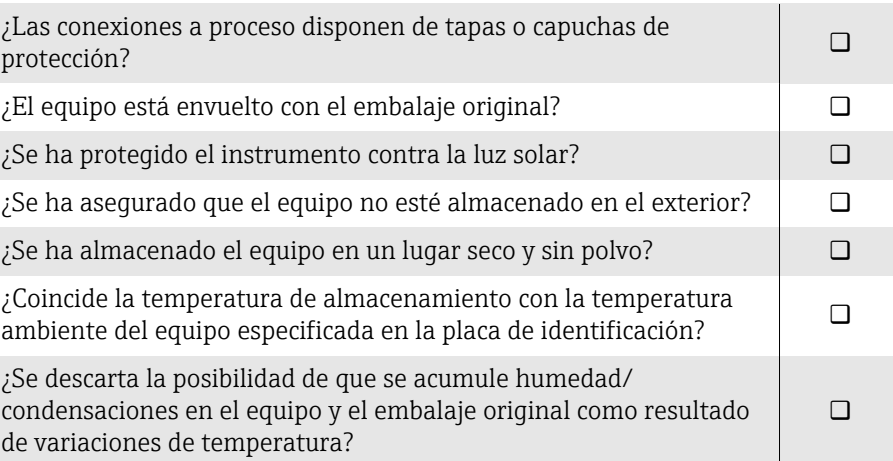

# Reciclado de los materiales de embalaje

Todos los materiales de embalaje y sus complementos deben reciclarse según lo especificado por las normativas estatales.

- Envoltura elástica: polímero según la directiva de la UE 2002/95/CE (RoHS)
- Caja: madera según la normativa ISPM 15, confirmada por el logotipo de la IPPC
- Caja de cartón: de acuerdo con la Directiva Europea de Embalaje 94/62/CE, confirmada por el símbolo de Resy
- Palé desechable: plástico o madera
- Correas de embalaje: plástico
- Tiras adhesivas: plástico
- Almohadillas: papel

# <span id="page-21-0"></span>Diseño del producto

# Versión compacta

El transmisor y el sensor forman una sola unidad mecánica.

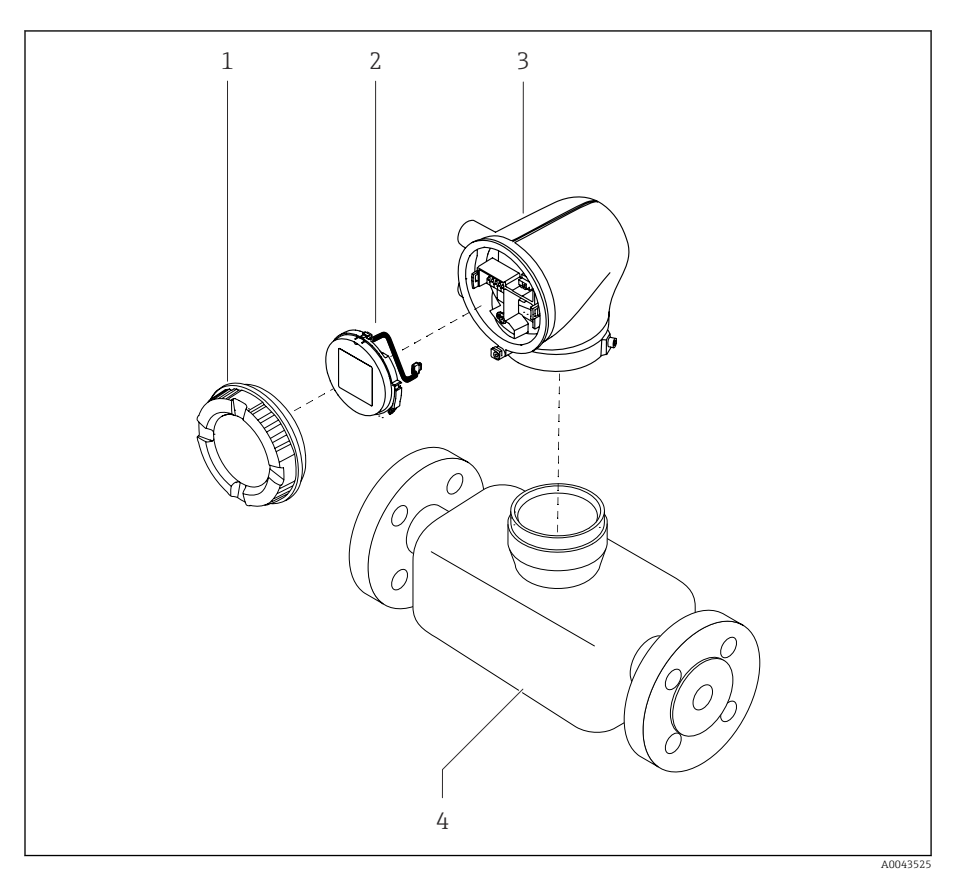

- *3 Componentes principales del equipo*
- 
- *1 Cubierta de la caja 2 Módulo indicador*
- *3 Caja del transmisor*
- *4 Sensor*

## Versión separada

El transmisor y el sensor se instalan en lugares físicamente distintos.

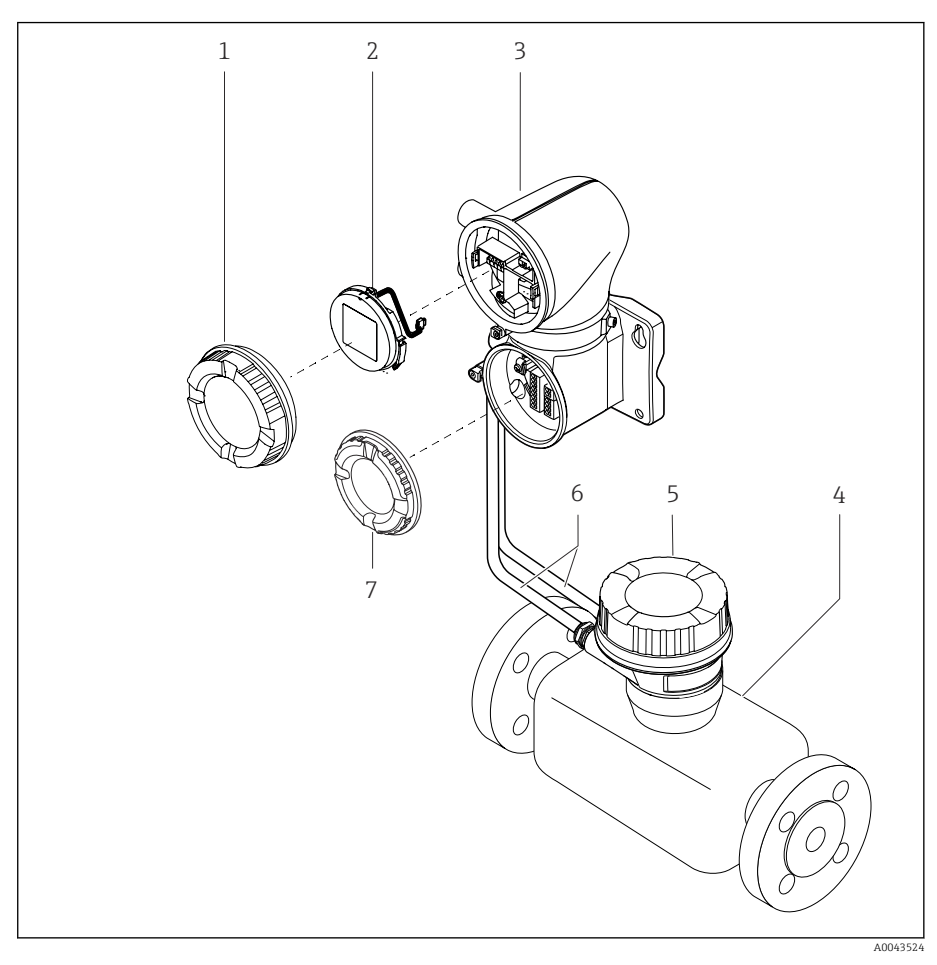

- *4 Componentes principales del equipo*
- *1 Cubierta de la caja*
- *2 Módulo indicador*
- *3 Caja del transmisor*
- 
- *4 Sensor 5 Caja de conexiones del sensor*
- *6 Cable de conexión compuesto por el cable de corriente de la bobina y el cable del electrodo*
- *7 Tapa del compartimento de conexiones*

# <span id="page-23-0"></span>Historial del firmware

Lista de versiones del firmware y cambios respecto a la versión anterior

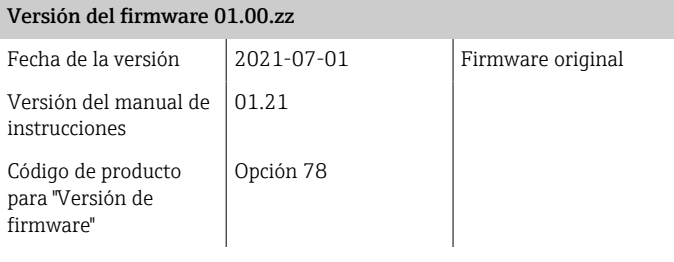

# Historial y compatibilidad del equipo

Lista de modelos de equipos y cambios desde el modelo anterior

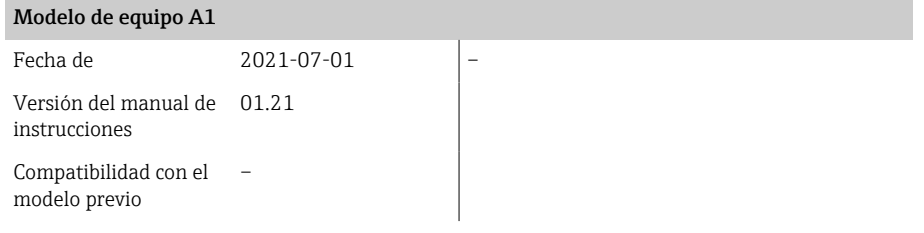

# 4 Instalación

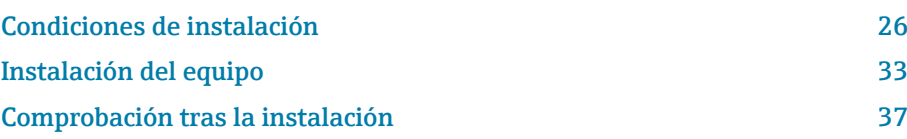

# Condiciones de instalación

# Dirección del caudal

Instale el equipo en la dirección del caudal.

<span id="page-25-0"></span>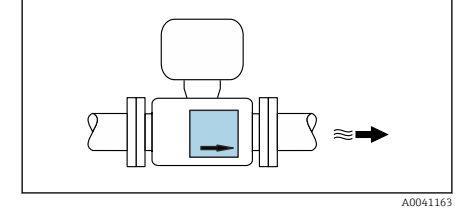

 $\geq$  5 × DN  $\geq$  2 × DN

 $\approx$   $\blacksquare$ 

▚≈

 $\Xi$ 

 $\triangleright$ 

A0028997

⊠

A0042132

Tenga en cuenta la dirección de la flecha de la placa de identificación. R

# Instalación con tramos rectos de entrada y tramos rectos de salida

Asegúrese de que los tramos rectos de entrada los tramos rectos de salida sean rectos y no estén expuestos a perturbaciones.

Para evitar presiones negativas y cumplir las especificaciones con  $| \cdot |$ precisión, instale el sensor en un punto aguas arriba de los elementos que producen turbulencias (p. ej. válvulas o secciones en T) y en un punto aguas abajo de las bombas → *[Instalación cerca de bombas](#page-28-0)*, 29.

Mantenga una distancia suficiente hasta el siguiente codo de tubería.

# **Orientaciones**

Orientación vertical, circulación vertical ascendente Para todas las aplicaciones.

## Orientación horizontal, transmisor en la parte superior

Esta orientación es apta para las aplicaciones siguientes:

- Para temperaturas de proceso bajas, a fin de mantener la temperatura ambiente mínima para el transmisor.
- Para la detección de tubería vacía, incluso en el caso de tuberías de medición vacías o parcialmente llenas.

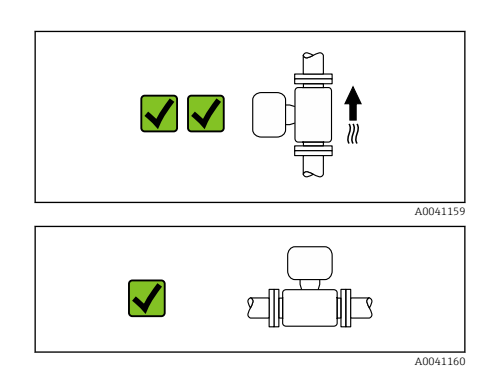

X

## $\blacktriangledown$ ମ R A0041161

**Elle** 

∭⊡

### Orientación horizontal, transmisor en la parte inferior

Esta orientación es apta para las aplicaciones siguientes:

- Para temperaturas de proceso altas con el fin de mantener la temperatura ambiente máxima para el transmisor.
- Para evitar que el sistema electrónico se sobrecaliente en caso de generación intensa de calor (p. ej., por proceso de limpieza CIP o SIP), instale el equipo de medición de forma que la parte del transmisor señale hacia abajo.

Esta orientación no es adecuada para las aplicaciones siguientes: Si se tiene que usar la detección de tubería vacía.

Orientación horizontal, transmisor en la parte lateral Esta orientación no es adecuada

### **Vertical**

A0048872

Es la orientación óptima para el autovaciado de sistemas de tuberías y para el uso conjunto con la detección de tubería vacía.

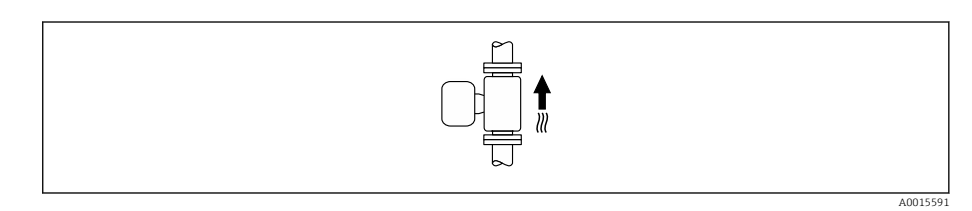

### **Horizontal**

- El electrodo de medición debería estar en un plano horizontal preferentemente. De este modo se evita que burbujas de aire arrastradas por la corriente aíslen momentáneamente los electrodos de medición.
- La detección de tubería vacía funciona únicamente bien cuando la caja del transmisor apunta hacia arriba, ya que de lo contrario no hay ninguna garantía de que la función de detección de tubería vacía responda efectivamente ante una tubería parcialmente llena o vacía.

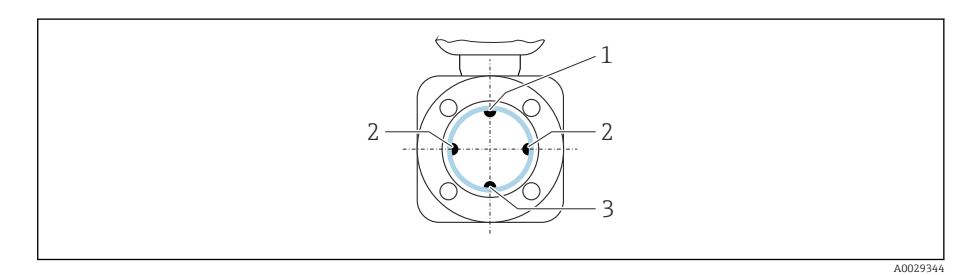

- *1 Electrodo para la detección de tubería vacía (DTV)*
- *2 Electrodos de medición para la detección de señales*
- *3 Electrodo de referencia para la compensación de potencial*

Los equipos de medición con tántalo o electrodos de platino se pueden H pedir sin electrodo DTV. En este caso, la detección de tubería vacía se realiza mediante los electrodos de medición.

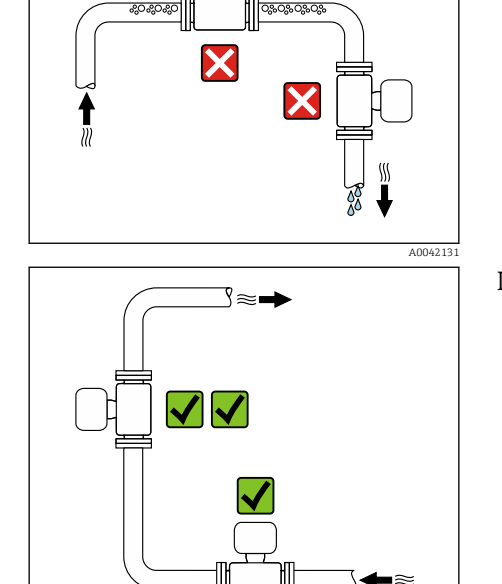

Lugares de instalación

- No instale el equipo en el punto más alto de la tubería.
- No instale el equipo aguas arriba de una boca de salida abierta de una tubería descendente.

Idealmente, el equipo se debe montar en una tubería ascendente.

# Instalación cerca de válvulas de control

Instale el equipo en la dirección del caudal aguas arriba de la válvula de control.

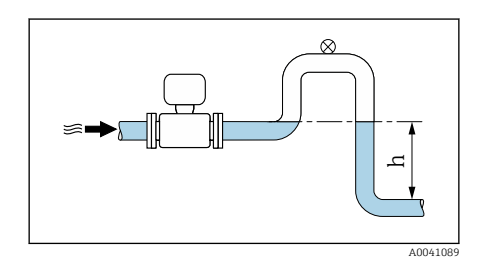

# Instalación aguas arriba de una tubería descendente

## **AVISO**

A0042317

A0041091

- La presión negativa en la tubería de medición puede dañar el revestimiento.
- ▶ Si se instala aguas arriba de tuberías descendentes con una longitud de h > 5 m (16,4 ft): instale un sifón con una válvula de ventilación aguas abajo del equipo.
- Esta disposición evita que el caudal de líquido se detenga en la tubería, así H como la intrusión de aire.

# Instalación con tuberías parcialmente llenas

- Las tuberías parcialmente llenas con gradiente requieren una configuración de tipo desagüe.
- Se recomienda instalar una válvula de limpieza.

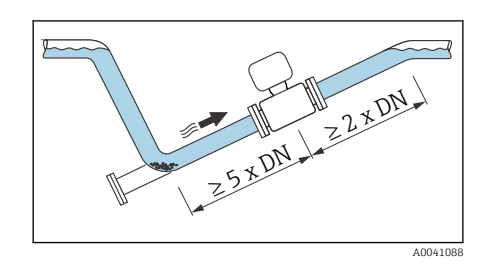

<span id="page-28-0"></span>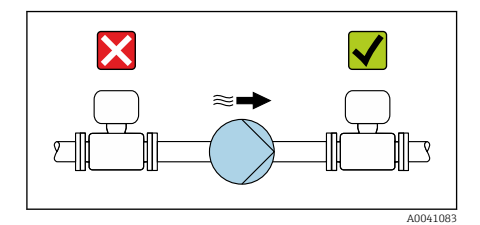

# Instalación cerca de bombas

## **AVISO**

- La presión negativa en la tubería de medición puede dañar el revestimiento.
- ‣ Instale el equipo en la dirección aguas abajo del caudal desde la bomba.
- ‣ Instale amortiguadores de pulsaciones si se utilizan bombas alternativas, de diafragma o peristálticas.
- Información sobre la resistencia del revestimiento al vacío parcial  $\mathbf{F}$ (Verweisziel existiert nicht, aber @y.link.required='true')
	- Información sobre la resistencia del sistema de medición a vibraciones y choques  $\rightarrow$  *[Resistencia a vibraciones y choques](#page-110-0)*,  $\approx$  111

# Instalación de equipos muy pesados

Con diámetros nominales de DN ≥ 350 (14") y superiores se requiere un soporte.

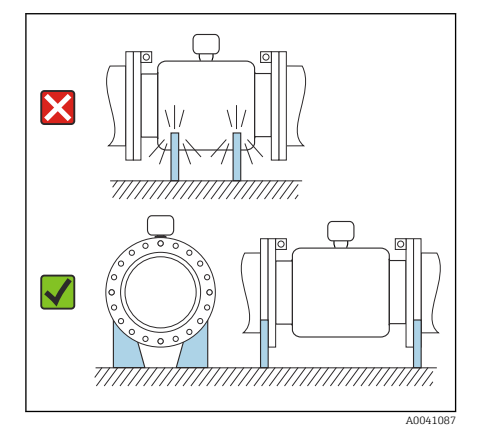

## AVISO

## Daños en el equipo.

Si el soporte no es el adecuado, la caja del sensor podría doblegarse y podrían dañarse las bobinas magnéticas internas.

‣ Apoye los soportes solo por las bridas de tubería.

# Vibraciones en la tubería

Se recomienda una versión separada en caso de vibraciones fuertes en las tuberías.

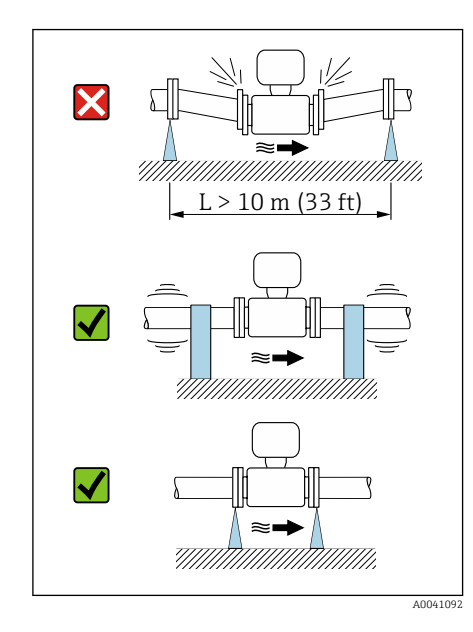

# AVISO

## Las vibraciones en las tuberías pueden dañar el equipo.

- ‣ No exponga el equipo a vibraciones fuertes.
- ‣ Apoye la tubería y fíjela en el lugar correspondiente.
- ‣ Apoye el equipo y fíjelo en el lugar correspondiente.
- ‣ Monte el sensor y el transmisor por separado.

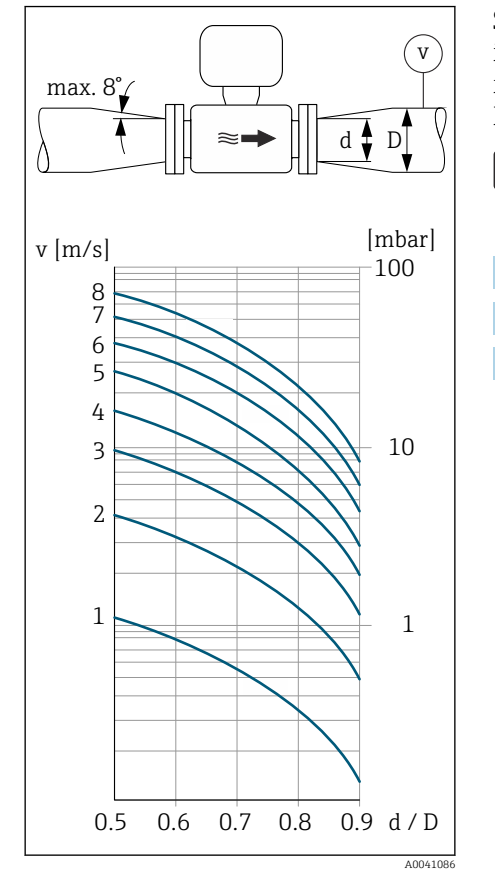

# Adaptadores

Se pueden utilizar adaptadores adecuados (reductores de dos bridas) para instalar el sensor en tuberías de mayor diámetro. La mayor tasa de flujo resultante mejora la precisión de la medición con productos de movimiento muy lento.

- El nomograma que se muestra aquí se puede utilizar para calcular la A pérdida de carga provocada por reductores y expansores. Solamente es válido para líquidos con una viscosidad similar a la del agua.
- 1. Calcule la razón d/D.
- 2. Determine la velocidad del caudal después de la reducción.
- 3. A partir de la tabla, determine la pérdida de carga en función de la velocidad del flujo v y la relación d/D.

## Juntas

- Tenga en cuenta lo siguiente al realizar la instalación de las juntas:
- Para revestimiento "PFA": no se requiere junta.
- Para revestimiento "PTFE": no se requiere junta.
- Para bridas DIN: instale únicamente juntas según DIN EN 1514-1.

## Aislamiento térmico

Con productos muy calientes, el sensor y la tubería han de estar aislados. El aislamiento ayuda a reducir las pérdidas energéticas y evitar lesiones por contacto accidental con las tuberías calientes.

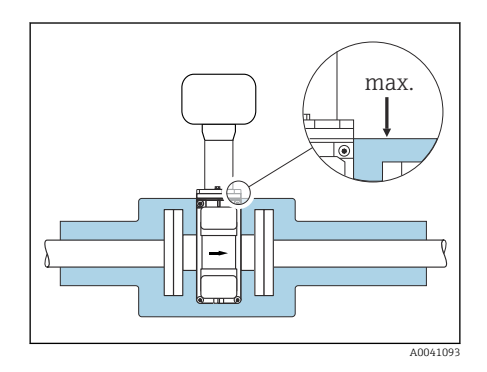

## AVISO

- Si la electrónica de cálculo se sobrecalienta, el equipo puede quedar dañado.
- ‣ Mantenga el soporte de la caja completamente despejado (disipación calorífica).
- ‣ Al poner el aislamiento compruebe que no sobrepasa el extremo superior de ambas semi-conchas del sensor.

# Magnetismo y electricidad estática

X A0042152

No instale el equipo cerca de campos magnéticos, p. ej. motores, bombas o transformadores.

## Uso en exteriores

- Evite la exposición directa a la radiación solar.
- Instálelo en un lugar protegido de la luz solar.
- Evite la exposición directa a las condiciones meteorológicas.
- Utilice una tapa de protección ambiental  $\rightarrow$  *[Transmisor](#page-161-0)*,  $\approx$  162.

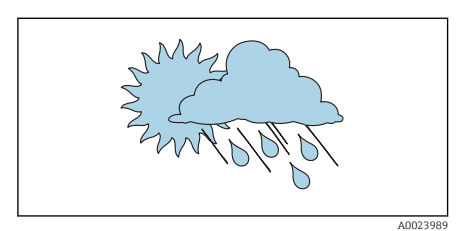

## Inmersión en agua

Solo la versión remota con IP 68, tipo 6P, es apta para inmersión en agua.

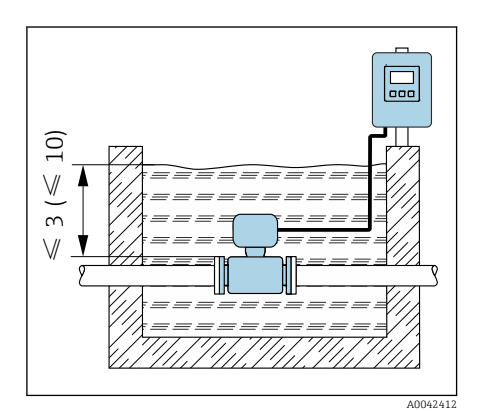

AVISO

Si se sobrepasan la profundidad máxima bajo el agua y el tiempo en funcionamiento, el equipo podría dañarse.

‣ Respete la profundidad máxima bajo el agua y el tiempo en funcionamiento.

Código de pedido correspondiente a "Opción de sensor", opciones CB, CC Uso del equipo bajo el agua a una profundidad máxima de:

- 3 m (10 ft): uso permanente
- $\bullet$  10 m (30 ft): máx. 48 horas

## Código de pedido correspondiente a "Opción de sensor", opción CQ "Resistente al agua temporalmente"

Uso temporal del equipo en agua no corrosiva a una profundidad máxima del agua de:

3 m (10 ft): máx. 168 horas

## Código de pedido correspondiente a "Opción de sensor", opciones CD, CE

- Para el funcionamiento del equipo bajo el agua y en agua salina
- Duración de funcionamiento a una profundidad máxima de:
- 3 m (10 ft): uso permanente
- 10 m (30 ft): máximo 48 horas

## Uso en aplicaciones enterradas

Solo la versión remota con IP 68 es apta para uso en aplicaciones enterradas.

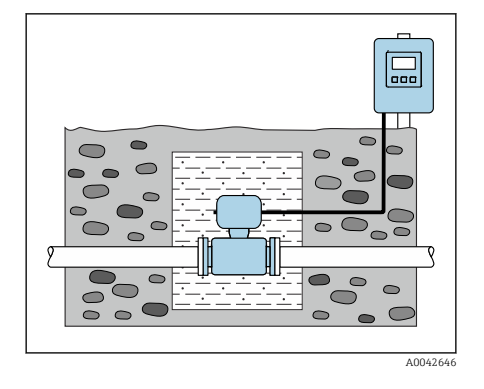

## Código de producto para "Opciones del sensor", opción CD, CE

El equipo puede usarse en aplicaciones enterradas sin necesidad de introducir medidas de precaución adicionales en el equipo.

La ejecución de la instalación ha de estar en conformidad con las normativas de instalación regionales.

# <span id="page-32-0"></span>Instalación del equipo

## Preparación del equipo

- 1. Retire todo el embalaje de transporte.
- 2. Retire las cubiertas protectoras o las tapas protectoras del equipo.

## Instalación de juntas

## **A** ADVERTENCIA

Un proceso inadecuado en la instalación de las juntas puede representar un riesgo para el personal.

‣ Compruebe si las juntas están limpias y sin daños.

## AVISO

Una instalación incorrecta puede originar resultados de medición incorrectos.

- ‣ El diámetro interno de la junta debe ser superior o igual al de la conexión a proceso y la tubería.
- ‣ Disponga las juntas y la tubería de medición en el centro.
- ‣ Compruebe que las juntas instaladas no obstruyan parcialmente la sección transversal de la tubería.

## AVISO

### Formación de una capa conductora de la electricidad dentro de la tubería de medición.

Posible cortocircuito de la señal de medición.

‣ No utilice compuestos de sellado conductores de electricidad, tales como el grafito.

## Instalación de discos de puesta a tierra

- En tuberías de plástico o tuberías con revestimiento aislante, la puesta a tierra se establece con discos de puesta a tierra.
- Téngase en cuenta la información sobre el uso de los discos de puesta a tierra → *[Asegurar la compensación de potencial](#page-47-0)*, 48.
- Los discos de puesta a tierra pueden pedirse por separado de Endress+Hauser → *[Accesorios específicos del equipo](#page-161-0)*, **■ 162.**

## Instalación del sensor

- 1. Compruebe que el sentido de la flecha del sensor concuerde con el sentido del caudal del producto.
- 2. Si utiliza discos de puesta a tierra, siga las instrucciones de instalación suministradas con ellos.
- 3. Respete los pares de apriete. Los pares de apriete nominales o máximos de los tornillos han de estar en correspondencia con el estándar y el tamaño de la brida  $\rightarrow$  *[Pares de apriete de los tornillos](#page-166-0)*,  $\Box$  167.
- 4. Instale la caja del equipo o transmisor en una posición girada de modo que las entradas de cable apunten hacia abajo o hacia un lateral.

# Giro de la caja del transmisor

Código de pedido para "Caja", opción "Aluminio"

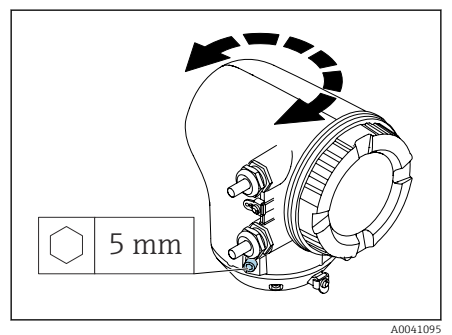

## Código de pedido para "Caja", opción "Policarbonato"

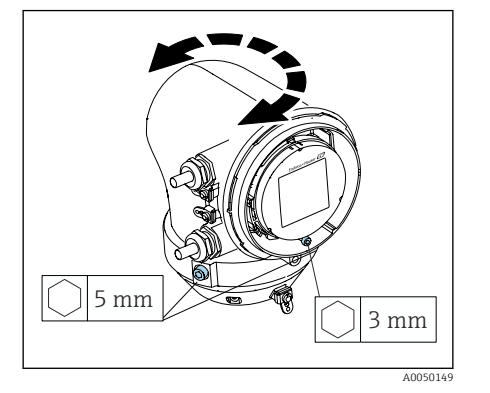

1. Afloje los tornillos de fijación a ambos lados de la caja del transmisor.

## 2. AVISO

## Sobrerrotación de la caja del transmisor.

Los cables interiores están dañados.

‣ Gire la caja del transmisor un máximo de 180° en cada dirección.

Gire la caja del transmisor hasta la posición necesaria.

- 3. Apriete los tornillos en la secuencia lógica inversa.
- 1. Afloje el tornillo de la tapa de la caja.
- 2. Abra la tapa de la caja.
- 3. Afloje el tornillo de la puesta a tierra (debajo del indicador).
- 4. Afloje los tornillos de fijación a ambos lados de la caja del transmisor.

## 5. AVISO

## Sobrerrotación de la caja del transmisor.

- Los cables interiores están dañados.
- ‣ Gire la caja del transmisor un máximo de 180° en cada dirección.

Gire la caja del transmisor hasta la posición necesaria.

6. Apriete los tornillos en la secuencia lógica inversa.

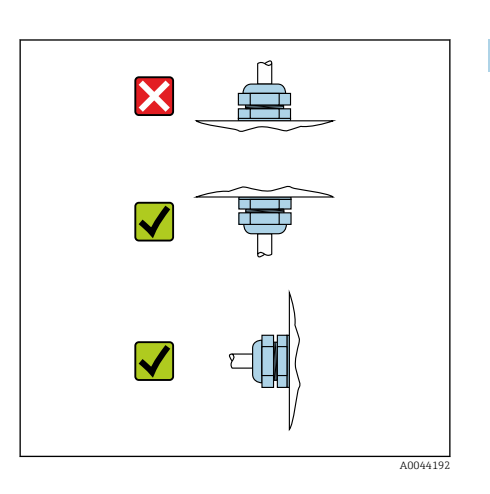

## Montaje del transmisor en la pared

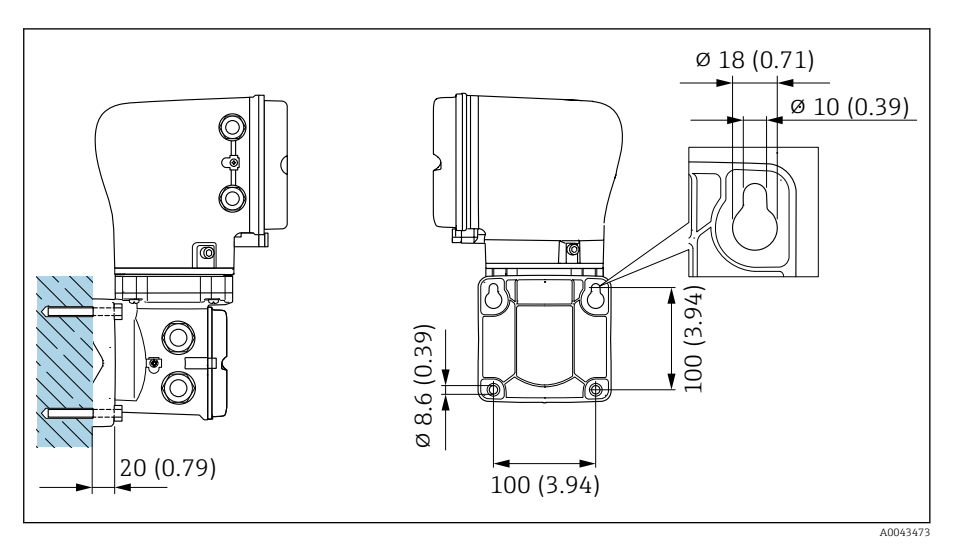

 *5 Unidad física mm (in)*

## AVISO

## Temperatura ambiente demasiado elevada.

Si la electrónica se sobrecalienta, la caja del transmisor puede dañarse.

- ‣ No debe superarse el rango de valores de temperatura admisibles para la temperatura ambiente.
- ‣ Utilice una tapa de protección ambiental → *[Transmisor](#page-161-0)*, 162.
- ‣ Monte el equipo correctamente.

## Montaje del transmisor en un poste

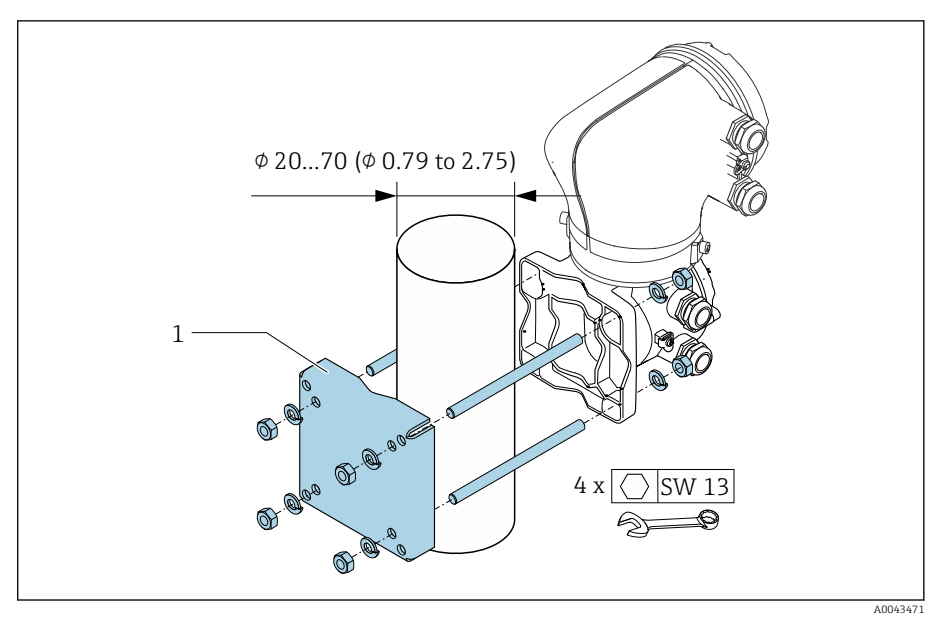

 *6 Unidad física mm (in)*

## AVISO

## Temperatura ambiente demasiado elevada.

Si la electrónica se sobrecalienta, la caja del transmisor puede dañarse.

- ‣ No debe superarse el rango de valores de temperatura admisibles para la temperatura ambiente.
- ‣ Utilice una tapa de protección ambiental → *[Transmisor](#page-161-0)*, 162.
- ‣ Monte el equipo correctamente.
# <span id="page-36-0"></span>Comprobación tras la instalación

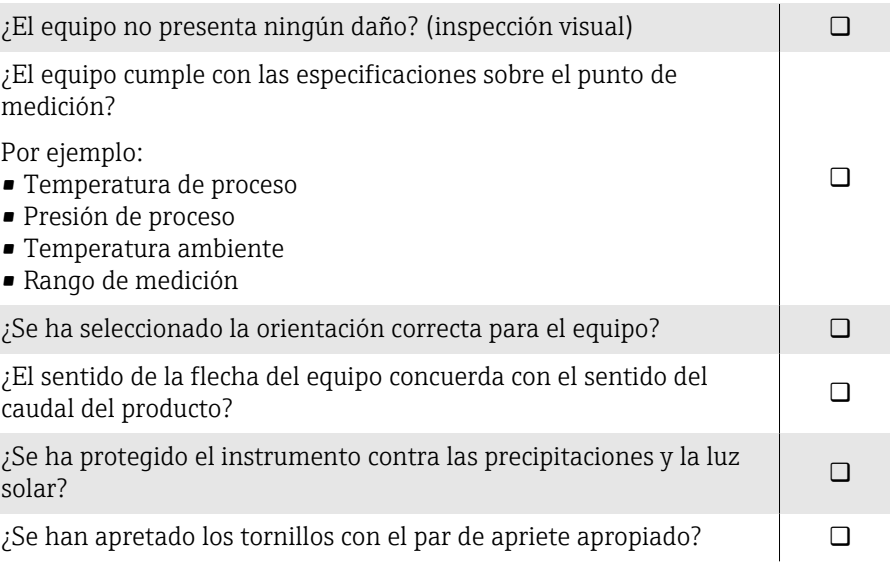

# 5 Conexión eléctrica

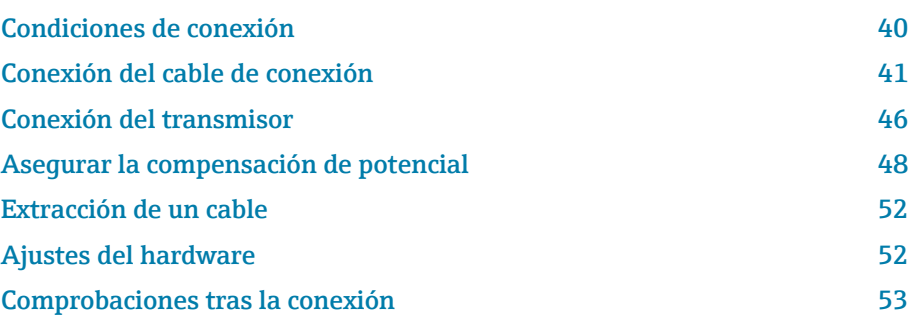

## <span id="page-39-0"></span>Condiciones de conexión

## Notas sobre la conexión eléctrica

### **A**ADVERTENCIA

#### Los componentes se encuentran sometidos a tensiones eléctricas.

Un trabajo incorrecto realizado en las conexiones eléctricas puede generar descargas eléctricas.

- ‣ Los trabajos de conexión eléctrica deben ser llevados a cabo exclusivamente por especialistas que hayan recibido una formación apropiada.
- ‣ Cumpla con las normas de instalación estatales correspondientes.
- ‣ Cumpla con las normas estatales y locales de seguridad en el lugar de trabajo.
- ‣ Realice las conexiones en el orden correcto: compruebe siempre que ha conectado en primer lugar la toma de tierra de protección (PE) al borne de tierra interior.
- ‣ Si el equipo se usa en zonas con peligro de explosión, ha de respetarse el documento "Instrucciones de seguridad".
- ‣ Conecte a tierra el equipo con cuidado y proporcione una igualación de potencial.
- ‣ Conecte la toma de tierra de protección a todos los bornes de tierra exteriores.

## Medidas de protección adicionales

Se requieren las medidas de protección siguientes:

- Configure un equipo de desconexión (interruptor o disyuntor de potencia) para desconectar fácilmente el equipo de la tensión de alimentación.
- Además del fusible del equipo, incluya una unidad de protección contra sobrecorriente, con un máx. de 10 A, durante la instalación.
- Los tapones para juntas de plástico actúan como protección durante el transporte y se deben reemplazar con un material de instalación adecuado y autorizado individualmente.
- Ejemplos de conexión: → *[Ejemplos para terminales eléctricos](#page-172-0)*, 173

## <span id="page-40-0"></span>Conexión del cable de conexión

## Preparación del cable de conexión

### Cable de corriente de la bobina

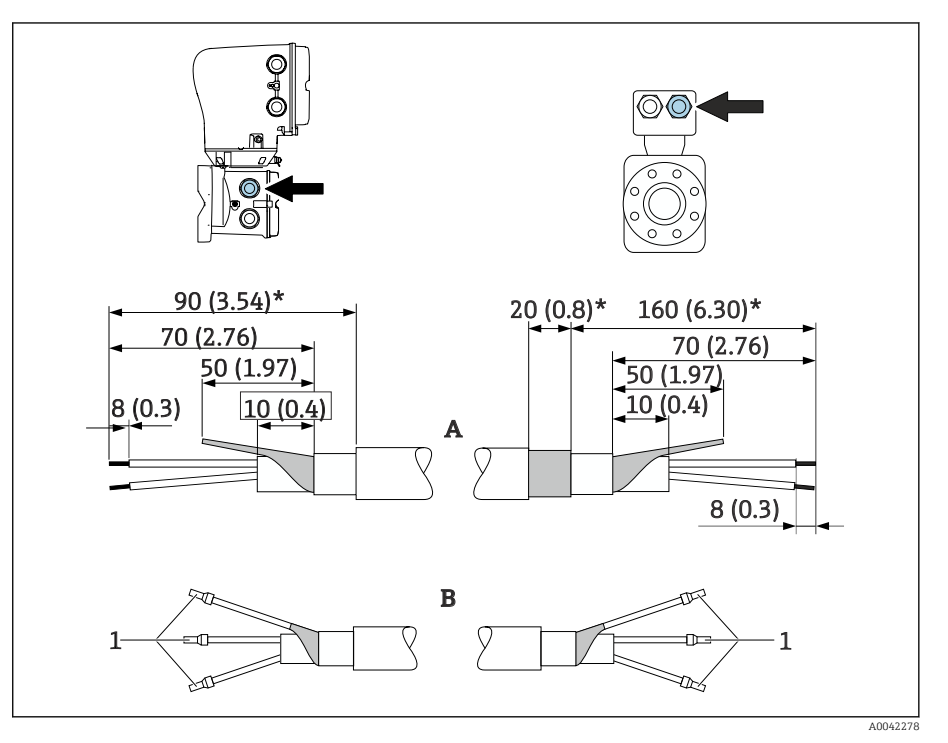

*1 Terminales de empalme, rojo*  $\Phi$ 1,0 mm (0,04 in)

- 1. Aísle un hilo del cable de 3 hilos en el nivel del refuerzo. Únicamente se requieren 2 hilos para la conexión.
- 2. A: Termine el cable de corriente de bobina, pele los cables reforzados (\*).
- 3. B: Disponga los terminales de empalme sobre los hilos y presiónelos para colocarlos.
- 4. Aísle el blindaje del cable en el lado del transmisor, p. ej. tubo termorretráctil.

### Cable para electrodo

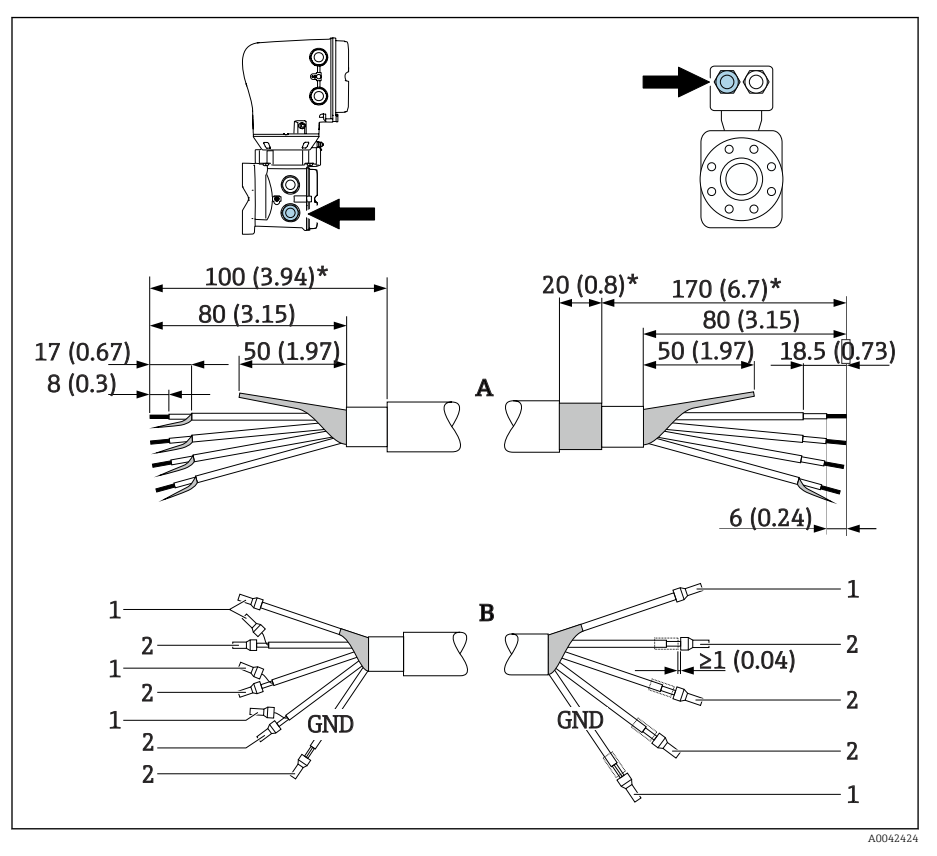

*1 Terminales de empalme, rojo*  $\Phi$ *1,0 mm (0,04 in)*<br>*2 Terminales de empalme, blanco*  $\Phi$ 0,5 *mm (0,02 in)* 

- *2 Terminales de empalme, blanco 0,5 mm (0,02 in)*
- 1. Compruebe que los terminales de empalme no entren en contacto con el blindaje de los cables por el lado del sensor. Distancia mínima = 1 mm (excepción: cable verde "GND")
- 2. A: Termine el cable del electrodo, pele los cables reforzados (\*).
- 3. B: Disponga los terminales de empalme sobre los hilos y presiónelos para colocarlos.
- 4. Aísle el blindaje del cable en el lado del transmisor, p. ej. tubo termorretráctil.

## Conexión del cable

#### Asignación de terminales de cables de conexión

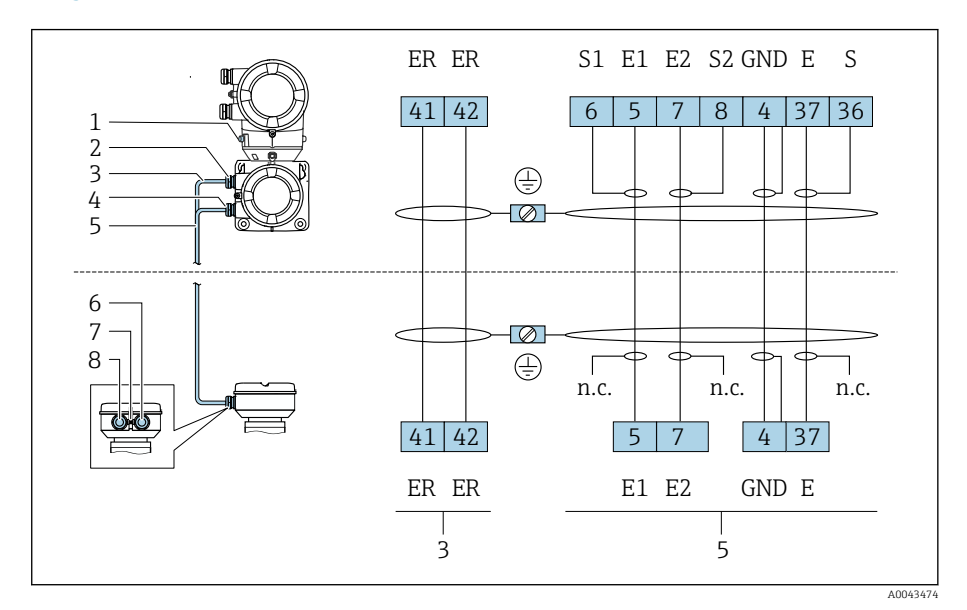

- *1 Borne de tierra, exterior*
- *2 Caja del transmisor: entrada para el cable de corriente de bobina*
- *3 Cable de corriente de la bobina*
- *4 Caja del transmisor: entrada para el cable de electrodo*
- *5 Cable para electrodo*
- *6 Caja de conexiones del sensor: entrada para el cable de electrodo*
- *7 Borne de tierra, exterior*
- *8 Caja de conexiones del sensor: entrada de cables para el cable de corriente de bobina*

Cableado de la caja de conexiones del sensor

#### AVISO

Un cableado incorrecto puede dañar los componentes electrónicos.

- ‣ Conecte únicamente sensores y transmisores que tengan números de serie idénticos.
- ‣ Conecte la caja de conexión del sensor y la caja del transmisor a la igualación de potencial de la instalación mediante el borne de tierra exterior.
- ‣ Conecte el sensor y el transmisor al mismo potencial.

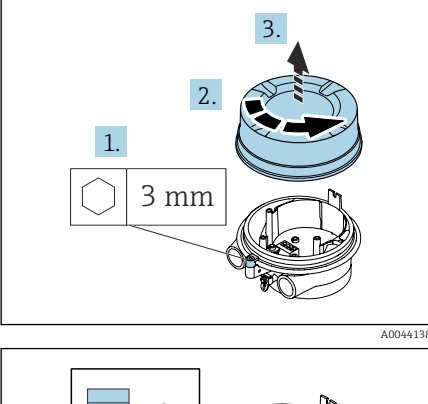

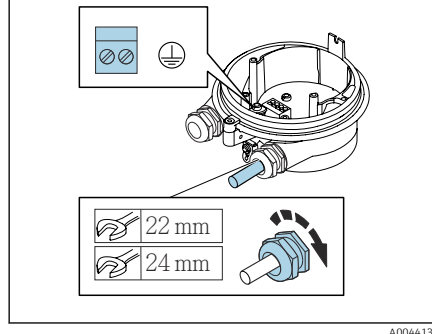

- 1. Afloje la llave Allen del tornillo de bloqueo.
- 2. Abra la cubierta del compartimento de conexiones en sentido contrario a las agujas del reloj.

## AVISO

#### Si falta el anillo obturador, la caja no se sella herméticamente. Daños en el equipo.

- ‣ No extraiga el anillo obturador de la entrada de cable.
- 3. Pase el cable de corriente de la bobina y el cable del electrodo a través de la entrada de cable correspondiente.
- 4. Ajuste las longitudes de los cables.
- 5. Conecte el apantallamiento del cable al borne de tierra interior.
- 6. Pele el cable y los extremos del cable.
- 7. Disponga los terminales de empalme sobre los hilos y presiónelos para colocarlos.
- 8. Conecte el cable de corriente de la bobina y el cable del electrodo según la asignación de terminales.
- 9. Apriete los prensaestopas.
- 10. Cierre la cubierta del compartimento de conexiones.
- 11. Apriete el tornillo de bloqueo.

### Cableado de la caja del transmisor

## **AVISO**

#### Un cableado incorrecto puede dañar los componentes electrónicos.

- ‣ Conecte únicamente sensores y transmisores que tengan números de serie idénticos.
- ‣ Conecte la caja de conexión del sensor y la caja del transmisor a la igualación de potencial de la instalación mediante el borne de tierra exterior.
- ‣ Conecte el sensor y el transmisor al mismo potencial.

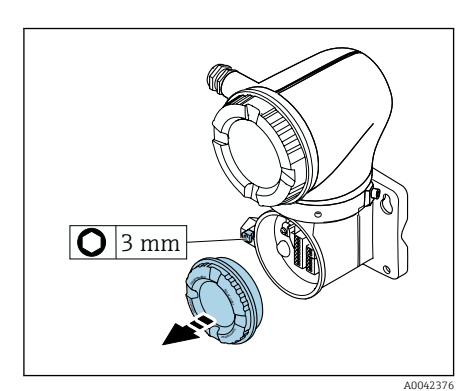

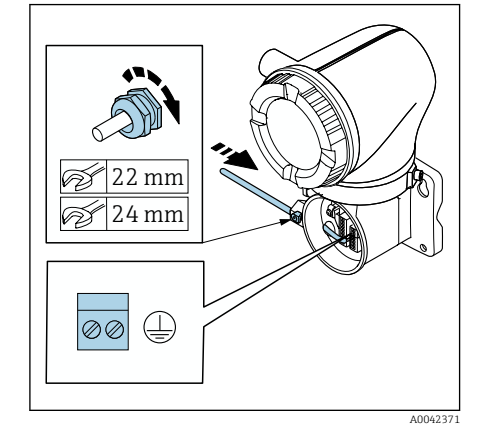

- 1. Afloje la llave Allen del tornillo de bloqueo.
- 2. Abra la cubierta del compartimento de conexiones en sentido contrario a las agujas del reloj.

#### AVISO

Si falta el anillo obturador, la caja no se sella herméticamente. Daños en el equipo.

- ‣ No extraiga el anillo obturador de la entrada de cable.
- 3. Pase el cable de corriente de la bobina y el cable del electrodo a través de la entrada de cable correspondiente.
- 4. Ajuste las longitudes de los cables.
- 5. Conecte los blindajes de los cables al borne de tierra interior.
- 6. Pele el cable y los extremos del cable.
- 7. Disponga los terminales de empalme sobre los hilos y presiónelos para colocarlos.
- 8. Conecte el cable de corriente de la bobina y el cable del electrodo según la asignación de terminales.
- 9. Apriete los prensaestopas.
- 10. Cierre la cubierta del compartimento de conexiones.
- 11. Apriete el tornillo de bloqueo.

## <span id="page-45-0"></span>Conexión del transmisor

## Conexiones del terminal del transmisor

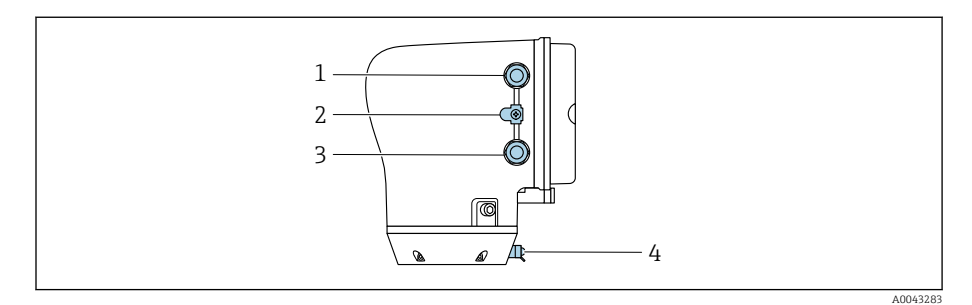

- *1 Entrada de cable para el cable de alimentación: tensión de alimentación*
- *2 Borne de tierra exterior: en transmisores fabricados en policarbonato con un adaptador de tubería metálico*
- *3 Entrada de cable para el cable de señales*
- *4 Borne de tierra externo*

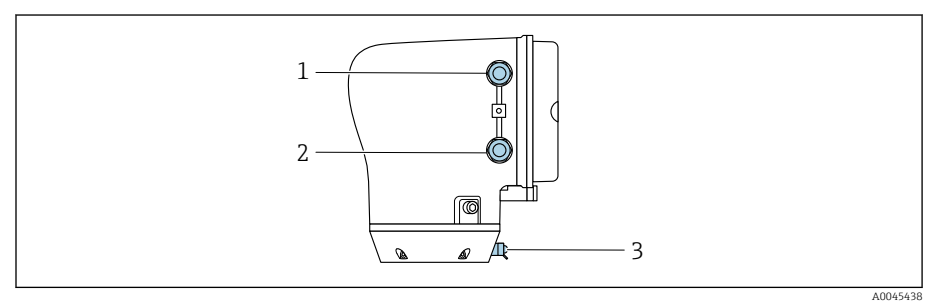

- *1 Entrada de cable para el cable de alimentación: tensión de alimentación*
- *2 Entrada de cable para el cable de señales*
- *3 Borne de tierra externo*

## Asignación de terminales

La asignación de terminales específica del equipo está documentada en la etiqueta adhesiva.

Está disponible la siguiente asignación de terminales:

*Salida de corriente de 4 a 20 mA HART (activa) y salida de pulsos/frecuencia/conmutación*

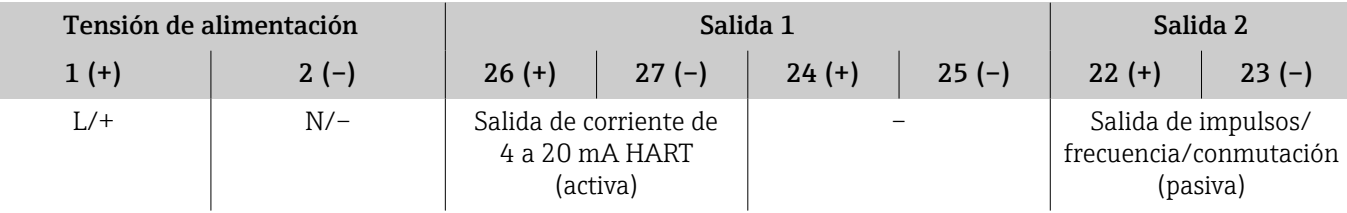

*Salida de corriente de 4 a 20 mA HART (pasiva) y salida de pulsos/frecuencia/conmutación*

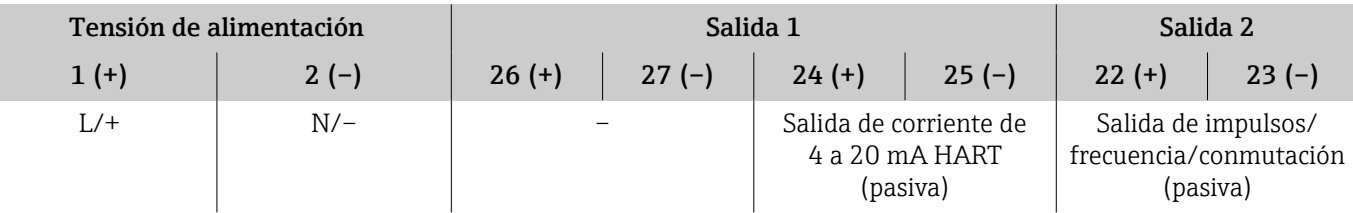

## Cableado del transmisor

- Utilice un prensaestopas adecuado para el cable de alimentación y el  $\mathbf{R}$ cable de señal.
	- Preste atención a los requisitos para el cable de alimentación y el cable de señal → *[Requisitos del cable de conexión](#page-105-0)*, **■ 106**.
	- Utilice un cable blindado para la comunicación digital.

#### **AVISO**

Si el prensaestopas es incorrecto, se compromete el sellado de la caja. Daños en el equipo.

- ‣ Utilice prensaestopas apropiados que correspondan al grado de protección.
- 1. Conecte a tierra el equipo con cuidado y proporcione una igualación de potencial.
- 2. Conecte la toma de tierra de protección a los bornes de tierra exteriores.

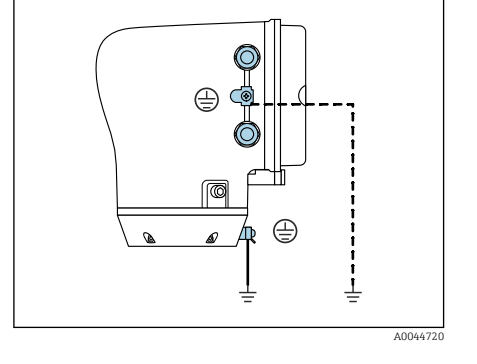

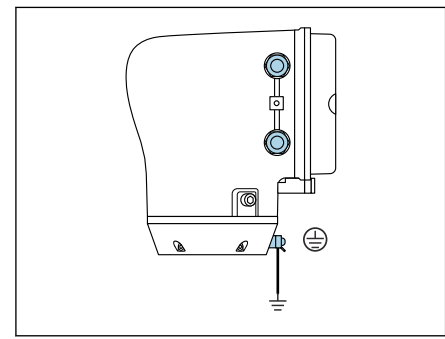

3 mm С 1,5 Nm (1.1 lbf ft)

A0045442

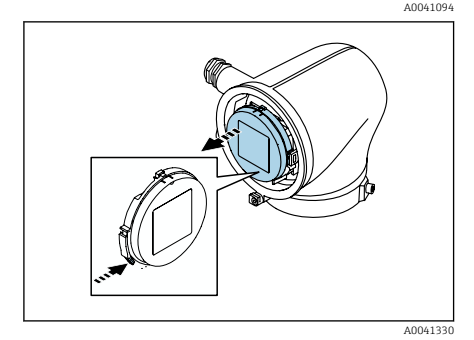

3. Afloje la llave Allen del tornillo de bloqueo.

4. Abra la tapa de la caja en sentido contrario a las agujas del reloj.

- 5. Presione la pestaña del soporte del módulo indicador.
- 6. Extraiga el módulo indicador del soporte del módulo indicador.

<span id="page-47-0"></span>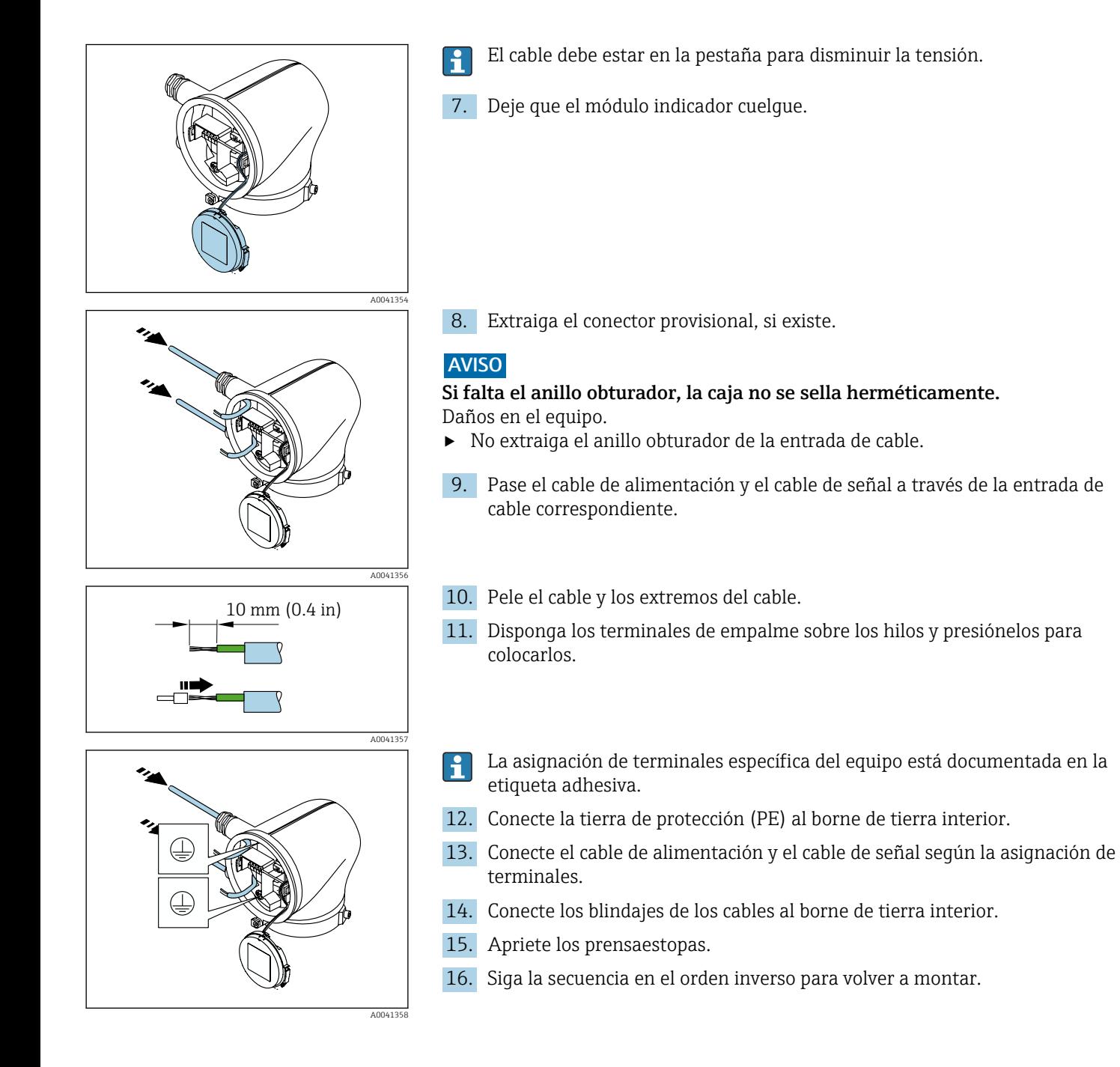

## Asegurar la compensación de potencial

## Introducción

La correcta compensación de potencial (conexión equipotencial) es un requisito indispensable para que la medición de flujo sea estable y fiable. Si la compensación de potencial es inadecuada o incorrecta puede dar como resultado un fallo del equipo y suponer un peligro para la seguridad.

Para garantizar una medición correcta y sin problemas es necesario cumplir los requisitos siguientes:

- Se aplica el principio de que el producto, el sensor y el transmisor deben estar al mismo potencial eléctrico.
- Tome en consideración las guías internas de la empresa relativas a la puesta a tierra y los materiales, así como las condiciones de puesta a tierra y de potencial de la tubería.
- Las conexiones necesarias para la compensación de potencial se deben establecer usando un cable de tierra con una sección transversal mínima de 6 mm<sup>2</sup> (0,0093 in<sup>2</sup>). Use también un terminal de cable.
- En el caso de las versiones remotas del equipo, el borne de tierra del ejemplo siempre hace referencia al sensor y no al transmisor.
- Algunos accesorios como los cables y discos de puesta a tierra pueden  $|\mathbf{f}|$ solicitarse a Endress+Hauser→ *[Accesorios específicos del equipo](#page-161-0)*, 162
- En el caso de los equipos destinados al uso en áreas con peligro de explosión, tenga en cuenta las instrucciones recogidas en la documentación Ex (XA).

#### Abreviaturas empleadas

- PE (Protective Earth): potencial en los terminales de compensación de potencial del equipo
- $\blacksquare$  P<sub>p</sub> (Potential Pipe): potencial de la tubería, medido en las bridas
- $\blacksquare$  P<sub>M</sub> (Potential Medium): potencial del producto

## Ejemplos de conexión para situaciones estándar

#### Tubería de metal sin revestimiento y conectada a tierra

- La compensación de potencial se efectúa a través de la tubería de medición.
- El producto está conectado al potencial de tierra.

Condiciones de inicio:

- Las tuberías están conectadas correctamente a tierra en ambos extremos.
- Las tuberías son conductoras y están al mismo potencial eléctrico que el producto
- ‣ Conecte la caja de conexiones del transmisor o del sensor al potencial de tierra por medio del borne de tierra proporcionado para este fin.

#### Tubería metálica sin revestimiento

- La compensación de potencial se efectúa a través del borne de tierra y las bridas de la tubería.
- El producto está conectado al potencial de tierra.

Condiciones de inicio:

- La conexión a tierra de las tuberías no es suficiente.
- Las tuberías son conductoras y están al mismo potencial eléctrico que el producto
- 1. Conecte las dos bridas del sensor a la brida de la tubería por medio de un cable de tierra y conéctelas a tierra.
- 2. Conecte la caja de conexiones del transmisor o del sensor al potencial de tierra por medio del borne de tierra proporcionado para este fin.
- 3. Para DN ≤ 300 (12"): Monte el cable de tierra directamente sobre el recubrimiento conductor de la brida del sensor con los tornillos de la brida.
- 4. Para DN ≥ 350 (14"): Monte el cable de tierra directamente sobre el soporte de metal para el transporte. Tenga en cuenta los pares de apriete de los tornillos: véase el manual de instrucciones abreviado del sensor.

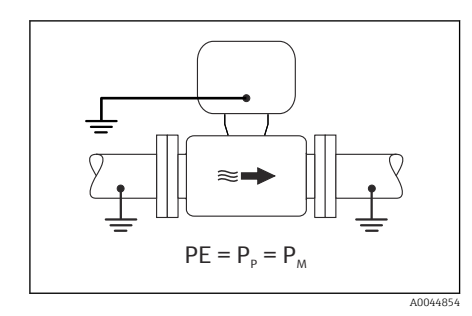

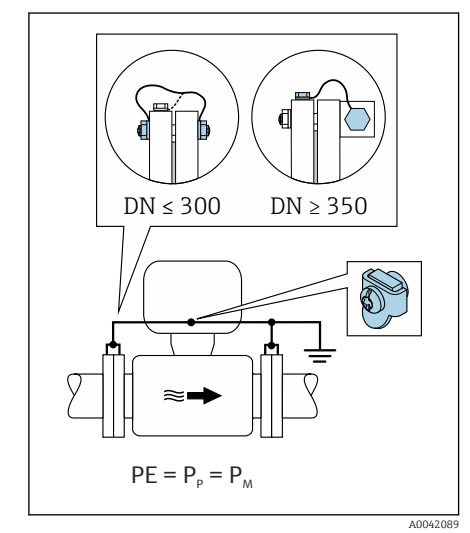

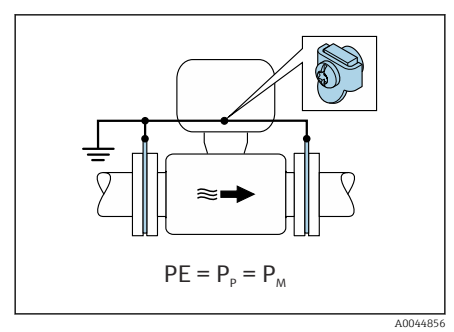

#### Tubería de plástico o tubería con revestimiento aislante

- La compensación de potencial tiene lugar a través del borne de tierra y los discos de tierra.
- El producto está conectado al potencial de tierra.

#### Condiciones de inicio:

- La tubería presenta un efecto aislante.
- No está garantizada una puesta a tierra de baja impedancia para el producto cerca del sensor.
- No puede descartarse la posibilidad de corrientes residuales en el producto.
- 1. conecte los discos de puesta a tierra mediante el cable de puesta a tierra al borne de tierra de la caja de conexiones del transmisor o sensor.
- 2. Conecte la conexión al potencial de tierra.

### Ejemplo de conexión con el potencial del producto diferente de la conexión de compensación de potencial sin la opción "Medición flotante"

En estos casos la tensión del producto puede diferir de la tensión del equipo.

#### Tubería metálica no conectada a tierra

El sensor y el transmisor se instalan de modo que queden aislados eléctricamente de la tierra de protección, p. ej., aplicaciones para procesos electrolíticos o sistemas con protección catódica.

Condiciones de inicio:

- Tubería metálica sin revestimiento
- Tuberías con revestimiento conductor de la electricidad
- 1. Conecte las bridas de la tubería y el transmisor por medio del cable de tierra.
- 2. Haga pasar el apantallamiento de las líneas de señal por un condensador (valor recomendado 1,5 µF/50 V).
- 3. Equipo conectado a la alimentación de forma que esté en conexión flotante respecto a la conexión de compensación de potencial (transformador de aislamiento). Esta medida no es necesaria en el caso de una tensión de alimentación de 24 V CC sin tierra de protección (= unidad de alimentación SELV).

### Ejemplos de conexión con el potencial del producto diferente de la conexión de compensación de potencial sin la opción "Medición flotante"

En estos casos la tensión del producto puede diferir de la tensión del equipo.

#### Introducción

La opción "Medición flotante" permite el aislamiento galvánico del sistema de medición de la tensión del equipo. Así se minimizan las corrientes residuales perjudiciales originadas por las diferencias de potencial ente el producto y el

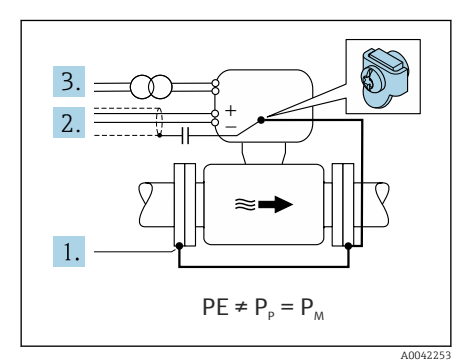

equipo. La opción "Medición flotante" está disponible opcionalmente: código de producto para "Opción del sensor", opción CV

*Condiciones de funcionamiento para el uso de la opción "Medición flotante"*

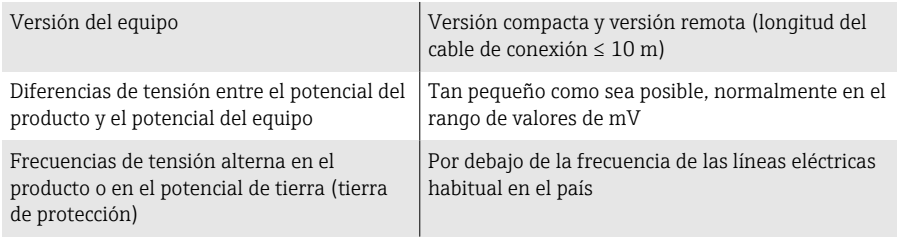

Para lograr la precisión de medición de la conductividad especificada, se recomienda calibrar la conductividad cuando se instale el equipo.

Al instalar el equipo es recomendable efectuar un ajuste completo de la tubería.

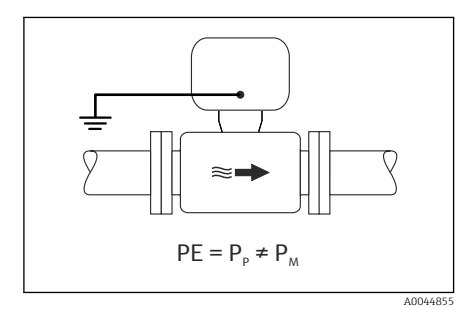

#### Tubería de plástico

 $| \cdot |$ 

El sensor y el transmisor están conectados a tierra correctamente. Puede haber una diferencia de potencial entre el producto y la conexión de compensación de potencial. La compensación de potencial entre  $P_M$  y PE (tierra de protección) mediante el electrodo de referencia se minimiza con la opción "Medición flotante".

Condiciones de inicio:

- La tubería presenta un efecto aislante.
- No puede descartarse la posibilidad de corrientes residuales en el producto.
- 1. Utilice la opción "Medición flotante", respetando también las condiciones de funcionamiento para la medición flotante.
- 2. Conecte la caja de conexiones del transmisor o del sensor al potencial de tierra por medio del borne de tierra proporcionado para este fin.

#### Tubería metálica no conectada a tierra con revestimiento aislante

El sensor y el transmisor se instalan de modo que queden aislados eléctricamente de la tierra de protección. El producto y la tubería tienen potenciales diferentes. La opción "Medición flotante" minimiza las corrientes residuales peligrosas entre  $P_M$  y  $P_P$  mediante el electrodo de referencia.

Condiciones de inicio:

- Tubería metálica con revestimiento aislante
- No puede descartarse la posibilidad de corrientes residuales en el producto.
- 1. Conecte las bridas de la tubería y el transmisor por medio del cable de tierra.
- 2. Haga pasar el apantallamiento de los cables de señal por un condensador (valor recomendado 1,5 µF/50 V).
- 3. Equipo conectado a la alimentación de forma que esté en conexión flotante respecto a la conexión de compensación de potencial (transformador de aislamiento). Esta medida no es necesaria en el caso de una tensión de alimentación de 24 V CC sin tierra de protección (= unidad de alimentación SELV).
- 4. Utilice la opción "Medición flotante", respetando también las condiciones de funcionamiento para la medición flotante.

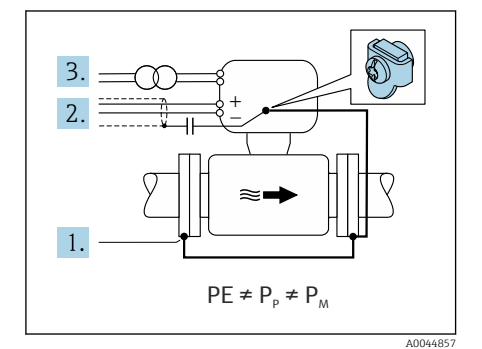

<span id="page-51-0"></span>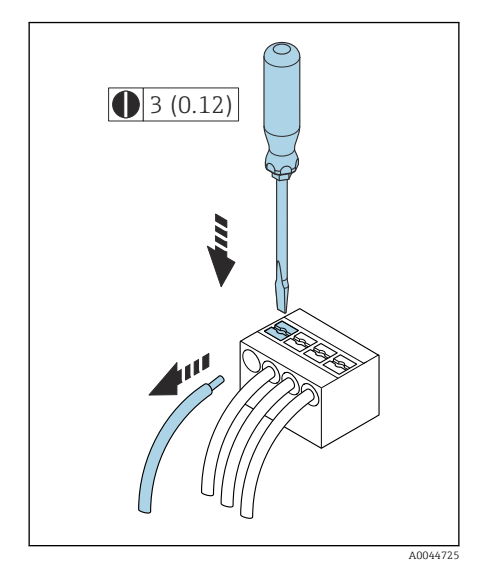

 *7 Unidad física mm (in)*

## Extracción de un cable

- 1. Utilice un destornillador de cabeza plana para presionar hacia abajo en la ranura entre dos orificios de terminal y mantenga la presión.
- 2. Retire del terminal el extremo del cable.

## Ajustes del hardware

### Habilitación de la protección contra escritura

- 1. Afloje la llave Allen del tornillo de bloqueo.
- 2. Abra la tapa de la caja en sentido contrario a las agujas del reloj.

- 3. Presione la pestaña del soporte del módulo indicador.
- 4. Extraiga el módulo indicador del soporte del módulo indicador.

- 5. Disponga el interruptor de la protección contra escritura en la parte posterior del módulo indicador en la posición de encendido. La protección contra escritura está habilitada.
- 6. Siga la secuencia en el orden inverso para volver a montar.

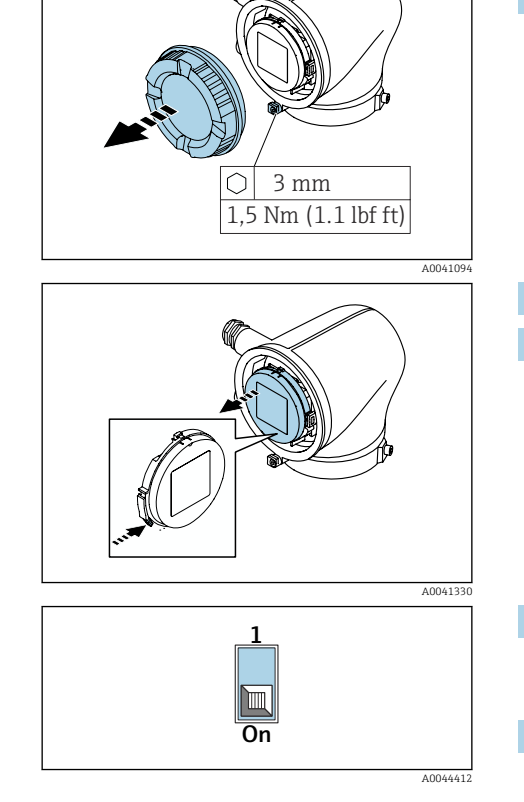

# <span id="page-52-0"></span>Comprobaciones tras la conexión

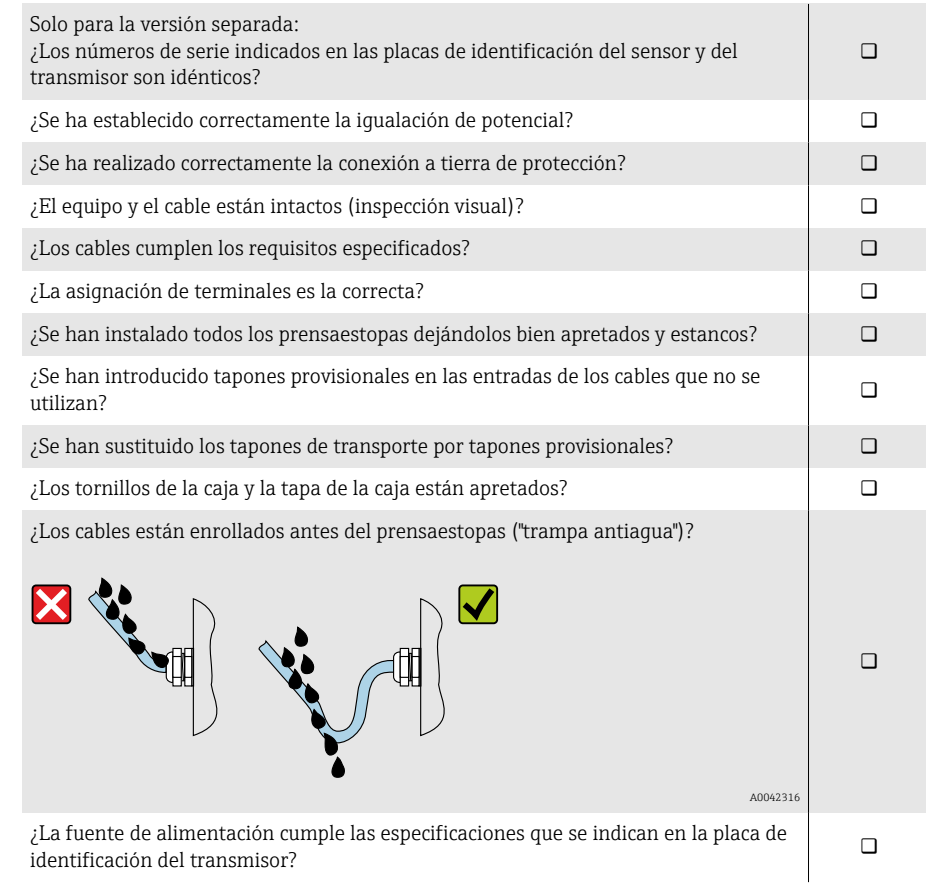

Endress+Hauser 53

# 6 Configuración

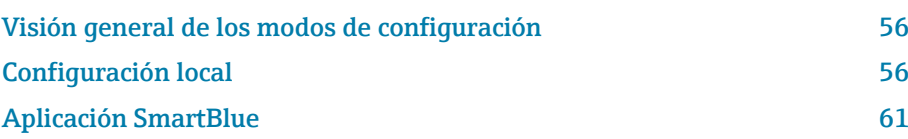

<span id="page-55-0"></span>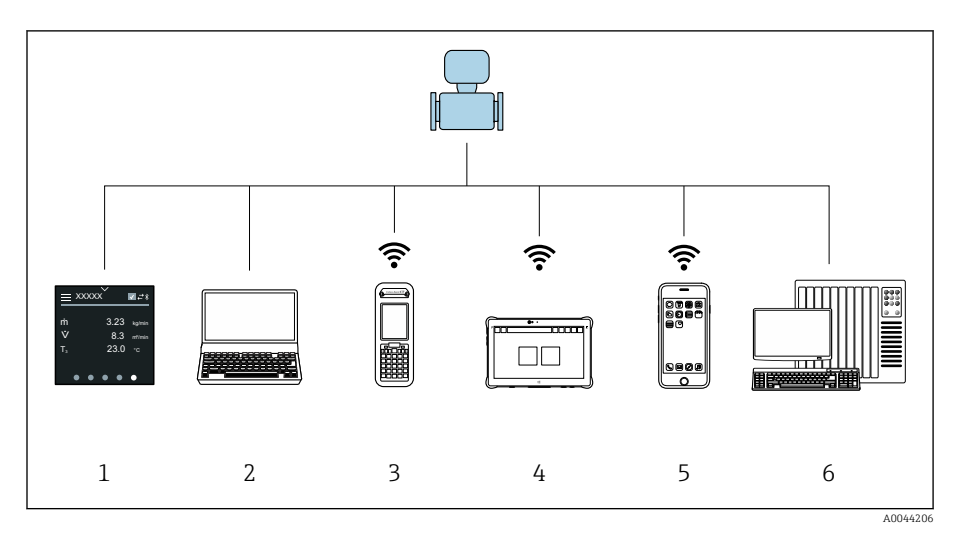

## Visión general de los modos de configuración

- *1 Configuración local por pantalla táctil*
- *2 Ordenador con software de configuración, p. ej. FieldCare, DeviceCare, AMS Device Manager, SIMATIC PDM*
- *3 Field Xpert SFX350 o SFX370 mediante Bluetooth, p. ej. SmartBlue App*
- *4 Field Xpert SMT70 mediante Bluetooth, p. ej. SmartBlue App*
- *5 Tablet o smartphone mediante Bluetooth, p. ej. SmartBlue App*
- *6 Sistema de automatización, p. ej. PLC*

## Configuración local

## Desbloquear la configuración local

En primer lugar se debe desbloquear la configuración local antes de que pueda operarse el equipo mediante la pantalla táctil. Para desbloquearla, dibuje una "L" en la pantalla táctil.

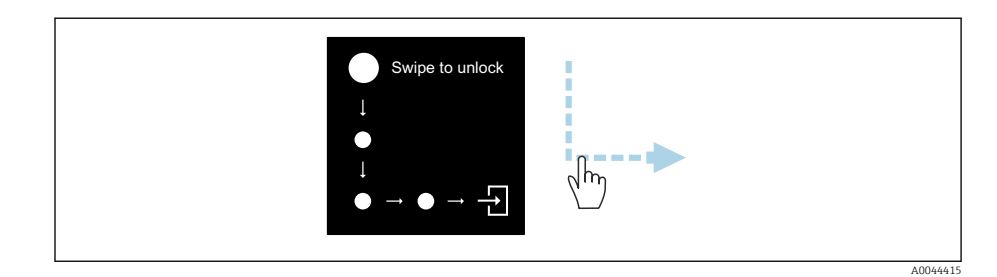

## Navegación

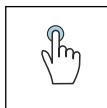

#### Brazo de distribución

- Abrir menús.
- Seleccionar elementos de una lista.
- Reconocer botones.
- Introducir caracteres.

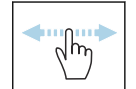

#### Deslizar horizontalmente

Mostrar la página anterior o siguiente.

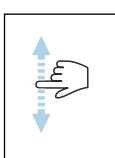

#### Deslizar verticalmente

Mostrar puntos adicionales de una lista.

#### Indicador operativo

Durante el funcionamiento de rutina, el indicador local muestra la pantalla del indicador operativo. El indicador operativo comprende varias ventanas entre las que el usuario puede alternar.

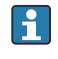

El indicador operativo se puede personalizar: vea la descripción de los parámetros → *[Menú principal](#page-57-0)*, 58.

#### Indicador operativo y navegación

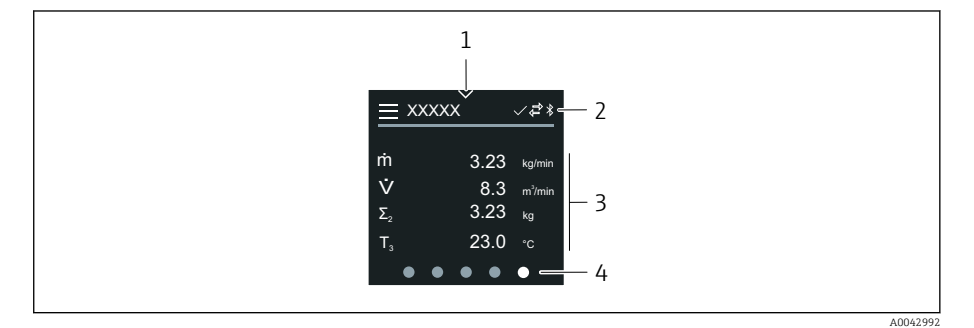

- *1 Acceso rápido*
- *2 Símbolos de estado, símbolos de comunicación y símbolos de diagnóstico*
- *3 Valores medidos*
- *4 Indicador de página giratoria*

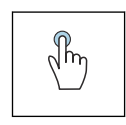

#### Brazo de distribución

- Abrir el menú principal.
- Abrir el acceso rápido.

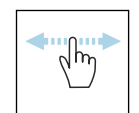

#### Deslizar horizontalmente

Mostrar la página anterior o siguiente.

#### Símbolos

- Abrir el menú principal.  $=$
- $\overline{\phantom{a}}$ Acceso rápido
- $\bigoplus$ Estado de bloqueo
- $\ast$ El Bluetooth está activo.
- $\overline{a}$ La comunicación del equipo está habilitada.
- $\overline{\mathbf{V}}$ Señal de estado: comprobación de funciones
- $\Leftrightarrow$ Señal de estado: se requiere mantenimiento
- $\mathbb{A}$ Señal de estado: incumplimiento de especificaciones
- $\infty$ Señal de estado: fallo
- Señal de estado: diagnóstico activo. $\overline{\smile}$

### <span id="page-57-0"></span>Acceso rápido

El menú de acceso rápido contiene una selección de funciones específicas del equipo.

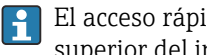

El acceso rápido se indica mediante un triángulo en medio de la parte superior del indicador local.

#### Acceso rápido y navegación

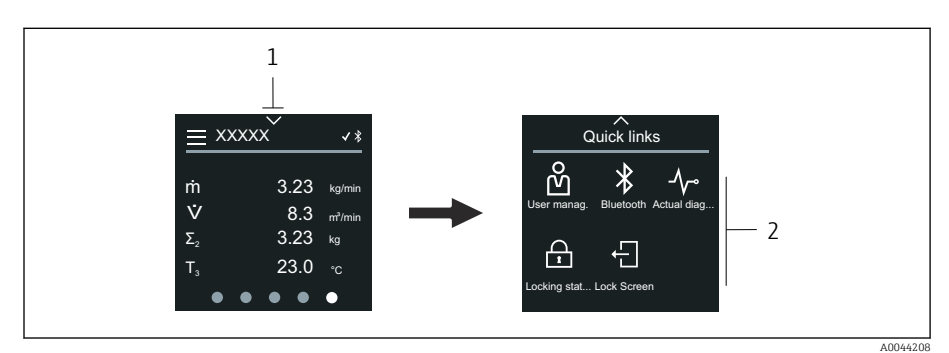

*1 Acceso rápido*

*2 Acceso rápido con funciones específicas del equipo*

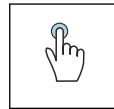

#### Brazo de distribución

- Volver al indicador operativo.
- Abrir funciones específicas del equipo.

#### Símbolos

Cuando se toca un símbolo, el indicador local muestra el menú con las funciones específicas del equipo correspondientes.

- Habilitar o deshabilitar Bluetooth.  $\ast$
- M Introducir código de acceso.
- La protección contra escritura está habilitada.  $\bigoplus$
- $\times$ Volver al indicador operativo.

### Menú principal

El menú principal contiene todos los menús necesarios para la puesta en marcha, configuración y funcionamiento del equipo.

#### Menú principal y navegación

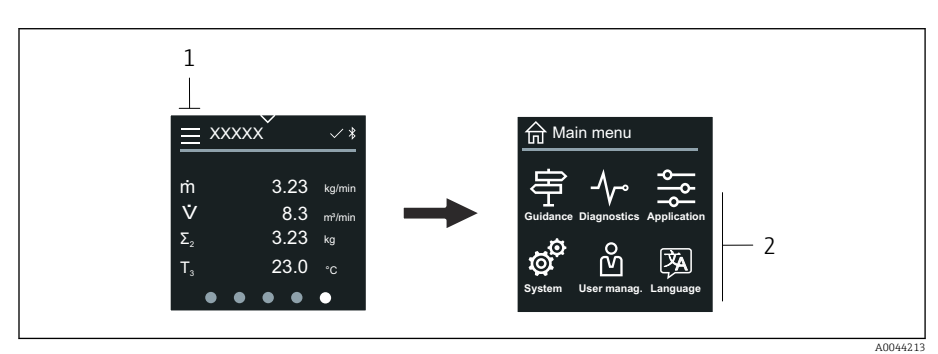

- *1 Abrir el menú principal.*
- *2 Abrir menús de funciones específicas del equipo.*

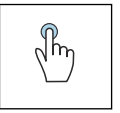

#### Brazo de distribución

- Volver al indicador operativo.
- Abrir menús.

#### Símbolos

- Volver al indicador operativo. 슶
- 串 Menú Guía Configuración del equipo
- $\sim$ Menú Diagnóstico Localización y resolución de fallos y control del comportamiento del equipo
- $\frac{1}{2}$ Menú Aplicación Ajustes específicos de cada aplicación
- ත්<sup>ව</sup> Menú Sistema Configuración del equipo y administración de usuarios
- **A** Establece el idioma del indicador.

#### Submenús y navegación

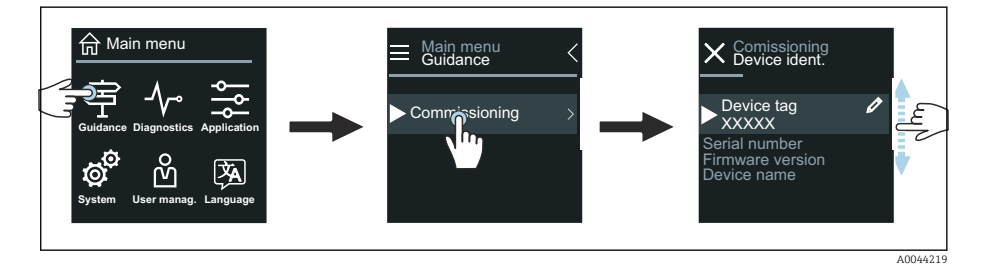

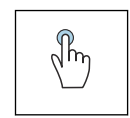

#### Brazo de distribución

- Abrir el menú principal.
- Abrir submenús o parámetros.
- Seleccionar opciones.
- Omitir elementos de una lista.

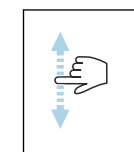

#### Deslizar verticalmente

Seleccionar los elementos de una lista paso a paso.

#### Símbolos

- $\langle$ Regresar al menú anterior.
- $\circledast$ Ir al final de la lista.
- $\oslash$ Ir al principio de la lista.

### Información de diagnóstico

La información de diagnóstico muestra instrucciones adicionales o información de fondo de eventos de diagnóstico.

#### Abrir el mensaje de diagnóstico

El comportamiento de diagnóstico se indica en la parte superior derecha del  $\mathbf{1}$ indicador local mediante un símbolo de diagnóstico. Toque el símbolo o el botón "Ayuda" para abrir el mensaje de diagnóstico.

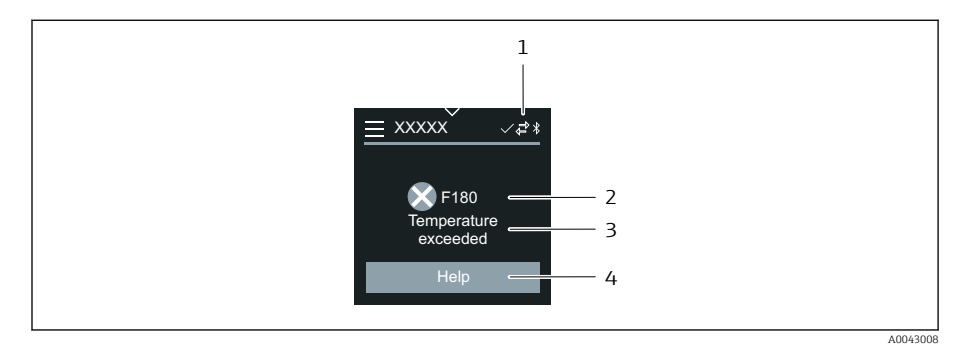

- *1 Estado del equipo*
- *2 Comportamiento de diagnóstico con código de diagnóstico*
- *3 Texto corto*
- *4 Abra las medidas de localización y resolución de fallos.*

## Vista de edición

#### Editor y navegación

El editor de texto sirve para introducir caracteres.

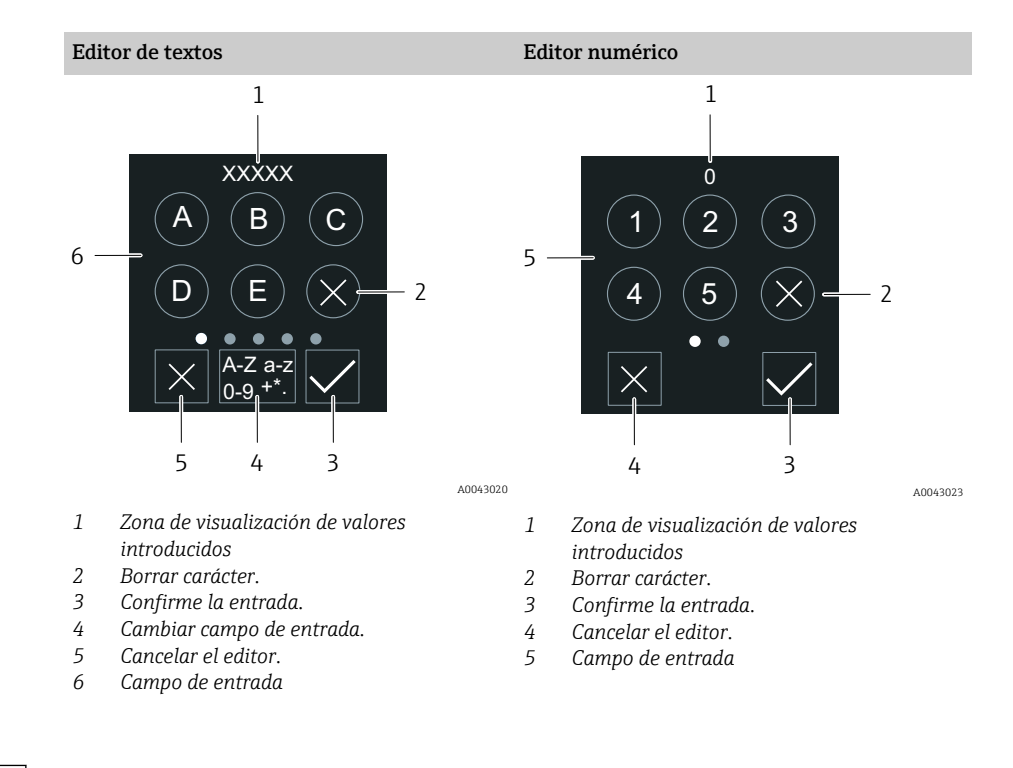

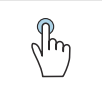

#### Brazo de distribución

- Introducir caracteres.
	- Seleccione el siguiente conjunto de caracteres.

 $\sqrt{\frac{h}{2}}$ 

Deslizar horizontalmente

Mostrar la página anterior o siguiente.

#### Campo de entrada

<span id="page-60-0"></span>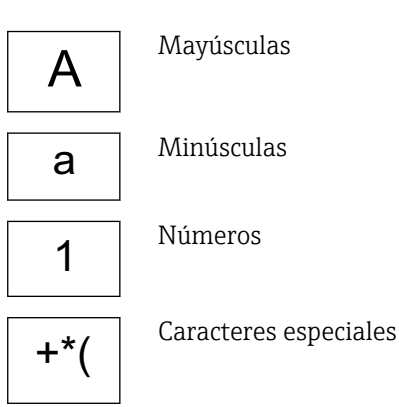

### Fecha

El equipo dispone de un reloj en tiempo real para todas las funciones de registro. Aquí puede configurarse la hora.

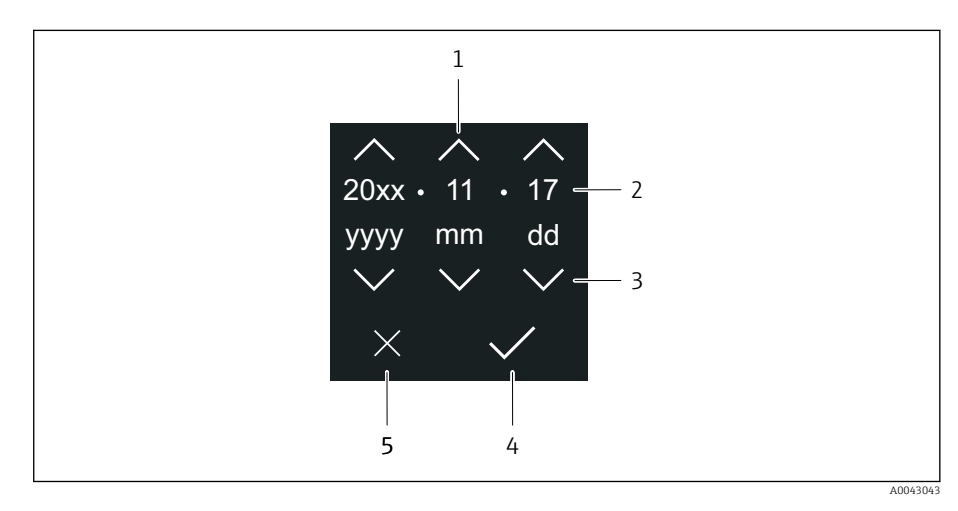

- *1 Aumentar la fecha en 1.*
- *2 Valor actual*
- *3 Disminuir la fecha en 1.*
- *4 Confirmar ajustes.*
- *5 Cancelar el editor.*

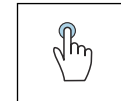

#### Brazo de distribución

- Realizar ajustes.
- Confirmar ajustes.
- Cancelar el editor.

## Aplicación SmartBlue

El equipo presenta una interfaz Bluetooth y se puede operar y configurar mediante SmartBlue App. SmartBlue App debe descargarse en un equipo terminal destinado a este propósito. Se puede utilizar cualquier equipo terminal.

- El rango es de 20 m (65,6 ft) en las condiciones de referencia.
- La comunicación cifrada y el cifrado de contraseñas evitan que personas no autorizadas puedan operar el equipo de forma incorrecta.
- Se puede desactivar el Bluetooth.

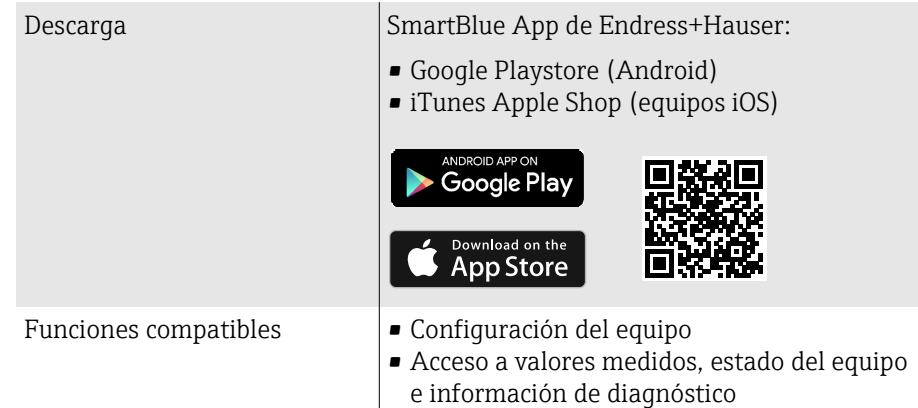

Descarga de la aplicación SmartBlue:

- 1. Instale e inicie la aplicación SmartBlue.
	- Aparecerá una lista actualizada con todos los equipos disponibles. La lista muestra los equipos con el nombre de etiqueta configurado. El ajuste predeterminado de la etiqueta (TAG) del equipo es EH \*\*BB\_XXYYZZ (XXYYZZ = 6 primeros caracteres del número de serie del equipo).
- 2. Para equipos Android, active la función de posicionamiento GPS (no es necesario para equipos con IOS)
- 3. Seleccione el equipo en la lista actualizada.
	- Se abrirá el cuadro de diálogo de inicio de sesión.
- Por motivos de ahorro de energía, si el equipo no está alimentado por una fuente de alimentación solo permanece visible en la lista actualizada durante 10 segundos cada minuto.
	- El equipo aparece de inmediato en la lista actualizada si se toca durante 5 segundos el indicador local.
	- El equipo que presenta la mayor intensidad de señal aparece en la primera posición de la lista actualizada.

#### Inicio de sesión:

- 4. Introduzca el nombre de usuario: admin
- 5. Introduzca como contraseña inicial el número de serie del equipo.
	- Cuando accede por primera vez, se muestra un mensaje que le recomienda que cambie la contraseña.
- 6. Confirme la entrada.
	- Se abrirá el menú principal.
- 7. Opcional: Modificación de la contraseña de Bluetooth®: Sistema → Conectividad → Configuración Bluetooth → Cambiar contraseña de Bluetooth

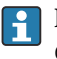

Ha olvidado su contraseña: póngase en contacto con el personal de servicios de Endress+Hauser.

#### Ejecución de una actualización del firmware mediante la aplicación **SmartBlue**

El fichero flash se debe cargar previamente en el terminal deseado (p. ej., smartphone).

- 1. En la Aplicación SmartBlue: Abra el sistema.
- 2. Abra la configuración del software.

3. Abra la actualización del firmware.

Ahora el asistente le guía a través de la actualización del firmware.

# 7 Integración en el sistema

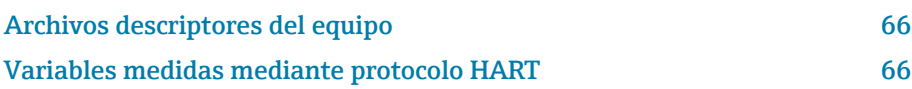

## Archivos descriptores del equipo

## Datos de la versión

<span id="page-65-0"></span>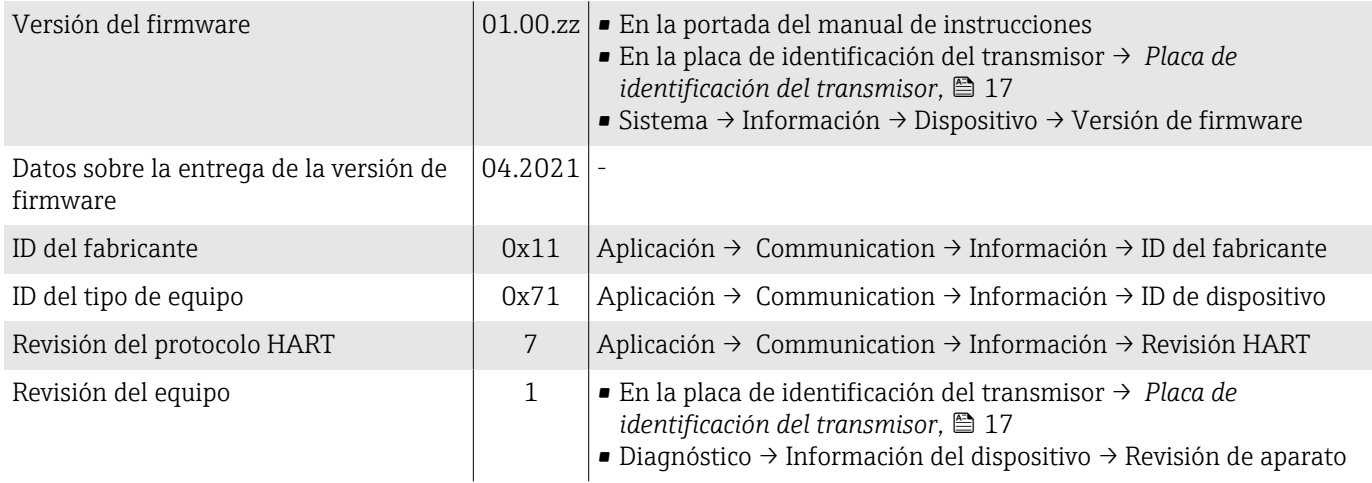

## Software de configuración

En la tabla siguiente se indican los ficheros descriptores de equipo apropiados para los distintos softwares de configuración, incluyendo indicaciones sobre dónde pueden obtenerse dichos ficheros.

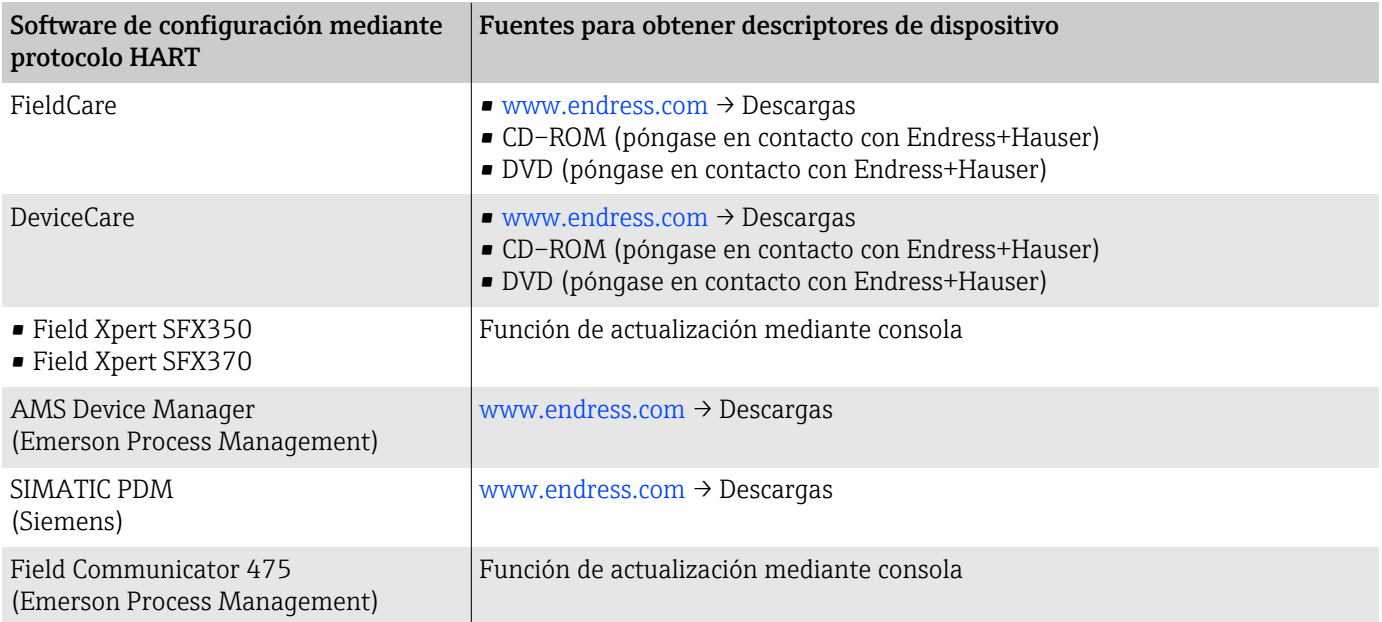

## Variables medidas mediante protocolo HART

**↑** Datos técnicos → *[Datos específicos del protocolo](#page-102-0)*, <sup>△</sup> 103

### Variables dinámicas

Las siguientes variables medidas (variables del equipo HART) se asignan en fábrica a variables dinámicas:

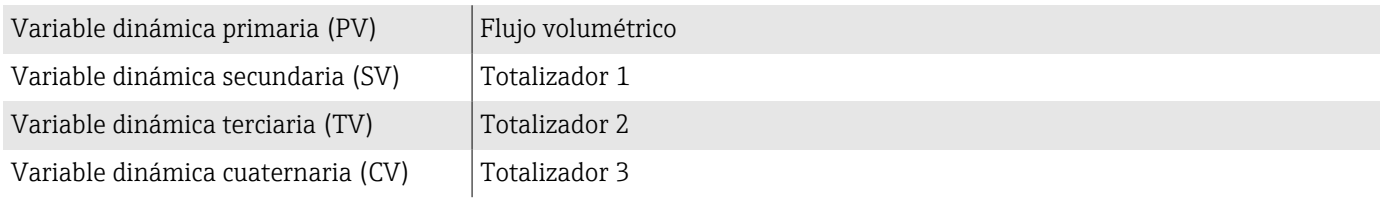

La asignación se puede configurar en el Submenú Salida.

#### Navegación

Aplicación → Communication → Salida

- Asignación valor primario
- Asignación valor secundario
- Asignación de valor terciario
- Asignación VC

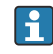

Asignación y variables medidas disponibles: descripción de los parámetros del equipo  $\rightarrow \Box$  6

### Variables del equipo

La asignación de las variables del equipo es permanente. Se pueden transmitir como máximo 8 variables del equipo.

- 0 Caudal volumétrico
- 1 Caudal másico
- 2 Conductividad
- 6 Temperatura de la electrónica
- 7 Totalizador 1
- 8 Totalizador 2
- 9 Totalizador 3

# 8 Puesta en marcha

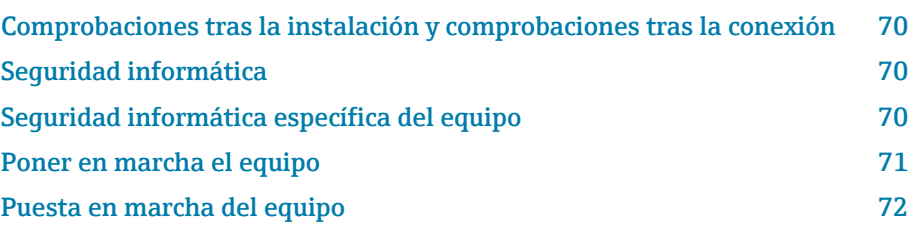

## <span id="page-69-0"></span>Comprobaciones tras la instalación y comprobaciones tras la conexión

Antes de la puesta en marcha el equipo, compruebe que se han realizado las comprobaciones tras la instalación y la conexión:

- Comprobaciones tras la instalación → *[Comprobación tras la instalación](#page-36-0)*, 37
- Comprobaciones tras la conexión → *[Comprobaciones tras la conexión](#page-52-0)*, 53

## Seguridad informática

Solo proporcionamos una garantía si se instala el equipo y se utiliza según se describe en el manual de instrucciones. El equipo presenta mecanismos de seguridad que lo protegen contra modificaciones involuntarias en los ajustes.

No obstante, el operador mismo debe realizar la implementación de medidas de seguridad informática conformes a las normas de seguridad del operador y destinadas a dotar el equipo y la transmisión de datos con una protección adicional.

## Seguridad informática específica del equipo

### Acceso mediante Bluetooth

La transmisión de señal segura mediante Bluetooth utiliza un método de cifrado probado por el Instituto Fraunhofer.

- Sin SmartBlue App, el equipo no será visible con la tecnología inalámbrica Bluetooth.
- Solo se establece una conexión punto a punto entre el equipo y un smartphone o una tableta.

## Acceso mediante la aplicación SmartBlue

Se definen dos niveles de acceso (roles de usuario) para el equipo: el rol de usuario Operador y el rol de usuario Mantenimiento. El rol de usuario Mantenimiento se configura cuando el equipo sale de fábrica.

Si no se ha definido un código de acceso específico de usuario (en el parámetro Introducir código de acceso), se sigue aplicando el ajuste predeterminado 0000 y el rol de usuario Mantenimiento se habilita de manera automática. Los datos de configuración del equipo no están protegidos contra escritura y se pueden editar en todo momento.

Si se ha definido un código de acceso específico de usuario (en el parámetro Introducir código de acceso), todos los parámetros quedan protegidos contra escritura. Se accede al equipo con el rol de usuario Operador. Cuando se introduce por segunda vez el código de acceso específico de usuario, se habilita el rol de usuario **Mantenimiento**. Se pueden escribir todos los parámetros.

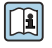

Para obtener información detallada, véase el documento "Descripción de los parámetros del equipo" correspondiente al equipo.

#### <span id="page-70-0"></span>Protección del acceso mediante una contraseña

Existen diversos modos de protegerse contra el acceso de escritura a los parámetros del equipo:

- Código de acceso específico para el usuario:
- Protege el acceso de escritura a los parámetros del equipo mediante todas las interfaces.
- Clave Bluetooth:

La contraseña protege el acceso y la conexión entre una unidad de operación, p. ej. un smartphone o tablet, y el equipo a través de la interfaz Bluetooth.

#### Observaciones generales sobre el uso de contraseñas

- El código de acceso y la clave Bluetooth que son válidos a la entrega del equipo se deben redefinir durante la puesta en marcha.
- Siga las reglas generales para generar una contraseña segura al definir y gestionar el código de acceso y la clave Bluetooth.
- El usuario es responsable de la gestión el trato cuidadoso del código de acceso y la clave de Bluetooth.

#### Interruptor de protección contra escritura

Puede bloquearse todo el menú de configuración con el botón de protección contra escritura. No es posible cambiar los valores de los parámetros. La protección contra escritura se desactiva cuando el equipo sale de fábrica.

Autorización de acceso con protección contra escritura:

- Desactivado: acceso de escritura a los parámetros
- Activado: acceso de solo lectura a los parámetros

La protección contra escritura se activa con el interruptor de protección contra escritura que hay en la parte trasera del módulo indicador→ *[Ajustes del](#page-51-0) [hardware](#page-51-0)*, <sup>1</sup> 52.

El indicador local señala que la protección contra escritura está activada en la parte superior derecha del indicador:

## Poner en marcha el equipo

- ‣ Conecte la tensión de alimentación del equipo.
	- $\blacktriangleright$  El indicador local cambia de la pantalla de inicio a la pantalla operativa.

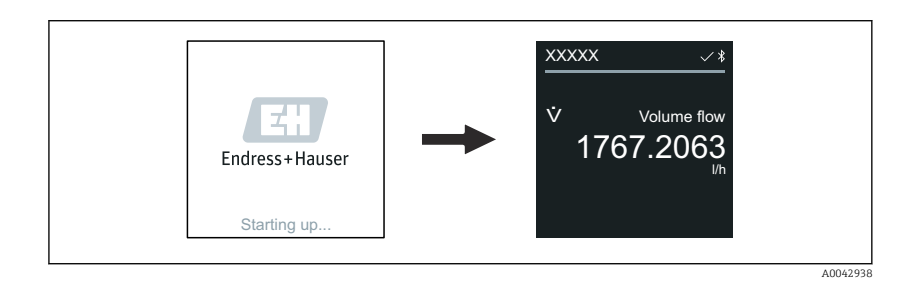

Si el inicio del equipo no es satisfactorio, el equipo muestra un mensaje de error a tal efecto → *[Diagnósticos y localización y resolución de](#page-77-0) fallos*, <sup>278</sup>.

A0042939

## <span id="page-71-0"></span>Puesta en marcha del equipo

### Configuración local

Información detallada sobre el funcionamiento local:  $\mathbf{A}$ → *[Configuración](#page-55-0)*, **□** 56

1. Mediante el símbolo "Menú", abra el menú principal.

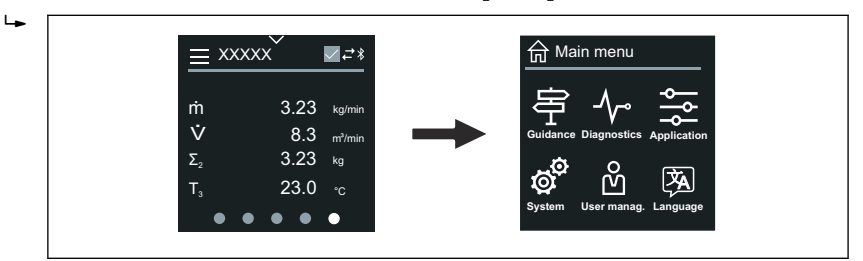

2. Mediante el símbolo "Idioma", seleccione un idioma.

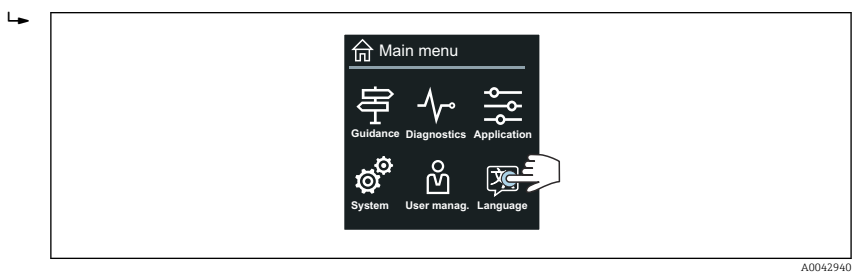

3. A través del símbolo "Guía", abra el Asistente Puesta en marcha.

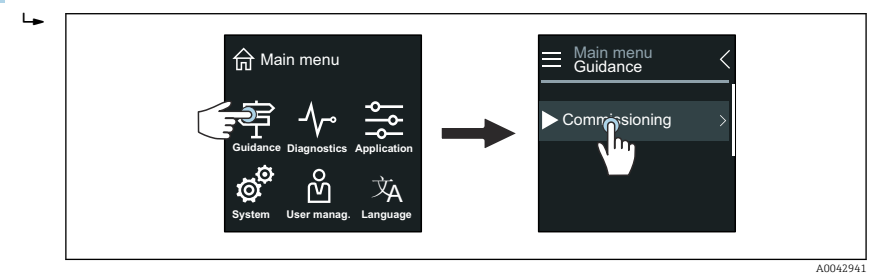

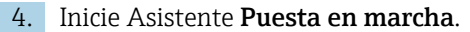

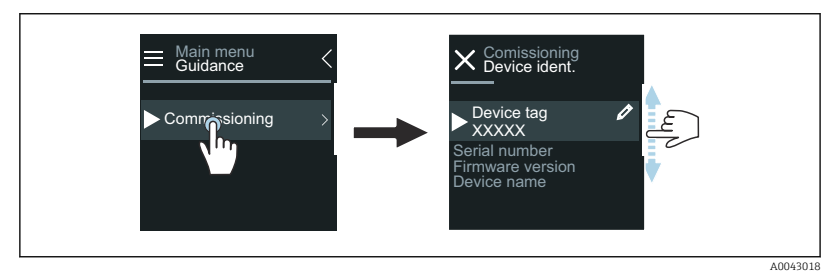

5. Siga las instrucciones que aparecen en el indicador local.

 Asistente Puesta en marcha pasa por todos los parámetros del equipo que son necesarios para la puesta en marcha del equipo.

 $\boxed{1}$ 

 $\overline{a}$ 

Para obtener información detallada, vea el documento "Descripción de los parámetros del equipo" correspondiente al equipo.

### SmartBlue App

Información sobre SmartBlue App → *[Aplicación SmartBlue](#page-60-0)*, 61.
#### Conexión de SmartBlue App con el equipo

- 1. Habilite el Bluetooth de la consola, tablet o smartphone.
- 2. Inicie SmartBlue App.
	- Aparecerá una lista actualizada con todos los equipos disponibles.
- 3. Seleccione el equipo que necesita.
	- SmartBlue App muestra el inicio de sesión del equipo.
- 4. Como nombre de usuario, introduzca admin.
- 5. Como contraseña introduzca el número de serie del equipo. Número de serie: → *[Placa de identificación del transmisor](#page-16-0)*, **■ 17.**
- 6. Confirme las entradas.
	- SmartBlue App se conecta al equipo y muestra el menú principal.

#### Abrir Asistente "Puesta en marcha"

- 1. Mediante Menú Guía, abra Asistente Puesta en marcha.
- 2. Siga las instrucciones que aparecen en el indicador local.
	- Asistente Puesta en marcha pasa por todos los parámetros del equipo que son necesarios para la puesta en marcha del equipo.

# 9 Funcionamiento

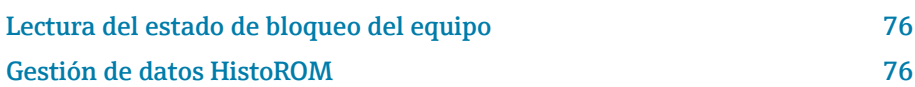

## Lectura del estado de bloqueo del equipo

Indica la protección contra escritura con la máxima prioridad que está actualmente activa

#### Navegación

Menú "Sistema" → Gestión del equipo → Estado bloqueo

#### Visión general de los parámetros con una breve descripción

<span id="page-75-0"></span>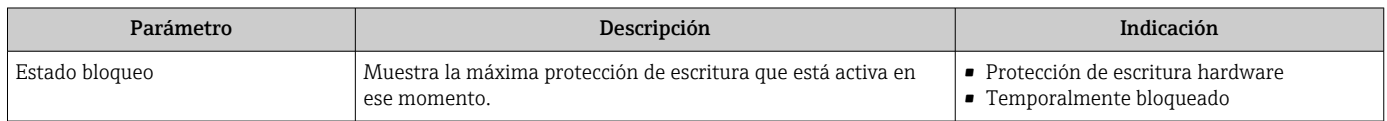

## Gestión de datos HistoROM

El equipo incluye el sistema de gestión de datos HistoROM. Se pueden guardar, importar y exportar los datos del equipo y los datos del proceso con la función de gestión de datos HistoROM, lo que hace que la operación y el servicio sean mucho más fiables, seguros y eficientes.

## Copia de seguridad de los datos

#### Automática

Los datos más importantes del equipo, p. ej. del transmisor y el sensor, se guardan automáticamente en S+T-DAT.

Al sustituir el sensor, el equipo adopta los datos del sensor específicos del cliente. El equipo se pone en funcionamiento inmediatamente sin problemas.

#### Manual

Los datos del transmisor (ajustes del cliente) deben guardarse manualmente.

### Concepto de almacenamiento

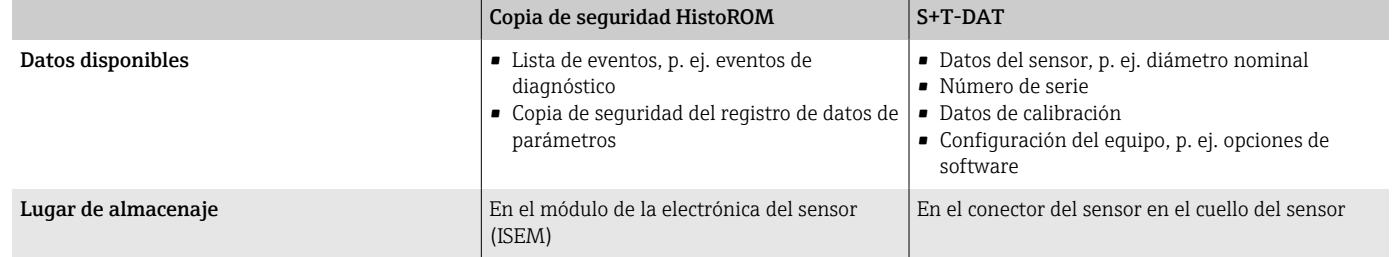

## Transferencia de datos

Una configuración de parámetros se puede transferir a otro equipo mediante la función de exportación del software de configuración. La configuración de parámetros se puede duplicar o guardar en un archivo.

# 10 Diagnósticos y localización y resolución de fallos

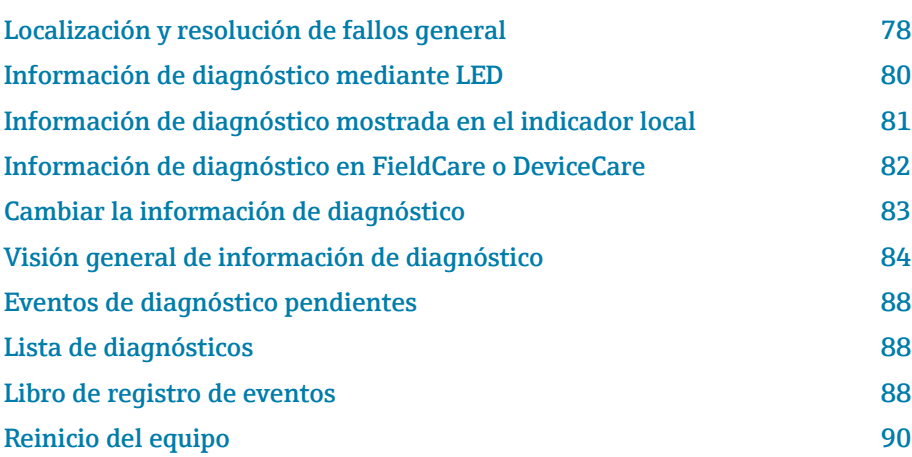

# Localización y resolución de fallos general

## Indicador local

<span id="page-77-0"></span>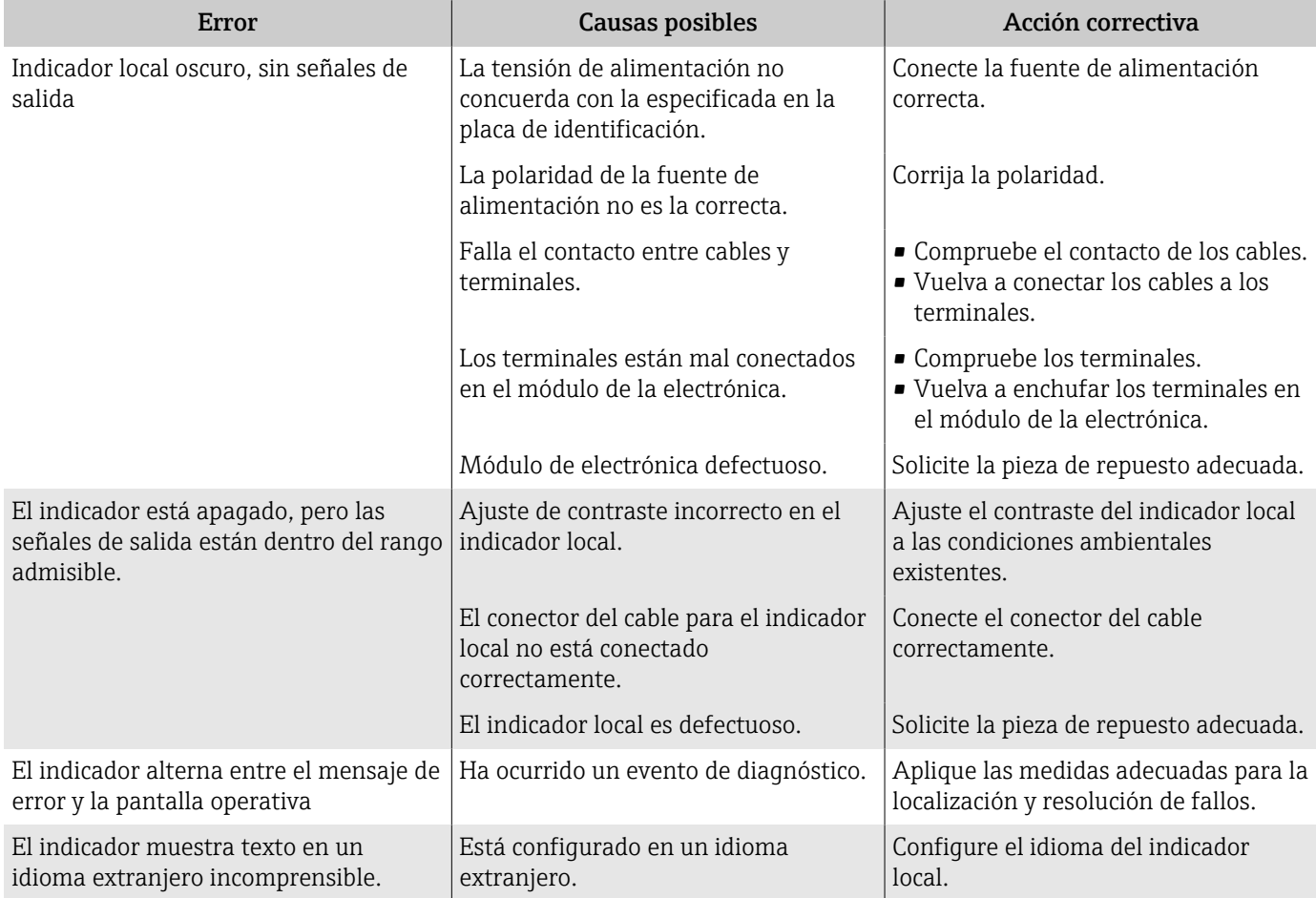

#### *Solo para la versión separada*

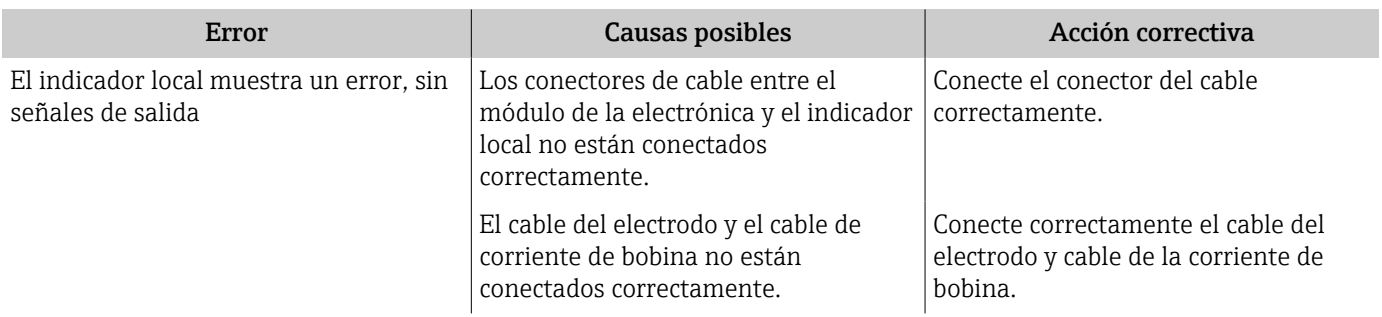

## Señal de salida

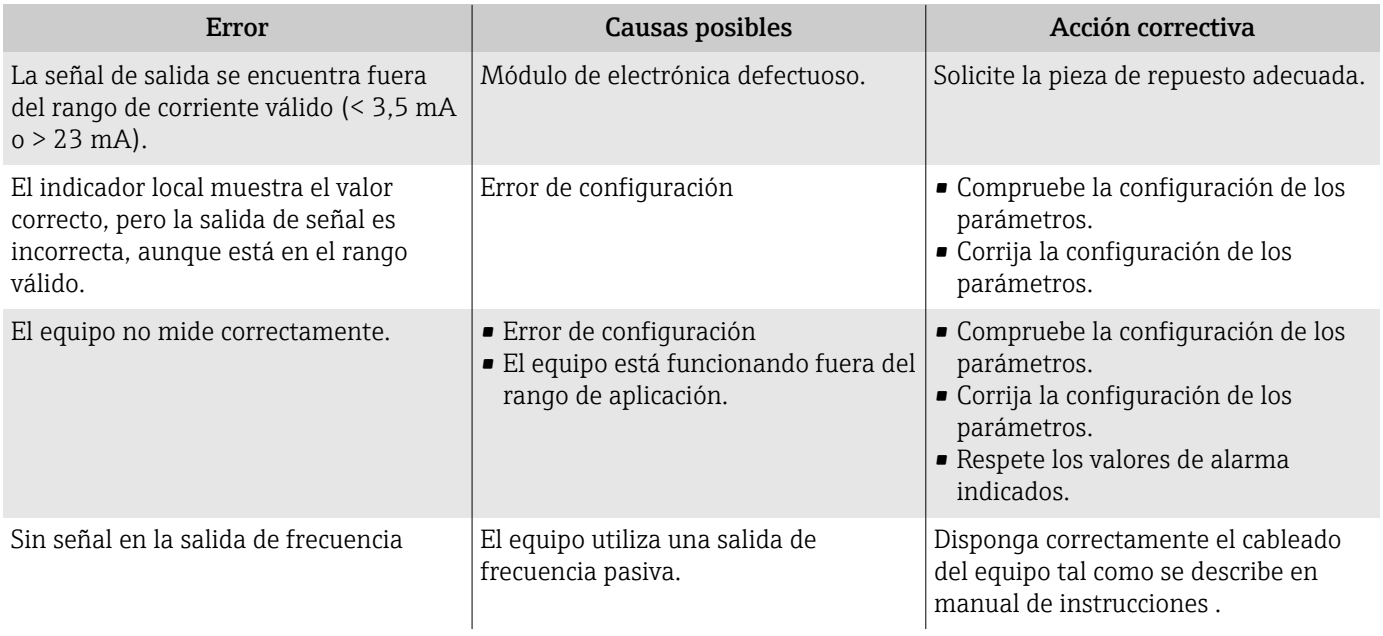

## Acceso y comunicaciones

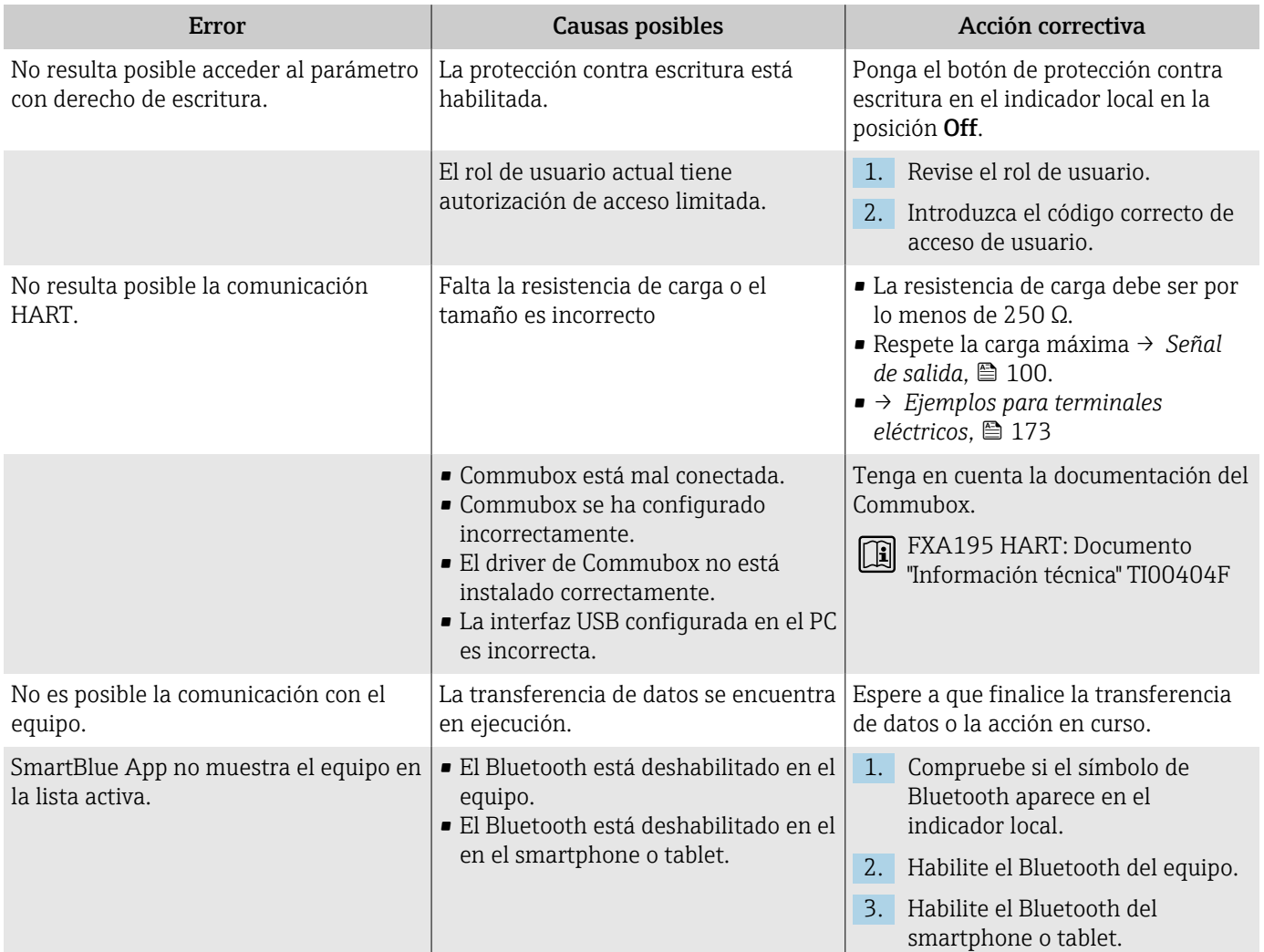

<span id="page-79-0"></span>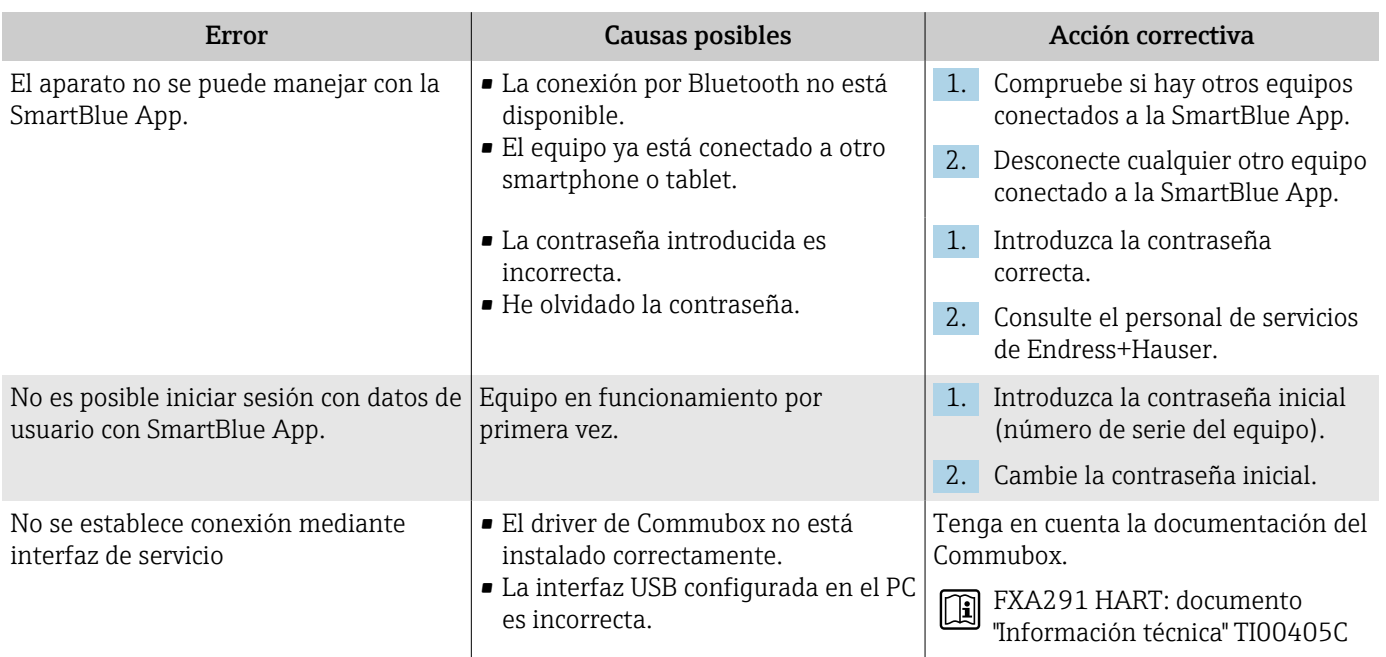

# Información de diagnóstico mediante LED

Únicamente para equipos con el código de producto para "Indicador; funcionamiento", opción H

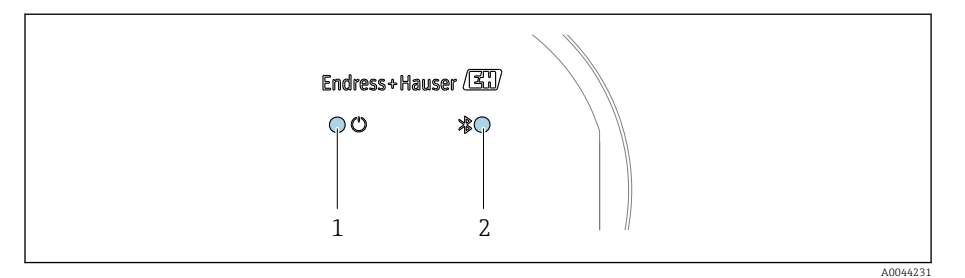

- *1 Estado del equipo*
	- *2 Bluetooth*

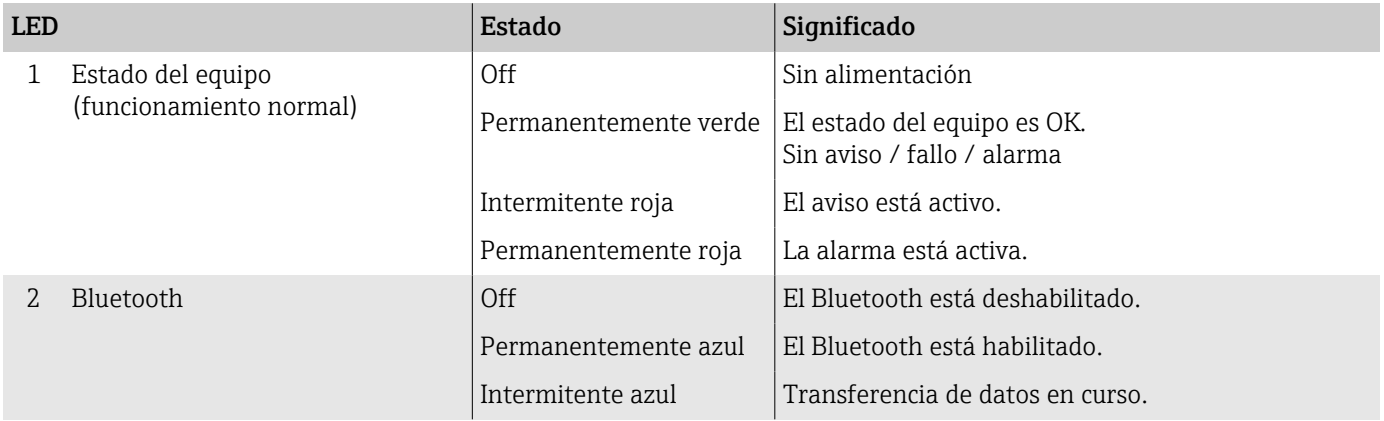

## <span id="page-80-0"></span>Información de diagnóstico mostrada en el indicador local

## Mensaje de diagnóstico

El indicador local alterna entre la visualización de fallos como mensajes de diagnóstico y la visualización de la pantalla del modo de indicación.

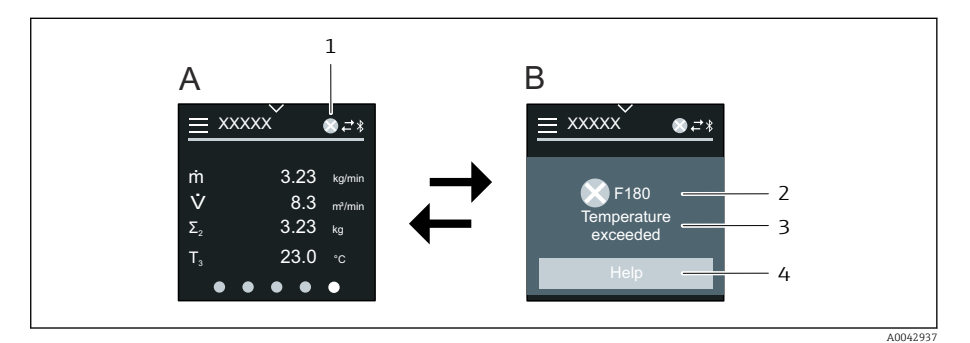

- *A Indicación operativa en estado de alarma*
- *B Mensaje de diagnóstico*
- *1 Comportamiento de diagnóstico*
- *2 Señal de estado*
- *3 Comportamiento de diagnóstico con código de diagnóstico*
- *4 Texto corto*
- *5 Información pública sobre medidas correctivas.*

Si dos o más eventos de diagnóstico están pendientes simultáneamente, el indicador local muestra solamente el mensaje de diagnóstico con la prioridad más alta.

Se pueden abrir otros eventos de diagnóstico que se han producido en el  $|1 \cdot |$ Menú Diagnóstico del siguiente modo:

- Mediante los parámetros
- Mediante los submenús

#### Señales de estado

Las señales de estado proporcionan información sobre el estado y la fiabilidad del equipo a través de la clasificación en categorías de la causa de la información de diagnóstico (evento de diagnóstico).

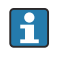

Las señales de estado se clasifican según las recomendaciones de NAMUR en NE 107: F = Fallo, C = Verificación funcional, S = Fuera de especificaciones,  $M$  = requiere mantenimiento,  $N$  = Sin efecto

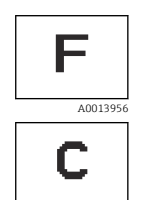

A0013959

#### Fallo

- Se ha producido un error de equipo.
- El valor medido ya no es válido.

#### Comprobación de funciones

El instrumento está en el modo de servicio, p. ej. durante una simulación.

<span id="page-81-0"></span>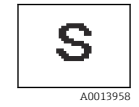

#### Incumplimiento de la especificación

- El equipo se está operando fuera de los límites de las especificaciones técnicas p. ej. fuera del rango de temperaturas de proceso.
- El equipo está siendo operado fuera de la configuración realizada por el usuario, p. ej. caudal máximo en el parámetro de valor de 20 mA.

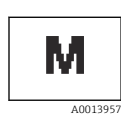

#### Requiere mantenimiento

- Se requiere mantenimiento.
- El valor medido sigue siendo válido.

#### Información de diagnóstico

Mediante la información de diagnóstico pueden identificarse los fallos. El texto breve muestra un consejo sobre el fallo.

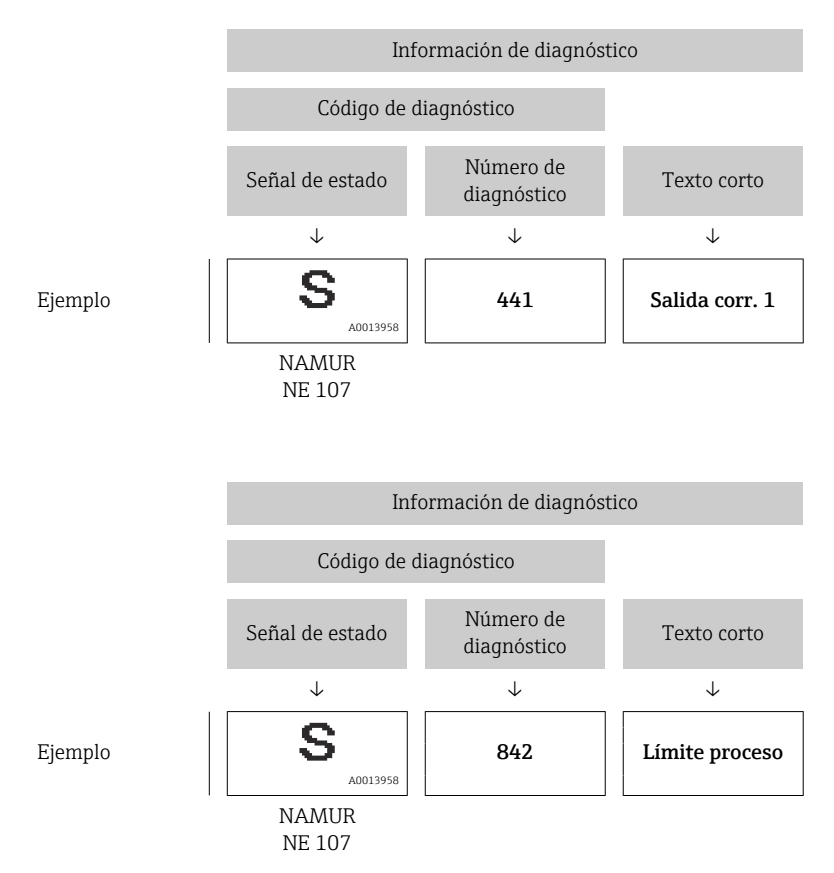

# Información de diagnóstico en FieldCare o DeviceCare

## Opciones de diagnóstico

Una vez establecida la conexión, el equipo muestra fallos en la página de inicio.

<span id="page-82-0"></span>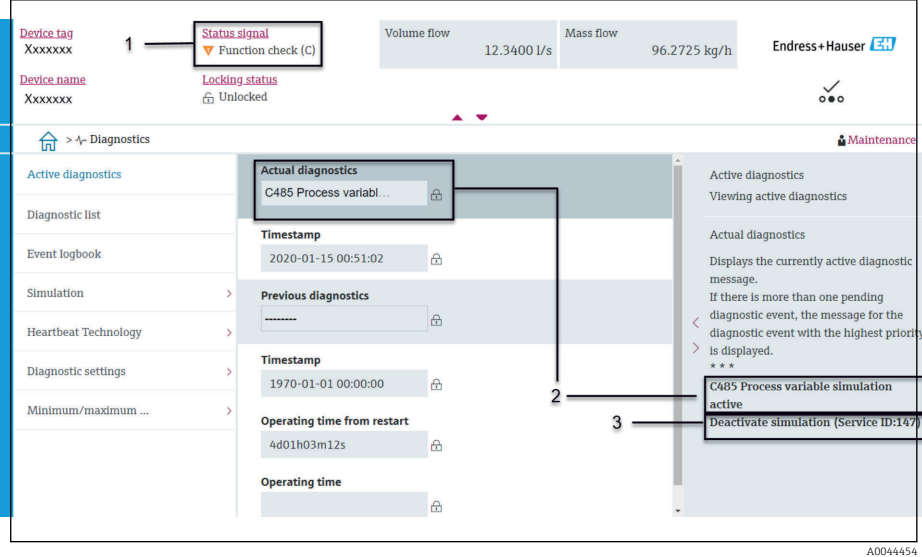

- *1 Área de estado con comportamiento de diagnóstico y señal de estado*
- *2 Código del diagnóstico y mensaje corto*
- *3 Medidas de localización y resolución de fallos con ID de servicio*

Se pueden abrir otros eventos de diagnóstico que se han producido en el H. Menú Diagnóstico del siguiente modo:

- En el parámetro
- Mediante los submenús

#### Información de diagnóstico

Mediante la información de diagnóstico pueden identificarse los fallos. El texto breve muestra un consejo sobre el fallo. El símbolo correspondiente para el comportamiento de diagnóstico aparece al principio.

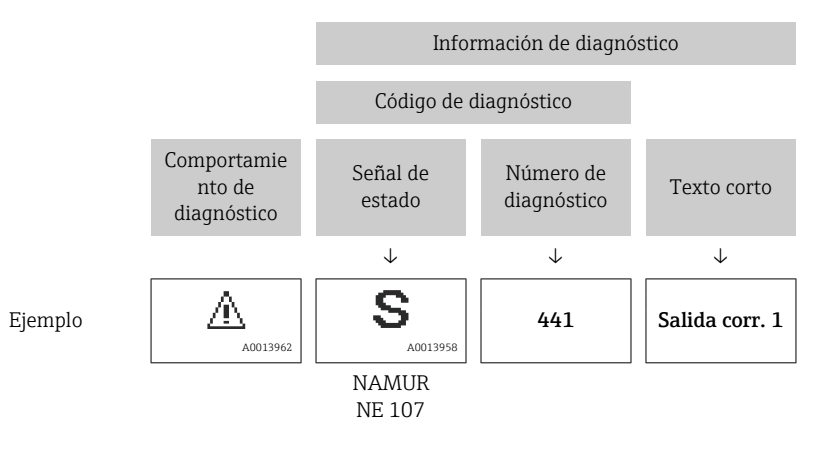

## Cambiar la información de diagnóstico

## Adaptar la señal de estado

A cada ítem de información de diagnóstico se le asigna en fábrica una determinada señal de estado. El usuario puede cambiar la asignación para la información de diagnóstico específica en Submenú "Ajuste del diagnóstico".

#### Ruta de navegación

Diagnóstico → Ajuste del diagnóstico

Configuración del equipo según la especificación HART 7 (estado condensado), según NAMUR NE107.

# Fallo

- Se ha producido un error de equipo.
- El valor medido ya no es válido.

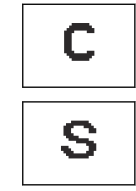

<span id="page-83-0"></span>F

#### Comprobación de funciones

El instrumento está en el modo de servicio, p. ej. durante una simulación.

### Incumplimiento de la especificación

- El equipo se está operando fuera de los límites de las especificaciones técnicas p. ej. fuera del rango de temperaturas de proceso.
- El equipo está siendo operado fuera de la configuración realizada por el usuario, p. ej. caudal máximo en el parámetro de valor de 20 mA.

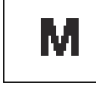

## Requiere mantenimiento

- Se requiere mantenimiento.
- El valor medido sigue siendo válido.

## Adaptar el comportamiento de diagnóstico

A cada ítem de información de diagnóstico se le asigna en fábrica un determinado comportamiento del equipo en respuesta al diagnóstico. El usuario puede cambiar la asignación para la información de diagnóstico específica en Submenú Ajuste del diagnóstico.

#### Ruta de navegación

Diagnóstico → Ajuste del diagnóstico

Puede asignar las siguientes opciones de comportamiento a un número de diagnóstico:

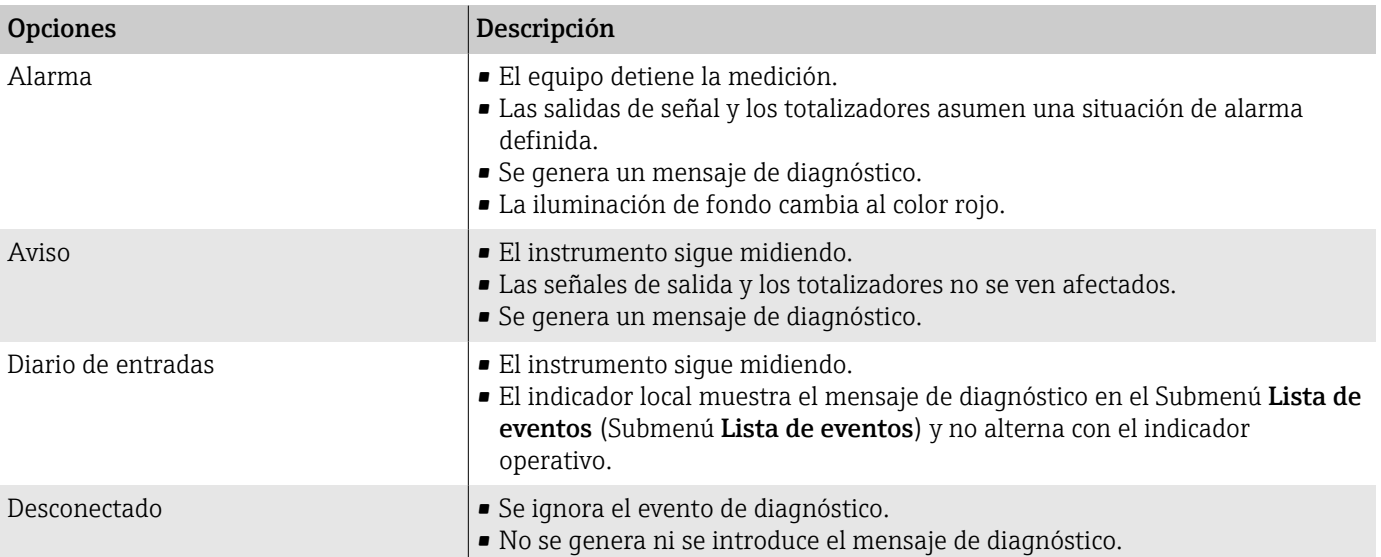

# Visión general de información de diagnóstico

La cantidad de información de diagnóstico y el número de variables medidas afectadas aumentan si el equipo presenta uno o más paquetes de aplicaciones.

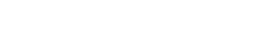

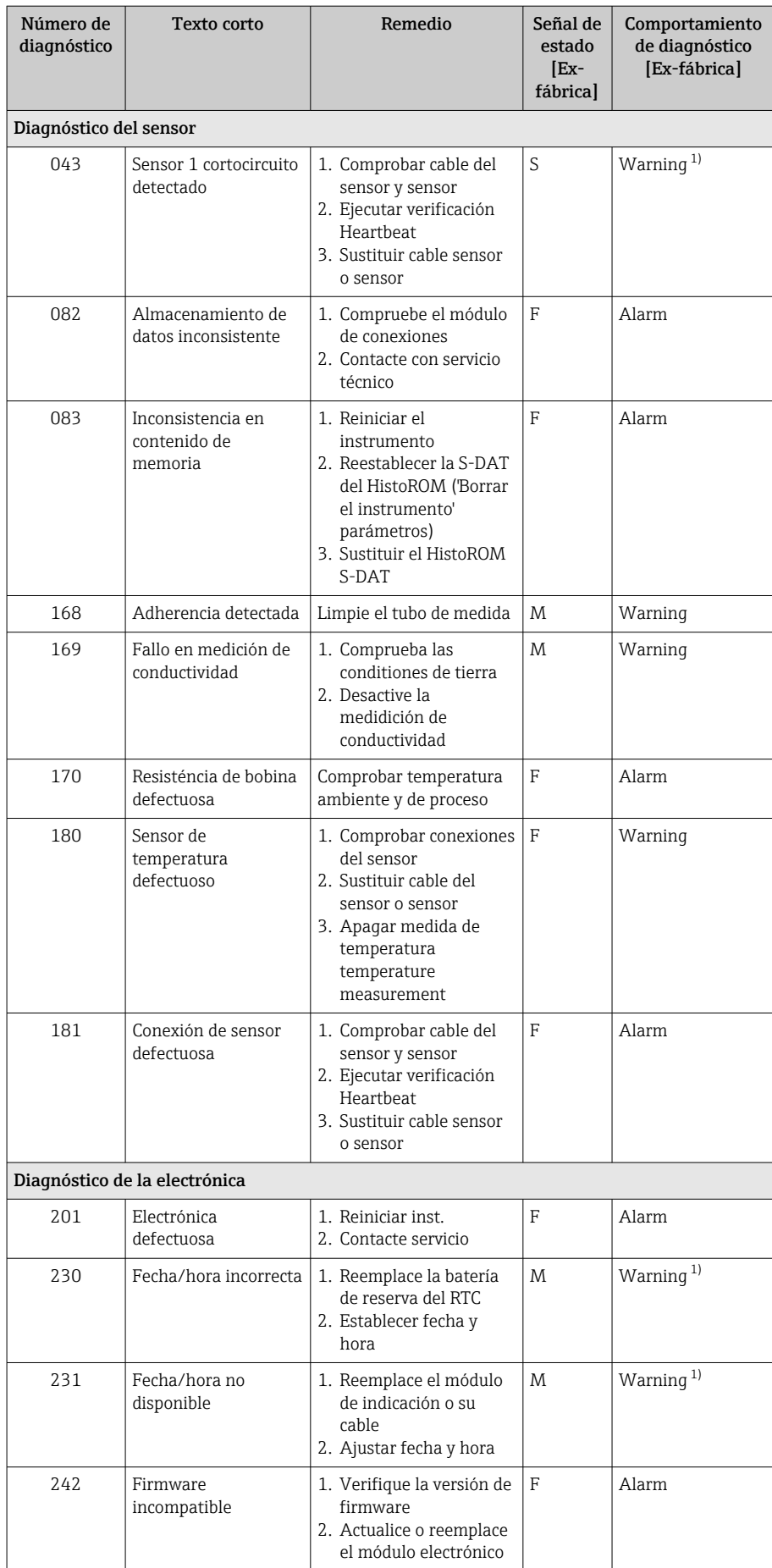

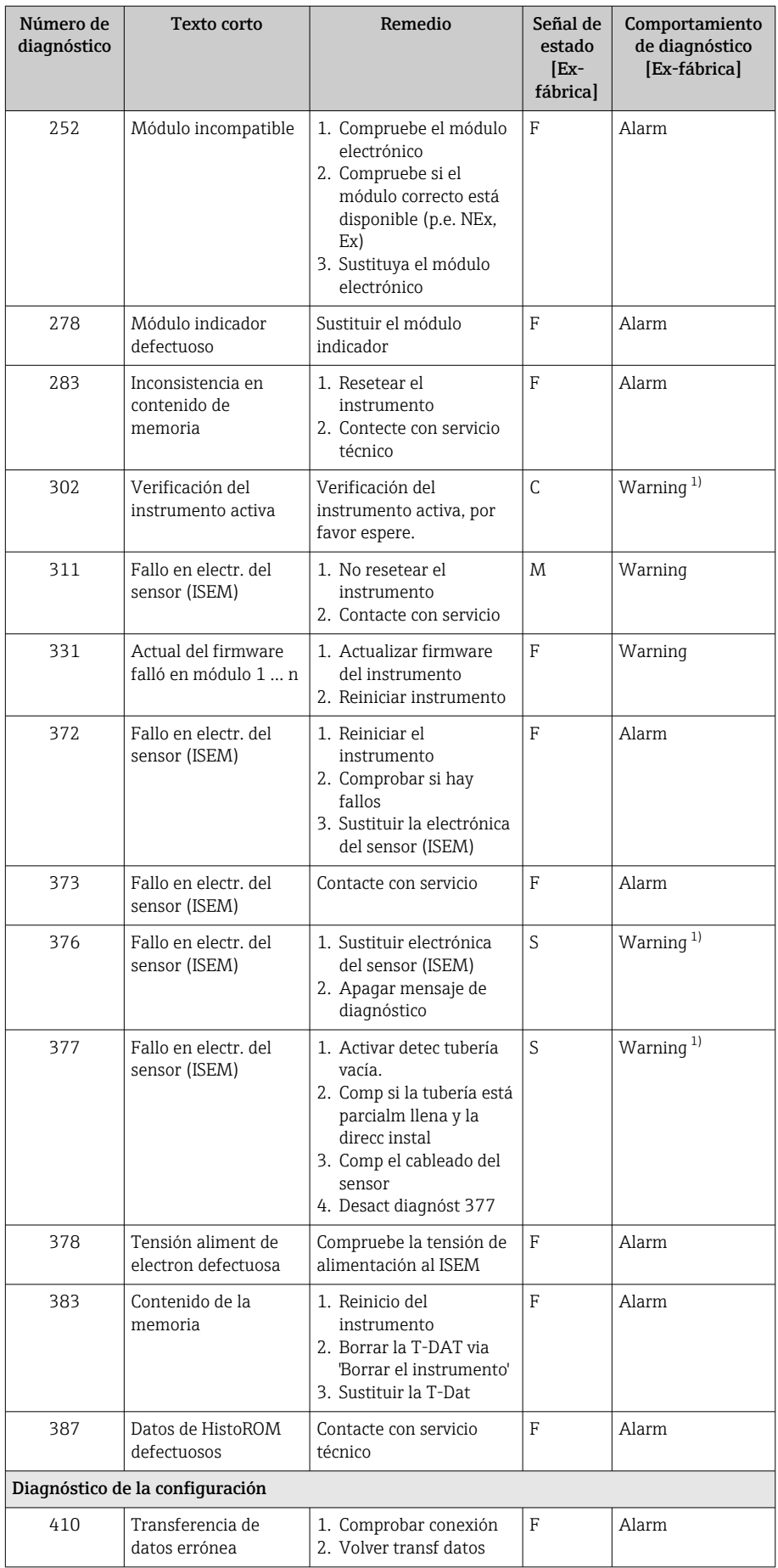

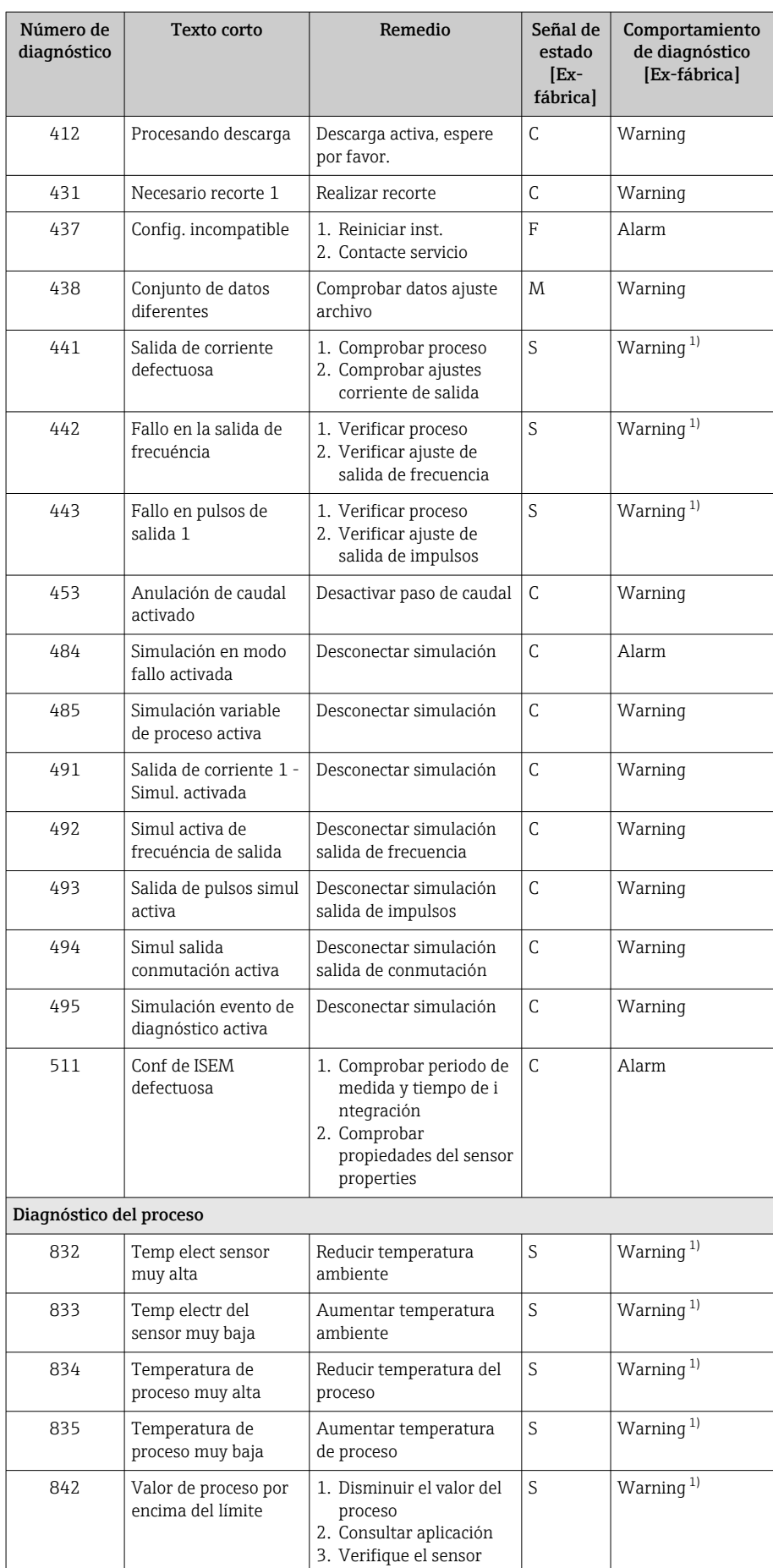

<span id="page-87-0"></span>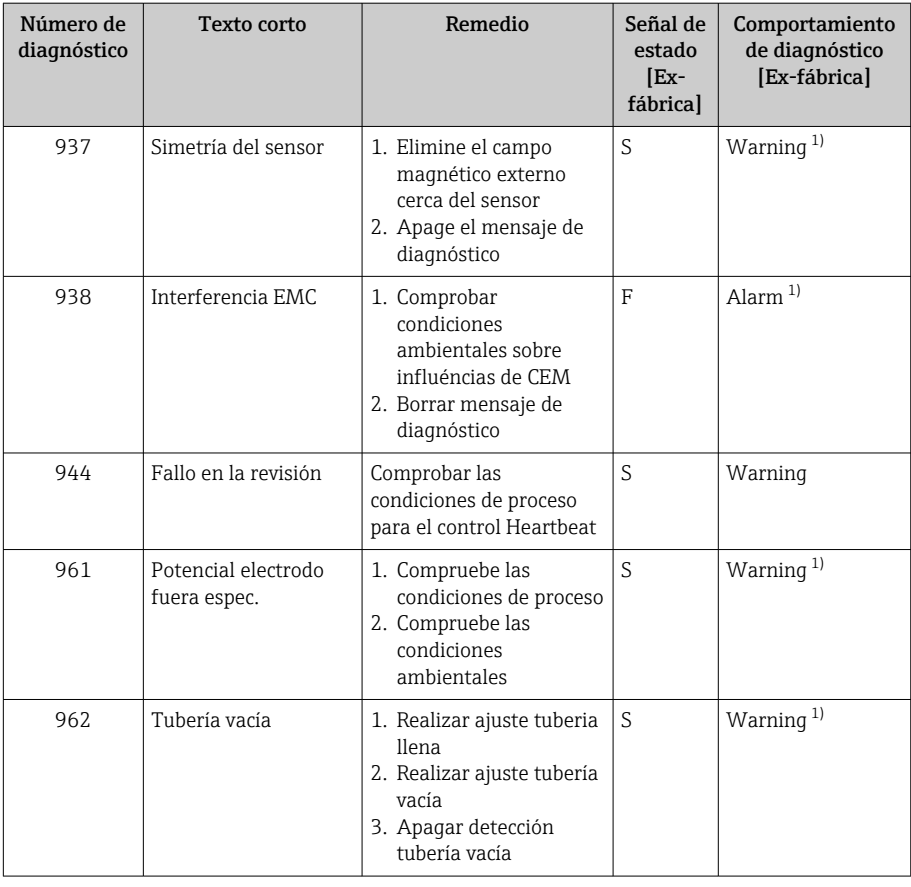

1) El comportamiento de diagnóstico puede cambiarse.

# Eventos de diagnóstico pendientes

Submenú Activar diagnosticos muestra el evento de diagnóstico actual y el último evento de diagnóstico que se produjo.

Diagnóstico → Activar diagnosticos

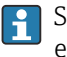

Submenú Lista de diagnósticos muestra otros eventos de diagnóstico que están pendientes.

## Lista de diagnósticos

Submenú Lista de diagnósticos muestra hasta 5 eventos de diagnóstico actualmente pendientes con la información de diagnóstico relacionada. Si hay más de 5 eventos de diagnóstico pendientes, el indicador local muestra la información de diagnóstico con la mayor prioridad.

#### Ruta de navegación

Diagnóstico → Lista de diagnósticos

## Libro de registro de eventos

#### Lectura del libro de registro de eventos

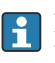

El libro de registro de eventos únicamente está disponible mediante FieldCare o SmartBlue App (Bluetooth).

Submenú Lista de eventos muestra una visión general cronológica de los mensajes de eventos que se han producido.

#### Ruta de navegación Menú Diagnóstico → Submenú Lista de eventos

Indicador cronológico con un máximo de 20 mensajes de eventos.

El historial de eventos comprende las entradas siguientes:

- Evento de diagnóstico → *[Visión general de información de diagnóstico](#page-83-0)* , 84
- Evento de información → *Visión general sobre eventos de información*, 89

A cada evento se le asigna, además de la hora de funcionamiento a la que tuvo lugar, un símbolo que indica si se trata de un evento que ha ocurrido o que ha finalizado:

- Evento de diagnóstico
	- $\bullet$ : Ocurrencia del evento
	- $\blacktriangleright$   $\ominus$ : Fin del evento
- Evento de información
	- : Ocurrencia del evento

Filtrar mensajes de eventos: I÷

### Filtrado del libro de registro de eventos

Submenú Lista de eventos muestra la categoría de mensajes de eventos que se configuraron con Parámetro Opciones de filtro.

## Ruta de navegación

Diagnóstico → Lista de eventos → Opciones de filtro

#### Categorías de filtrado

- Todos
- $\blacksquare$  Fallo  $(F)$
- Control de funcionamiento (C)
- Fuera de la especificación (S)
- Requiere mantenimiento (M)
- Información (I)

### Visión general sobre eventos de información

La información del evento únicamente se muestra en el libro de registro de eventos.

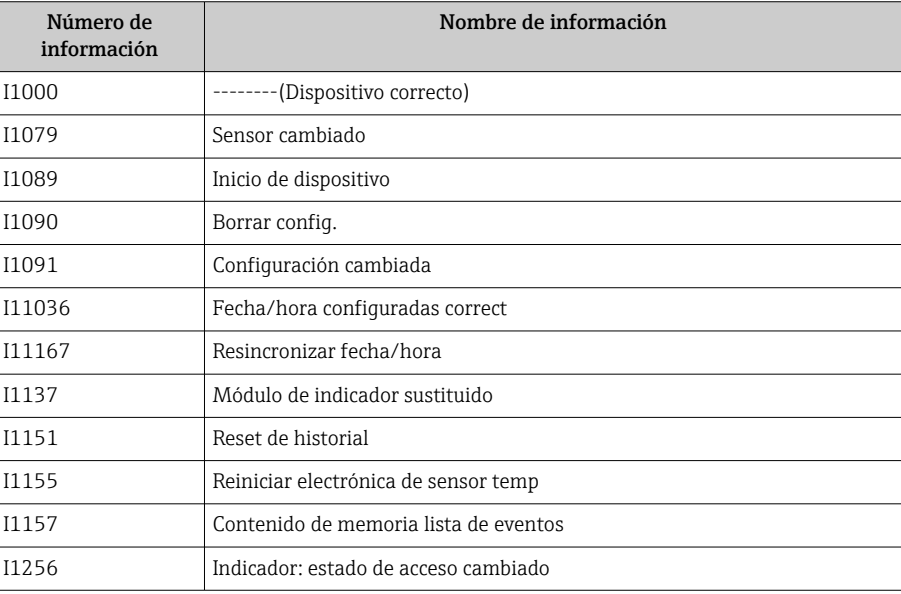

<span id="page-89-0"></span>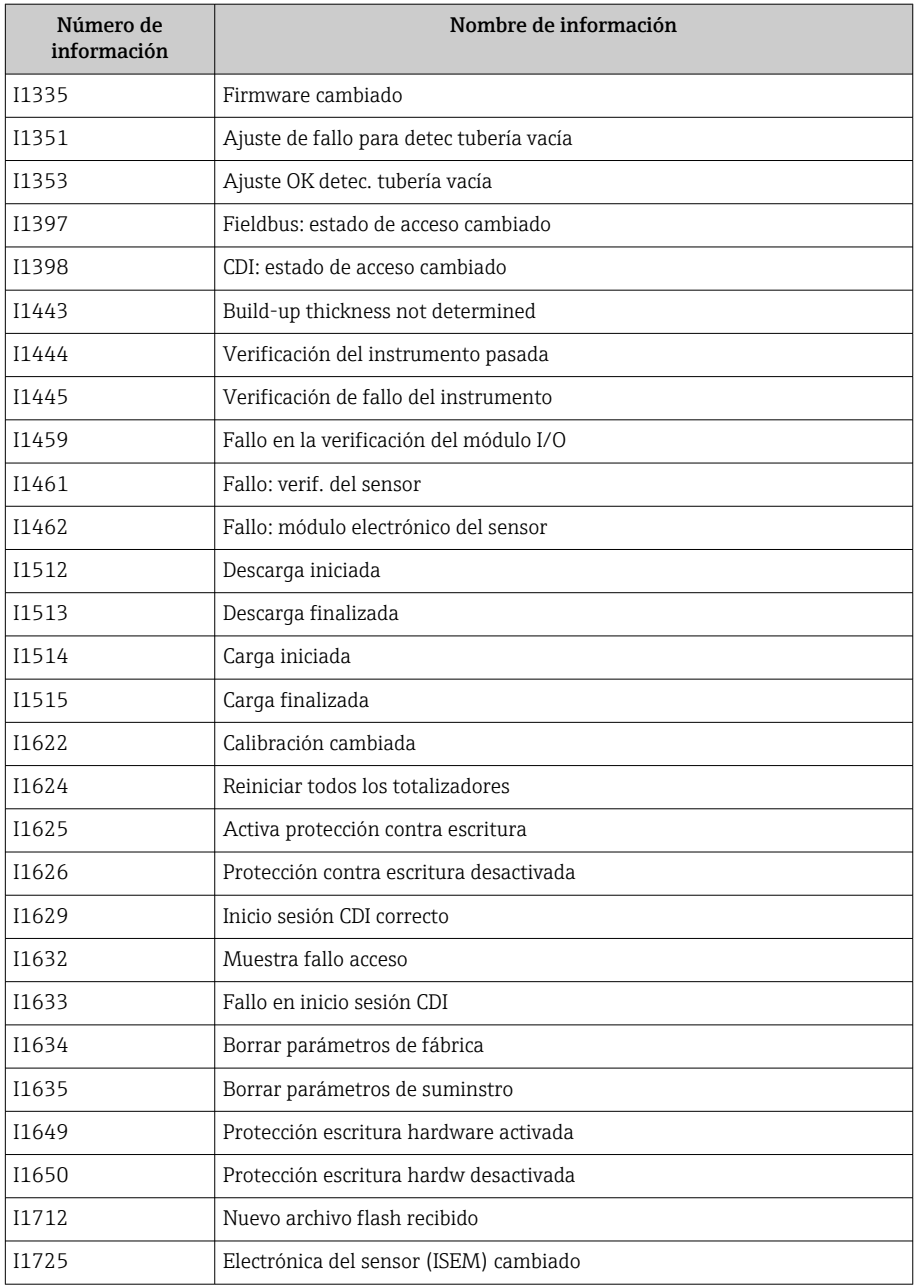

# Reinicio del equipo

La configuración completa, o una parte de la configuración, se puede reiniciar a un estado definido aquí.

#### Ruta de navegación

Sistema → Gestión del equipo → Resetear dispositivo

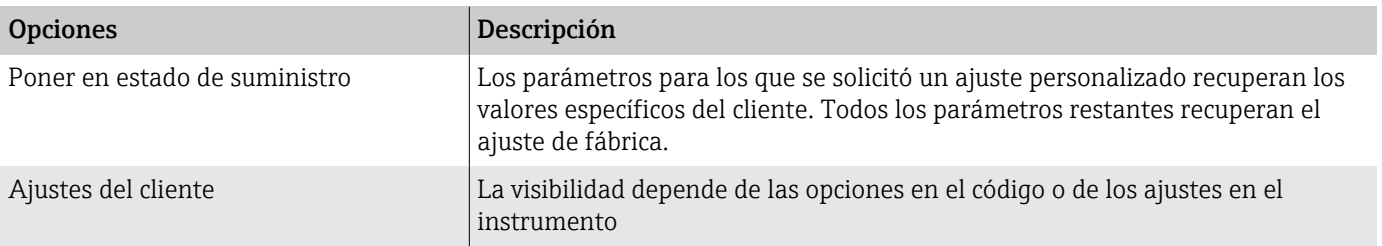

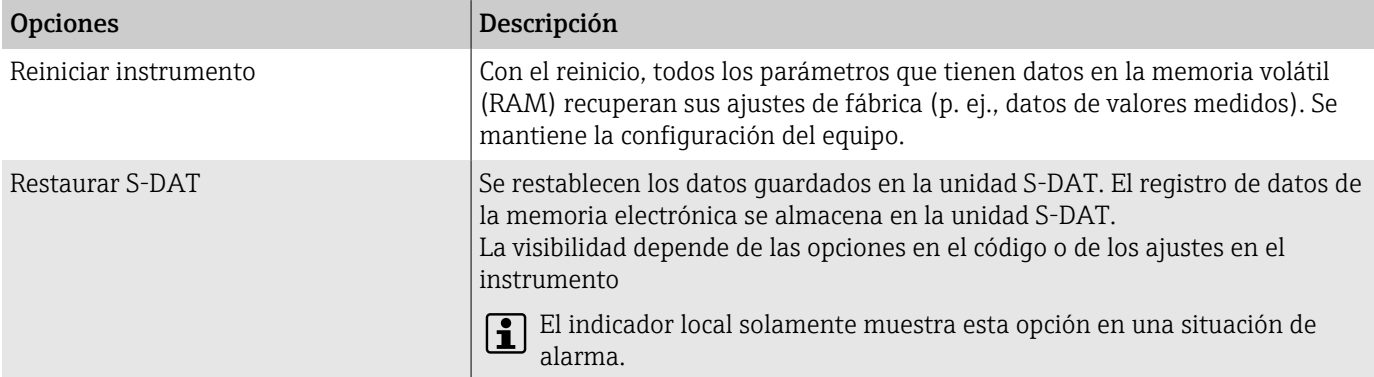

# 11 Mantenimiento

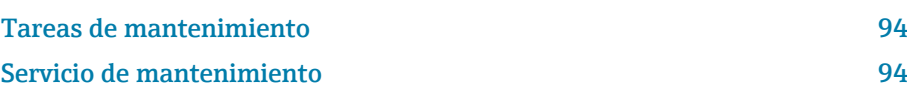

## <span id="page-93-0"></span>Tareas de mantenimiento

El equipo no requiere mantenimiento. Las modificaciones o reparaciones solamente pueden realizarse tras consultar a un centro de servicio técnico de Endress+Hauser. Se recomienda examinar el equipo periódicamente para detectar corrosión, desgaste mecánico y daños.

### Limpieza externa

Para realizar la limpieza del equipo, proceda del siguiente modo:

- Utilice un paño seco o ligeramente húmedo que no desprenda pelusa.
- No utilice objetos afilados ni detergentes agresivos.
- No utilice vapor a alta presión.

## Limpieza interior

No se requiere limpieza del interior.

## Servicio de mantenimiento

Endress+Hauser ofrece una amplia gama de servicios para el mantenimiento del equipo, p. ej. recalibraciones, servicios de mantenimiento o pruebas con el equipo.

El centro de ventas de Endress+Hauser puede proporcionar información sobre los servicios disponibles.

# 12 Desguace

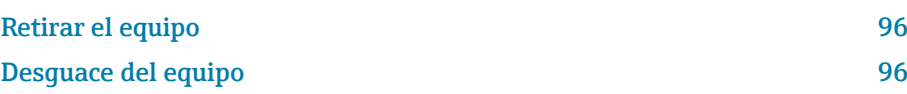

# <span id="page-95-0"></span>Retirar el equipo

- 1. Desconecte el equipo de la fuente de alimentación.
- 2. Retire todos los cables de conexión.

#### **A ADVERTENCIA**

Las condiciones de proceso pueden poner en riesgo al personal.

- ‣ Use equipos de protección adecuados.
- ‣ Deje que el equipo y la tubería se enfríen.
- ‣ Vacíe el equipo y la tubería para que estén despresurizados.
- ‣ Si es necesario, enjuague el equipo y la tubería.

3. Retire el equipo correctamente.

# Desguace del equipo

#### **A**ADVERTENCIA

Los productos peligrosos pueden suponer un riesgo para el personal y el medioambiente.

‣ Asegúrese de que el equipo de medición y todos sus huecos carecen de residuos del producto que puedan resultar dañinos para la salud o el medio ambiente, p. ej. sustancias que han entrado en grietas o se han difundido en el plástico.

En los casos necesarios según la Directiva 2012/19/UE, del Parlamento Europeo y el Consejo de 4 de julio de 2012 sobre residuos de equipos eléctricos y electrónicos (RAEE), nuestro producto está marcado con el símbolo representativo a fin de minimizar los desechos de RAEE como residuos urbanos no seleccionados.

- No tire a la basura los equipos que llevan la marca de residuos urbanos no seleccionados. En lugar de ello, devuélvalos a Endress+Hauser para su eliminación en las condiciones pertinentes.
- Cumpla las normas estatales correspondientes.
- Separe adecuadamente los componentes para su reciclado.
- Visión general de los materiales instalados: → *[Materiales](#page-120-0)*, 121

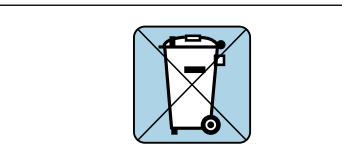

A0042336

# 13 Datos técnicos

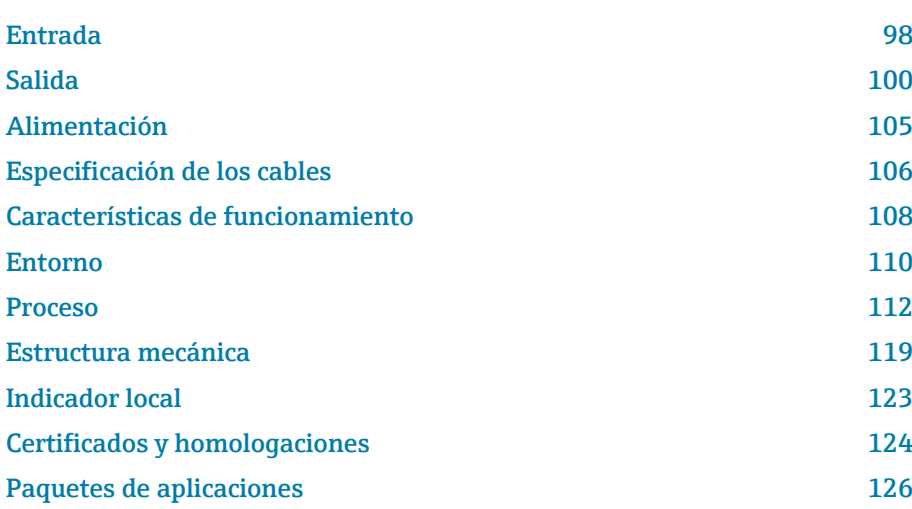

# Entrada

## Variable medida

<span id="page-97-0"></span>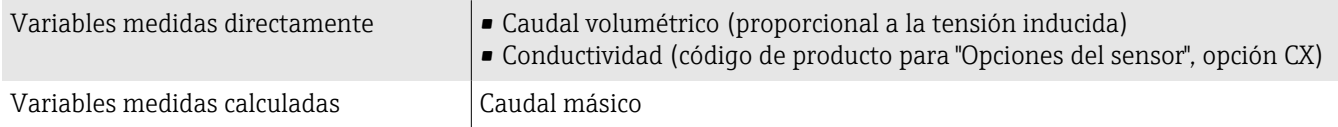

## Rangeabilidad de funcionamiento

Por encima de 1000 : 1

## Rango de medición

Típicamente v = 0,01 … 10 m/s (0,03 … 33 ft/s) con la precisión de medición especificada

Conductividad eléctrica:

- ≥ 5 µS/cm para líquidos en general
- ≥ 20 µS/cm para agua desmineralizada

*Valores característicos del caudal en unidades del SI: DN 15 a 125 (½ a 4")*

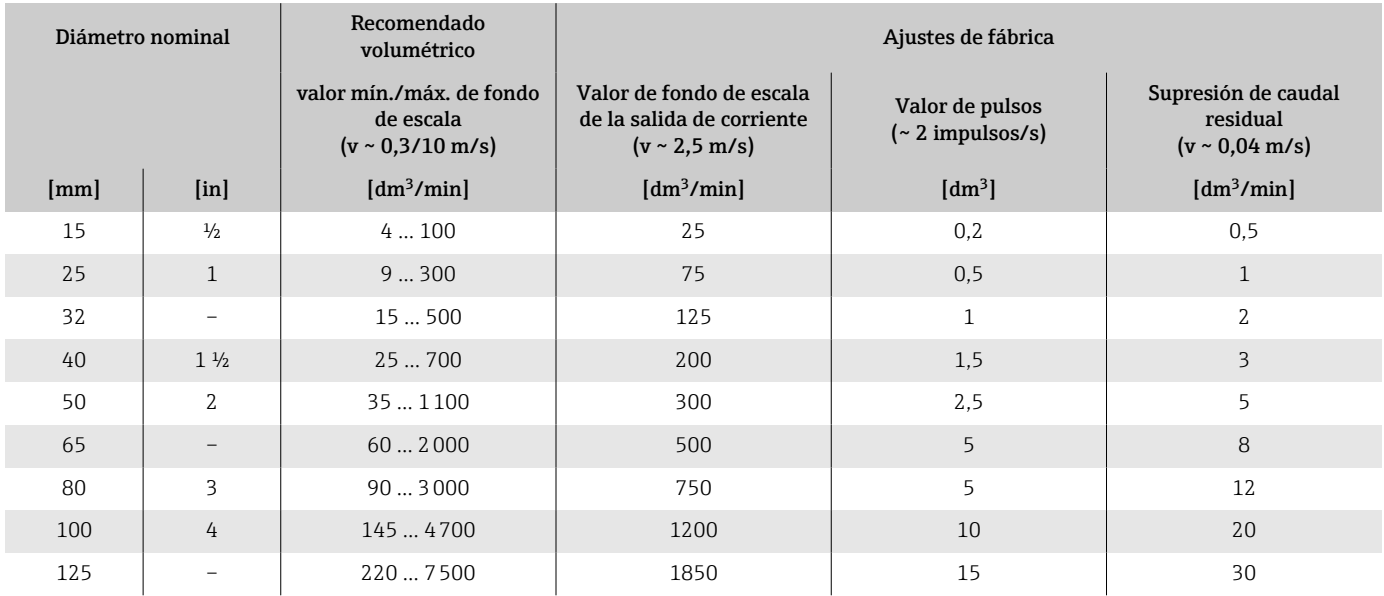

*Valores característicos del caudal en unidades del SI: DN 150 a 600 (6 a 24")*

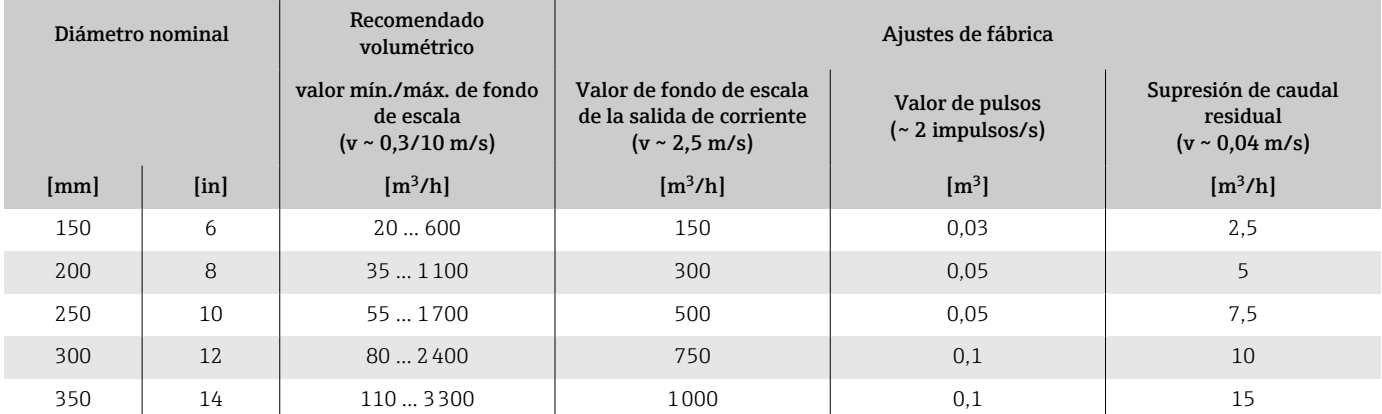

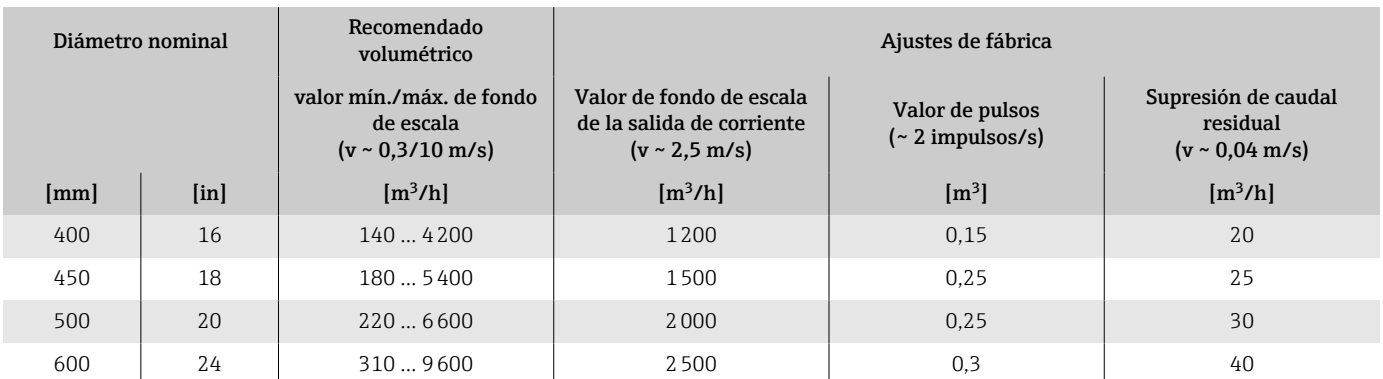

## *Valores característicos del caudal en unidades del sistema anglosajón: ½ - 24" (DN 15 - 600)*

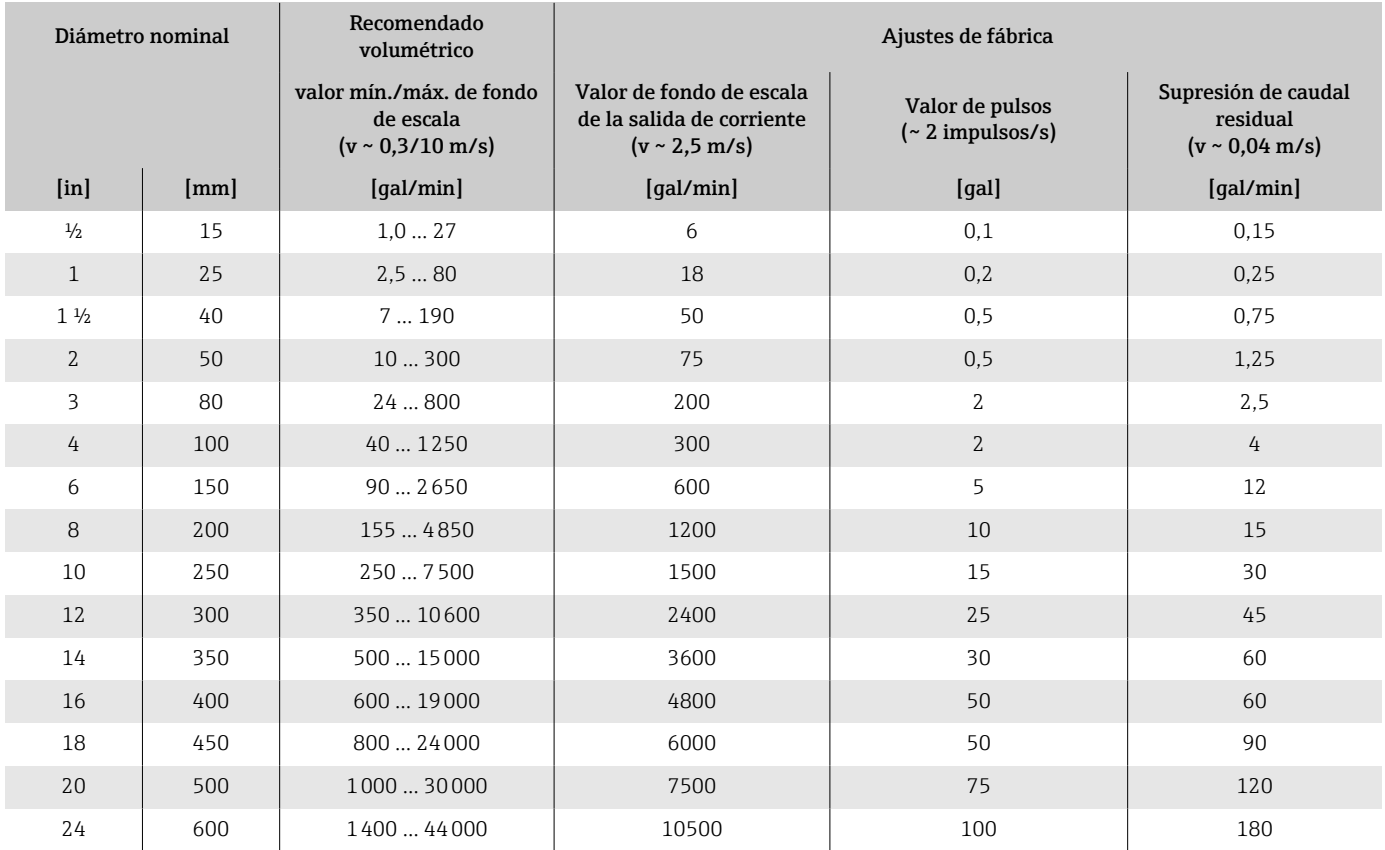

# Salida

## Señal de salida

#### Versiones de salida

<span id="page-99-0"></span>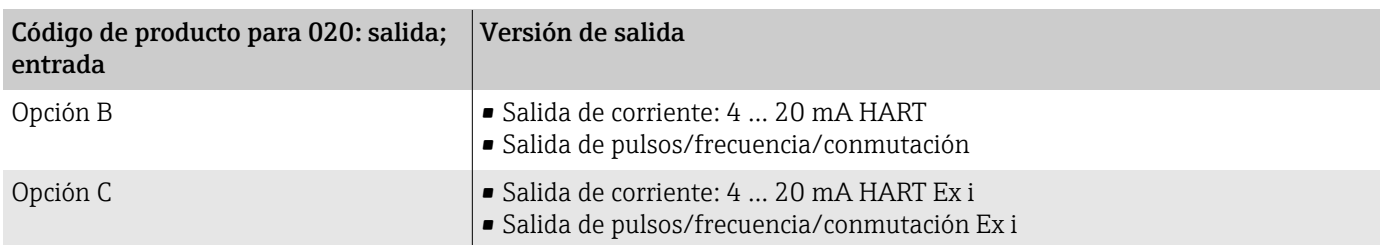

## Salida de corriente de 4 a 20 mA HART

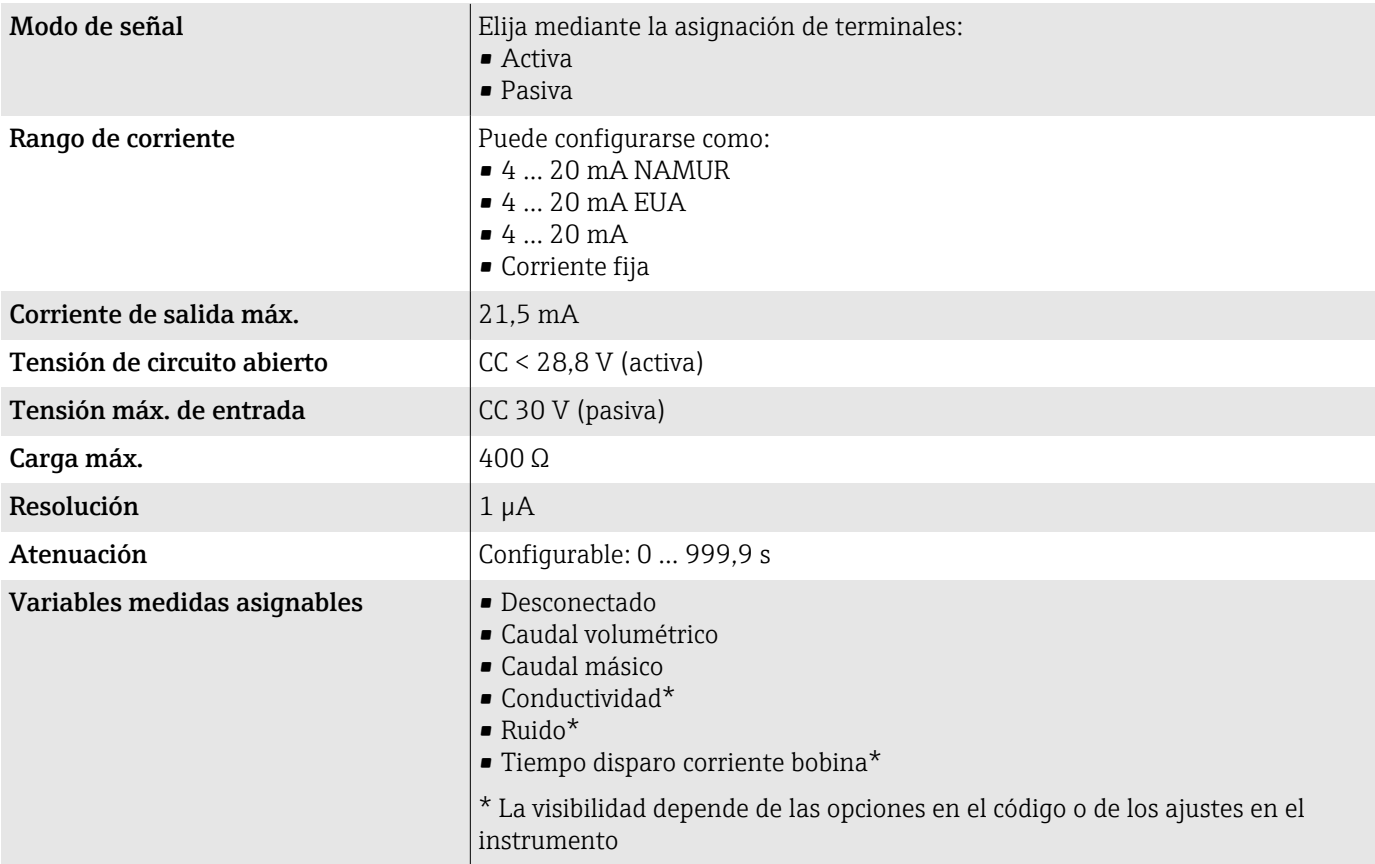

## Salida de pulsos/frecuencia/conmutación

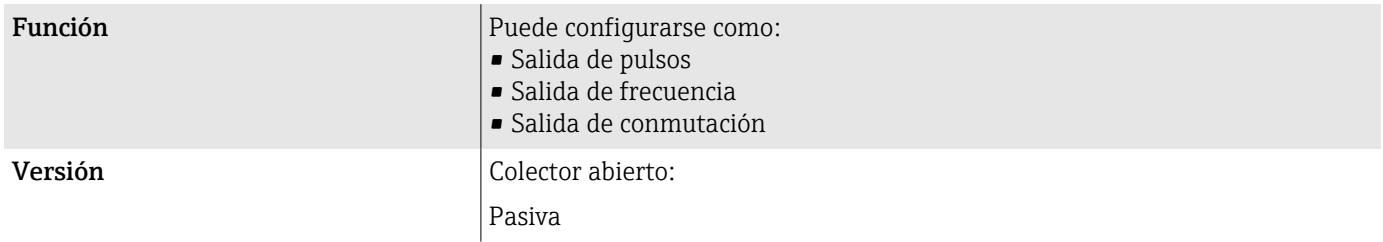

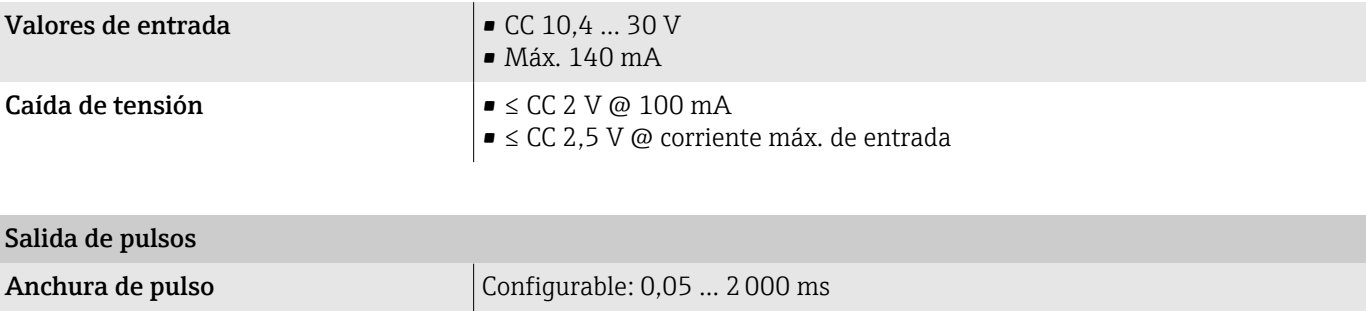

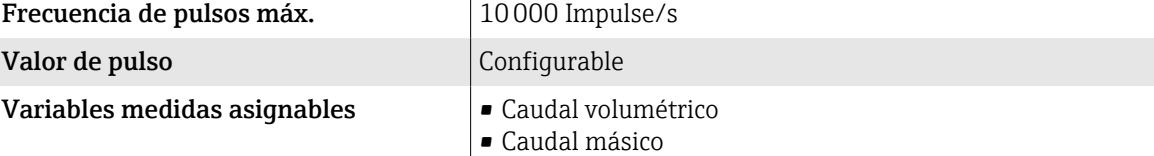

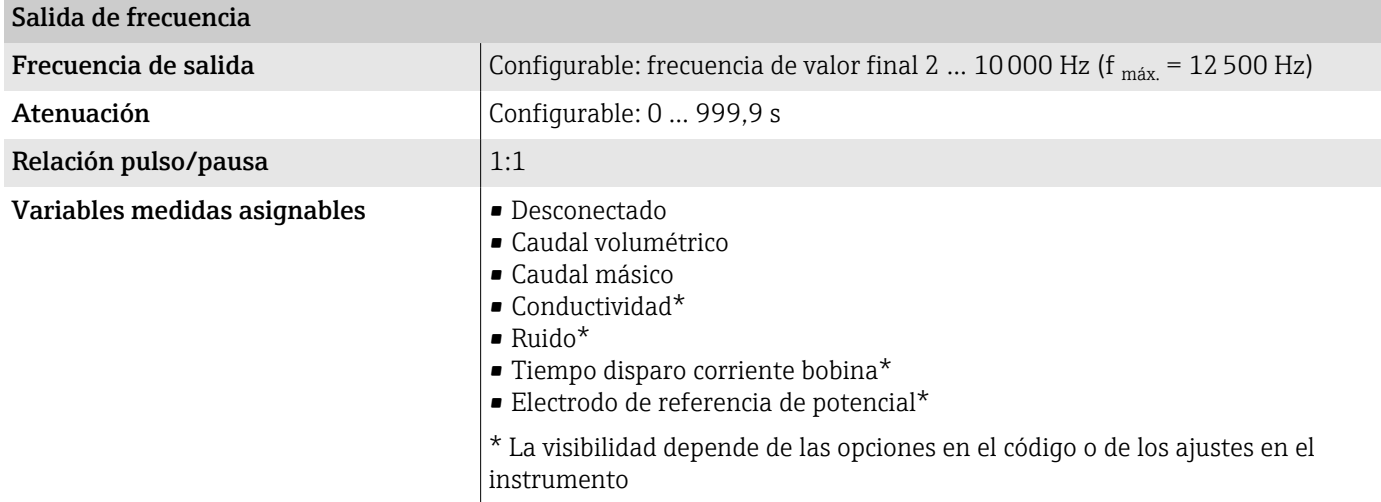

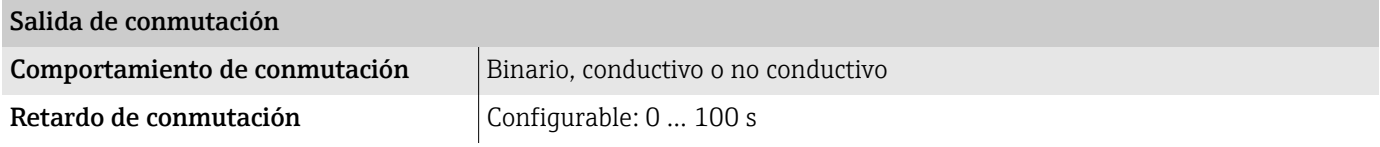

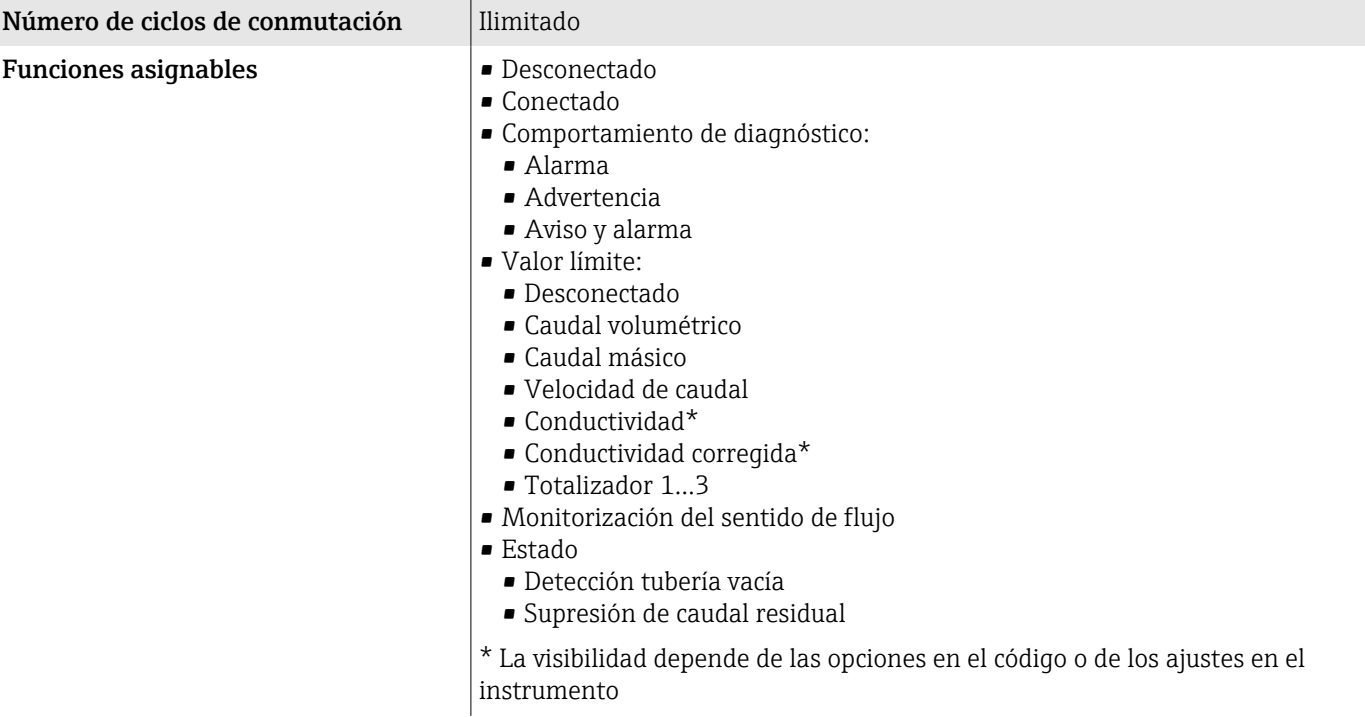

## Señal en caso de alarma

Comportamiento de la salida en caso de producirse una alarma en el equipo (modo de fallos)

#### **HART**

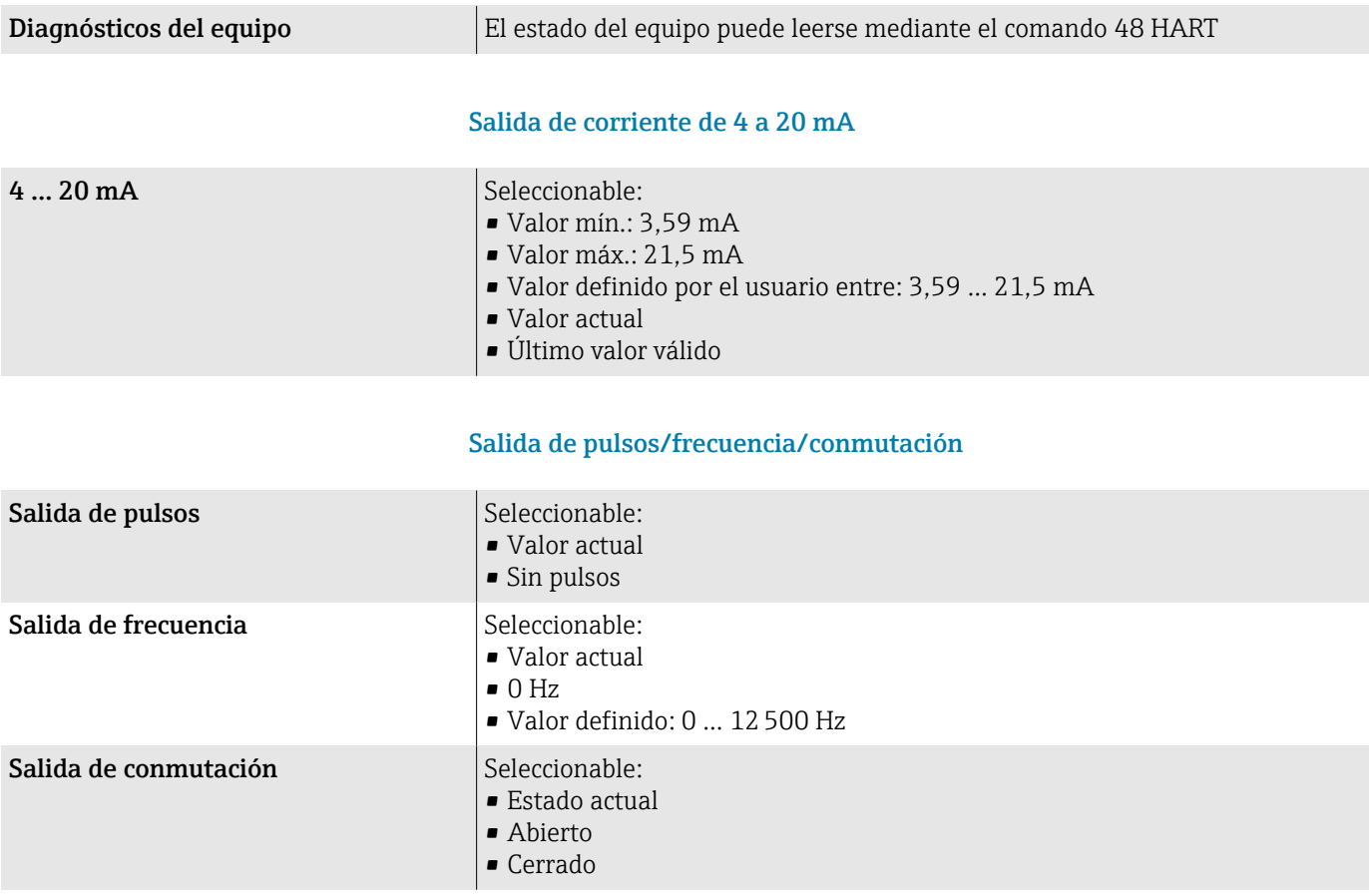

### Supresión de caudal residual

El usuario puede ajustar los puntos de conmutación de la supresión de caudal residual.

#### Datos para conexión Ex

Preste atención a la documentación sobre los valores de conexión Ex.

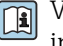

# Valores relacionados con la seguridad y valores de seguridad intrínseca: instrucciones de seguridad (XA)

### Aislamiento galvánico

Las salidas están aisladas galvánicamente entre sí y de la toma de tierra.

#### Datos específicos del protocolo

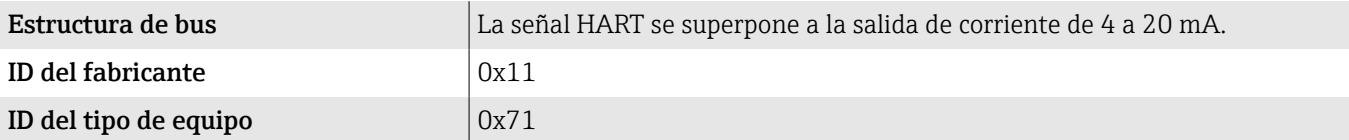

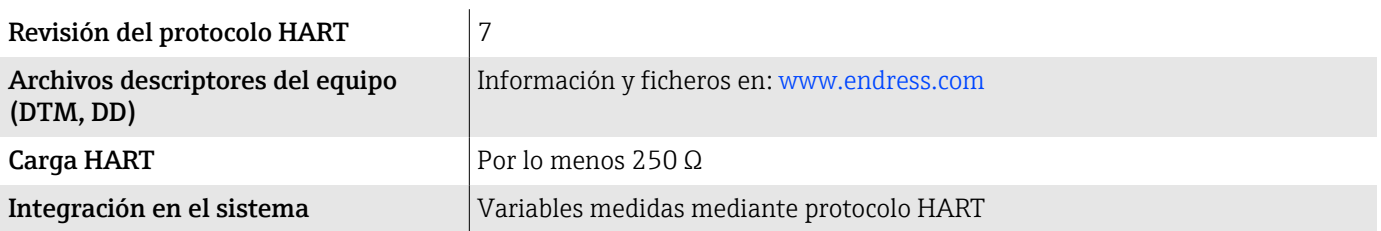

# Alimentación

## Asignación de terminales

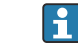

La asignación de terminales específica del equipo está documentada en la etiqueta adhesiva.

Está disponible la siguiente asignación de terminales:

<span id="page-104-0"></span>*Salida de corriente de 4 a 20 mA HART (activa) y salida de pulsos/frecuencia/conmutación*

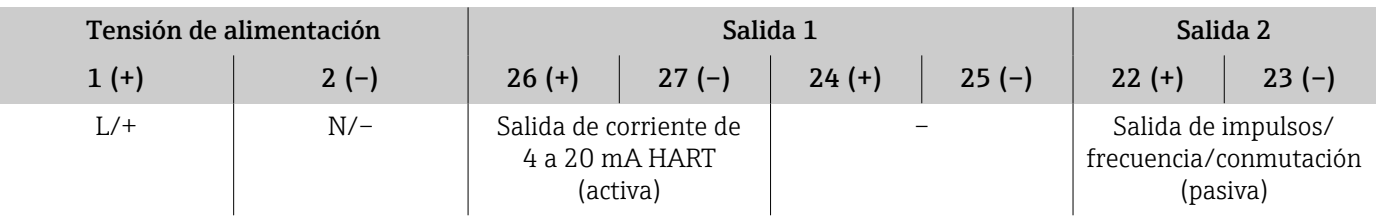

*Salida de corriente de 4 a 20 mA HART (pasiva) y salida de pulsos/frecuencia/conmutación*

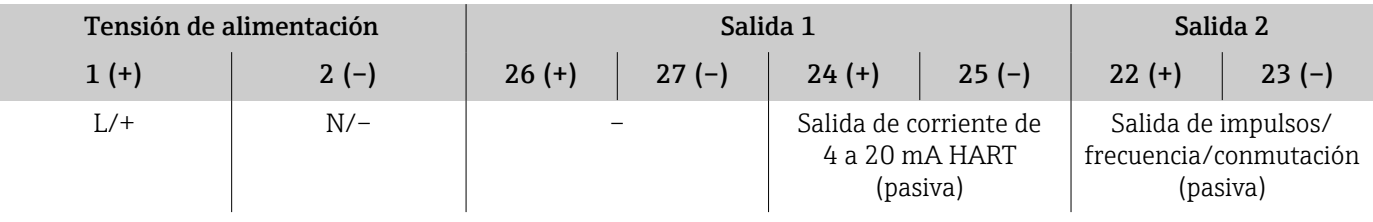

## Tensión de alimentación

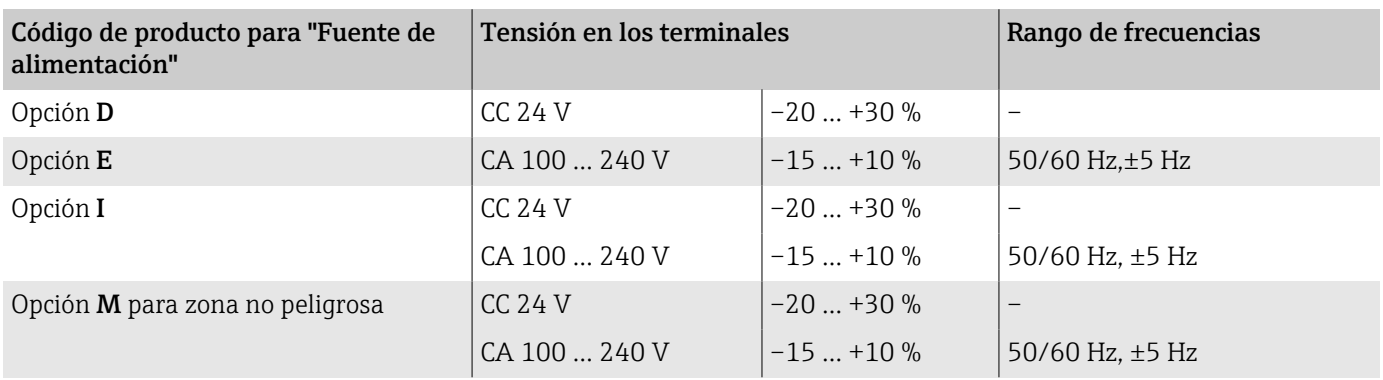

## Consumo de potencia

- Transmisor: máx. 10 W (potencia activa)
- Corriente de conexión: máx. 36 A (< 5 ms) según la Recomendación NAMUR NE 21

## Consumo de corriente

- Máx. 400 mA (24 V)
- Máx. 200 mA (110 V, 50/60 Hz; 230 V, 50/60 Hz)

## Fallo de fuente de alimentación

- Los totalizadores se detienen en el último valor medido.
- La configuración del equipo se mantiene igual.
- Se guardan los mensajes de error (incl. horas de funcionamiento en total).

### <span id="page-105-0"></span>**Terminales**

Bornes de resorte

- Apta para hebras y hebras con terminales de empalme.
- Sección transversal del conductor 0,2 … 2,5 mm<sup>2</sup> (24 … 12 AWG).

### Entradas de cable

- Prensaestopas M20  $\times$  1,5 para cable  $\emptyset$ 6 ... 12 mm (0,24 ... 0,47 in)
- Rosca de la entrada de cable:
	- $\blacksquare$  NPT  $\frac{1}{2}$ "
	- $\blacksquare$  G ½", G ½" Ex d
	- M20

### Protección contra sobretensiones

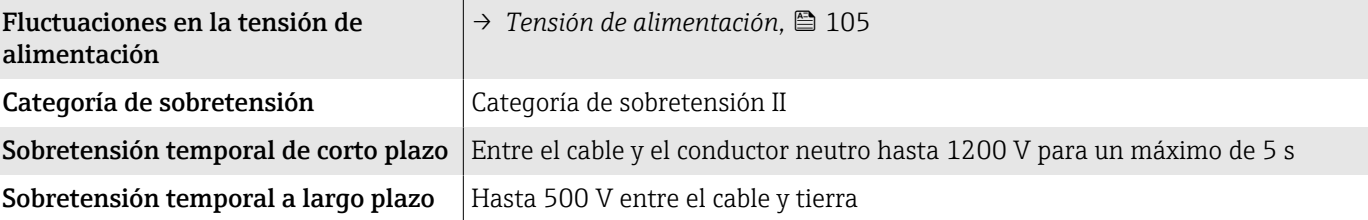

# Especificación de los cables

## Requisitos del cable de conexión

#### Seguridad eléctrica

Según la legislación estatal en vigor.

#### Rango de temperaturas admisibles

- Se deben respetar las normativas de instalación vigentes en el país de instalación.
- Los cables deben ser aptos para las temperaturas mínimas y las temperaturas máximas previstas.

#### Cable de alimentación (incl. el conductor para el borne de tierra interno)

- Un cable de instalación estándar es suficiente.
- Proporcione conexión a tierra según los códigos y regulaciones estatales en vigor.

#### Cable de señal

- Salida de corriente 4 … 20 mA HART: Se recomienda un cable blindado; tenga en cuenta el concepto de puesta a tierra de la instalación.
- Salida de pulsos/frecuencia/conmutación: Cable de instalación estándar

## Requisitos del cable de toma de tierra

Alambre de cobre: por lo menos 6 mm<sup>2</sup> (0,0093 in<sup>2</sup>)

## Requisitos referentes al cable de conexión

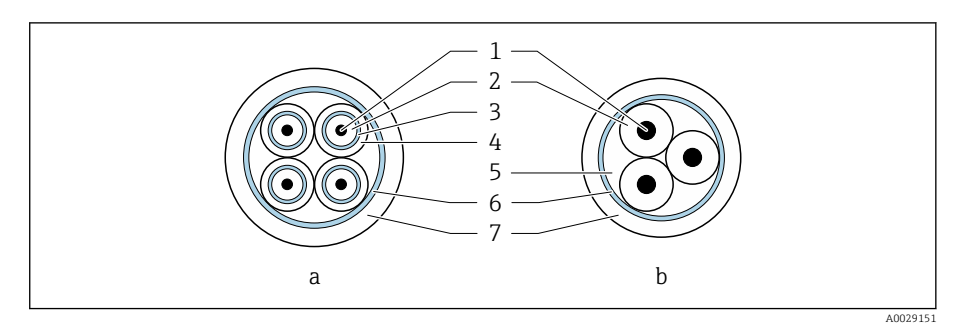

#### *8 Sección transversal del cable*

- *a Cable para electrodo*
- *b Cable de corriente de la bobina*
- *1 Hilo*
- *2 Aislamiento del conductor*
- *3 Blindaje del conductor*
- *4 Envoltura del conductor*
- *5 Refuerzo del conductor*
- *6 Apantallamiento del cable*
- *7 Envoltura externa*

# Cable de conexión blindado

Los cables de conexión blindados con trenzado de refuerzo metálico adicional se pueden pedir a Endress+Hauser. Se utilizan cables de conexión blindados:

- Cuando hay que tender el cable directamente en el suelo
- Cuando existe el riego de que sufra mordeduras por roedores
- Si se utiliza el equipo por debajo del grado de protección IP68

#### Cable para electrodo

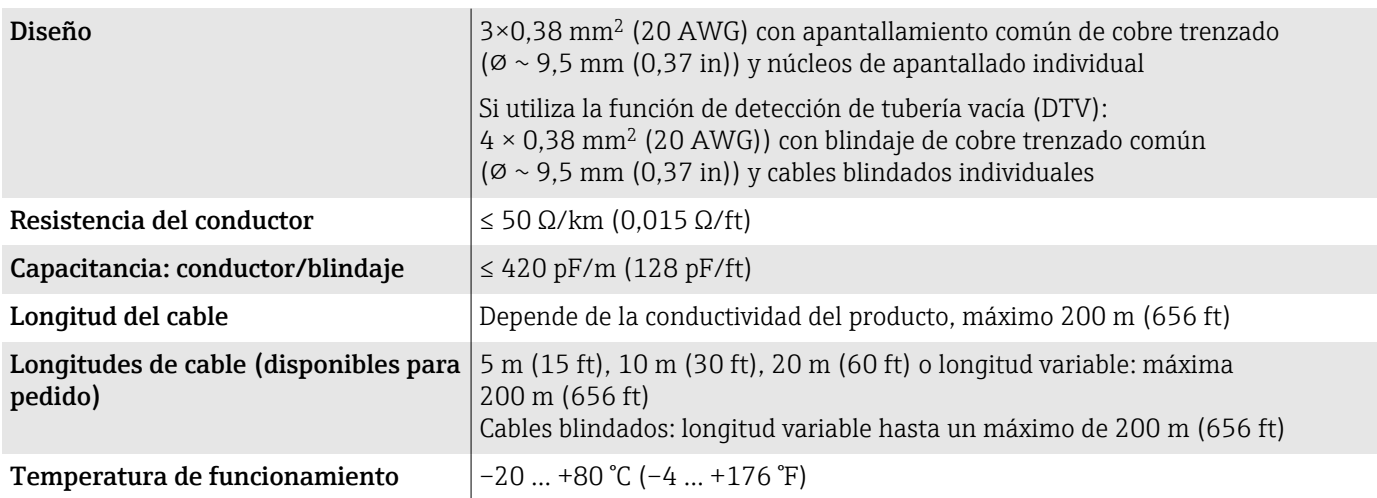

#### Cable de corriente de la bobina

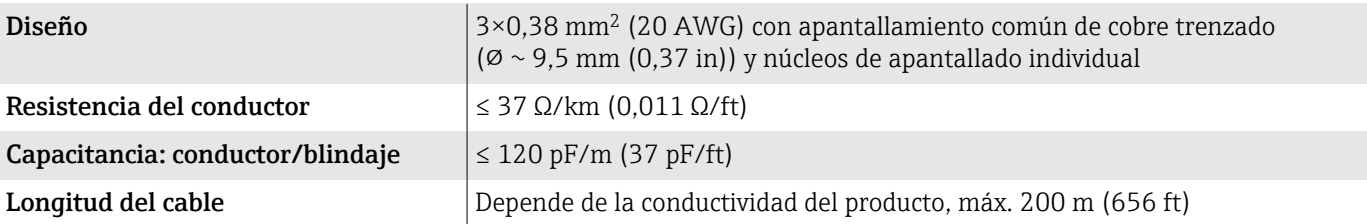

<span id="page-107-0"></span>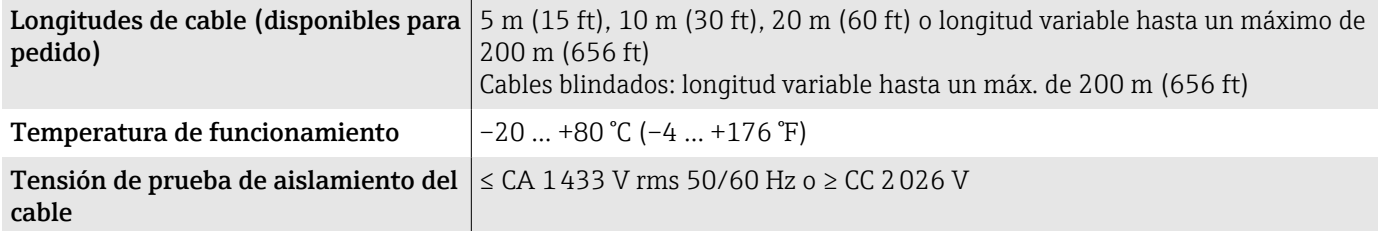

# Características de funcionamiento

## Condiciones de trabajo de referencia

- Límites de error basados en la norma ISO 20456:2017
- $\bullet$  Aqua, normalmente: +15 ... +45 °C (+59 ... +113 °F); 0,5 … 7 bar (73 … 101 psi)
- Datos según se indica en el protocolo de calibración
- Precisión basada en bancos de calibración acreditados en conformidad con ISO 17025

Para obtener los errores de los valores medidos, utilice el software de dimensionado *Applicator* → *[Accesorio específico para el](#page-162-0) mantenimiento*, **163** 

## Error medido máximo

de v. l. = de lectura

#### Límites de error bajo las condiciones de funcionamiento de referencia

#### *Flujo volumétrico*

±0,5 % de v. l.±1 mm/s (±0,04 in/s)

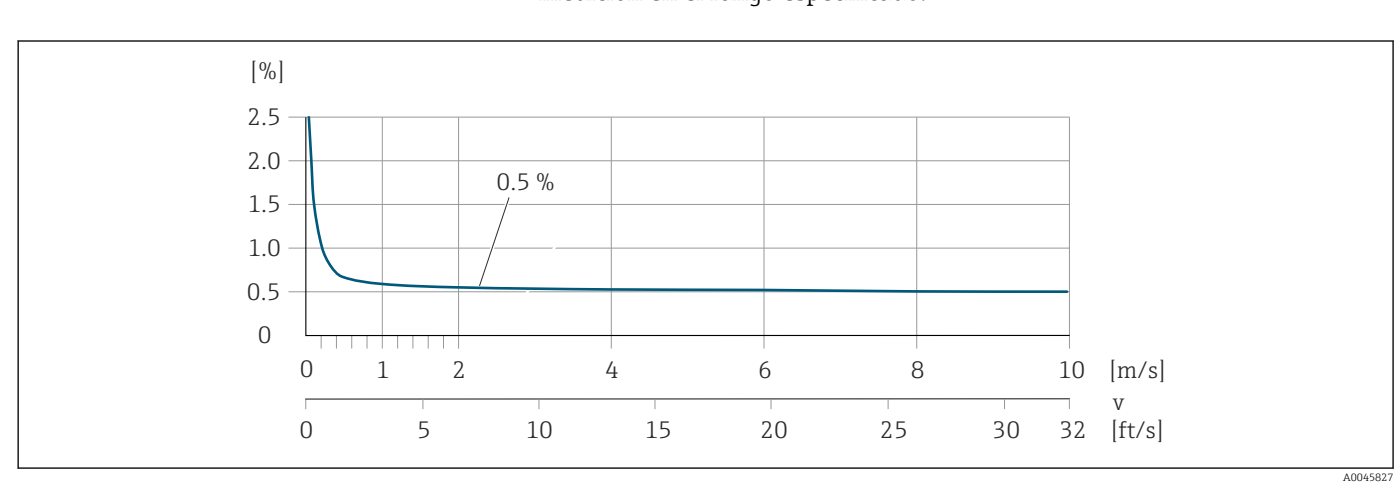

# Las posibles fluctuaciones en la tensión de alimentación no afectan a la medición en el rango especificado.

#### *Conductividad eléctrica*

Error máx. de medida sin especificar.
#### Precisión de las salidas

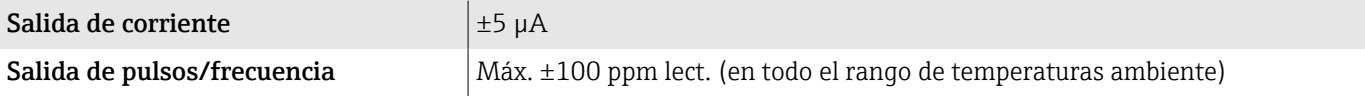

### Repetibilidad

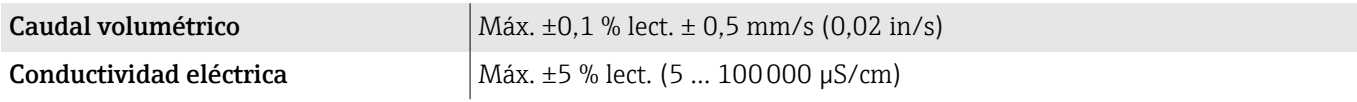

# Influencia de la temperatura ambiente

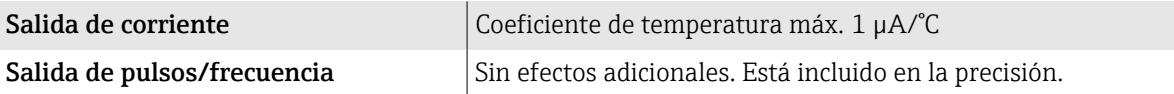

### Entorno

#### Rango de temperatura ambiente

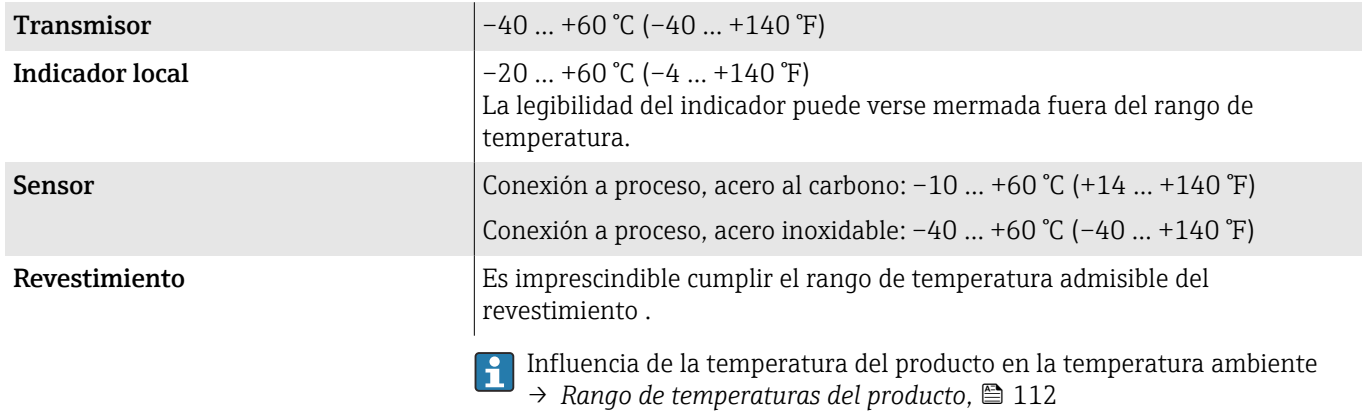

Si el equipo se usa en áreas de peligro, se debe cumplir el contenido de la documentación "Instrucciones de seguridad".

### Temperatura de almacenamiento

La temperatura de almacenamiento corresponde al rango de temperaturas ambiente del transmisor y del sensor.

### Humedad relativa

El equipo es adecuado para uso en exteriores e interiores con una humedad relativa de 5 … 95 %.

### Altura de operación

Conforme a EN 61010-1

- Sin protección contra sobretensiones: ≤ 2000 m
- Con protección contra sobretensiones: > 2000 m

### Grado de protección

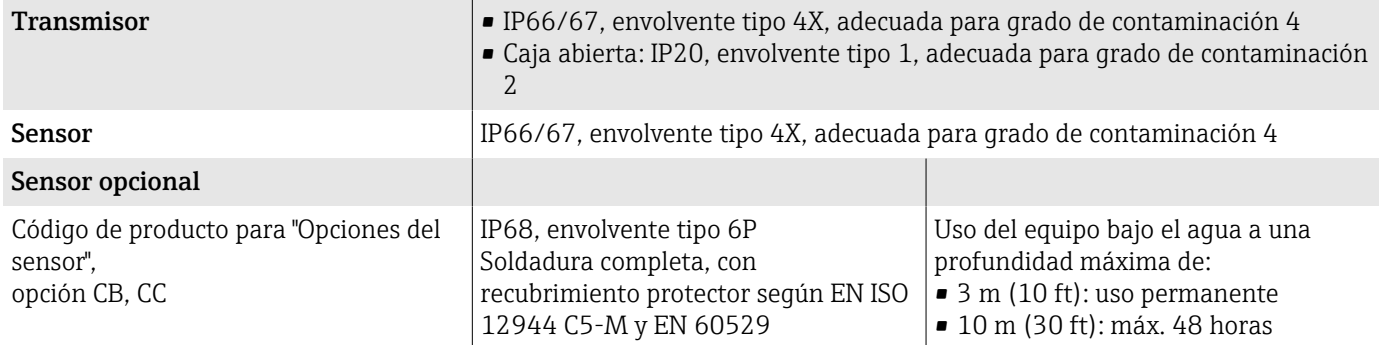

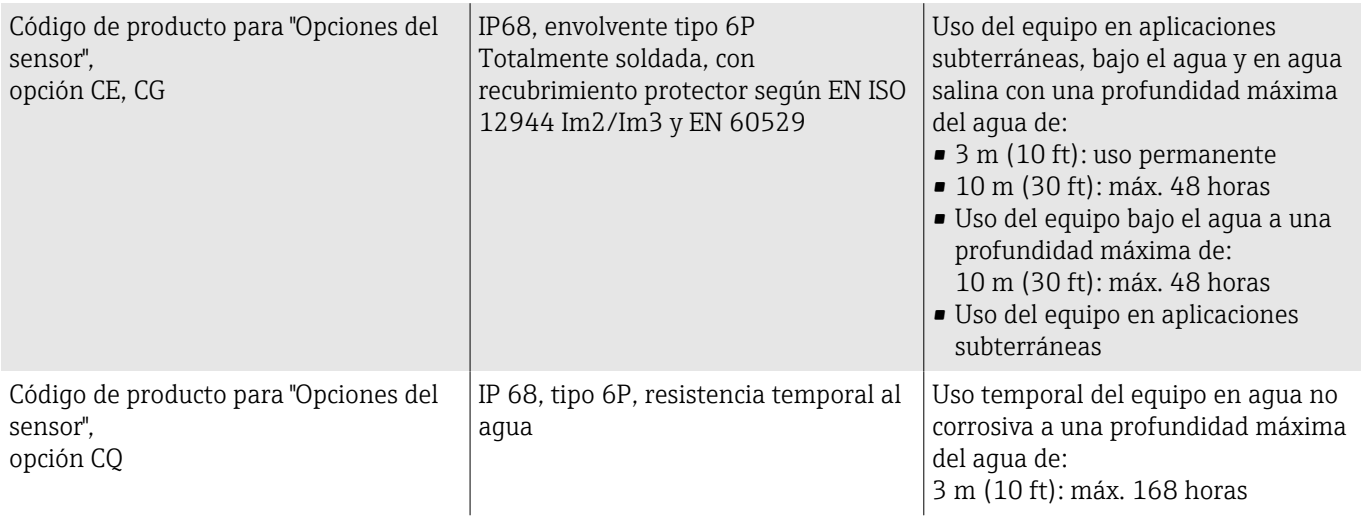

### Resistencia a vibraciones y choques

#### Versión compacta

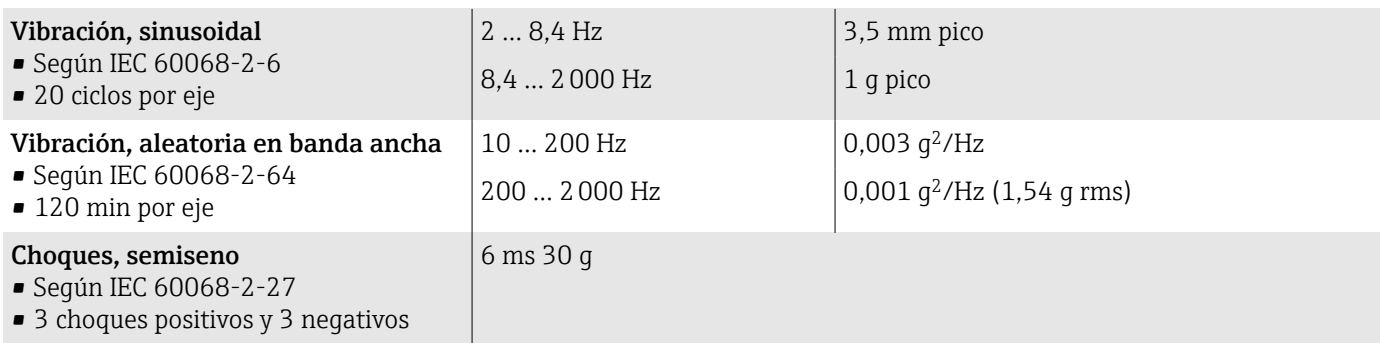

#### Impactos

Debido a un manejo brusco según IEC 60068-2-31.

#### Versión separada (sensor)

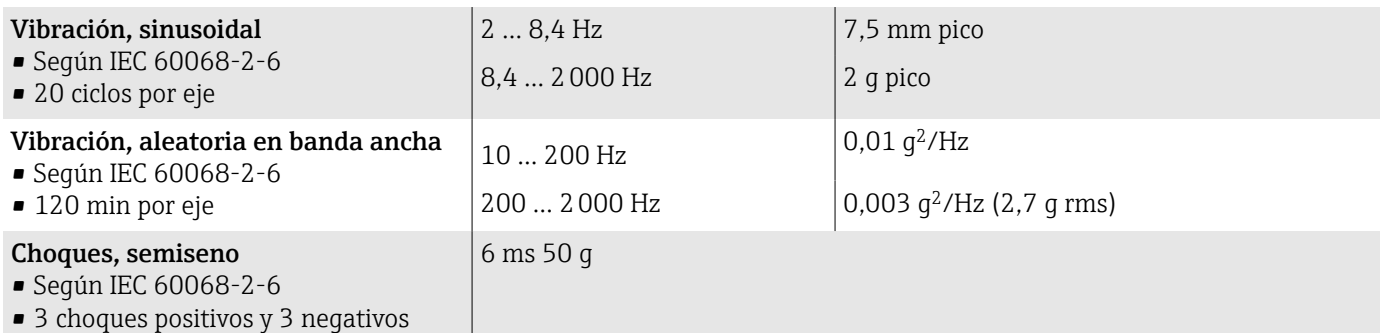

#### Impactos

Debido a un manejo brusco según IEC 60068-2-31.

### Compatibilidad electromagnética (EMC)

Según IEC/EN 61326 y la recomendación NE 21 de NAMUR.

Para más información: declaración de conformidad

### Proceso

#### Rango de temperaturas del producto

El rango de temperaturas del producto depende del revestimiento.

<span id="page-111-0"></span>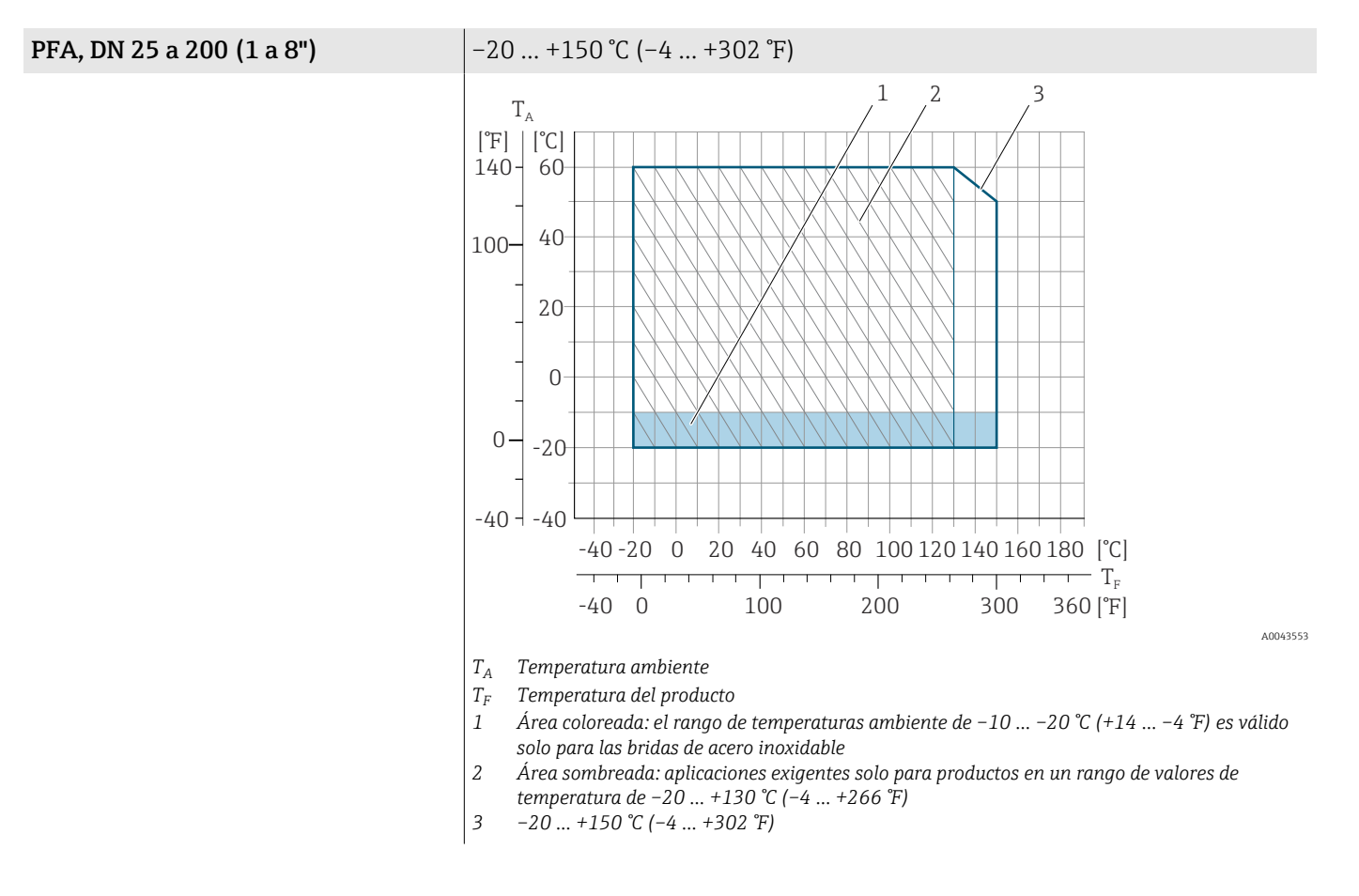

#### **PTFE**  $\bullet$  –20 ... +110 °C (-4 ... +230 °F) (código de producto para "Revestimiento", opción 8)

 $-40$  ...  $+130$  °C (-40 ...  $+266$  °F) (código de producto para "Revestimiento", opción E)

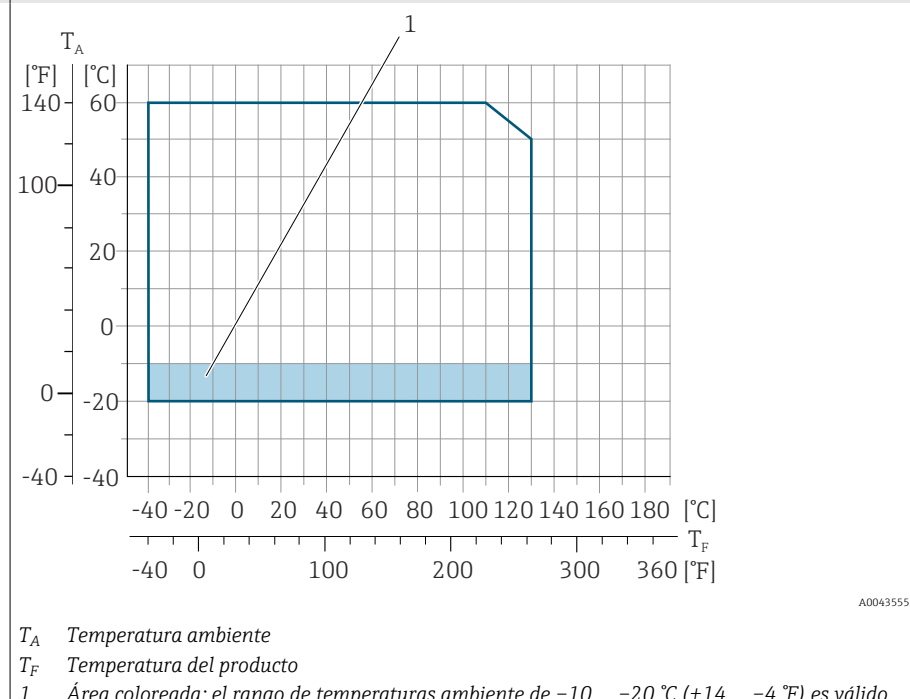

### Conductividad

La conductividad mínima es:

- 5 µS/cm para líquidos en general
- 20 µS/cm para agua desmineralizada

*solo para las bridas de acero inoxidable*

Para < 20 µS/cm se deben cumplir las condiciones básicas siguientes:

• Para valores por debajo de 20 µS/cm se recomienda el código de pedido 013 para "Funcionalidad", opción D "Transmisor ampliado" y mayor amortiguación de la señal de salida.

*1 Área coloreada: el rango de temperaturas ambiente de –10 … –20 °C (+14 … –4 °F) es válido*

- **Tenga la máxima longitud admisible del cable**  $L_{\text{max}}$ **. Esta longitud viene** determinada por la conductividad del producto.
- Con el código de pedido 013 "Funcionalidad", opción A "Transmisor estándar" y la detección de tubería vacía (DTV) activada, la conductividad mínima es 20 µS/cm.
- Con el código de pedido 013 "Funcionalidad", opción A "Transmisor estándar" versión remota, la detección de tubería vacía puede no activarse si  $L_{\text{max}}$  > 20 m.
- Tenga en cuenta que en el caso de la versión separada, la conductividad I÷ mínima depende de la longitud del cable.

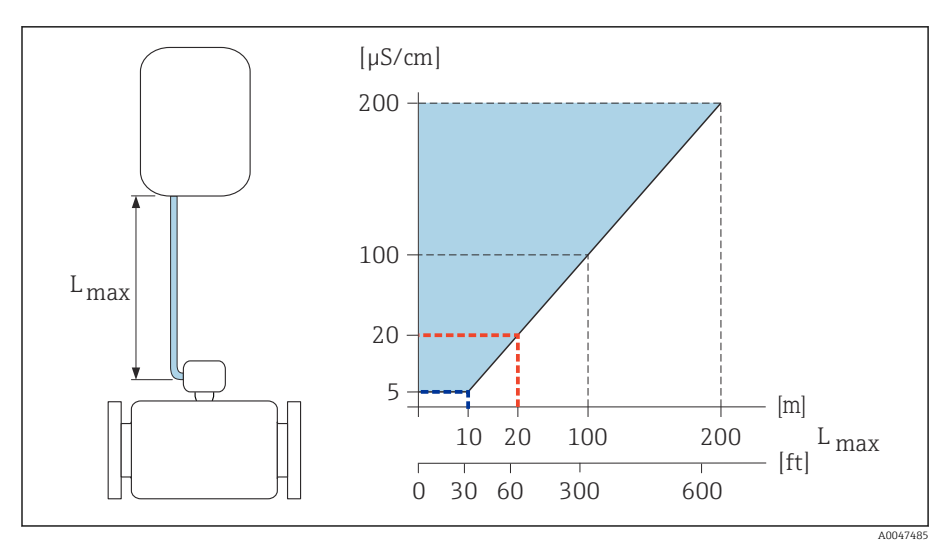

 *9 Longitud permitida del cable de conexión*

*Área coloreada* = *rango admisible*

*Lmáx.*<sup>=</sup> *longitud del cable de conexión en [m] ([ft])*

*[µS/cm]* = *conductividad del producto*

*Línea roja* = *código de pedido 013 "Funcionalidad", opción A "Transmisor estándar" Línea azul* = *código de pedido 013 "Funcionalidad", opción D "Transmisor ampliado"*

### Límite de caudal

El diámetro de la tubería y el caudal determinan el diámetro nominal del sensor.

La velocidad del caudal se aumenta reduciendo el diámetro nominal del  $\overline{\mathbf{h}}$ sensor.

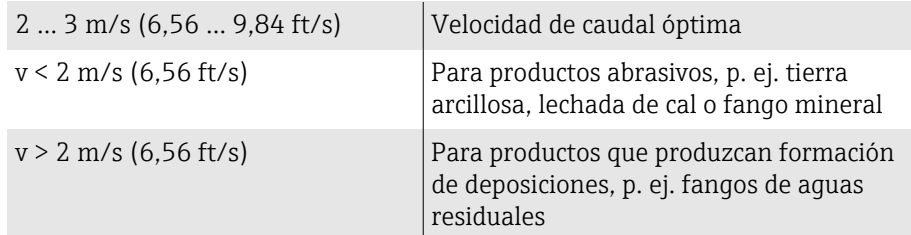

#### Relaciones presión-temperatura

Presión máxima admisible del producto como función de la temperatura del producto.

Los datos se refieren a todas las partes del equipo que soportan presión.

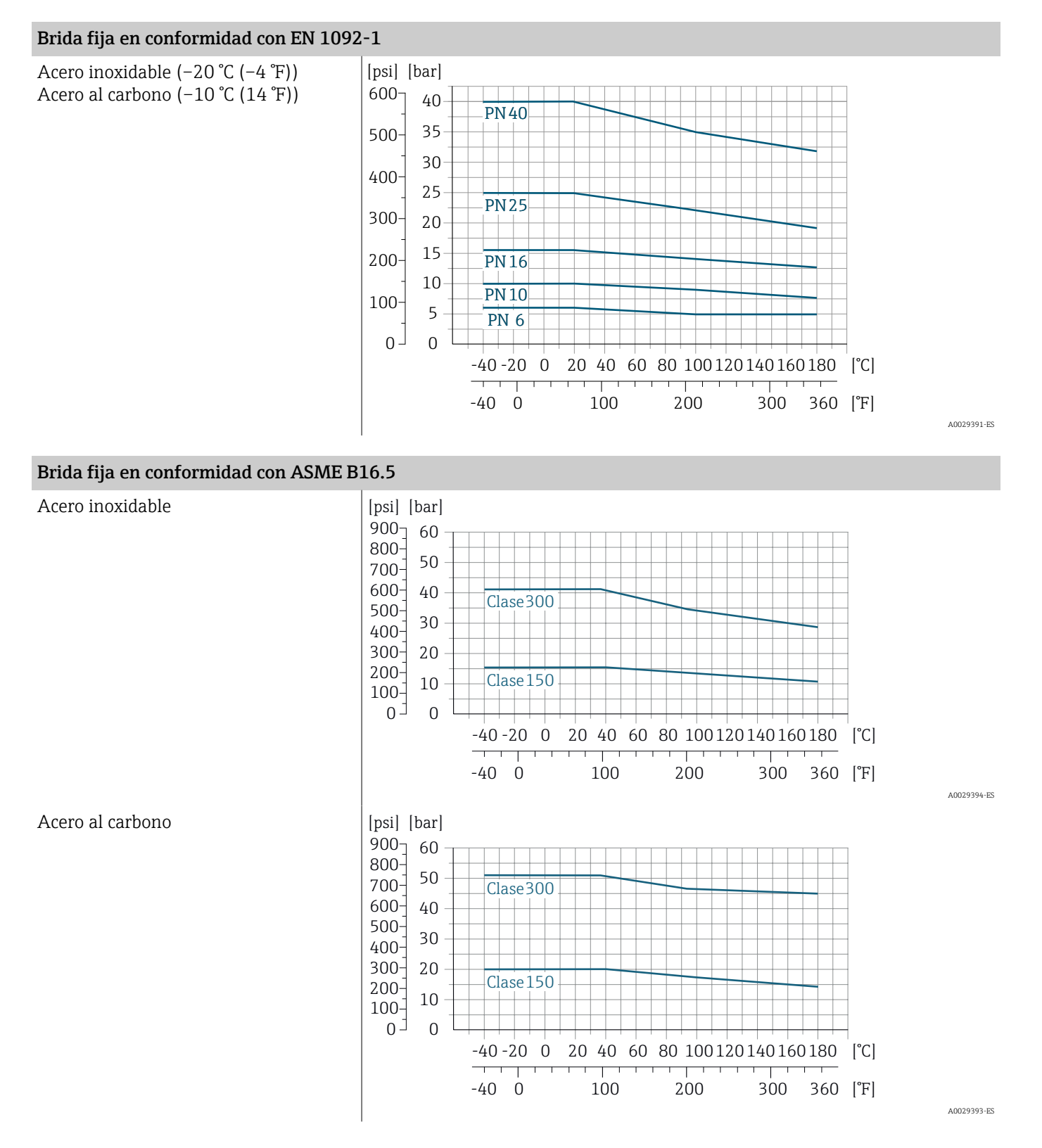

#### Endress+Hauser 115

#### Brida fija en conformidad con JIS B2220

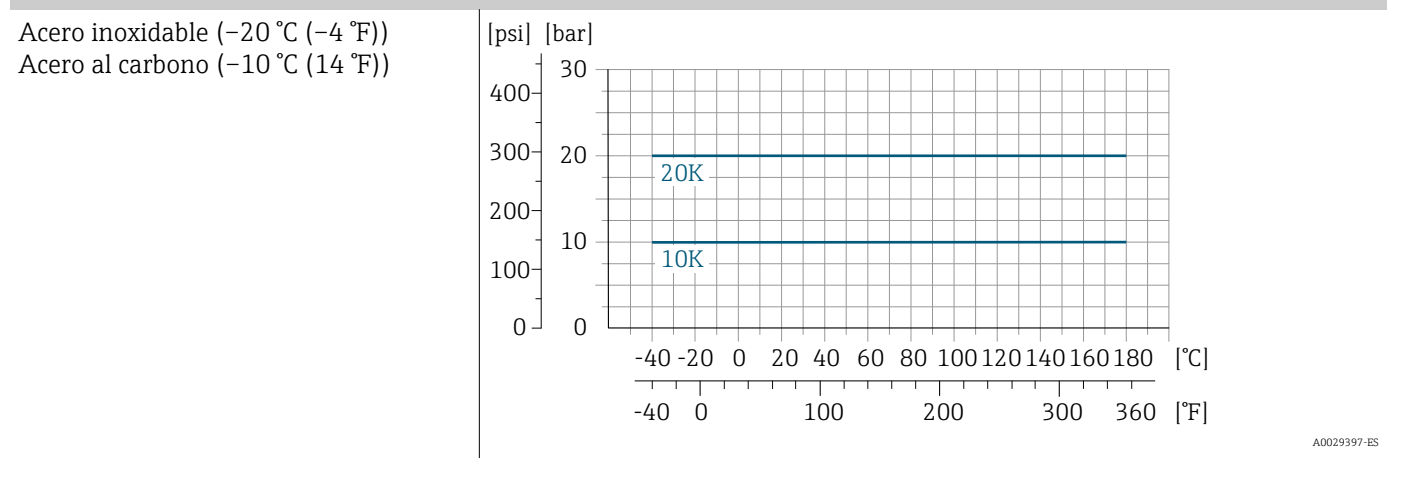

#### Brida fija en conformidad con AS 2129

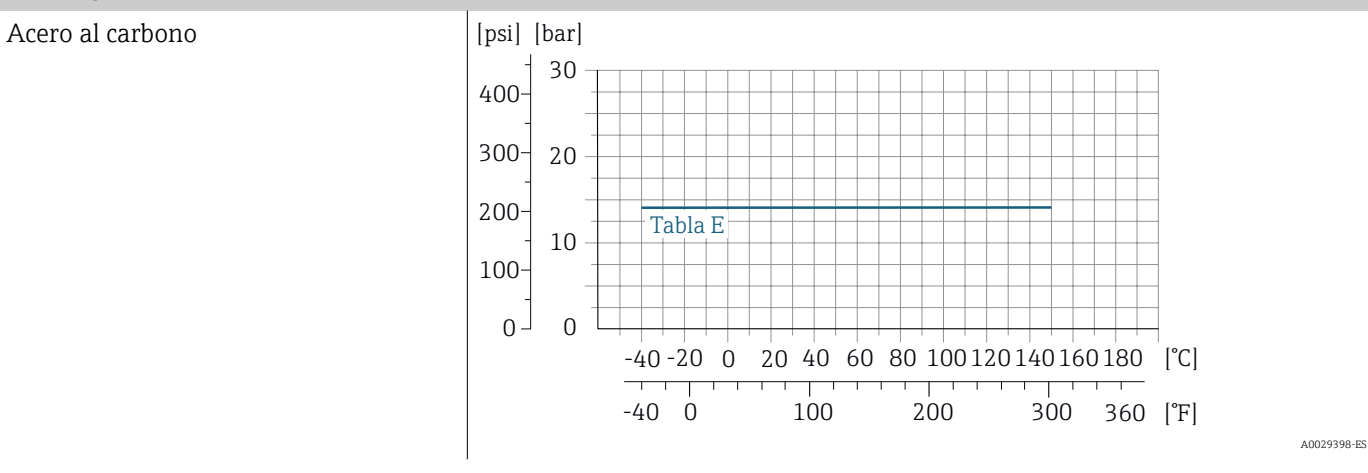

#### Brida fija en conformidad con AS 4087

Acero al carbono

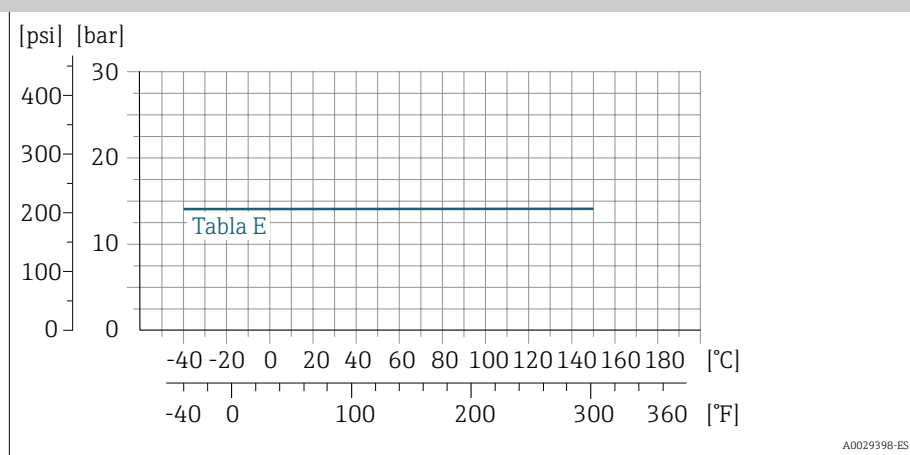

A0038129-ES

#### Brida loca / brida loca, placa estampada en conformidad con EN 1092-1 y ASME B16.5

Acero inoxidable (–20 °C (–4 °F)) Acero al carbono (–10 °C (14 °F))

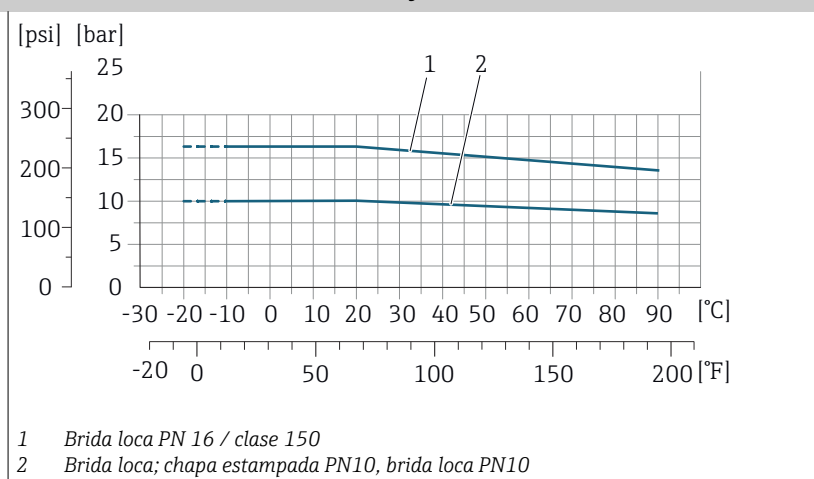

### Estanqueidad al vacío

Valores de alarma para la presión absoluta según el revestimiento y la temperatura del producto

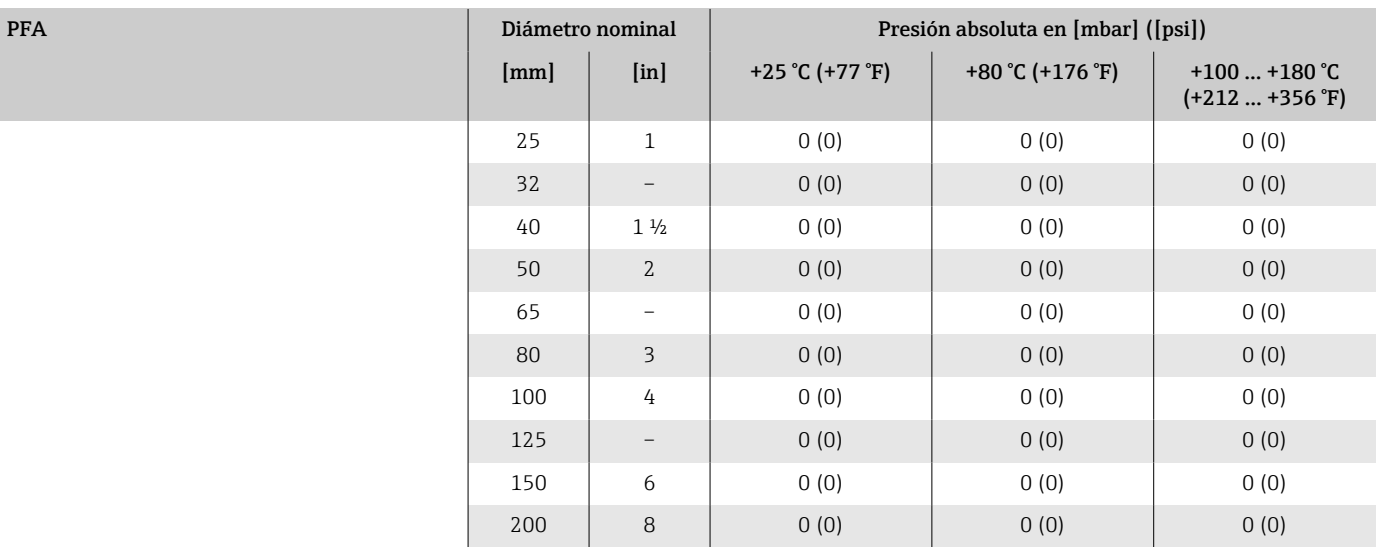

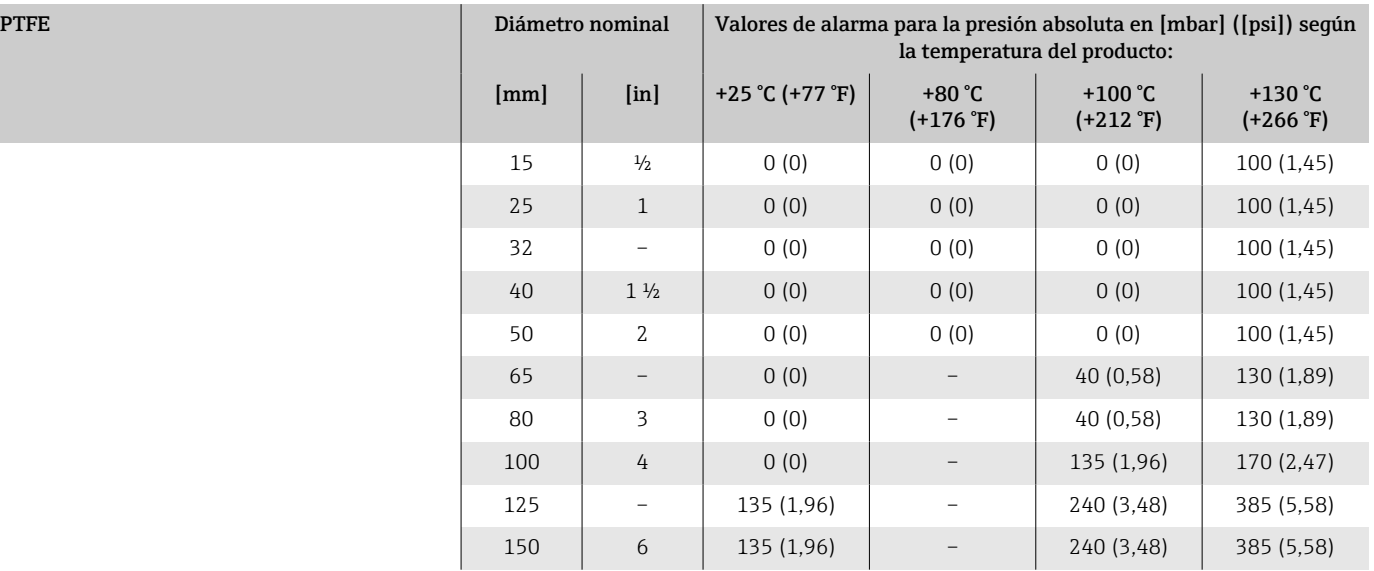

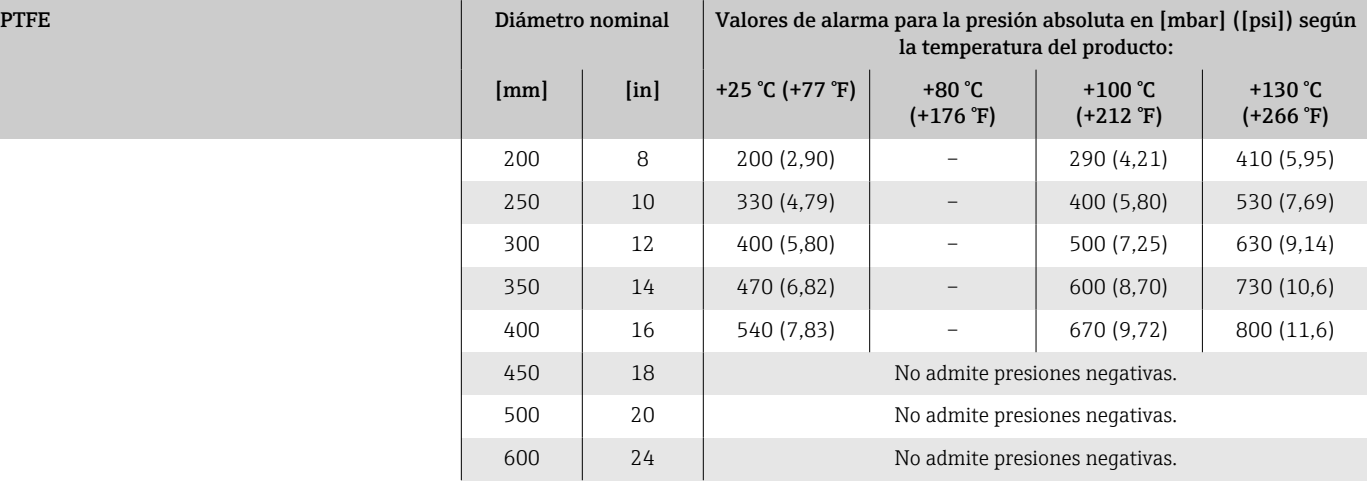

### Pérdida de carga

- Sin pérdida de carga: transmisor instalado en una tubería con el mismo diámetro nominal.
- Información de pérdida de carga cuando se utilizan adaptadores → *[Adaptadores](#page-29-0)*, **■ 30**

### Estructura mecánica

#### Peso

Todos los valores se refieren a equipos con una presión nominal estándar. Los datos sobre los pesos son valores de referencia. El peso puede ser inferior al indicado según la presión nominal y el diseño.

Valores diferentes para distintas versiones de transmisor:

Versión de transmisor para una zona con peligro de explosión:+1 kg (+2,2 lbs) Versión del transmisor, código de pedido para "Caja", opción M: "Policarbonato":  $-1$  kg  $(-2, 2$  lbs)

#### Transmisor de versión remota

- Policarbonato: 1,4 kg (3,1 lbs)
- Aluminio:  $2,4$  kg ( $5,3$  lbs)

#### Sensor de versión remota

Caja de conexiones del sensor de aluminio: consulte la información en la tabla siguiente.

#### Peso en unidades del SI

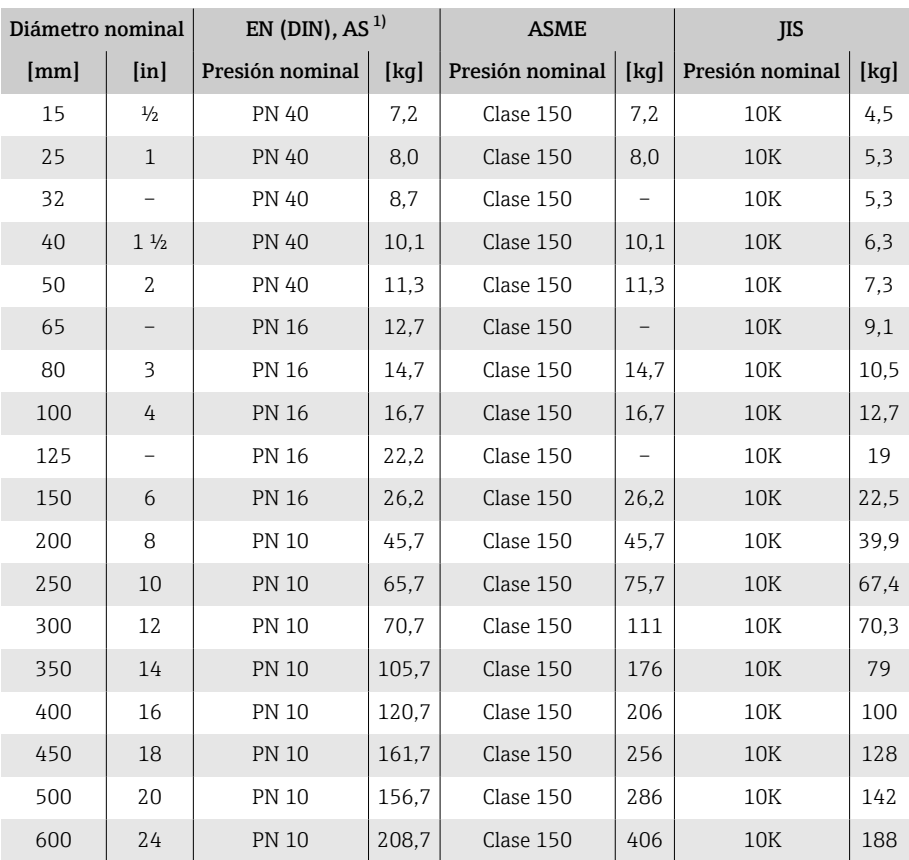

1) Para bridas en conformidad con AS, solo disponibles con DN 25 y 50.

#### Peso en unidades de EE. UU.

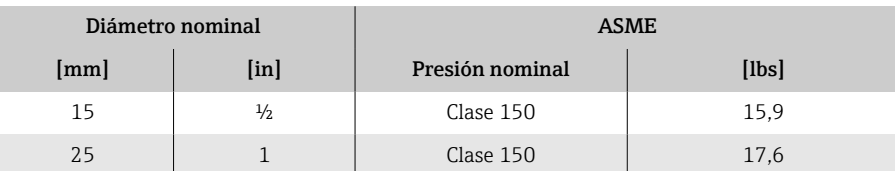

<span id="page-119-0"></span>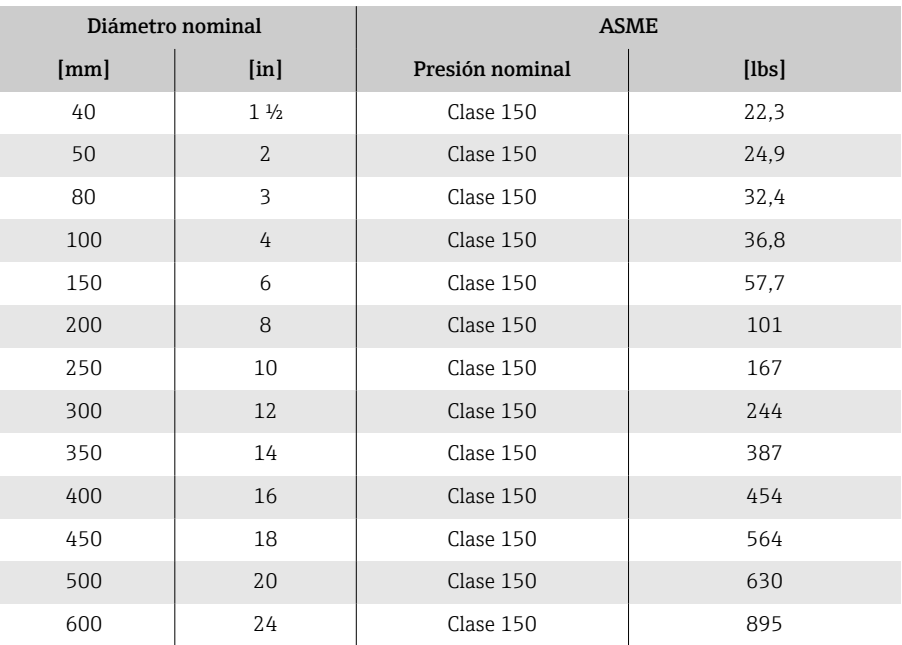

# Especificaciones para la tubería de medición

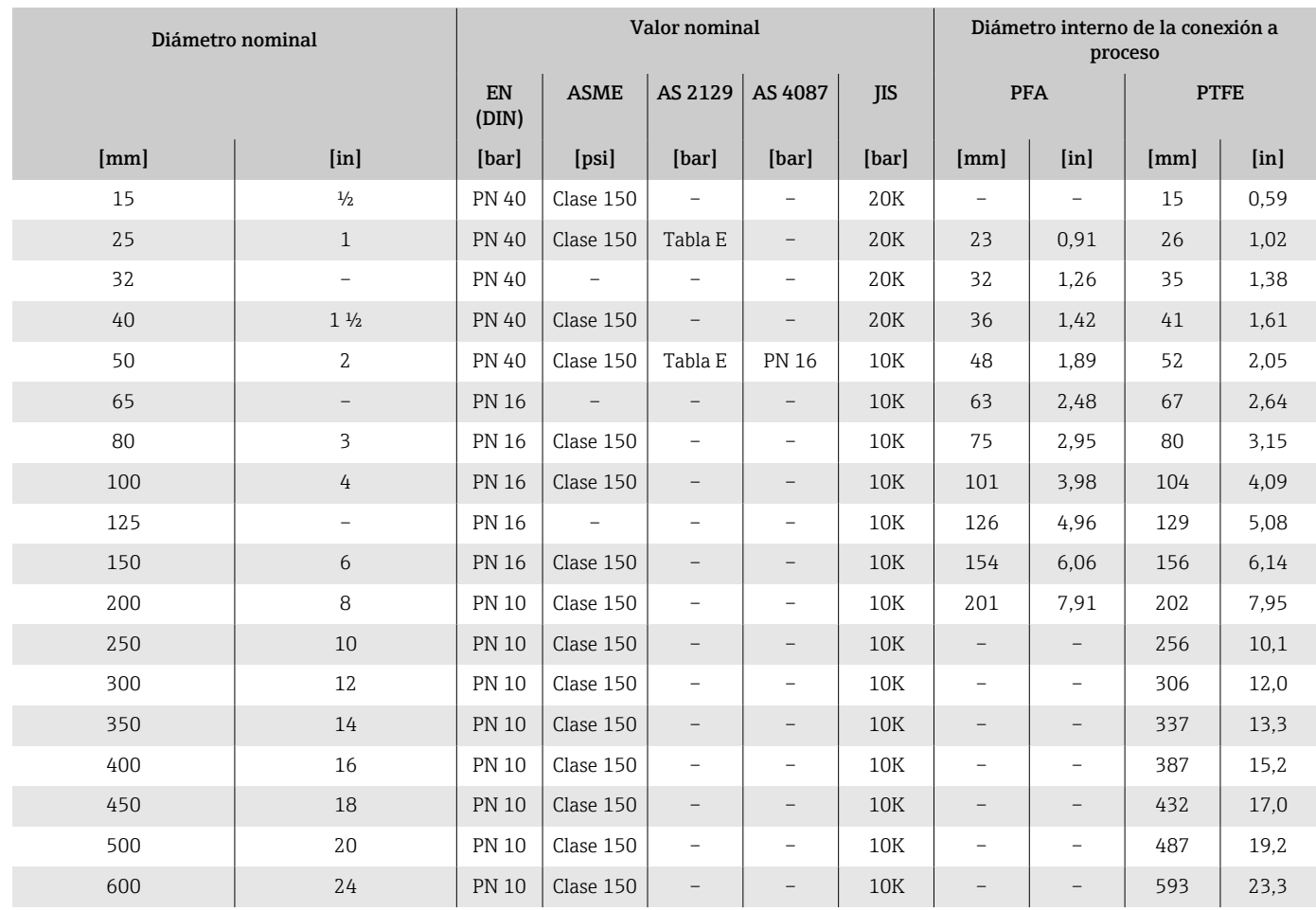

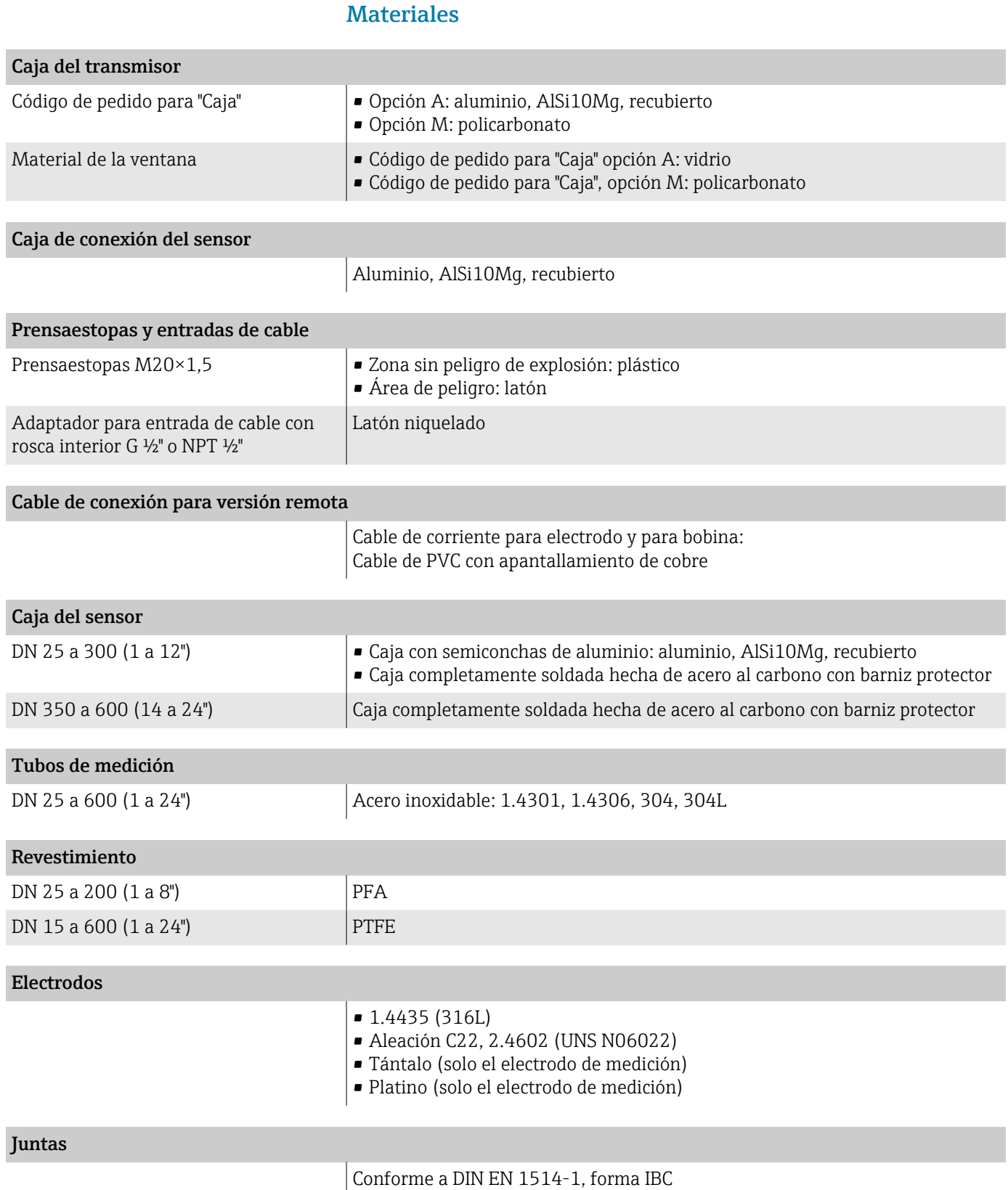

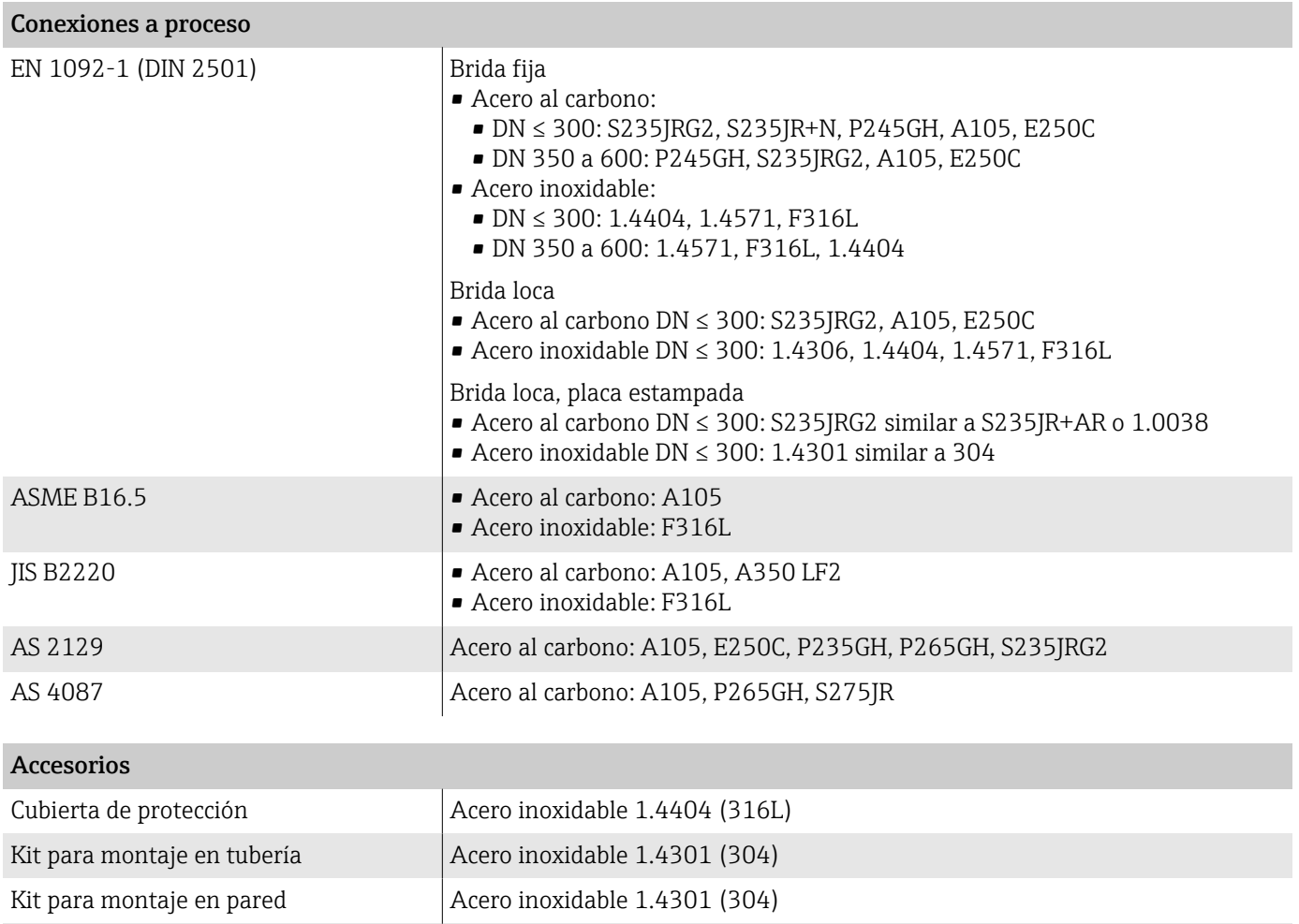

Anillos de puesta a tierra  $15$  ...  $1200$  mm  $\left(\frac{1}{2}$  ...  $48$  in)

- Acero inoxidable, 1.4435 (316L)
- Aleación C22, 2.4602 (UNS N06022)

### Electrodos apropiados

Electrodos estándar:

- Electrodos de medición
- Electrodos de referencia
- Electrodos de detección de tubería vacía

### Rugosidad superficial

Todos los datos se refieren a partes en contacto con el producto.

Electrodos de acero inoxidable, 1.4435 (F316L); aleación C22, 2.4602 (UNS N06022), platino, tántalo ≤ 0,3 … 0,5 µm (11,8 … 19,7 µin)

Revestimiento con PFA: ≤ 0,4 µm (15,7 µin)

# Indicador local

# Concepto operativo

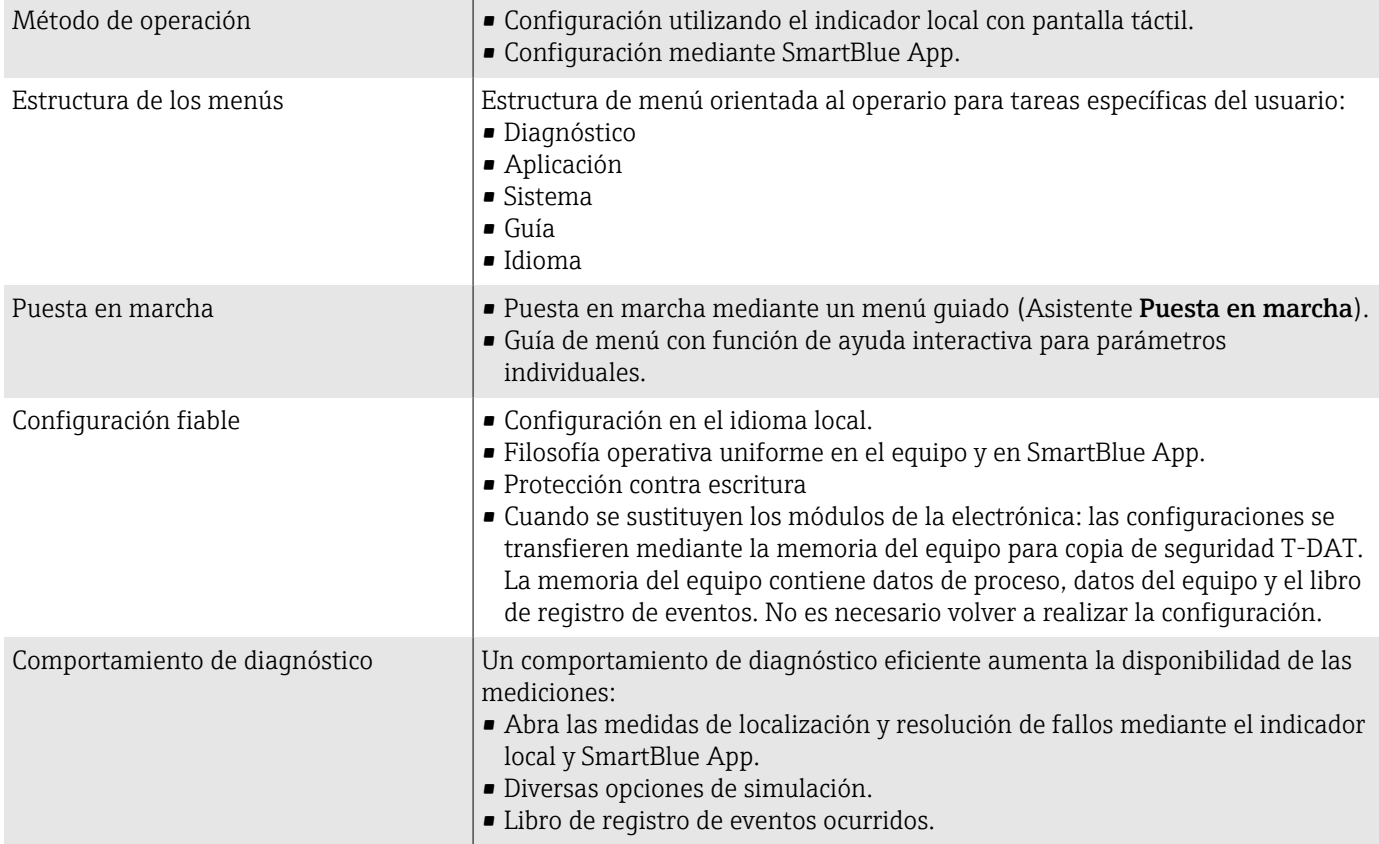

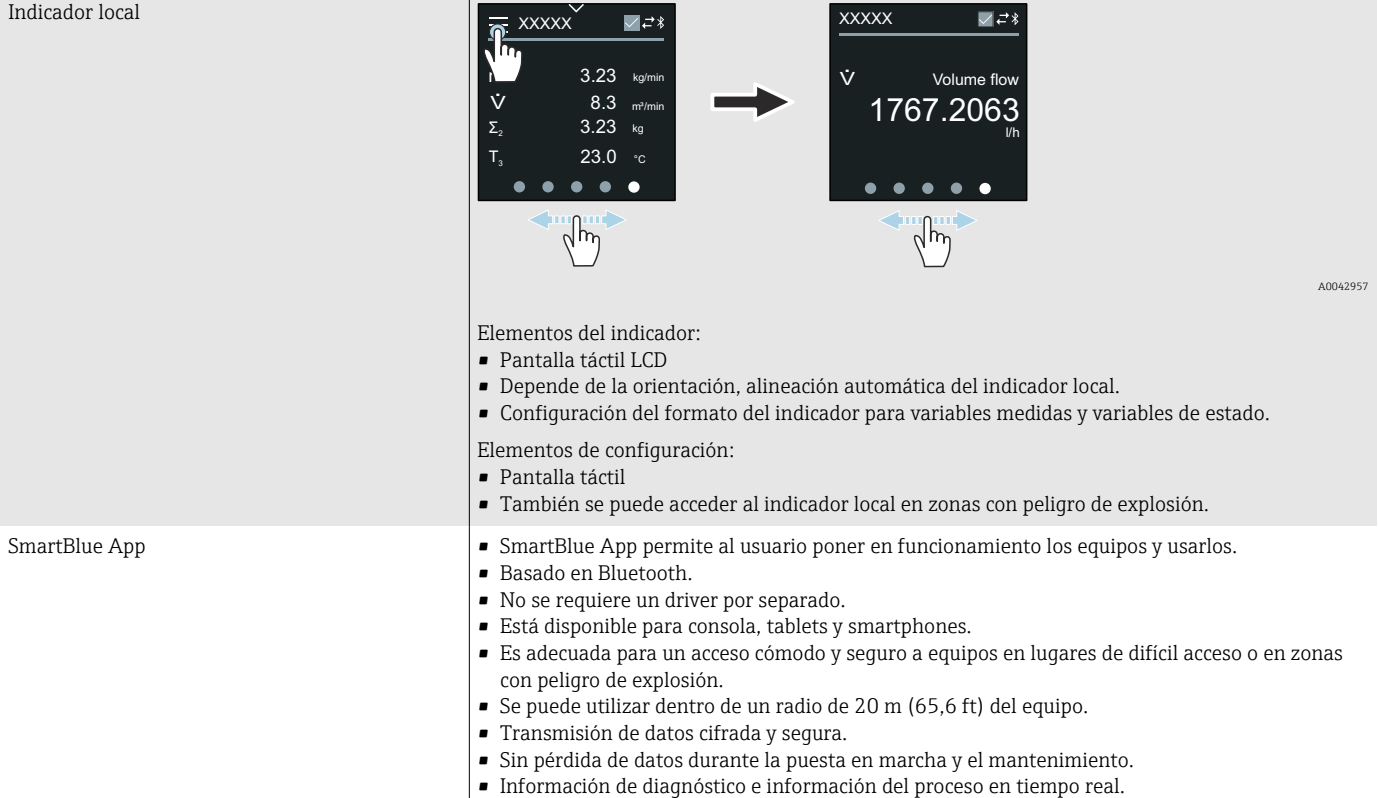

### Modos de configuración

### Software de configuración

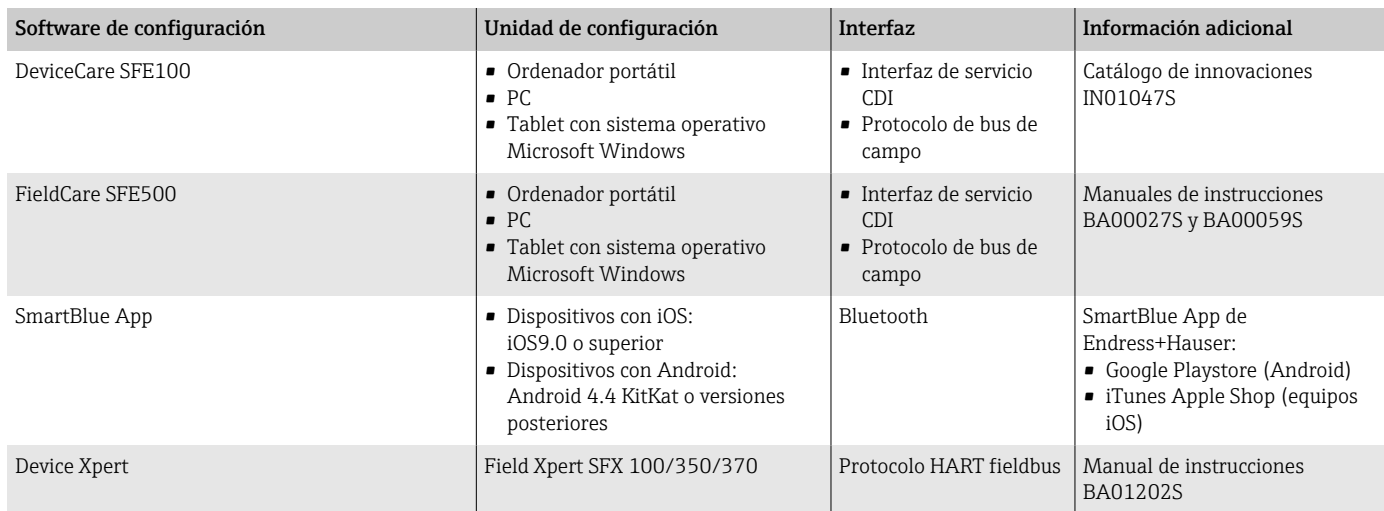

# Certificados y homologaciones

### Homologación Ex

- ATEX
- IECEx
- cCSAus
- EAC
- NEPSI
- INMETRO
- JPN

#### Homologación no Ex

- cCSAus
- $EAC$
- UK
- KC

#### Directiva sobre equipos a presión

- CRN
- PED Cat. II/III

#### Certificación HART

El equipo está certificado y registrado por FieldComm Group. El sistema de medición cumple todos los requisitos de las especificaciones siguientes:

- Certificado en conformidad con HART 7
- El equipo también se puede hacer funcionar con equipos certificados de otros fabricantes (interoperabilidad).

#### Homologación radiotécnica

El equipo tiene autorizaciones de radio.

#### Homologaciones adicionales

• Reglamento (CE) 1935/2004 sobre materiales y objetos destinados a entrar en contacto con alimentos

Tan solo se genera una declaración para un número de serie específico que confirma el cumplimiento de los requisitos del Reglamento (CE) 1935/2004 en el caso de los equipos de medición con el código de pedido correspondiente a "Prueba, certificado", opción J1 "UE Materiales y objetos destinados a entrar en contacto con alimentos (CE) 1935/2004.

• FDA

Tan solo se genera una declaración para un número de serie específico que confirma el cumplimiento de los requisitos de la FDA en el caso de los equipos de medición con el código de pedido correspondiente a "Prueba, certificado", opción J2 "EE. UU. Materiales y objetos destinados a entrar en contacto con alimentos FDA CFR 21".

- USP Clase VI
- Certificado de idoneidad TSE/BSE
- VDS (para sistemas estacionarios de extinción de incendios)

#### Otras normas y directrices

- IEC/EN 60529 Grados de protección proporcionados por las envolventes (código IP) • IEC/EN 60068-2-6
- Influencias ambientales: procedimiento de pruebas prueba Fc: vibración (sinusoidal)
- IEC/EN 60068-2-31 Influencias ambientales: Procedimiento de ensayo. Prueba Ec: Golpes por manejo brusco, destinado principalmente a equipos.

• IEC/EN 61010-1

Requisitos de seguridad para equipos eléctricos de medición, control y uso en laboratorio; requisitos generales.

- CAN/CSA-C22.2 Núm. 61010-1-12 Requisitos de seguridad para equipos eléctricos de uso en medición, control y aplicaciones de laboratorio; Parte 1 Requisitos generales.
- IEC/EN 61326 Emisiones conformes a requisitos de Clase A. Compatibilidad electromagnética (requisitos de EMC)
- ANSI/ISA-61010-1 (82.02.01) Requisitos de seguridad para equipos eléctricos de uso en medición, control y aplicaciones de laboratorio; Parte 1 Requisitos generales.
- NAMUR NE 21 Compatibilidad electromagnética (EMC) de equipos para procesos industriales y de control en laboratorio.
- NAMUR NE 32 Conservación de datos en instrumentos de campo y control, dotados con microprocesadores, en caso de producirse un fallo de alimentación.
- NAMUR NE 43 Estandarización del nivel de señal para la información sobre averías de transmisores digitales con señal de salida analógica.
- NAMUR NE 53 Software de equipos de campo y dispositivos de tratamiento de señales con electrónica digital.
- NAMUR NE 105 Especificaciones sobre la integración de equipos de bus de campo en herramientas de ingeniería para equipos de campo.
- NAMUR NE 107 Automonitorización y diagnóstico de equipos de campo.
- NAMUR NE 131
	- Requisitos que deben cumplir los equipos de campo para aplicaciones estándar.
- ETSI EN 300 328 Directrices para componentes de radio de 2,4 GHz
- EN 301489
- Compatibilidad electromagnética y cuestiones sobre el espectro de radiofrecuencia (ERM).

# Paquetes de aplicaciones

#### Uso

Hay diversos paquetes de aplicación disponibles con los que se amplía la capacidad funcional del equipo. Estos paquetes pueden ser necesarios para tratar aspectos de seguridad o requisitos específicos de la aplicación.

Se puede realizar un pedido de paquetes de software junto con el equipo o posteriormente a Endress+Hauser. La información detallada sobre el código de producto correspondiente se encuentra disponible en el centro de ventas local de Endress+Hauser o en la página del producto del sitio web de Endress+Hauser: [www.endress.com.](http://www.endress.com)

### Verificación+monitorización Heartbeat

#### Verificación Heartbeat

La disponibilidad depende de la estructura de pedido del producto.

Cumple el requisito de verificación trazable según DIN ISO 9001:2008 Capítulo 7.6 a) ("Control de equipos de monitorización y medición"):

- Permite una verificación de funciones del equipo instalado sin necesidad de interrumpir el proceso.
- Permite una verificación trazable bajo demanda, que incluye un informe.
- Proceso de verificación sencillo con operación local u otras interfaces de configuración.
- Valoración clara del punto de medición (válido / no válido) con pruebas de amplia cobertura en el marco de referencia de las especificaciones del fabricante.
- Ampliación de los intervalos de calibración conforme a la evaluación de riesgos para el operario.

#### Monitorización Heartbeat

La disponibilidad depende de la estructura de pedido del producto.

Heartbeat Monitoring suministra continuamente datos, que son característicos del principio de medición, a un sistema externo de Condition Monitoring a fin de realizar un mantenimiento preventivo o análisis de procesos. Estos datos permiten al operario:

- Sacar conclusiones —utilizando estos datos y otra información— sobre el impacto que las influencias del proceso (p. ej. la corrosión, la abrasión o la formación de deposiciones) tienen sobre el rendimiento de la medición a lo largo del tiempo.
- Establecer el calendario de mantenimiento.
- Monitorizar la calidad del proceso o la calidad del producto, p. ej. bolsas de gas.

# 14 Medidas en unidades del SI

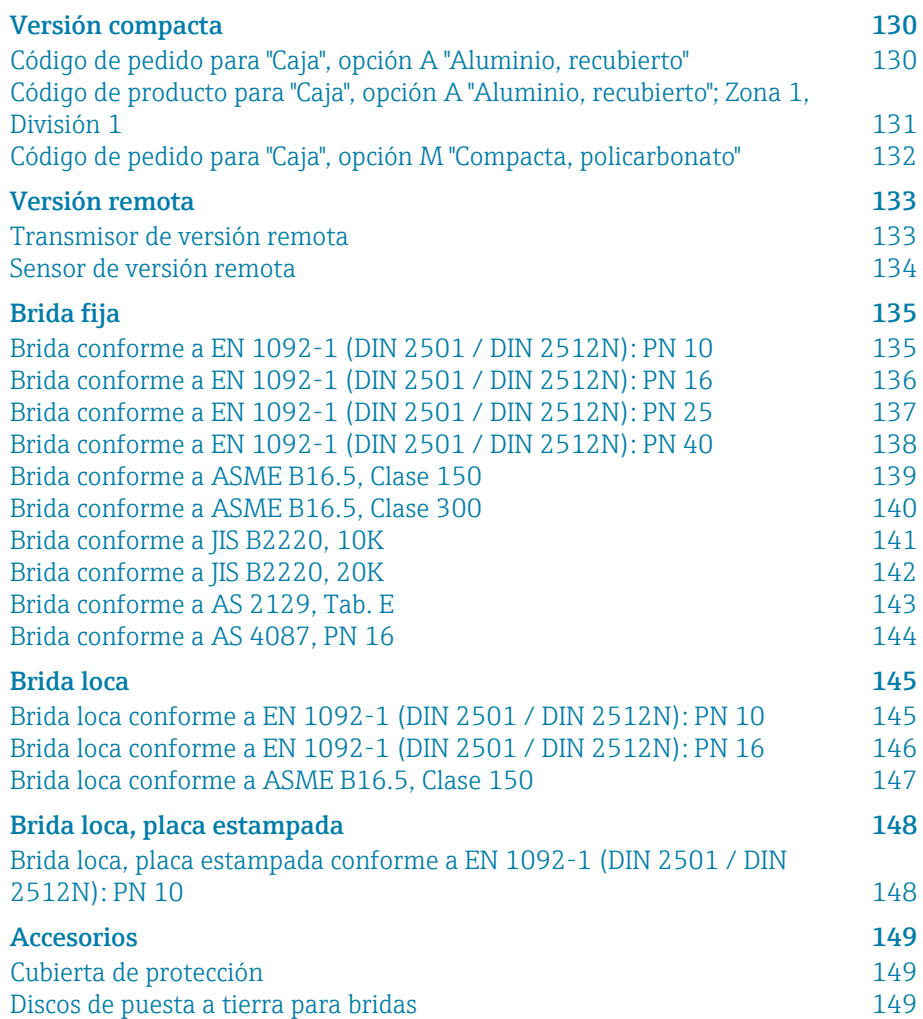

# <span id="page-129-0"></span>Versión compacta

# Código de pedido para "Caja", opción A "Aluminio, recubierto"

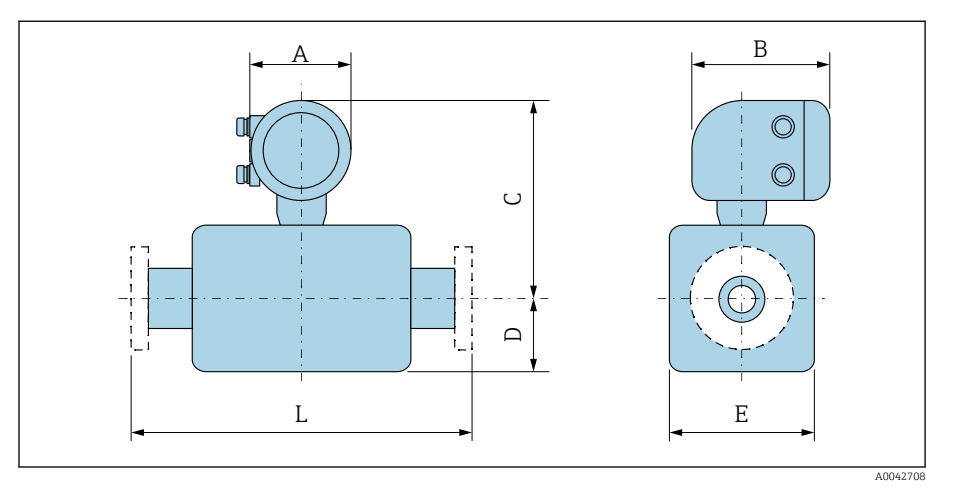

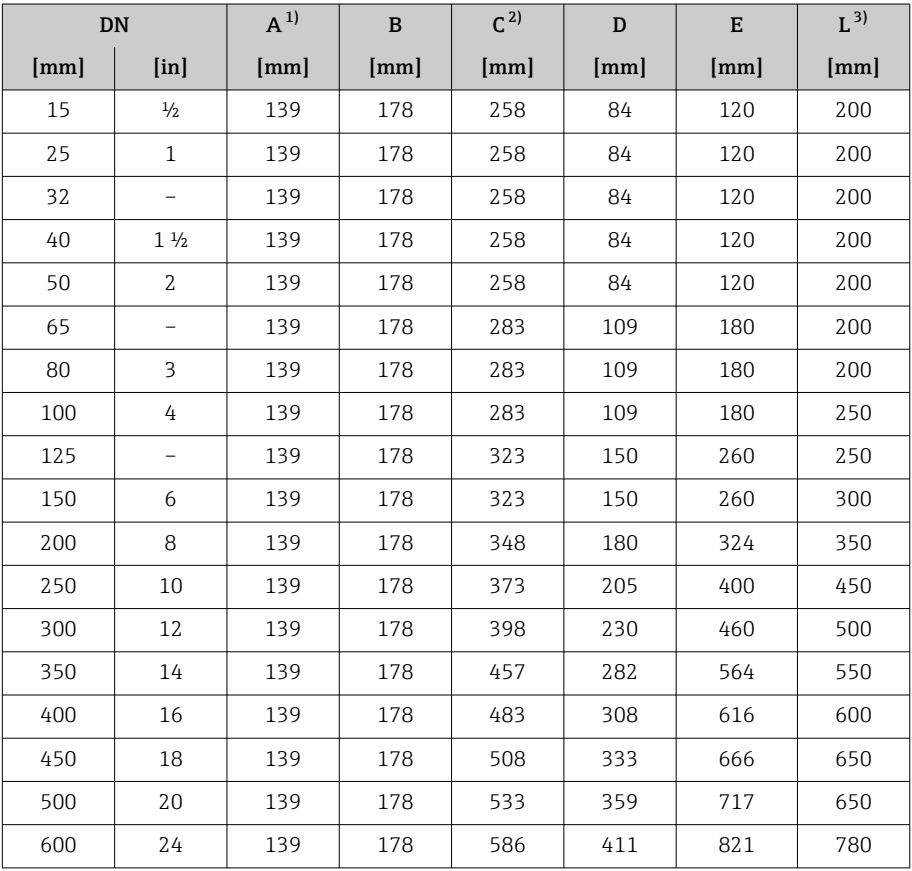

1) Según el prensaestopas para cable que se utiliza: valores hasta +30 mm 2) Con código de producto para "Opción de sensor", opción CG "Cuello de extensión de sensor para aislamiento": valores +110 mm

3) La longitud instalada total es independiente de las conexiones a proceso. Longitud instalada conforme a DVGW (asociación científico-técnica alemana para aplicaciones de gas y agua).

A0042708

# $A \cup B$  $\circledcirc$  $\circledcirc$  $\cup$  $\square$  $\overline{L}$ E

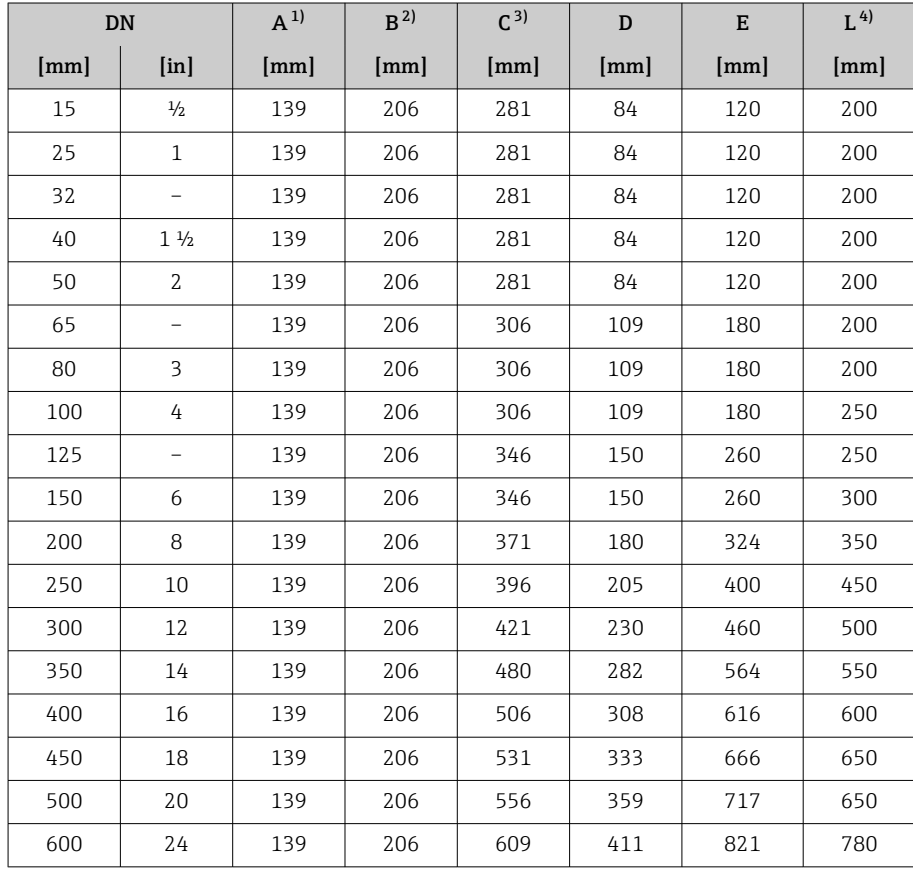

1) Según el prensaestopas para cable que se utiliza: valores hasta +30 mm

Para Ex de: valores +10 mm

3) Con código de producto para "Opción de sensor", opción CG "Cuello de extensión de sensor para aislamiento": valores+110 mm

4) La longitud instalada total es independiente de las conexiones a proceso. Longitud instalada conforme a DVGW (asociación científico-técnica alemana para aplicaciones de gas y agua).

# <span id="page-130-0"></span>Código de producto para "Caja", opción A "Aluminio, recubierto"; Zona 1, División 1

A0042708

# $A \cup B$  $\circledcirc$  $\circledcirc$  $\cup$  $\square$ L E

<span id="page-131-0"></span>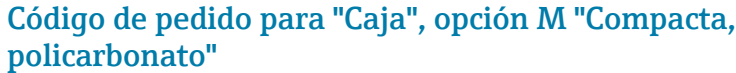

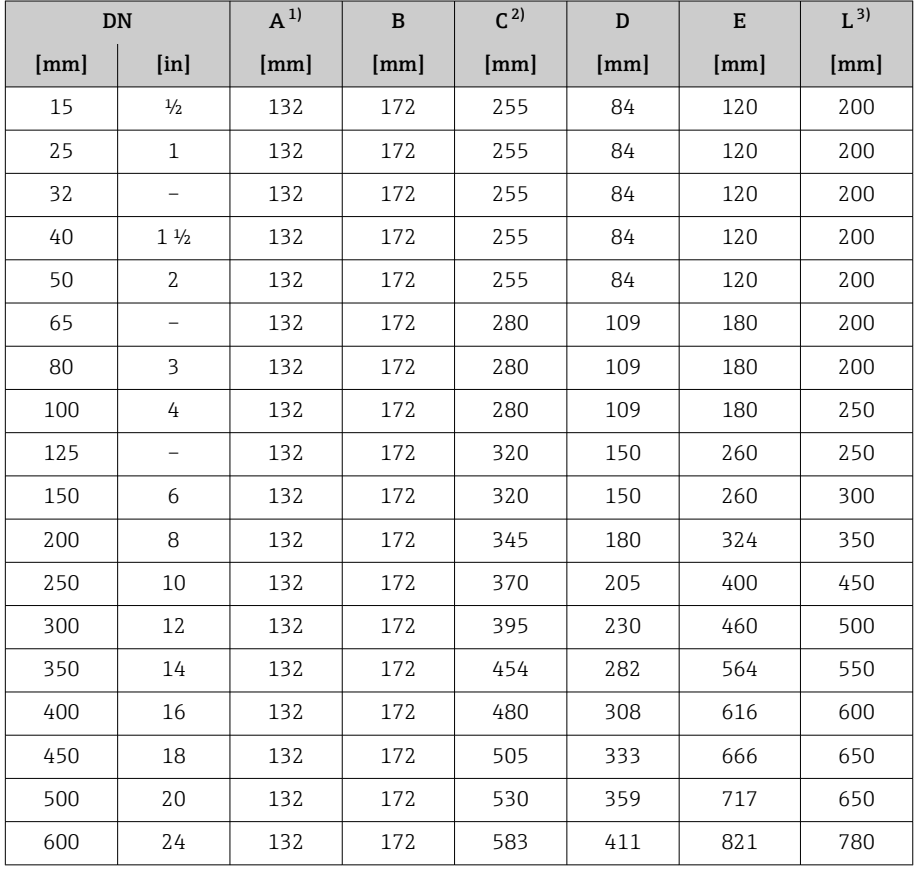

1) Según el prensaestopas para cable que se utiliza: valores hasta +30 mm

2) Con código de producto para "Opción de sensor", opción CG "Cuello de extensión de sensor para aislamiento": valores +110 mm

3) La longitud instalada total es independiente de las conexiones a proceso. Longitud instalada conforme a DVGW (asociación científico-técnica alemana para aplicaciones de gas y agua).

# <span id="page-132-0"></span>Versión remota

## Transmisor de versión remota

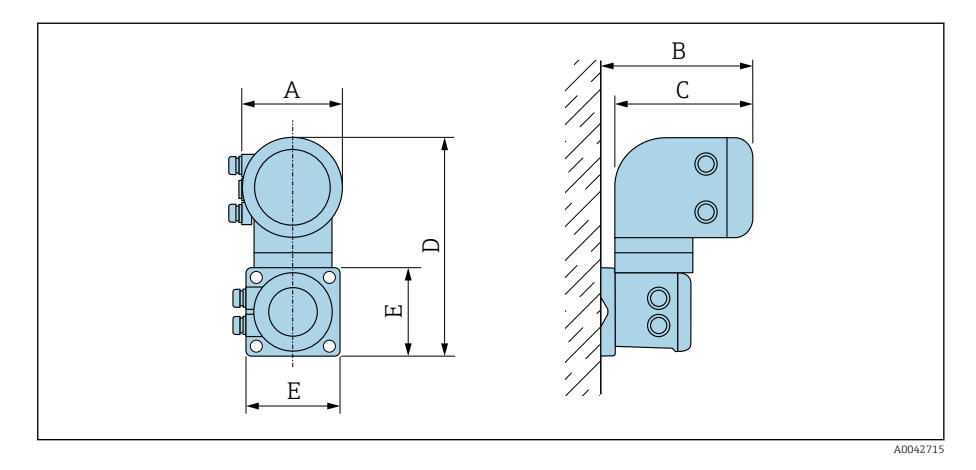

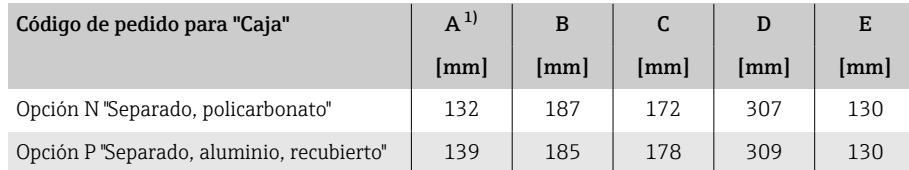

1) Según la entrada de cable que se utiliza: valores hasta +30 mm

### <span id="page-133-0"></span>Sensor de versión remota

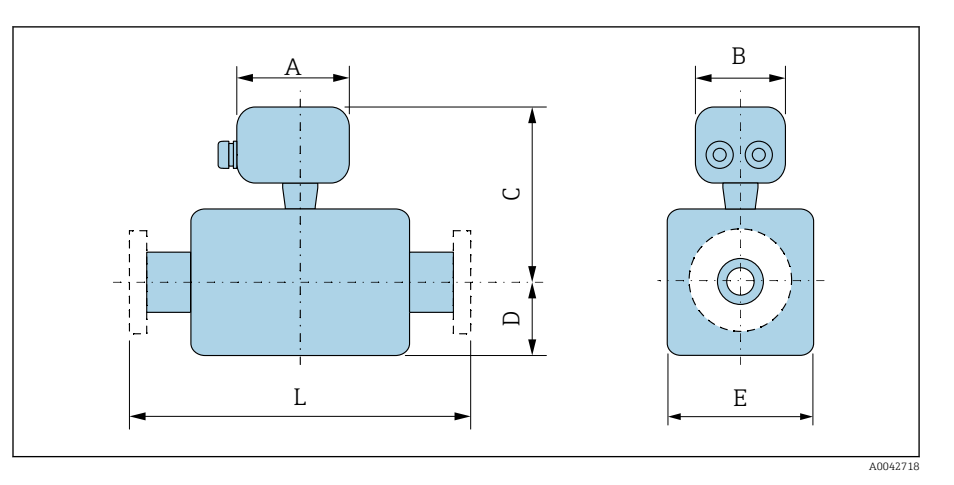

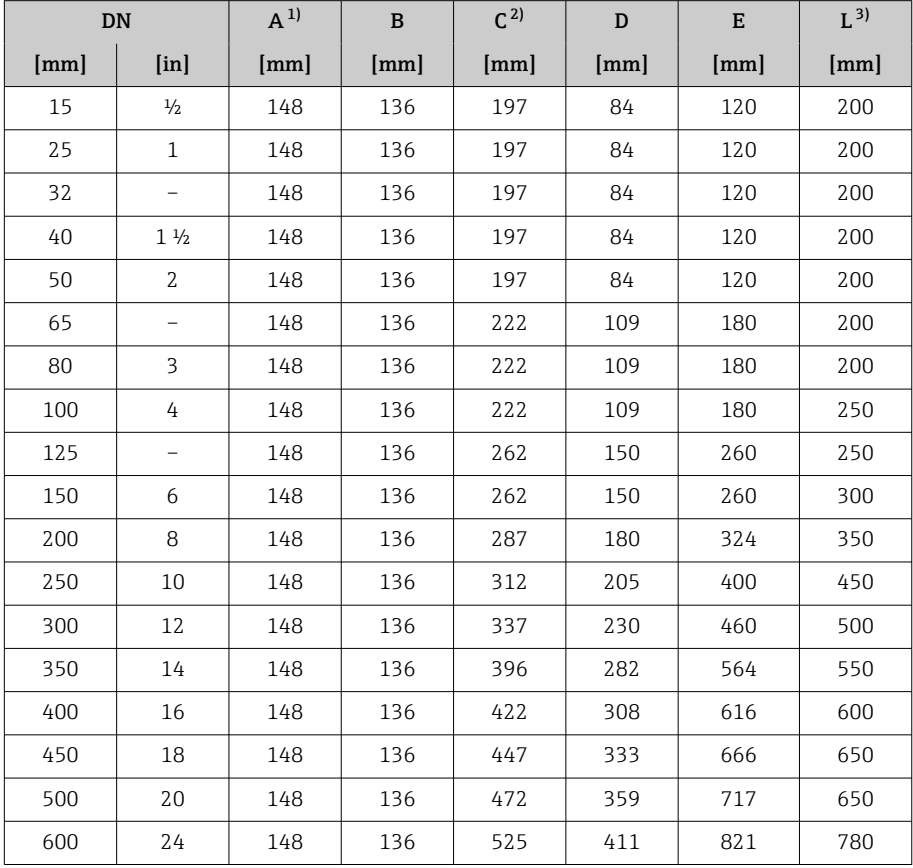

1) Según el prensaestopas para cable que se utiliza: valores hasta +30 mm

2) Con el código de producto para "Opción de sensor", opción CG "Cuello de extensión de sensor para aislamiento" o código de producto para "Revestimiento", opción B "PFA alta temperatura": valores +110 mm

3) La longitud instalada total es independiente de las conexiones a proceso. Longitud instalada conforme a DVGW (asociación científico-técnica alemana para aplicaciones de gas y agua).

# Brida fija

### Brida conforme a EN 1092-1 (DIN 2501 / DIN 2512N): PN 10

- Acero al carbono: código de producto para "Conexión a proceso", opción D2K
- Acero inoxidable: código de producto para "Conexión a proceso", opción D2S

Rugosidad de la superficie: EN 1092-1 Forma B1 (DIN 2526 Forma C), Ra 6,3 … 12,5 µm

E: El diámetro interno depende del revestimiento → *[Especificaciones para la](#page-119-0)* [tubería de medición](#page-119-0), **□** 120.

<span id="page-134-0"></span>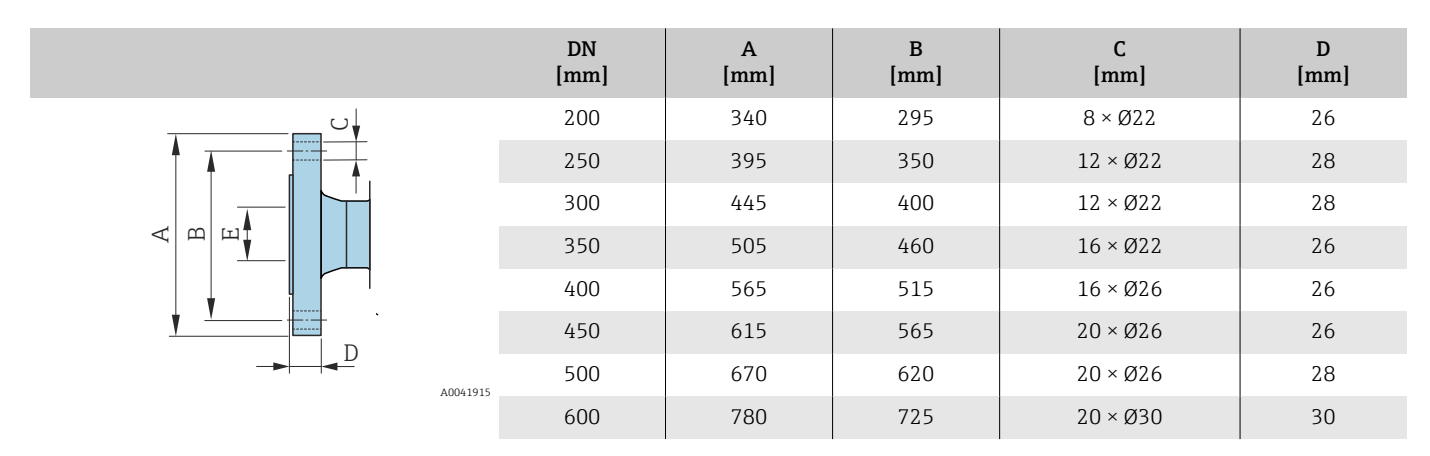

#### Brida conforme a EN 1092-1 (DIN 2501 / DIN 2512N): PN 16

- Acero al carbono: código de producto para "Conexión a proceso", opción D3K
- Acero inoxidable: código de producto para "Conexión a proceso", opción D3S

Rugosidad de la superficie: EN 1092-1 Forma B1 (DIN 2526 Forma C), Ra 6,3 … 12,5 µm

E: El diámetro interno depende del revestimiento → *[Especificaciones para la](#page-119-0) [tubería de medición](#page-119-0)*. **120.** 

<span id="page-135-0"></span>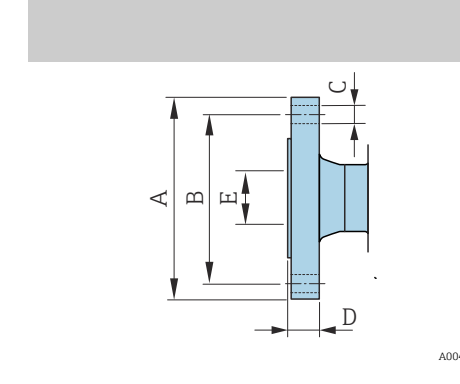

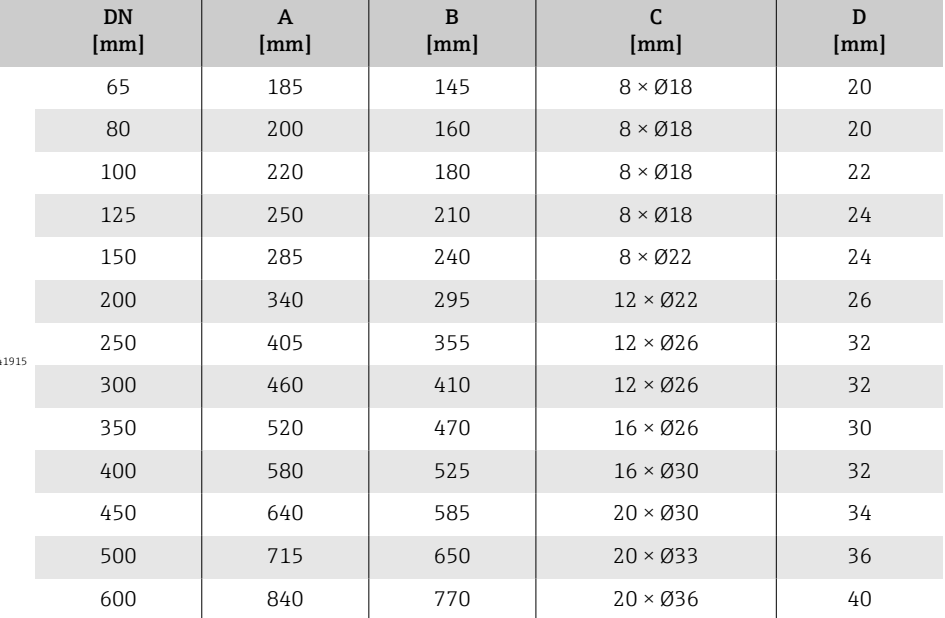

### Brida conforme a EN 1092-1 (DIN 2501 / DIN 2512N): PN 25

• Acero al carbono: código de producto para "Conexión a proceso", opción D4K

• Acero inoxidable: código de producto para "Conexión a proceso", opción D4S

Rugosidad de la superficie: EN 1092-1 Forma B1 (DIN 2526 Forma C), Ra 6,3 … 12,5 µm

E: El diámetro interno depende del revestimiento → *[Especificaciones para la](#page-119-0) [tubería de medición](#page-119-0)*. **[20.**]

<span id="page-136-0"></span>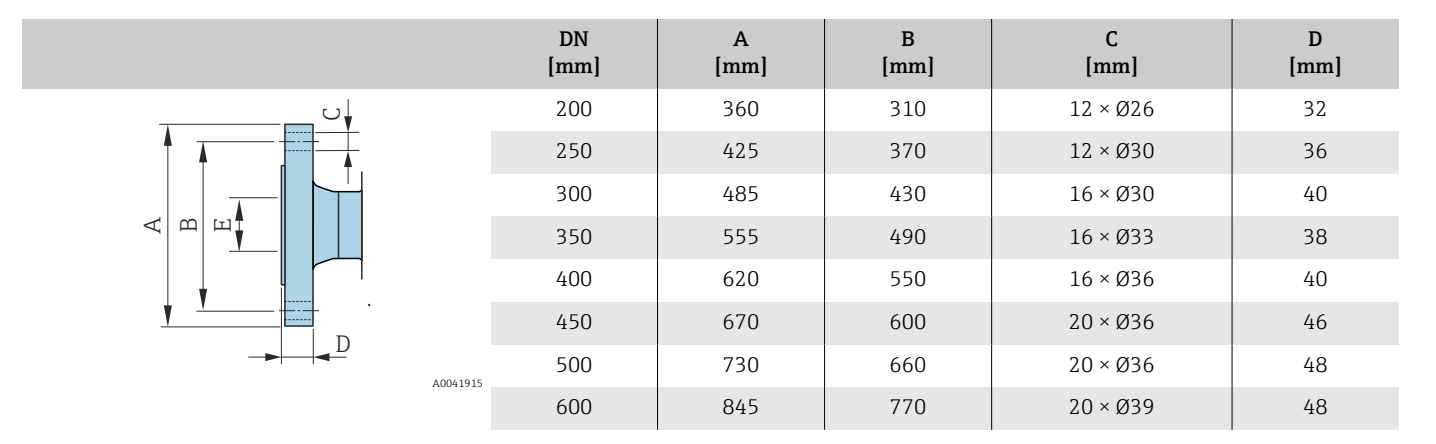

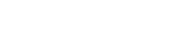

#### Brida conforme a EN 1092-1 (DIN 2501 / DIN 2512N): PN 40

- Acero al carbono: código de producto para "Conexión a proceso", opción D5K
- Acero inoxidable: código de producto para "Conexión a proceso", opción D5S

Rugosidad de la superficie: EN 1092-1 Forma B1 (DIN 2526 Forma C), Ra 6,3 … 12,5 µm

E: El diámetro interno depende del revestimiento → *[Especificaciones para la](#page-119-0) [tubería de medición](#page-119-0)*. **[401]** 120.

<span id="page-137-0"></span>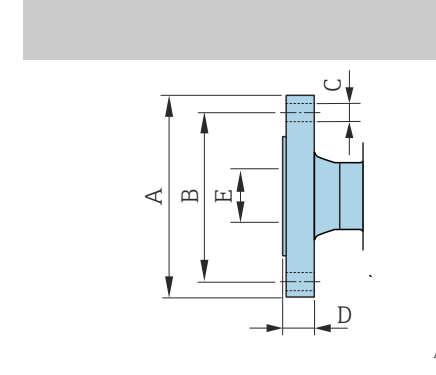

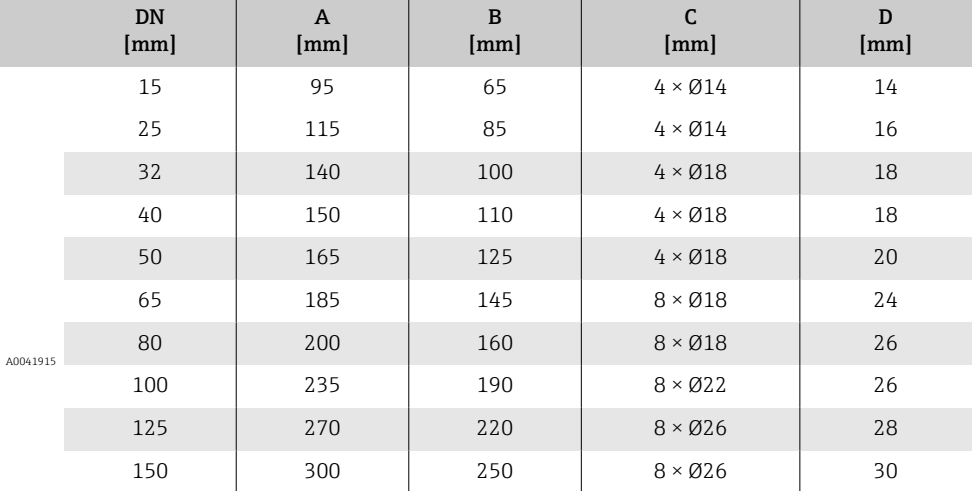

### Brida conforme a ASME B16.5, Clase 150

- Acero al carbono: código de producto para "Conexión a proceso", opción A1K
- Acero inoxidable: código de producto para "Conexión a proceso", opción A1S

Rugosidad de la superficie: Ra 6,3 … 12,5 µm

E: El diámetro interno depende del revestimiento → *[Especificaciones para la](#page-119-0) [tubería de medición](#page-119-0)*,  $\triangleq$  120

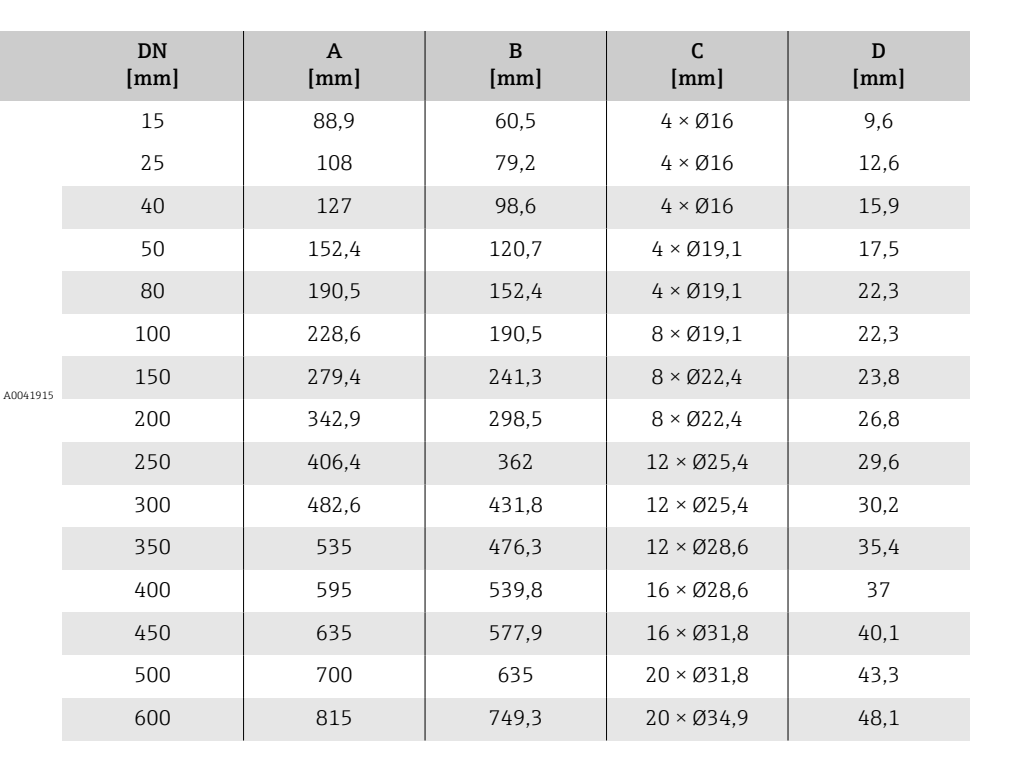

<span id="page-138-0"></span>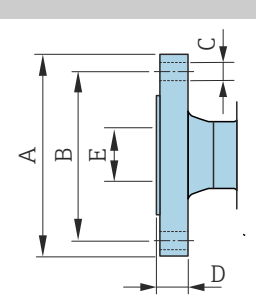

### Brida conforme a ASME B16.5, Clase 300

- Acero al carbono: código de producto para "Conexión a proceso", opción A2K
- Acero inoxidable: código de producto para "Conexión a proceso", opción A2S

Rugosidad de la superficie: Ra 6,3 … 12,5 µm

E: El diámetro interno depende del revestimiento → *[Especificaciones para la](#page-119-0) [tubería de medición](#page-119-0)*,  $\triangleq$  120

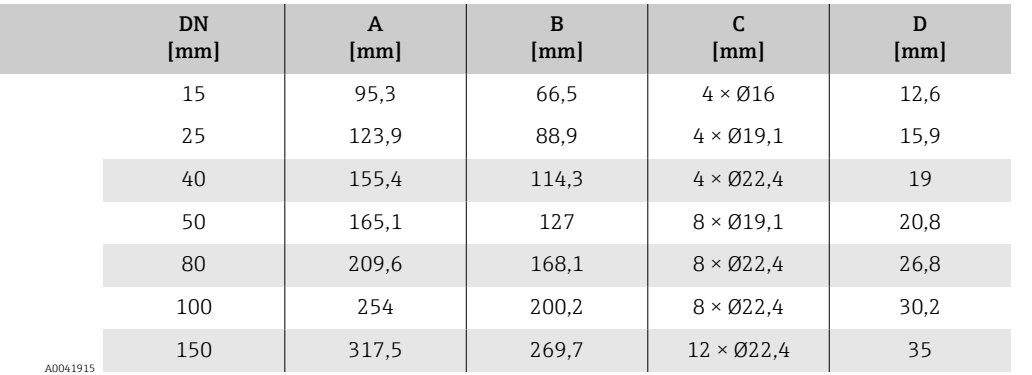

<span id="page-139-0"></span>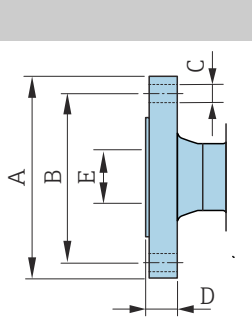

A  $\mathbf{\underline{m}}$  $\overline{E}$ 

### Brida conforme a JIS B2220, 10K

- Acero al carbono: código de producto para "Conexión a proceso", opción N3K
- Acero inoxidable: código de producto para "Conexión a proceso", opción N3S

Rugosidad de la superficie: Ra 6,3 … 12,5 µm

E: El diámetro interno depende del revestimiento → *[Especificaciones para la](#page-119-0) [tubería de medición](#page-119-0)*,  $\triangleq$  120

<span id="page-140-0"></span>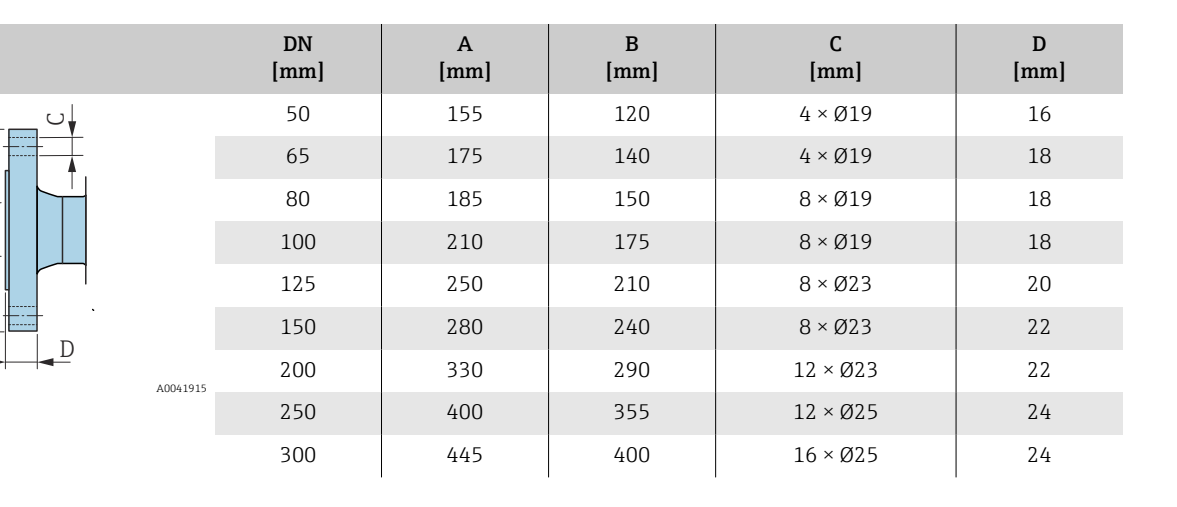

### Brida conforme a JIS B2220, 20K

- Acero al carbono: código de producto para "Conexión a proceso", opción N4K
- Acero inoxidable: código de producto para "Conexión a proceso", opción N4S

Rugosidad de la superficie: Ra 6,3 … 12,5 µm

E: El diámetro interno depende del revestimiento → *[Especificaciones para la](#page-119-0) [tubería de medición](#page-119-0)*,  $\triangleq$  120

<span id="page-141-0"></span>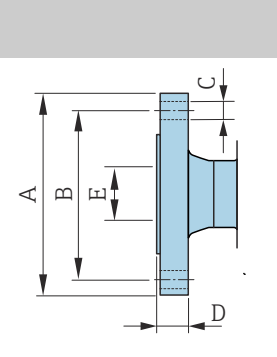

A004

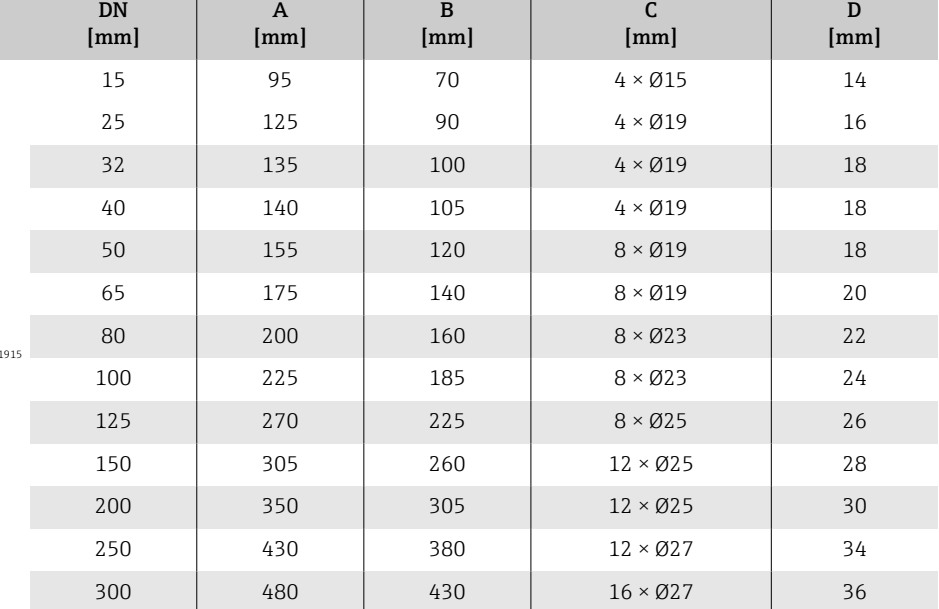

### Brida conforme a AS 2129, Tab. E

Código de producto para "Conexión a proceso", opción M2K

Rugosidad de la superficie: Ra 6,3 … 12,5 µm

E: El diámetro interno depende del revestimiento → *[Especificaciones para la](#page-119-0) [tubería de medición](#page-119-0)*,  $\triangleq$  120.

<span id="page-142-0"></span>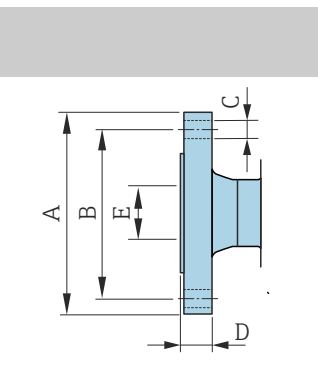

 $A0041$ 

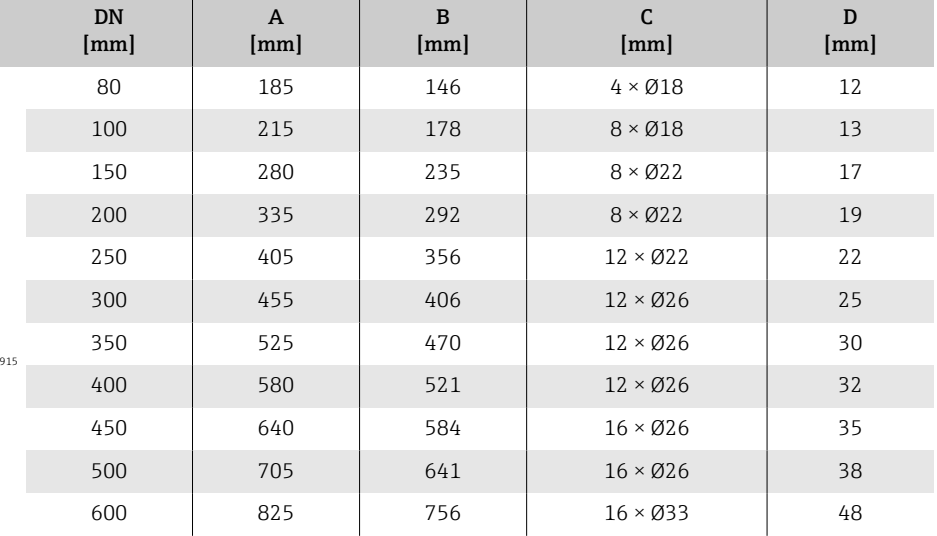

### Brida conforme a AS 4087, PN 16

Código de producto para "Conexión a proceso", opción M3K

Rugosidad de la superficie: Ra 6,3 … 12,5 µm

E: El diámetro interno depende del revestimiento → *[Especificaciones para la](#page-119-0) [tubería de medición](#page-119-0)*,  $\triangleq$  120.

<span id="page-143-0"></span>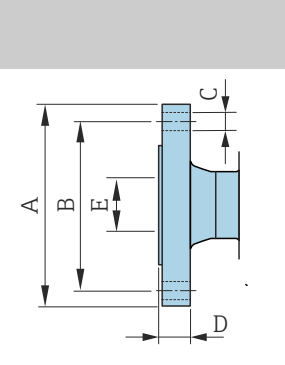

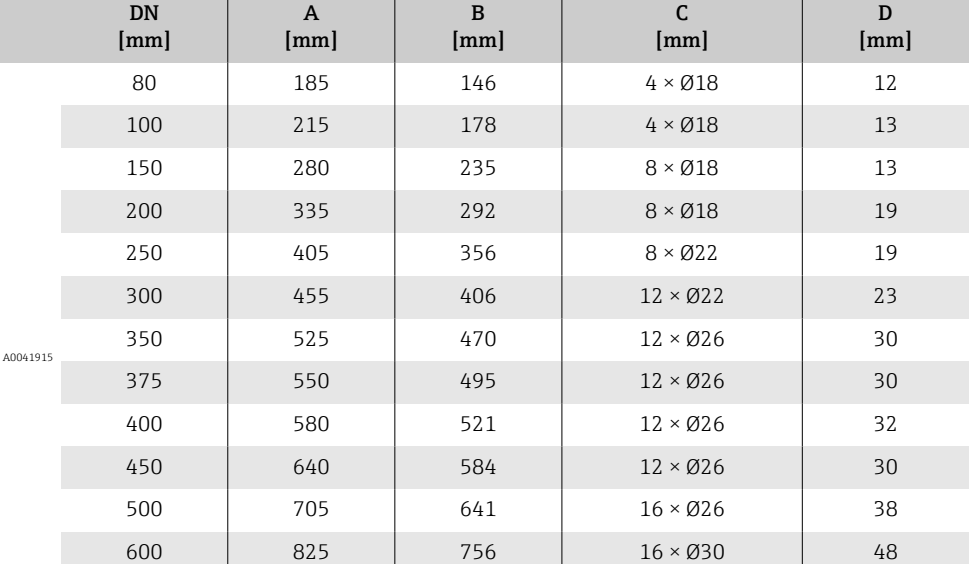
## Brida loca

#### Brida loca conforme a EN 1092-1 (DIN 2501 / DIN 2512N): PN 10

- Acero al carbono: código de producto para "Conexión a proceso", opción D22
- Acero inoxidable: código de producto para "Conexión a proceso", opción D24

Rugosidad de la superficie (brida): Ra 6,3 … 12,5 µm

F: El diámetro interno depende del revestimiento → *[Especificaciones para la](#page-119-0) [tubería de medición](#page-119-0)*,  $\triangleq$  120

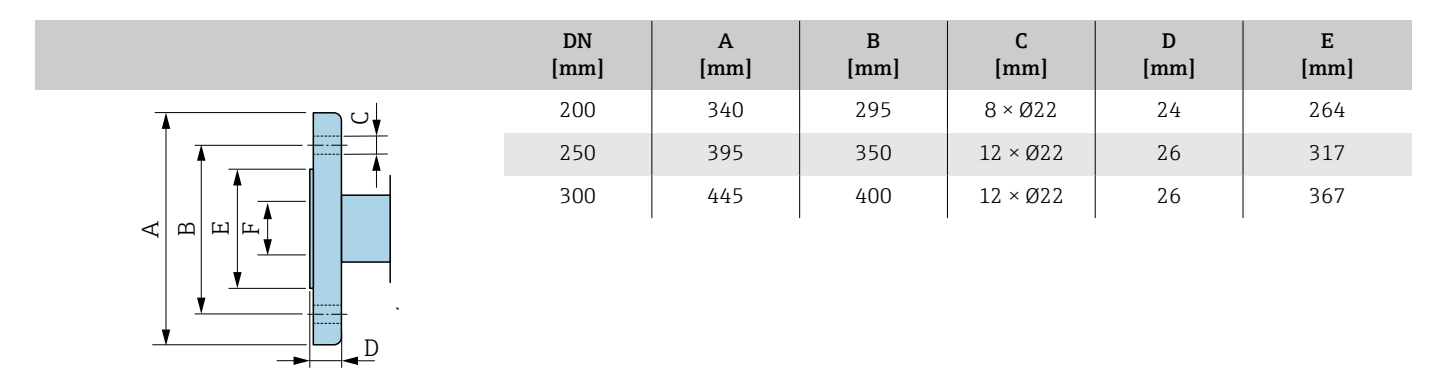

A0042254

### Brida loca conforme a EN 1092-1 (DIN 2501 / DIN 2512N): PN 16

• Acero al carbono: código de producto para "Conexión a proceso", opción D32

• Acero inoxidable: código de producto para "Conexión a proceso", opción D34

Rugosidad de la superficie (brida): Ra 6,3 … 12,5 µm

F: El diámetro interno depende del revestimiento → *[Especificaciones para la](#page-119-0) [tubería de medición](#page-119-0)*,  $\triangleq$  120

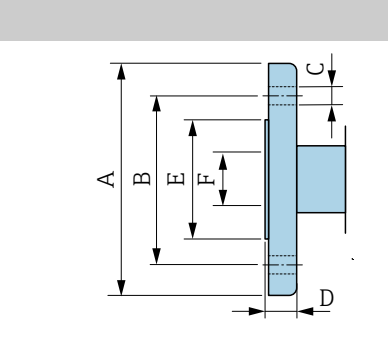

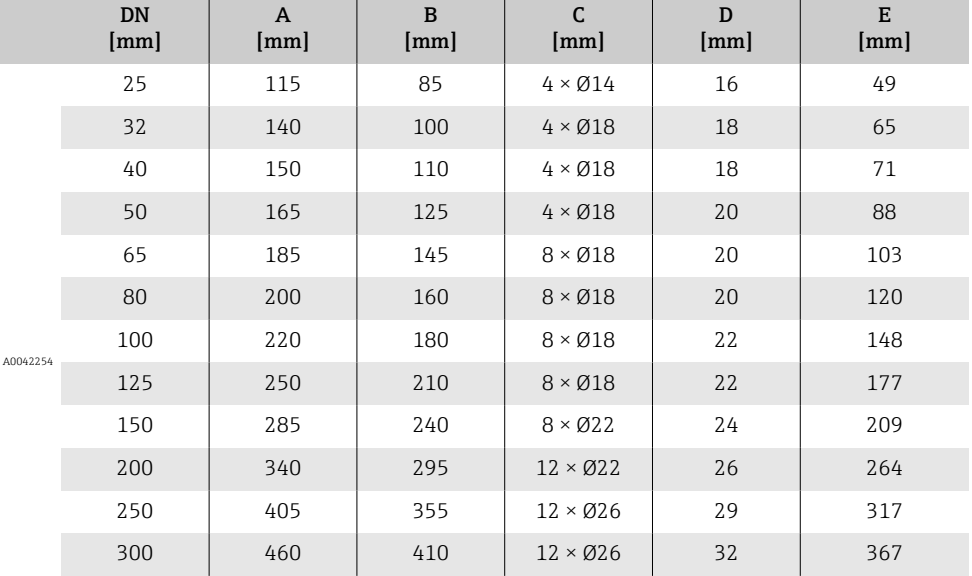

146 Endress+Hauser

### Brida loca conforme a ASME B16.5, Clase 150

- Acero al carbono: código de producto para "Conexión a proceso", opción A12
- Acero inoxidable: código de producto para "Conexión a proceso", opción A14

Rugosidad de la superficie (brida): Ra 6,3 … 12,5 µm

F: El diámetro interno depende del revestimiento → *[Especificaciones para la](#page-119-0) [tubería de medición](#page-119-0)*,  $\triangleq$  120

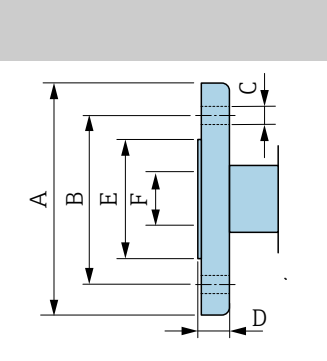

A0042254

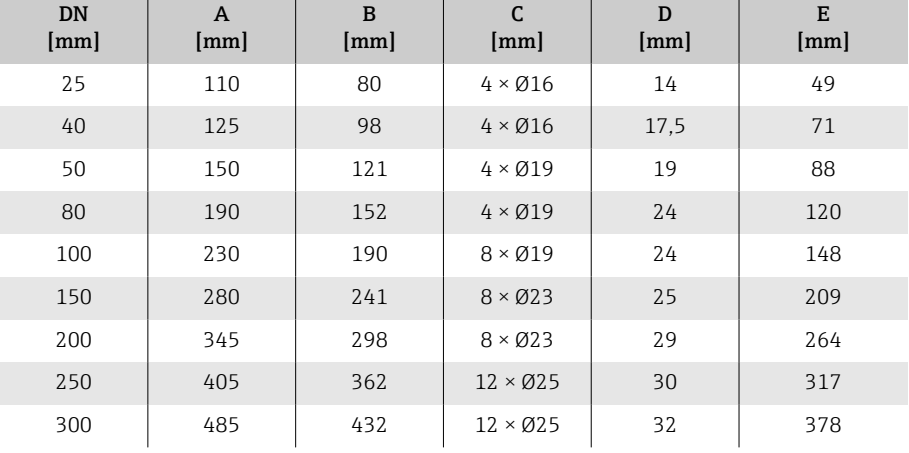

## Brida loca, placa estampada

### Brida loca, placa estampada conforme a EN 1092-1 (DIN 2501 / DIN 2512N): PN 10

- Acero al carbono: código de producto para "Conexión a proceso", opción D21
- Acero inoxidable: código de producto para "Conexión a proceso", opción D23

Rugosidad de la superficie (brida): Ra 6,3 … 12,5 µm

F: El diámetro interno depende del revestimiento → *[Especificaciones para la](#page-119-0) [tubería de medición](#page-119-0)*,  $\triangleq 120$ 

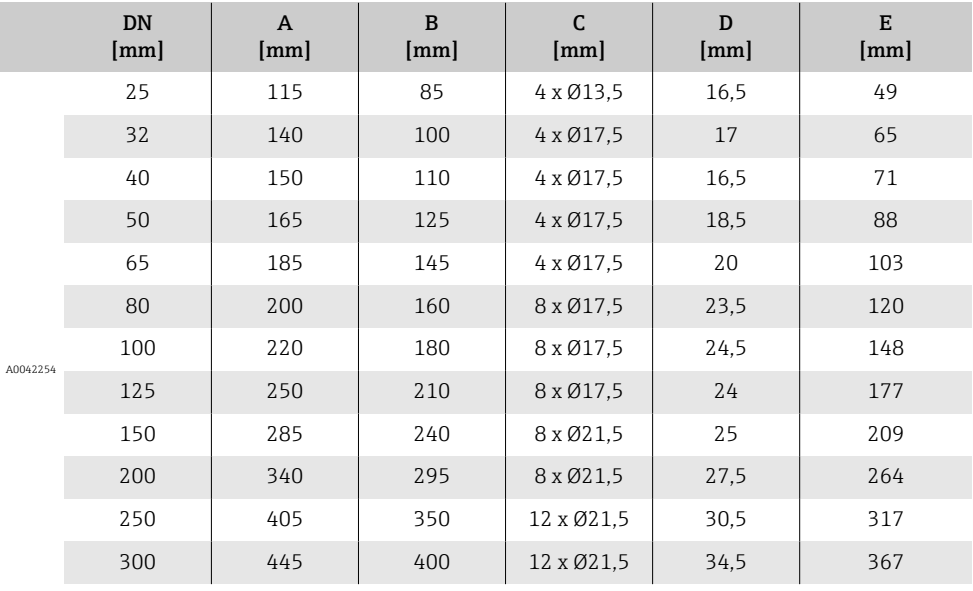

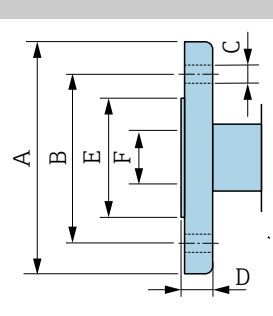

### <span id="page-148-0"></span>Accesorios

### Cubierta de protección

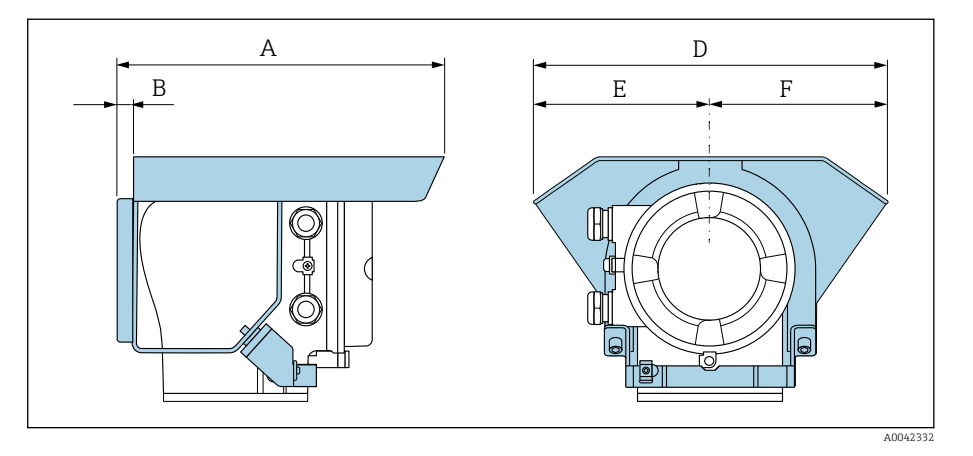

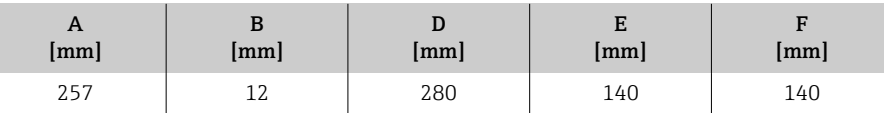

### Discos de puesta a tierra para bridas

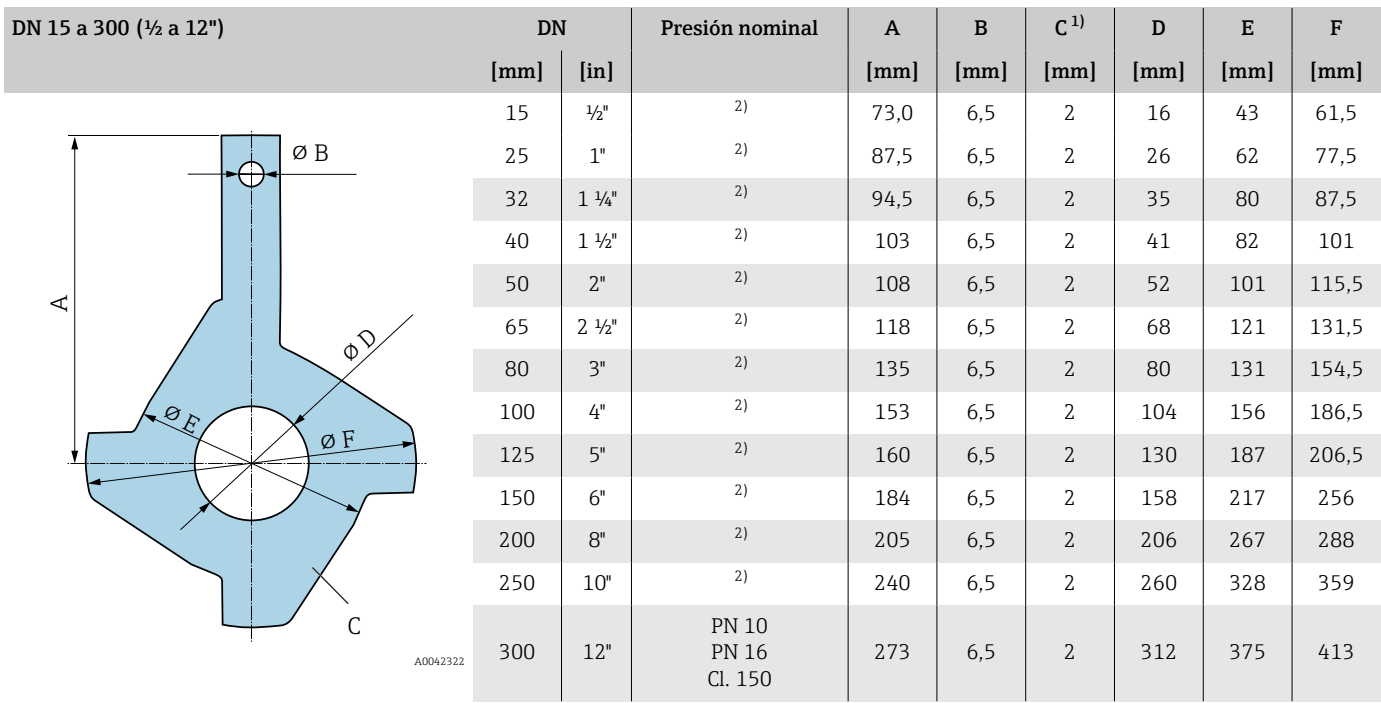

1) Espesor del material<br>2) En el caso de DN 15 a

2) En el caso de DN 15 a 250, los discos de puesta a tierra se pueden usar para todos los estándares de brida/todas las presiones nominales que se pueden alimentar en la versión estándar.

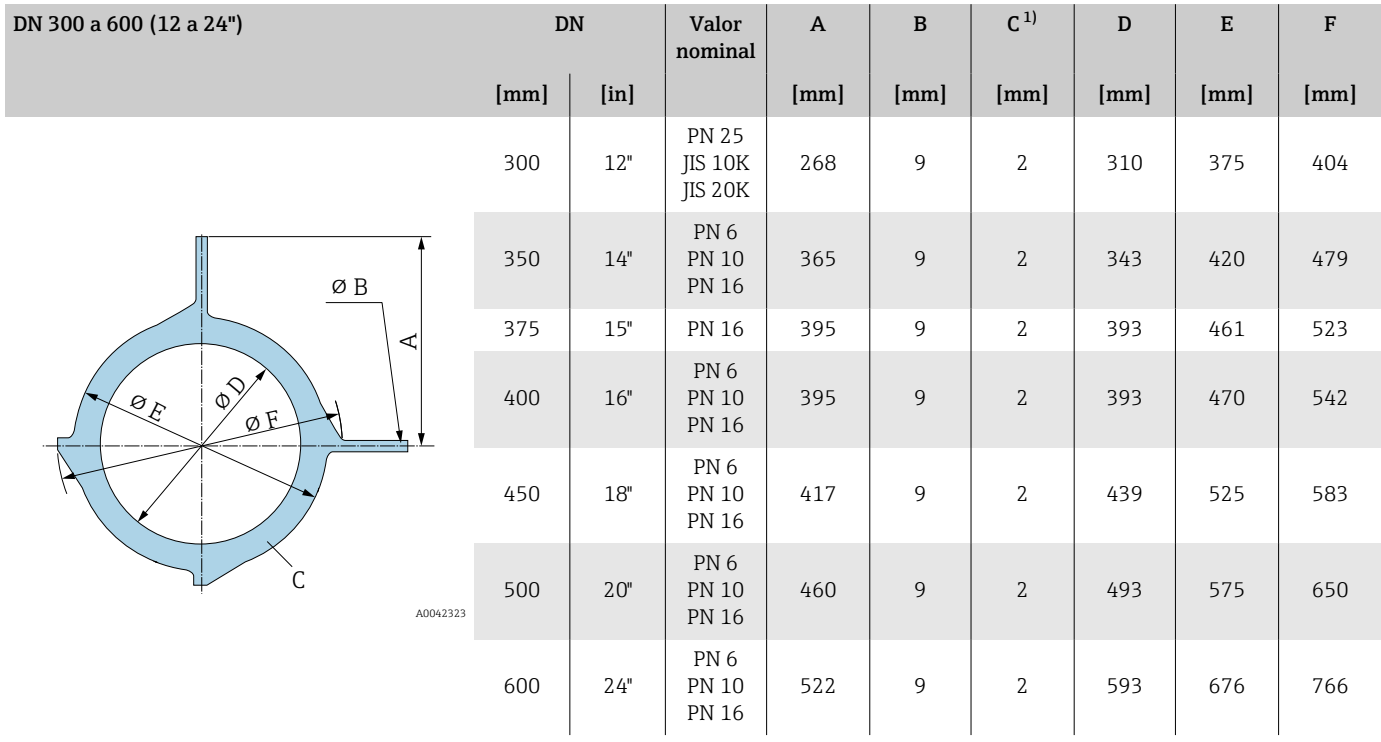

1) Espesor del material

## 15 Medidas en unidades de EE. UU.

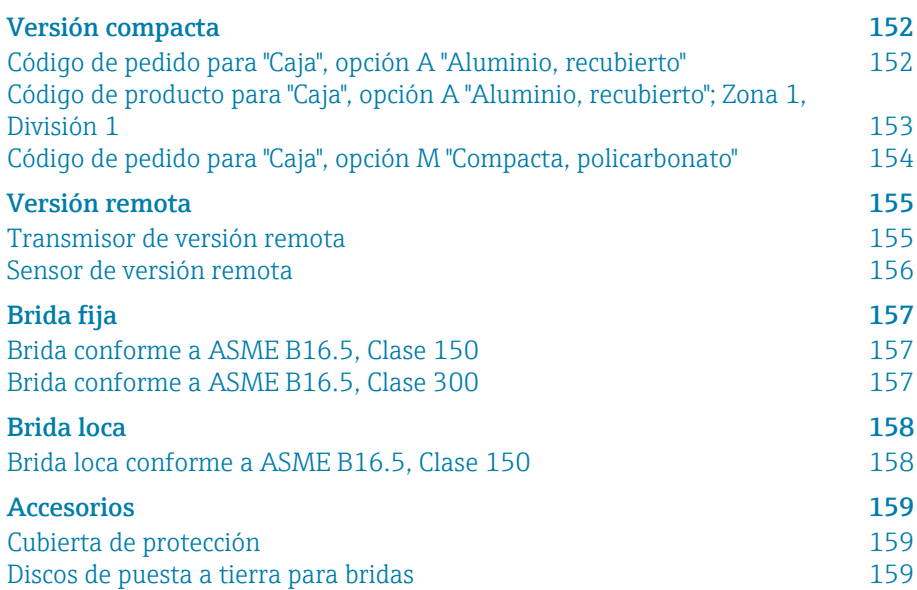

## <span id="page-151-0"></span>Versión compacta

### Código de pedido para "Caja", opción A "Aluminio, recubierto"

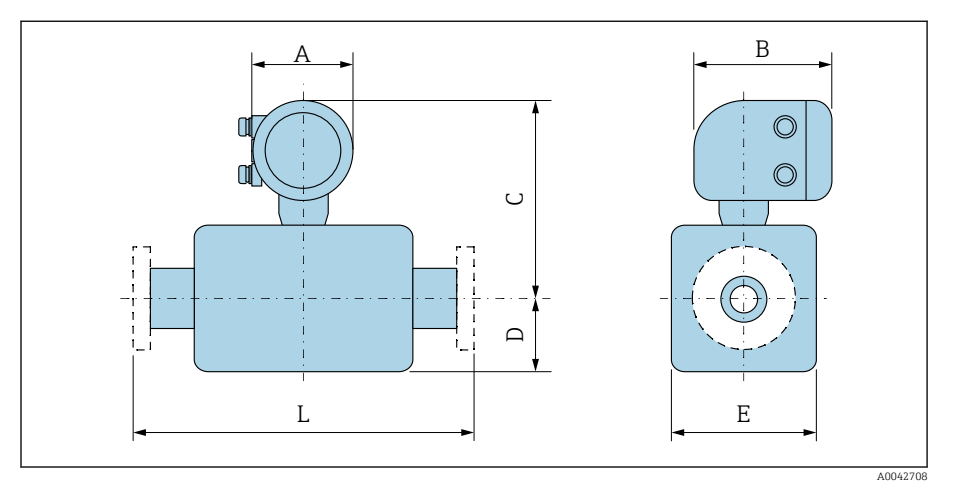

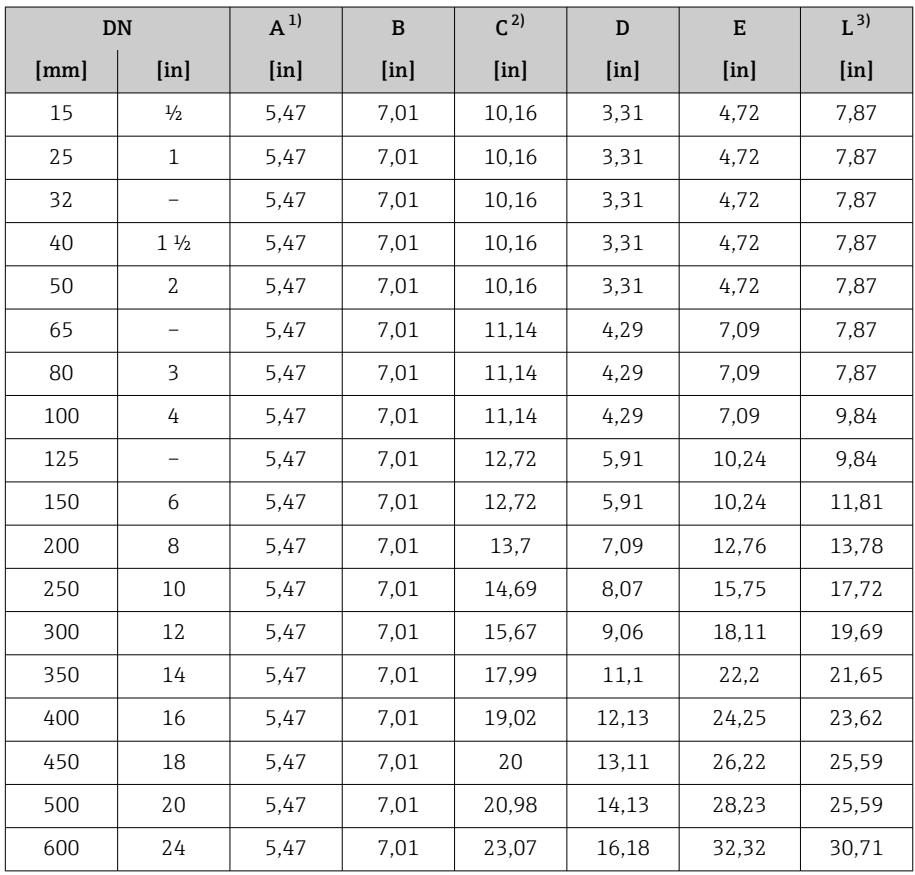

1) Según el prensaestopas para cable que se utiliza: valores hasta +1,18 in 2) Con código de pedido para "Opción de sensor", opción CG "Cuello de extensión de sensor para aislamiento": valores+4,33 in

A0042708

# $A \cup B$  $\circledcirc$  $\circledcirc$  $\cup$  $\square$  $\overline{L}$ E

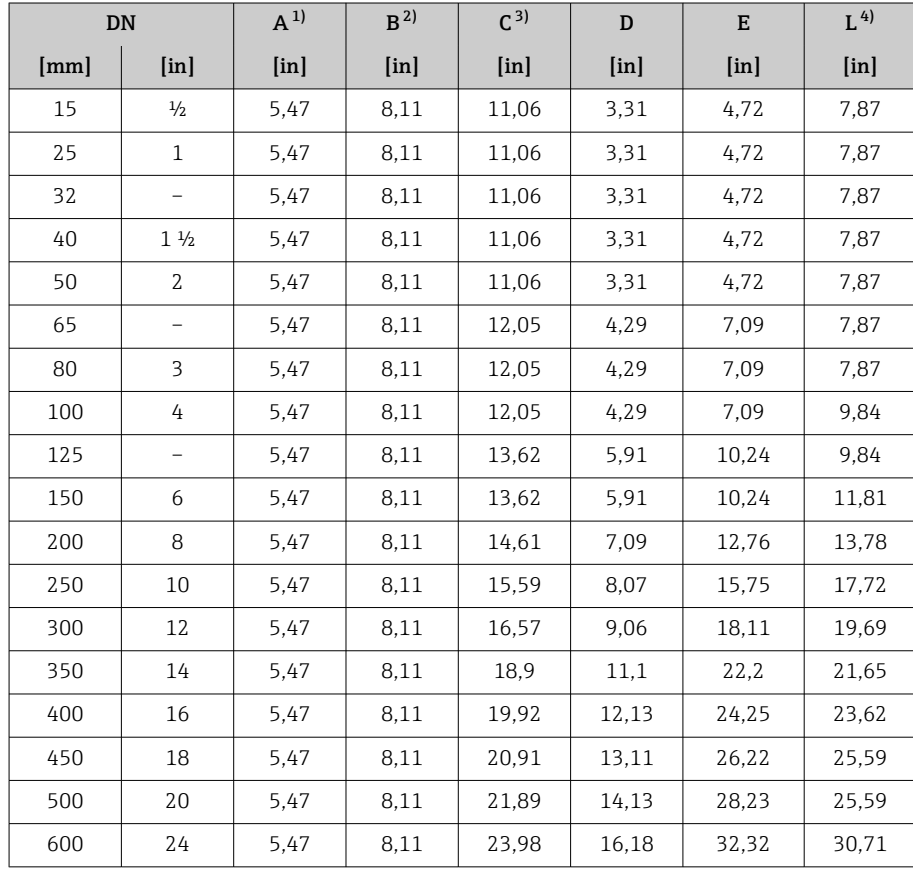

### <span id="page-152-0"></span>Código de producto para "Caja", opción A "Aluminio, recubierto"; Zona 1, División 1

1) Según el prensaestopas para cable que se utiliza: valores hasta +1,18 in

Para Ex de: valores +0,39 in

3) Con código de pedido para "Opción de sensor", opción CG "Cuello de extensión de sensor para aislamiento": valores+4,33 in

A0042708

# $A \cup B$  $\circledcirc$  $\circledcirc$  $\cup$  $\square$ L E

<span id="page-153-0"></span>Código de pedido para "Caja", opción M "Compacta,

policarbonato"

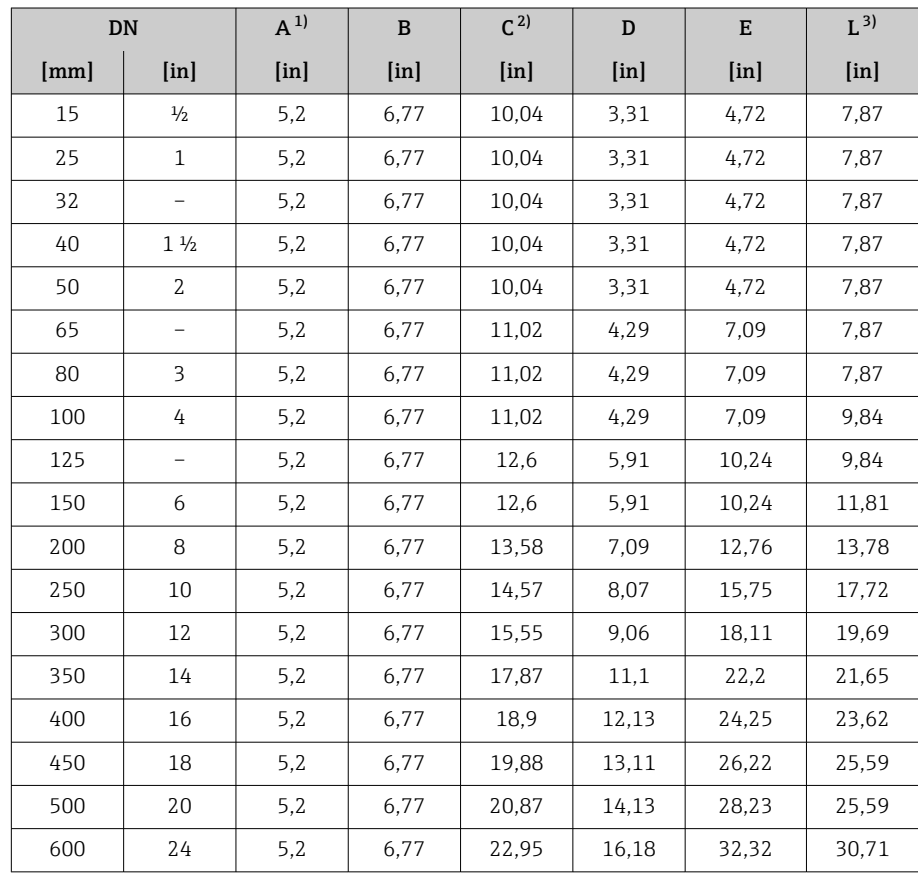

1) Según el prensaestopas para cable que se utiliza: valores hasta +1,18 in 2) Con código de pedido para "Opción de sensor", opción CG "Cuello de exter

2) Con código de pedido para "Opción de sensor", opción CG "Cuello de extensión de sensor para aislamiento": valores+4,33 in

## <span id="page-154-0"></span>Versión remota

### Transmisor de versión remota

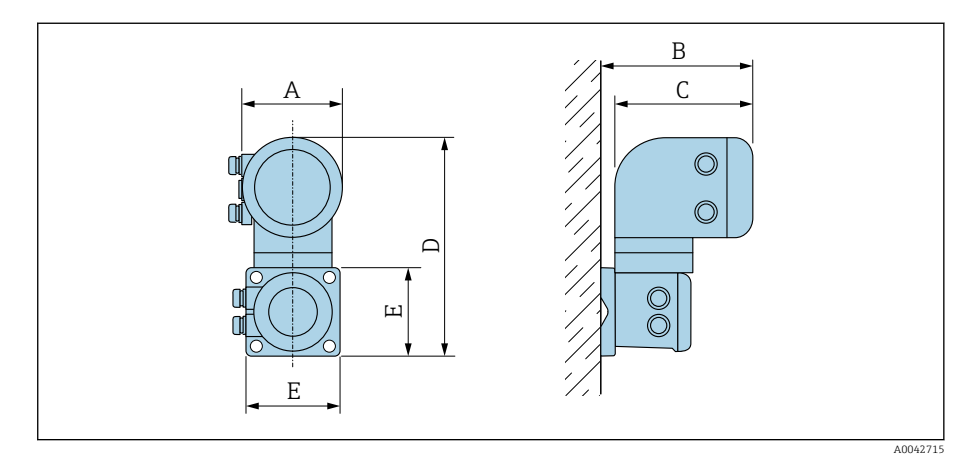

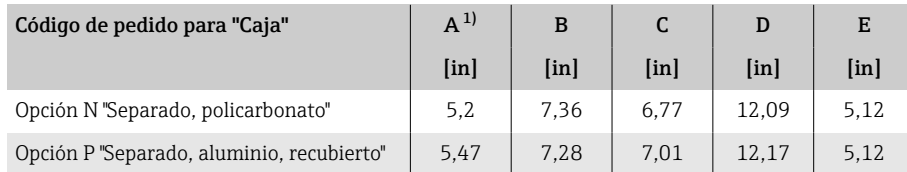

1) Según la entrada de cable que se utiliza: valores hasta +1,18 in

#### <span id="page-155-0"></span>Sensor de versión remota

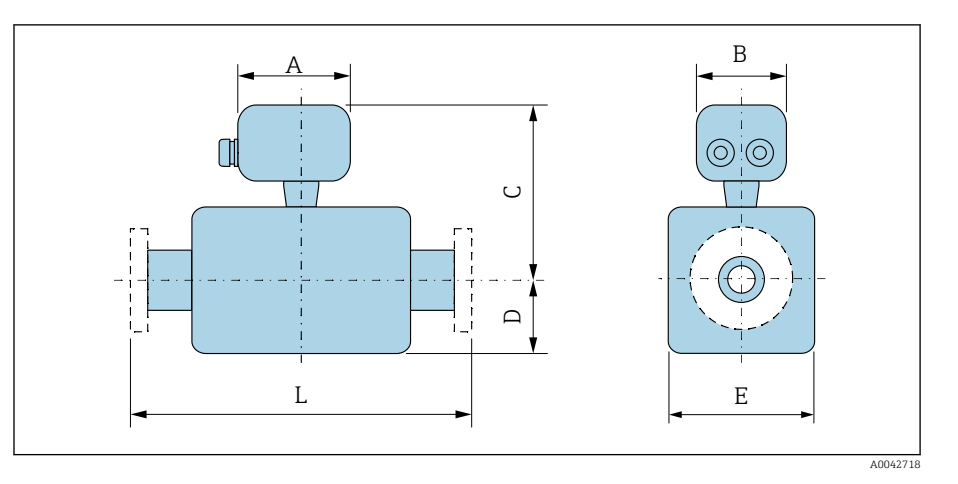

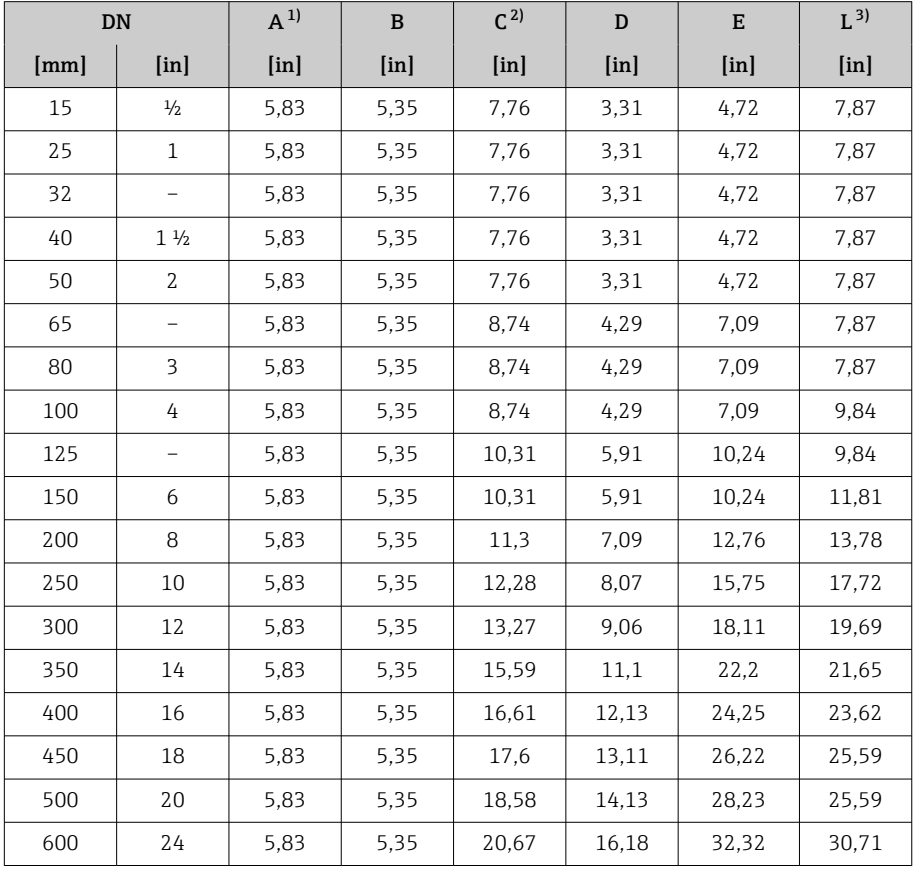

1) Según el prensaestopas para cable que se utiliza: valores hasta +1,18 in

2) Con el código de producto para "Opción de sensor", opción CG "Cuello de extensión de sensor para aislamiento" o código de producto para "Revestimiento", opción B "PFA alta temperatura": valores +4,33 in

## <span id="page-156-0"></span>Brida fija

### Brida conforme a ASME B16.5, Clase 150

- Acero al carbono: código de producto para "Conexión a proceso", opción A1K
- Acero inoxidable: código de producto para "Conexión a proceso", opción A1S

Rugosidad de la superficie: Ra 250 … 492 µin

E: El diámetro interno depende del revestimiento → *[Especificaciones para la](#page-119-0)* [tubería de medición](#page-119-0), **■ 120** 

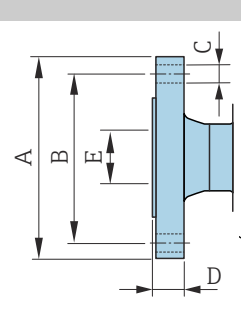

A0041915

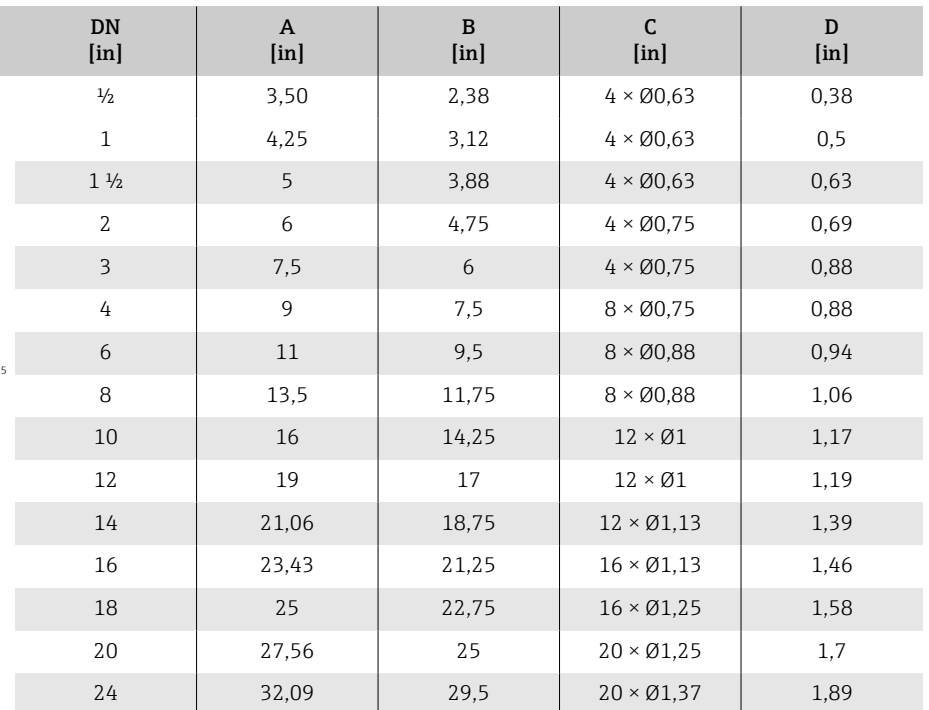

### Brida conforme a ASME B16.5, Clase 300

- Acero al carbono: código de producto para "Conexión a proceso", opción A2K
- Acero inoxidable: código de producto para "Conexión a proceso", opción A2S

Rugosidad de la superficie: Ra 250 … 492 µin

E: El diámetro interno depende del revestimiento → *[Especificaciones para la](#page-119-0) [tubería de medición](#page-119-0)*,  $\triangleq$  120

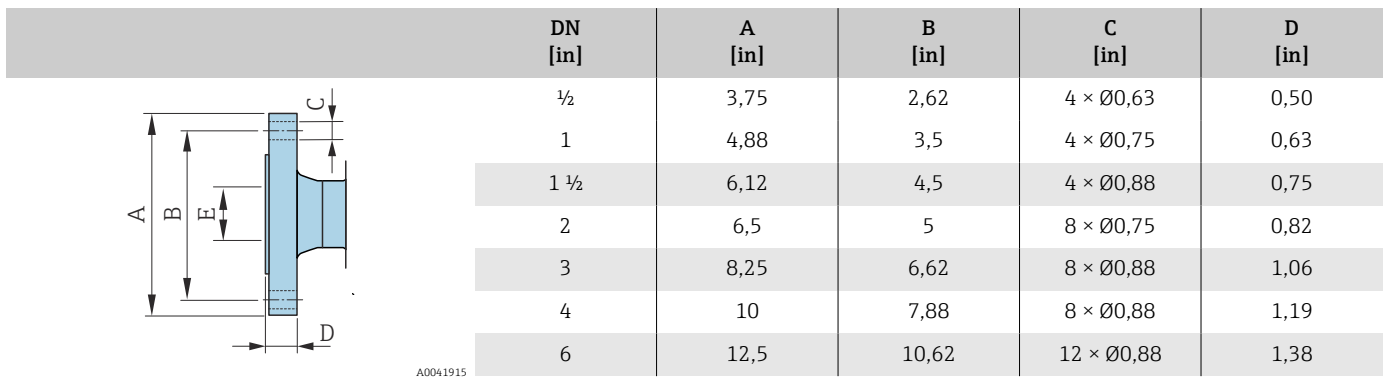

### <span id="page-157-0"></span>Brida loca

### Brida loca conforme a ASME B16.5, Clase 150

- Acero al carbono: código de producto para "Conexión a proceso", opción A12
- Acero inoxidable: código de producto para "Conexión a proceso", opción A14

Rugosidad de la superficie (brida): Ra 248 … 492 µin

F: El diámetro interno depende del revestimiento → *[Especificaciones para la](#page-119-0) [tubería de medición](#page-119-0)*,  $\triangleq$  120

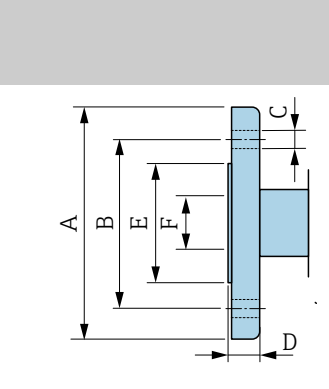

 $A00$ 

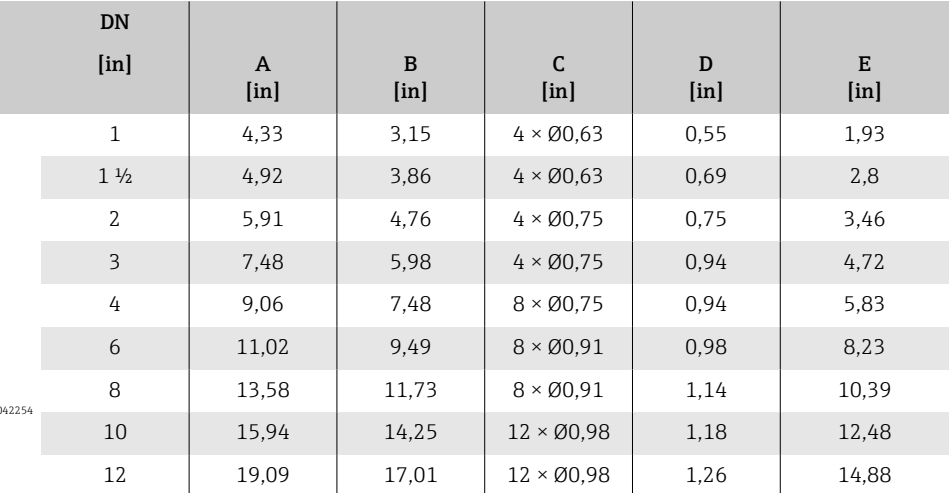

### <span id="page-158-0"></span>Accesorios

### Cubierta de protección

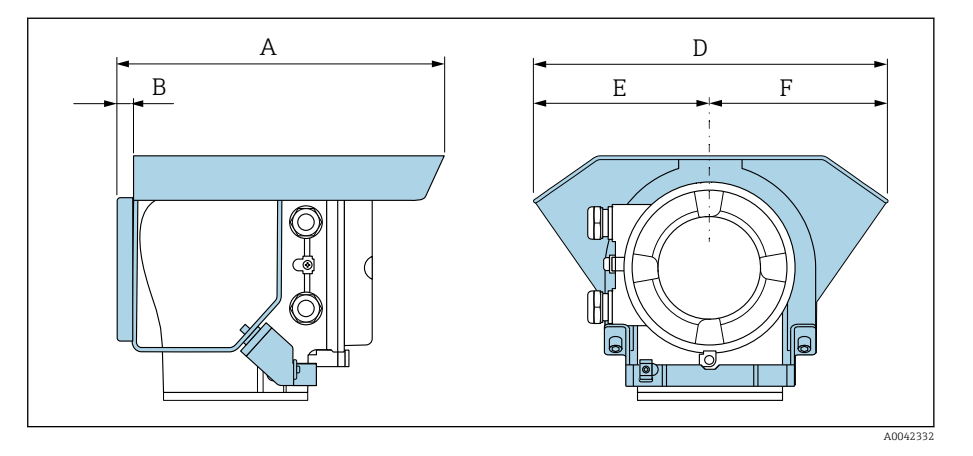

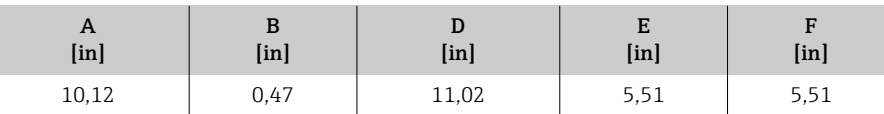

### Discos de puesta a tierra para bridas

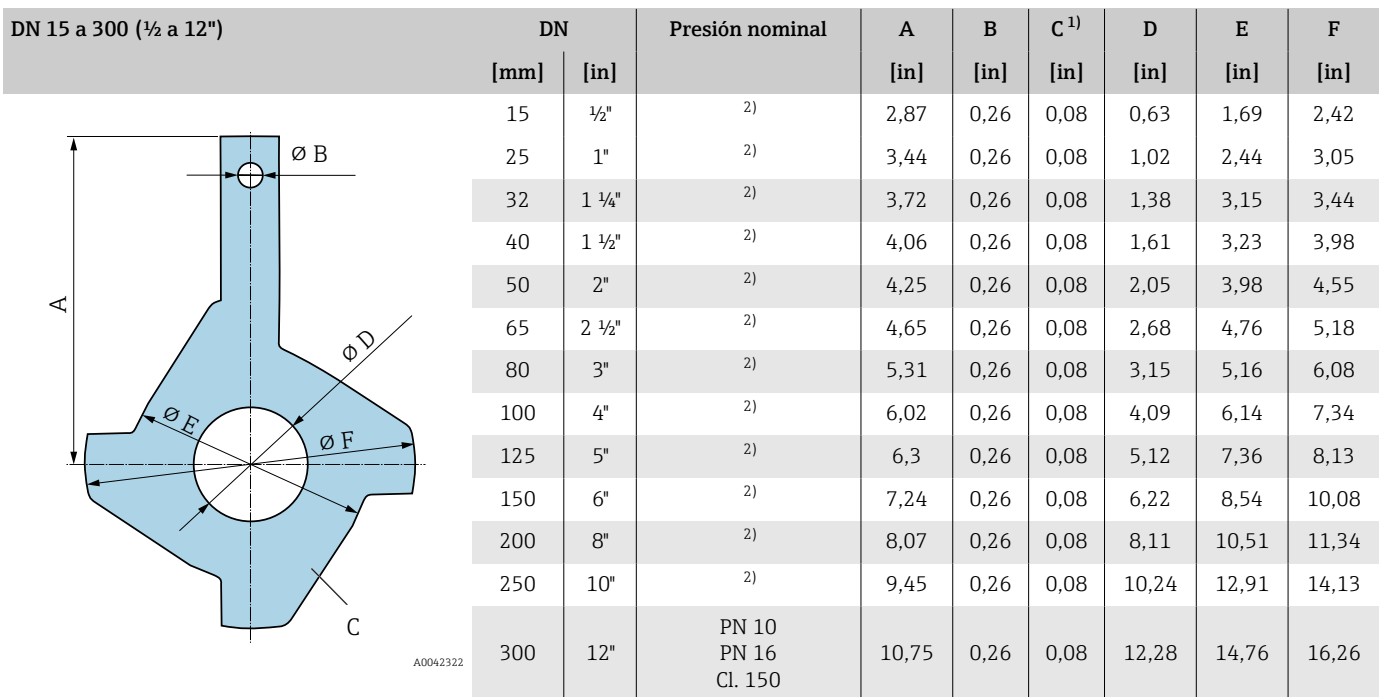

## 1) Espesor del material<br>2) En el caso de DN  $\frac{1}{2}$ a

2) En el caso de DN ½ a 10", los discos de puesta a tierra se pueden usar para todos los estándares de brida/todas las presiones nominales que se pueden alimentar en la versión estándar.

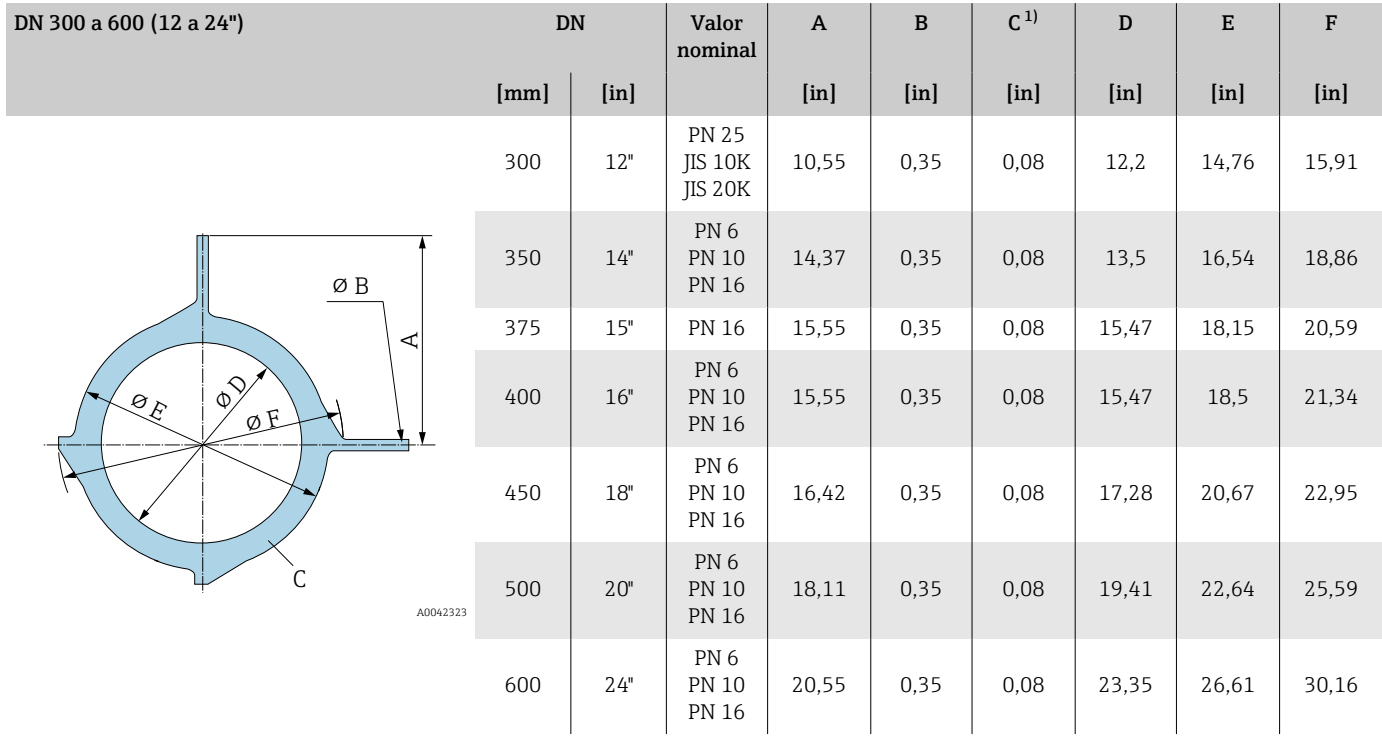

1) Espesor del material

## 16 Accesorios

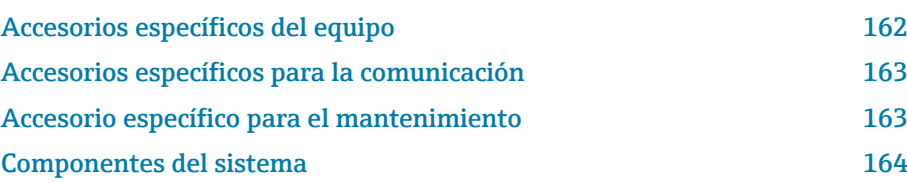

## Accesorios específicos del equipo

### **Transmisor**

<span id="page-161-0"></span>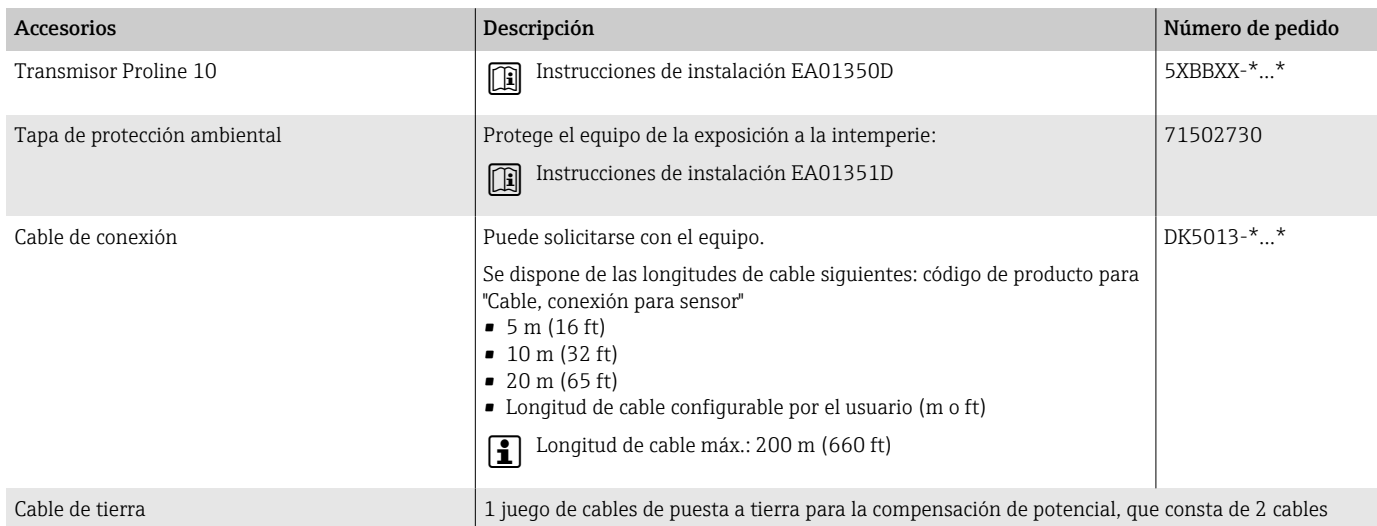

### Sensor

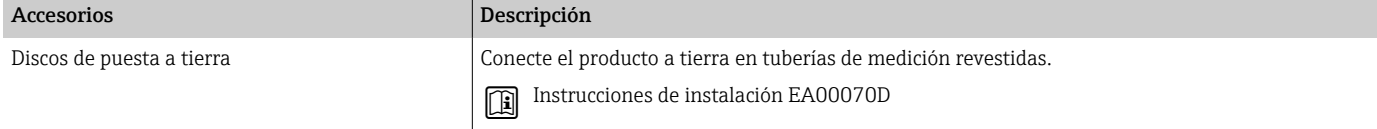

## Accesorios específicos para la comunicación

<span id="page-162-0"></span>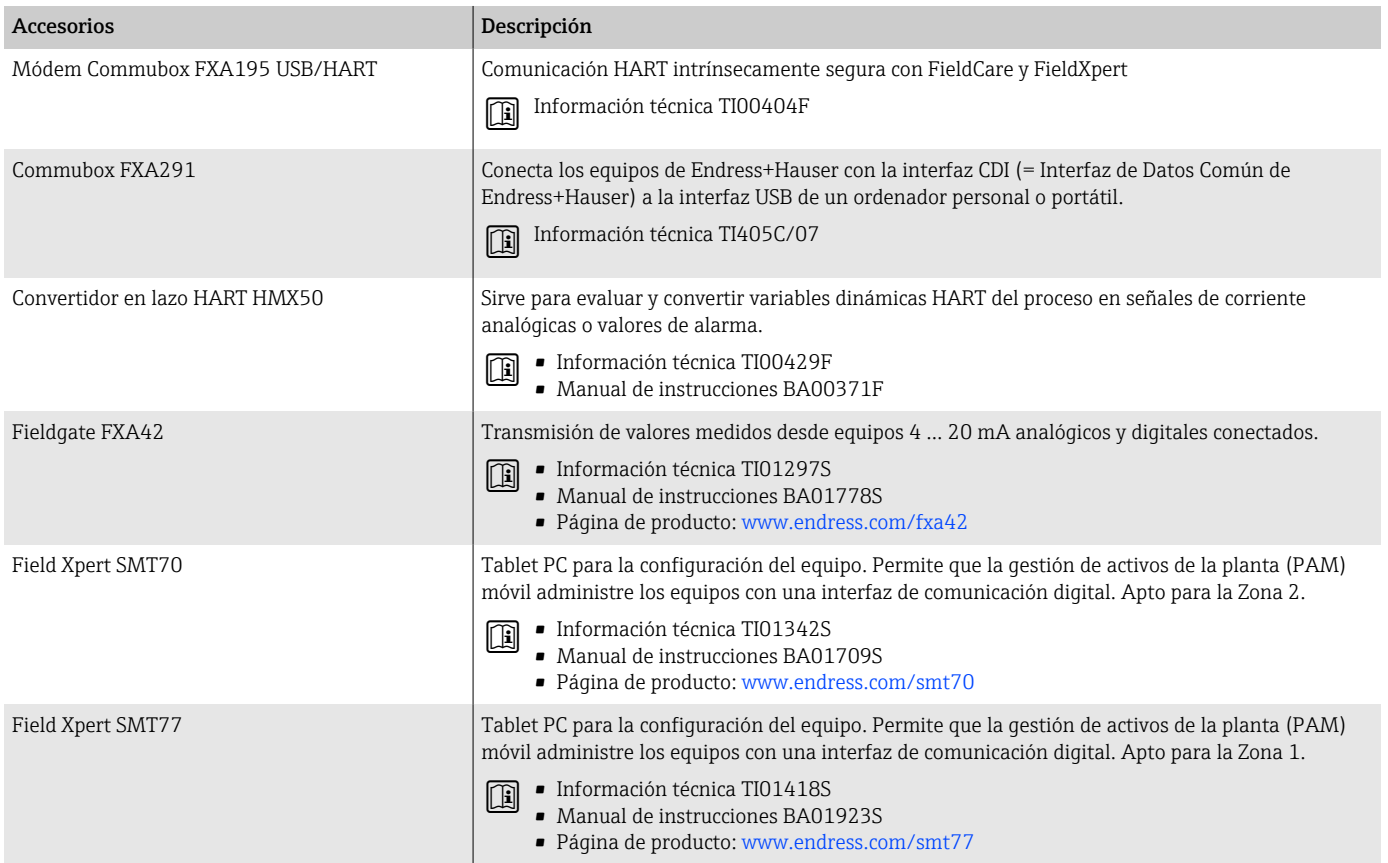

## Accesorio específico para el mantenimiento

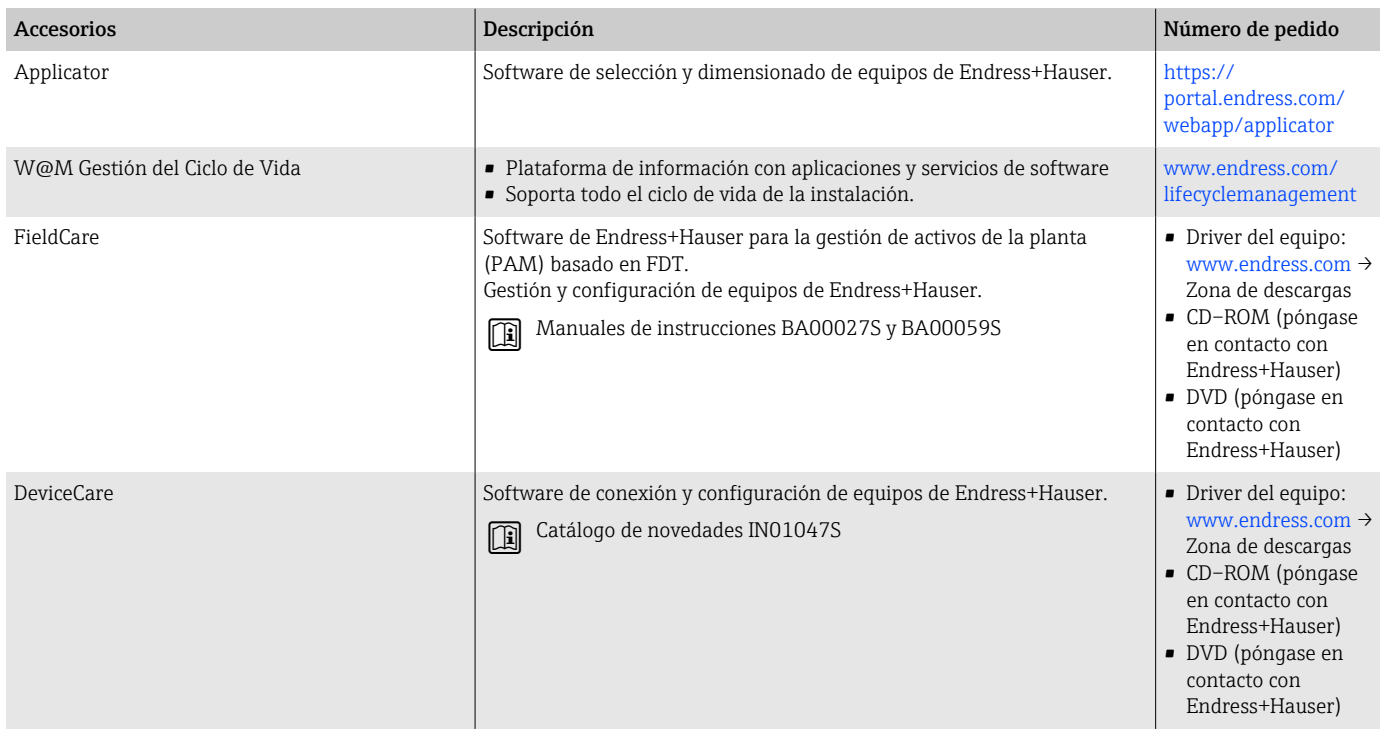

## Componentes del sistema

<span id="page-163-0"></span>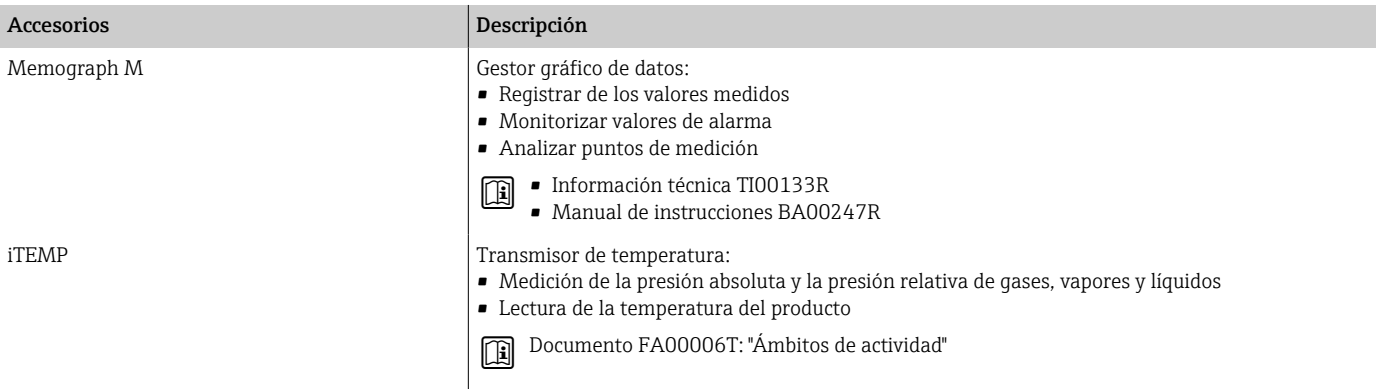

## 17 Anexo

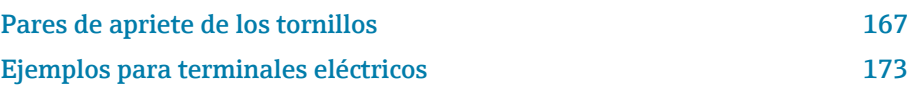

## <span id="page-166-0"></span>Pares de apriete de los tornillos

### Observaciones generales

Sobre los pares de apriete hay que tener en cuenta lo siguiente:

- Solo para roscas lubricadas.
- Solo para tuberías que no están sometidas a esfuerzos de tracción.
- Apriete los tornillos de modo uniforme siguiendo una secuencia de opuestos en diagonal.
- Si se aprietan excesivamente los tornillos, pueden deformarse las superficies de estanqueidad o dañarse la junta.
- Los pares de apriete nominales o máximos de los tornillos han de estar en correspondencia con el estándar y el tamaño de la brida.

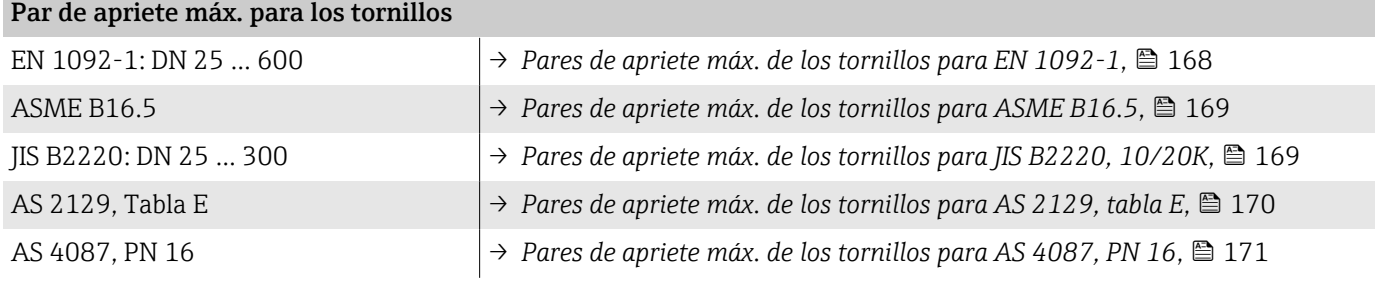

#### Pares de apriete nominales de los tornillos

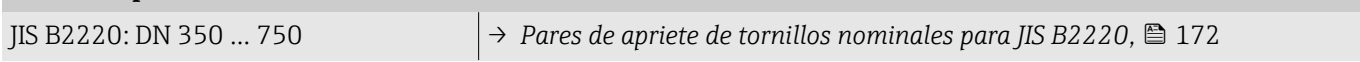

### <span id="page-167-0"></span>Pares de apriete máximos de los tornillos

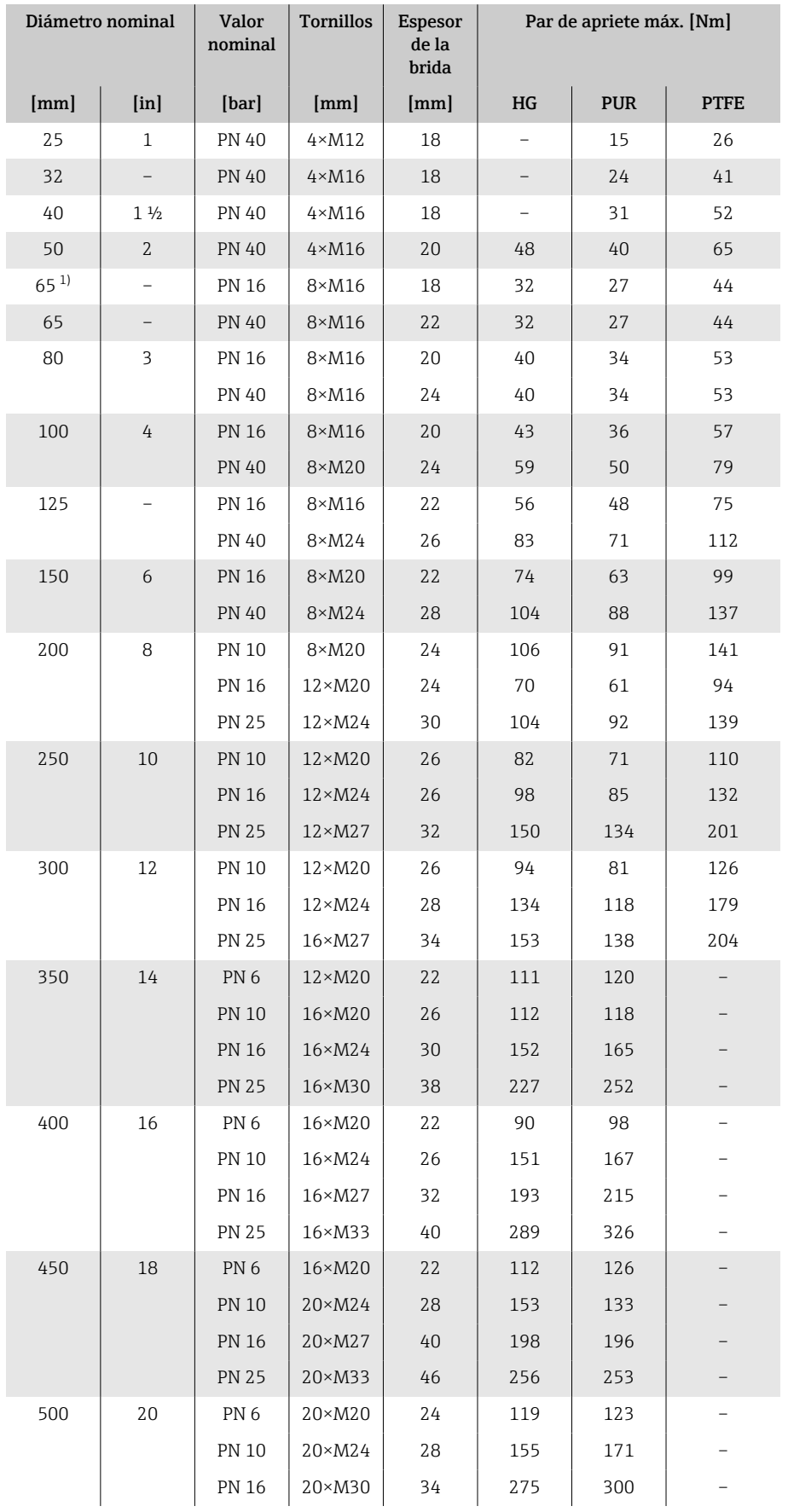

*Pares de apriete máx. de los tornillos para EN 1092-1*

<span id="page-168-0"></span>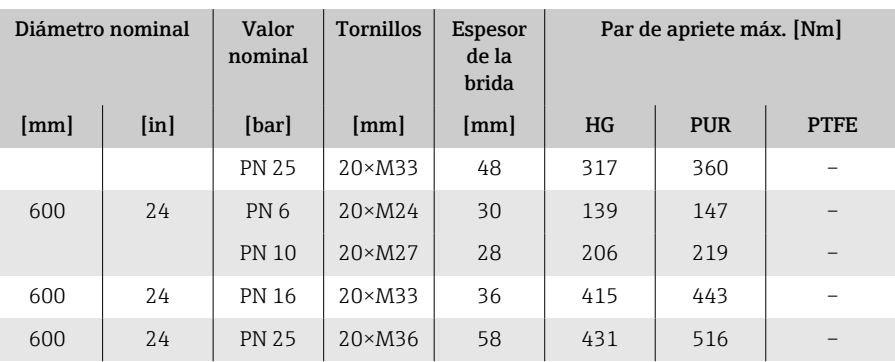

1) Dimensionado según EN 1092-1 (no DIN 2501)

| Diámetro<br>nominal |                           | Valor<br>nominal | <b>Tornillos</b>         | Par de apriete de tornillos máx. |                          |                |                  |
|---------------------|---------------------------|------------------|--------------------------|----------------------------------|--------------------------|----------------|------------------|
| [mm]                |                           |                  |                          | HG                               |                          | <b>PUR</b>     |                  |
| $\mathbf{I}$        | $\lceil \text{in} \rceil$ | [psi]            | $[$ in $]$               | [Nm]                             | $[1bf \cdot ft]$         | [Nm]           | $[1bf \cdot ft]$ |
| 25                  | $\mathbf{1}$              | Clase 150        | $4 \times 1/2$           |                                  |                          | $\overline{7}$ | 5                |
| 25                  | $\mathbf{1}$              | Clase 300        | $4\times5/8$             |                                  |                          | 8              | 6                |
| 40                  | $1\frac{1}{2}$            | Clase 150        | $4 \times 1/2$           |                                  | $\overline{\phantom{0}}$ | 10             | $\overline{7}$   |
| 40                  | $1\frac{1}{2}$            | Clase 300        | $4 \times \frac{3}{4}$   |                                  | $\overline{\phantom{0}}$ | 15             | 11               |
| 50                  | 2                         | Clase 150        | $4\times5/8$             | 35                               | 26                       | 22             | 16               |
| 50                  | $\overline{2}$            | Clase 300        | $8\times5/8$             | 18                               | 13                       | 11             | 8                |
| 80                  | 3                         | Clase 150        | $4\times5/8$             | 60                               | 44                       | 43             | 32               |
| 80                  | $\overline{3}$            | Clase 300        | $8 \times \frac{3}{4}$   | 38                               | 28                       | 26             | 19               |
| 100                 | 4                         | Clase 150        | $8\times5/8$             | 42                               | 31                       | 31             | 23               |
| 100                 | 4                         | Clase 300        | $8 \times \frac{3}{4}$   | 58                               | 43                       | 40             | 30               |
| 150                 | 6                         | Clase 150        | $8 \times \frac{3}{4}$   | 79                               | 58                       | 59             | 44               |
| 150                 | 6                         | Clase 300        | $12 \times \frac{3}{4}$  | 70                               | 52                       | 51             | 38               |
| 200                 | 8                         | Clase 150        | $8\times\frac{3}{4}$     | 107                              | 79                       | 80             | 59               |
| 250                 | 10                        | Clase 150        | $12\times7/8$            | 101                              | 74                       | 75             | 55               |
| 300                 | 12                        | Clase 150        | $12\times7/8$            | 133                              | 98                       | 103            | 76               |
| 350                 | 14                        | Clase 150        | $12\times1$              | 135                              | 100                      | 158            | 117              |
| 400                 | 16                        | Clase 150        | $16\times1$              | 128                              | 94                       | 150            | 111              |
| 450                 | 18                        | Clase 150        | $16\times11/8$           | 204                              | 150                      | 234            | 173              |
| 500                 | 20                        | Clase 150        | $20 \times 11/8$         | 183                              | 135                      | 217            | 160              |
| 600                 | 24                        | Clase 150        | $20 \times 1\frac{1}{4}$ | 268                              | 198                      | 307            | 226              |

*Pares de apriete máx. de los tornillos para ASME B16.5*

#### *Pares de apriete máx. de los tornillos para JIS B2220, 10/20K*

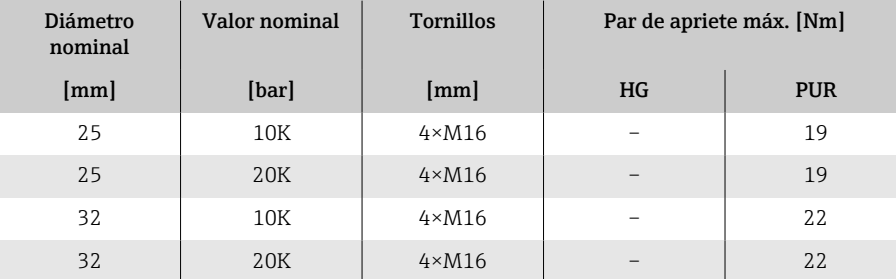

<span id="page-169-0"></span>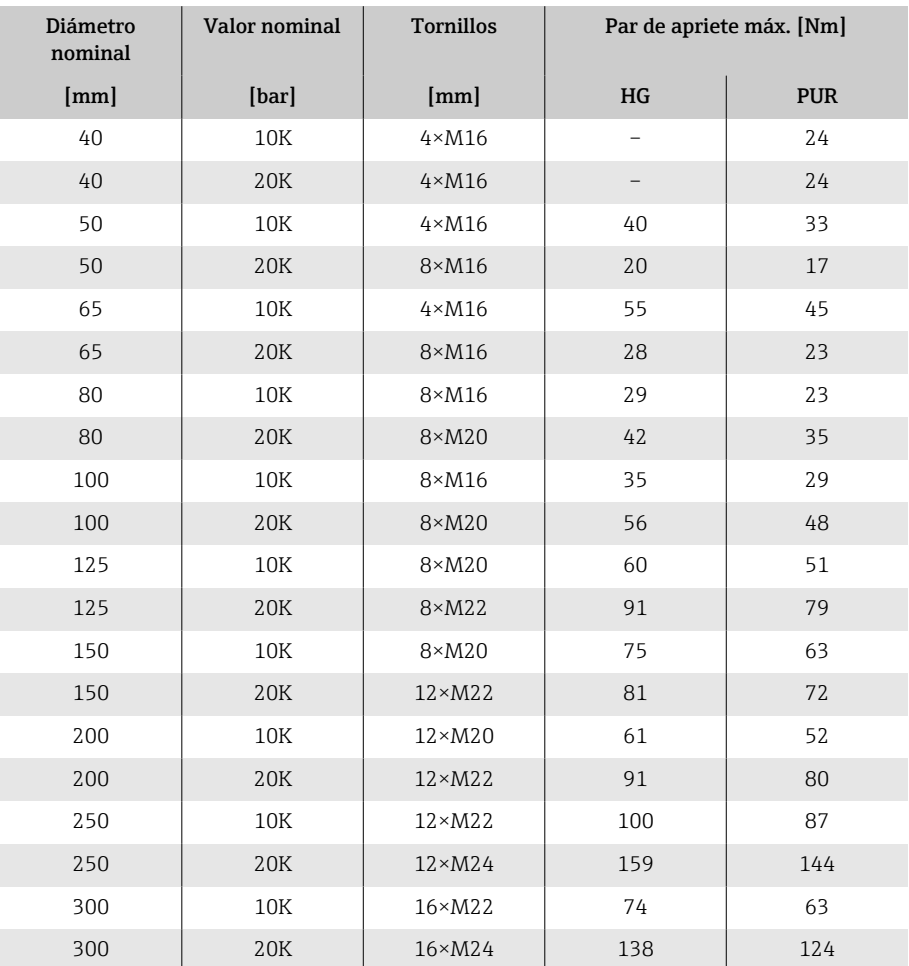

*Pares de apriete máx. de los tornillos para AS 2129, tabla E*

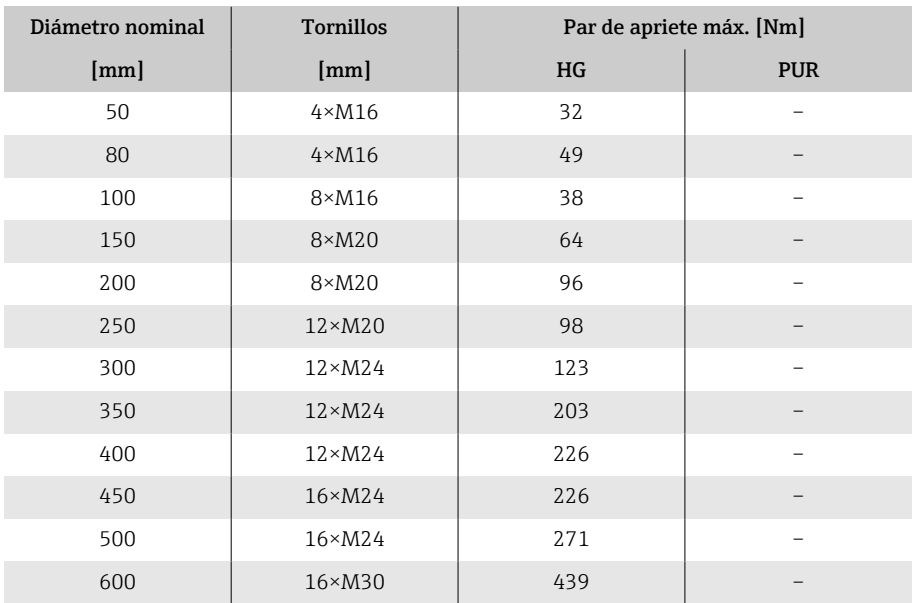

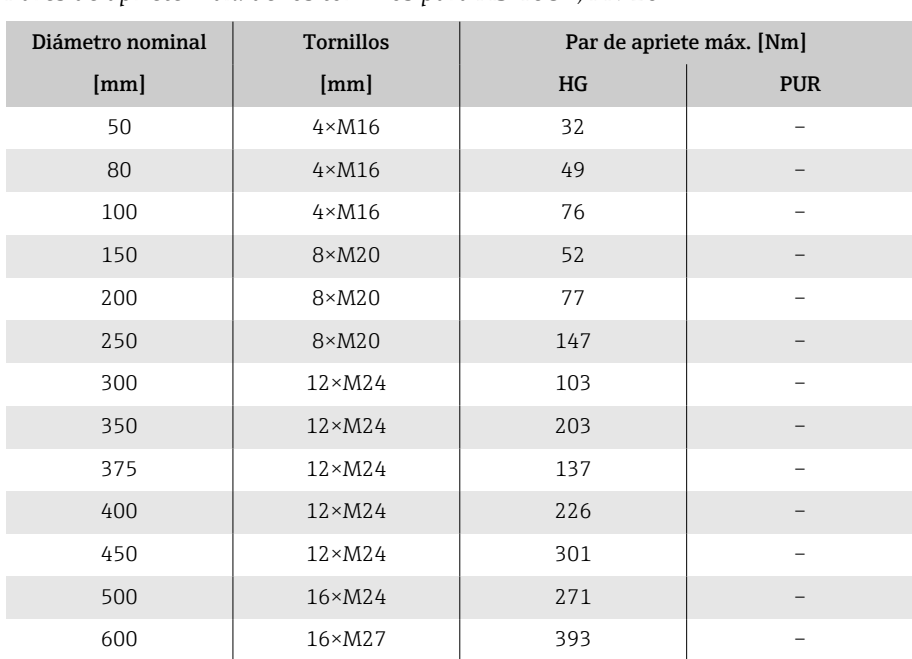

<span id="page-170-0"></span>*Pares de apriete máx. de los tornillos para AS 4087, PN 16*

### <span id="page-171-0"></span>Pares de apriete nominales de los tornillos

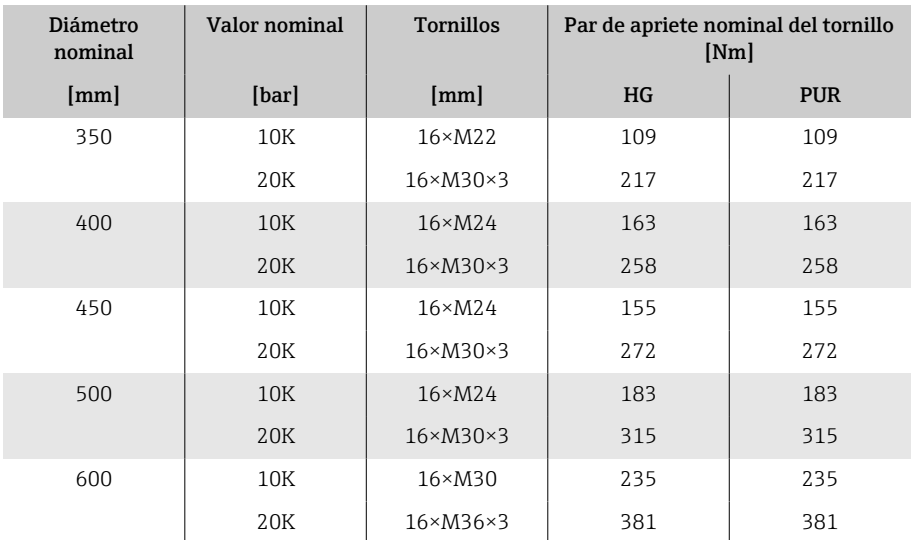

### *Pares de apriete de tornillos nominales para JIS B2220*

### <span id="page-172-0"></span>Ejemplos para terminales eléctricos

### Salida de corriente de 4 a 20 mA HART (activa)

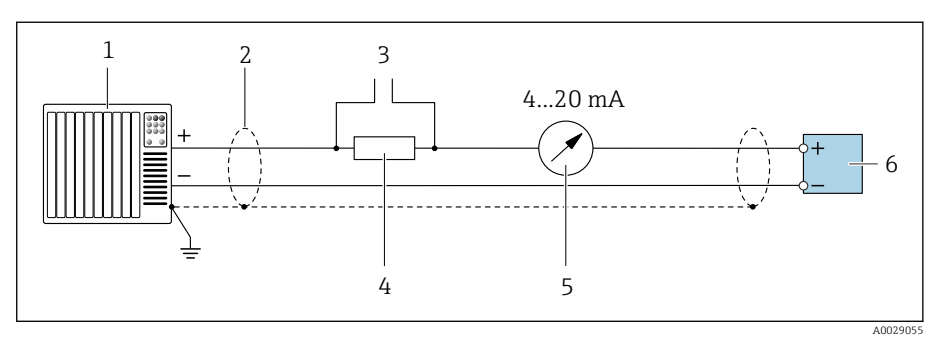

- *Sistema de automatización con entrada de corriente (p. ej., PLC)*
- *Apantallamiento del cable*
- *Conexión para equipos de configuración HART*
- *Resistor para comunicaciones HART (≥ 250 Ω): tenga en cuenta la carga máx.*
- *Indicador analógico: respete la carga máxima.*
- *Transmisor*

### Salida de corriente de 4 a 20 mA HART (pasiva)

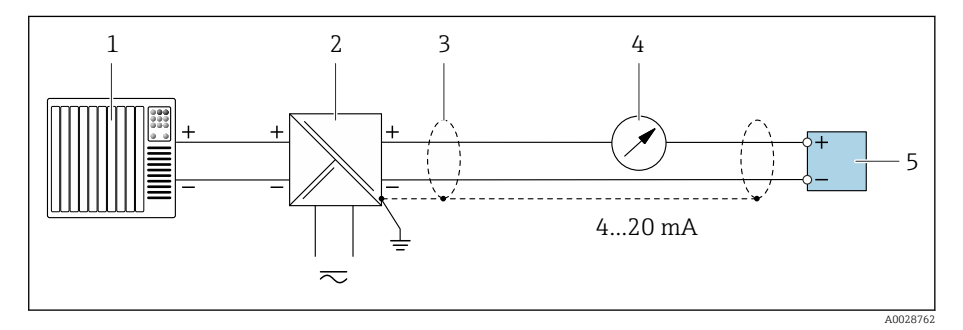

- *Sistema de automatización con entrada de corriente (p. ej., PLC)*
- *Barrera activa para tensión de alimentación (p. ej., RN221N)*
- *Apantallamiento del cable*
- *Unidad indicadora analógica: Tenga en cuenta la carga máx.*
- *Transmisor*

### Entrada HART (pasiva)

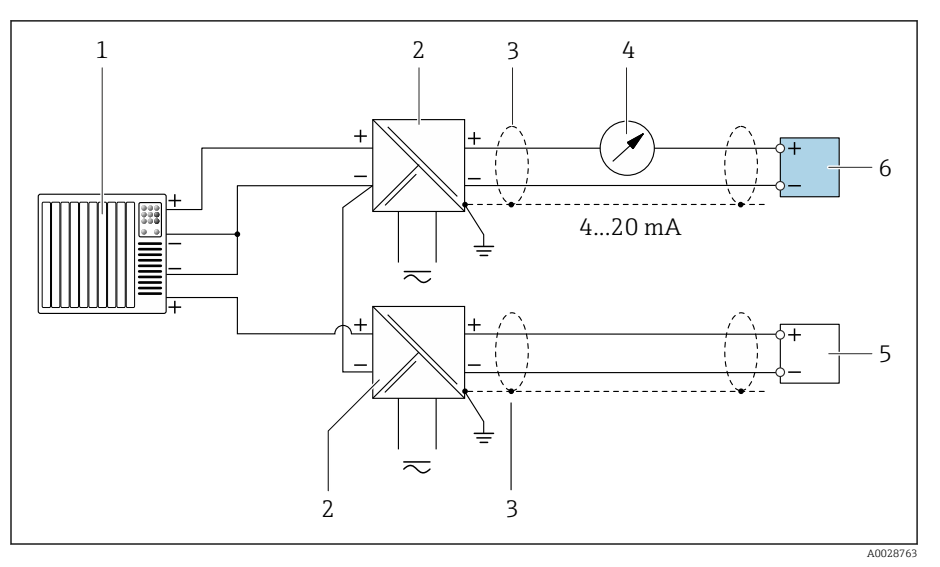

 *10 Ejemplo de conexión de una entrada HART con negativo común (pasivo)*

- *Sistema de automatización con entrada de corriente (p. ej., PLC)*
- *Barrera activa para tensión de alimentación (p. ej., RN221N)*
- *Apantallamiento del cable*
- *Unidad indicadora analógica: Tenga en cuenta la carga máx.*
- *Transmisor de presión (p. ej., Cerabar M, Cerabar S: Véanse los requisitos)*
- *Transmisor*

### Salida de pulsos/frecuencia (pasiva)

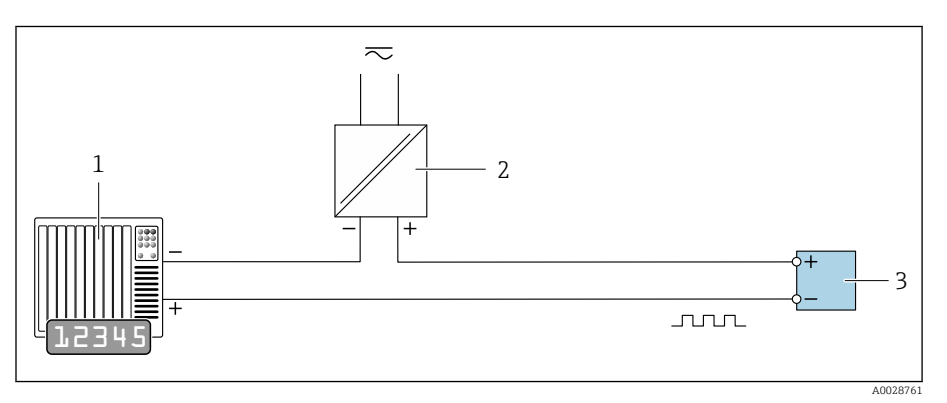

- *Sistema de automatización con salida de pulsos y entrada de frecuencia (p. ej., PLC con una resistencia "pull-up" o "pull-down" de 10 kΩ)*
- *Tensión de alimentación*
- *Transmisor: Tenga en cuenta los valores de entrada*

### Salida de conmutación (pasiva)

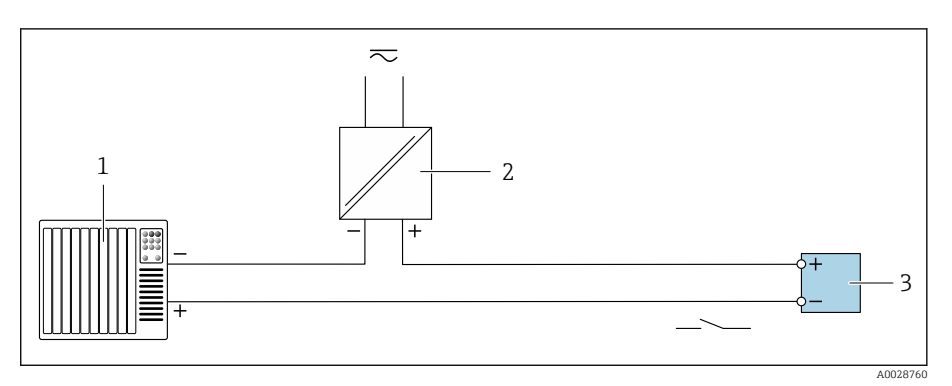

- *1 Sistema de automatización con entrada de conmutación (p. ej., PLC con una resistencia "pull-up" o "pull-down" de 10 kΩ)*
- *2 Tensión de alimentación*
- *3 Transmisor: Tenga en cuenta los valores de entrada*

# Índice alfabético

### A

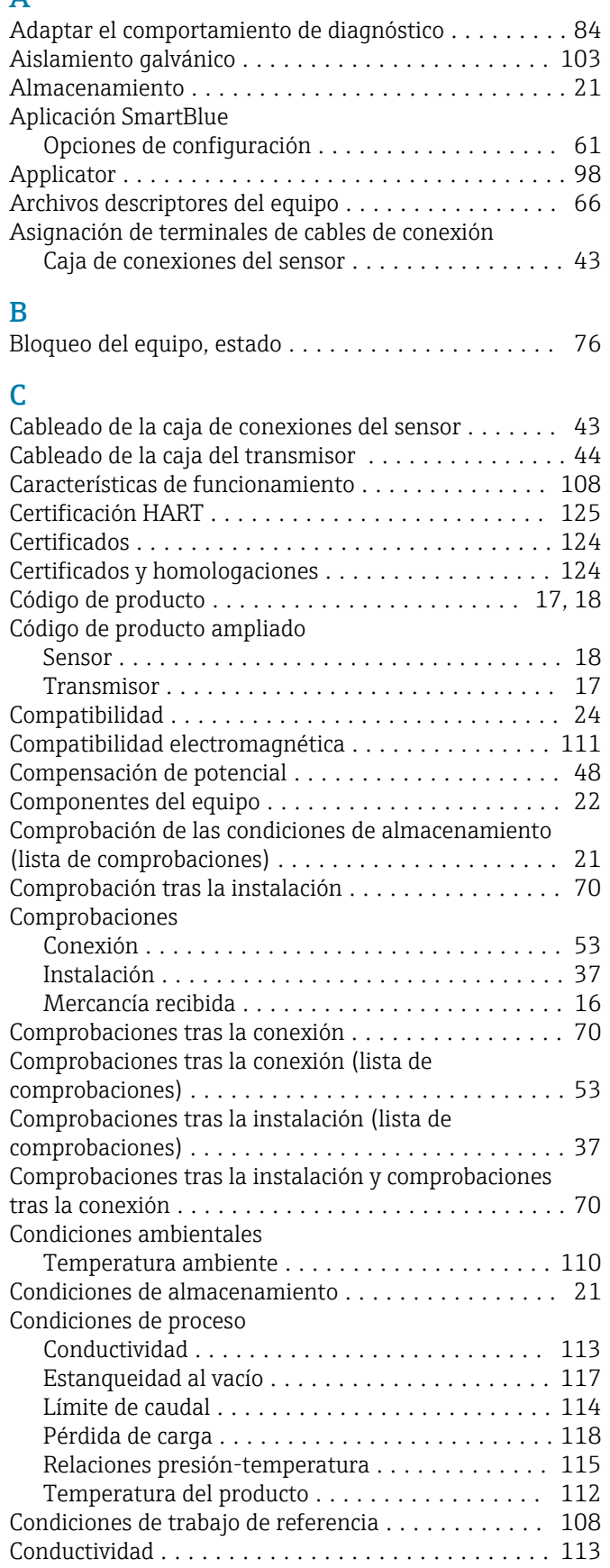

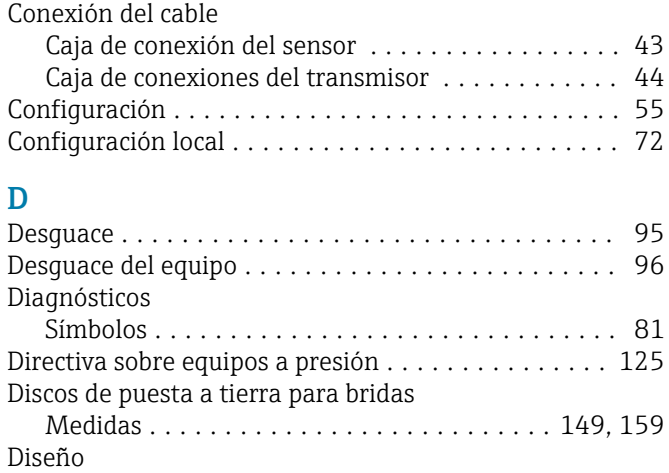

Equipo ................................. [22](#page-21-0) Diseño del producto .......................... [22](#page-21-0) Diseño del sistema

ver Diseño del equipo

#### E

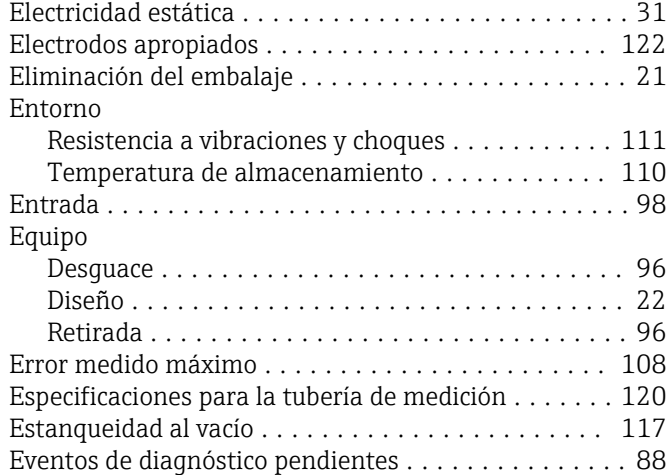

### F

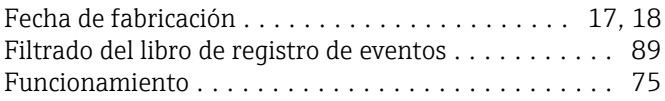

### G

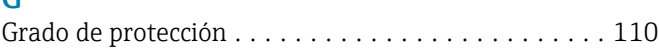

## $\frac{H}{H}$

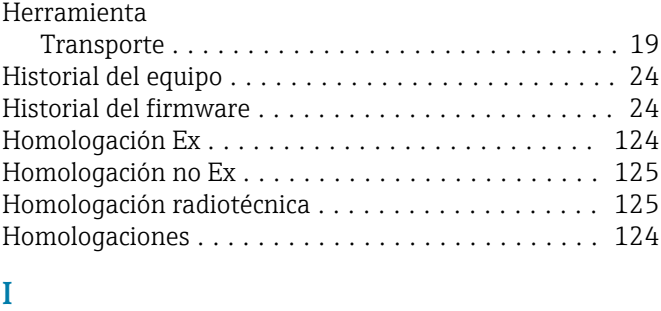

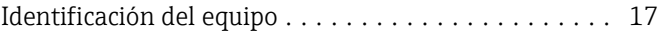

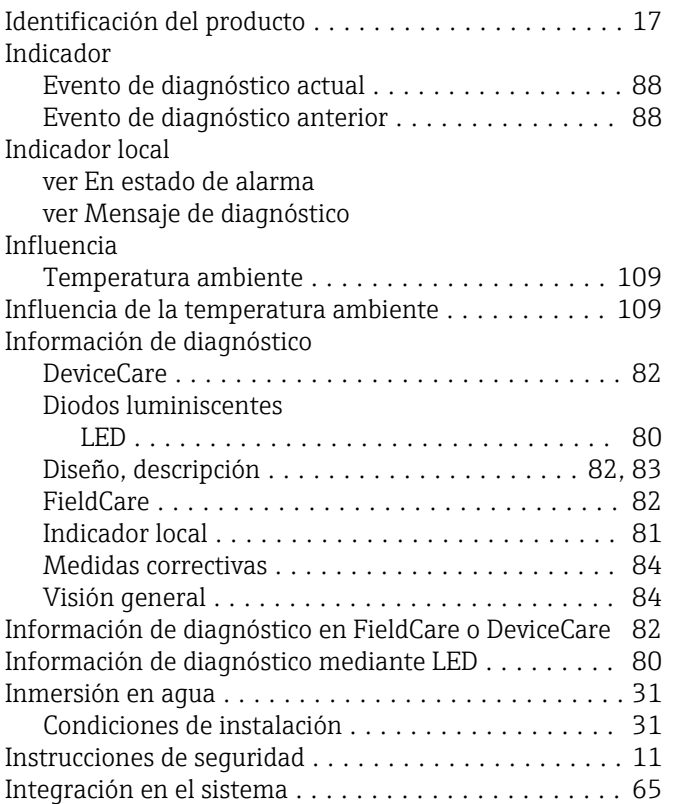

### L

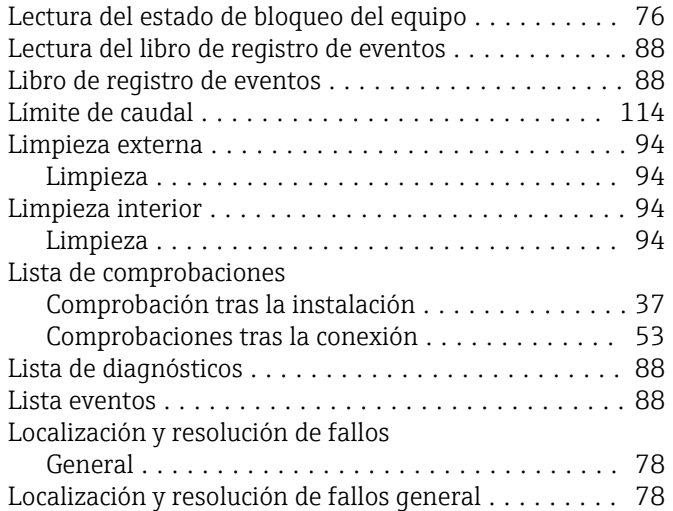

### M

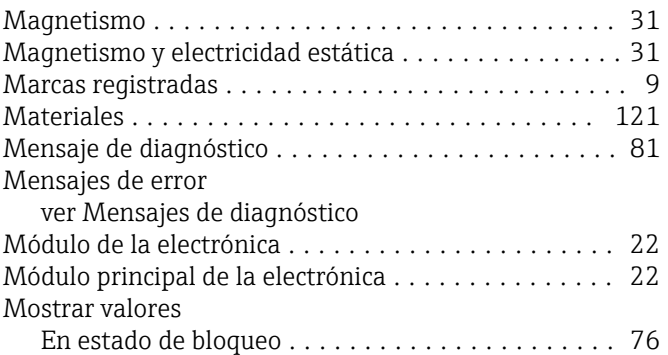

# N<br>No

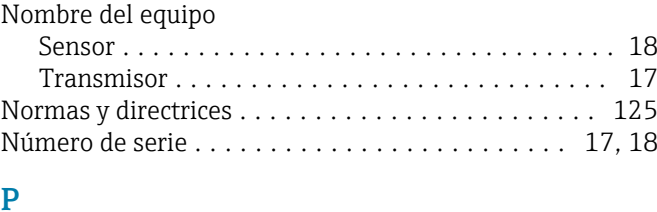

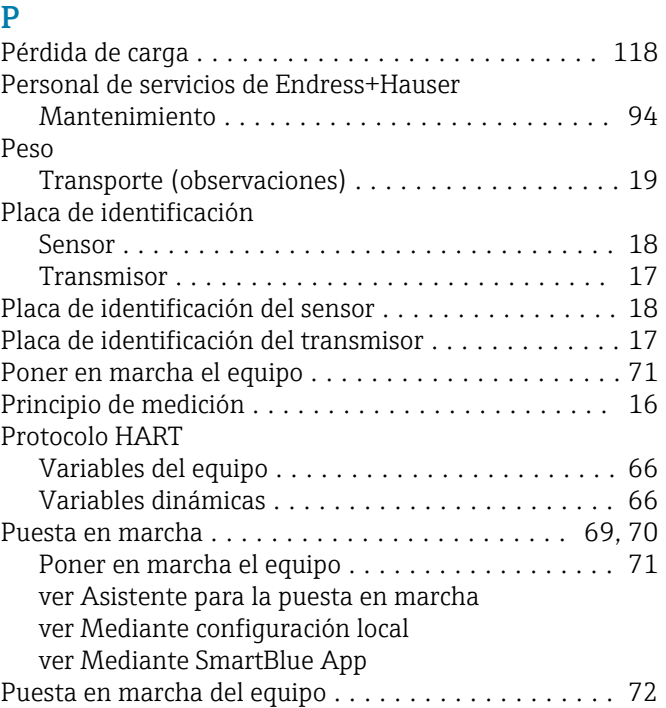

### R

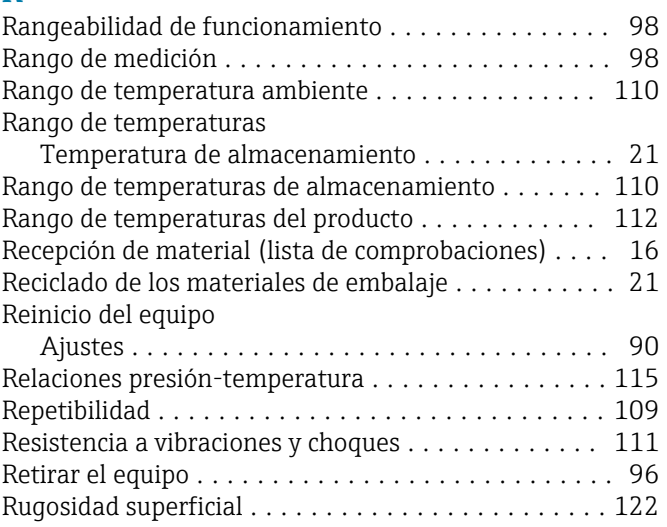

## S

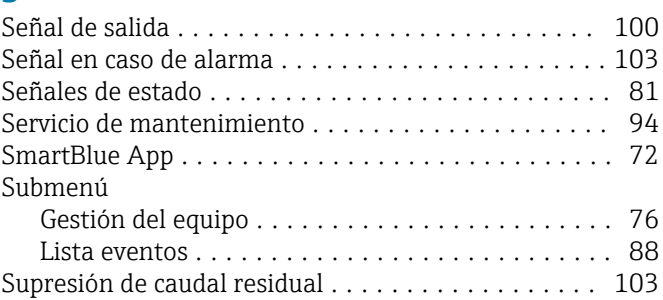

### T

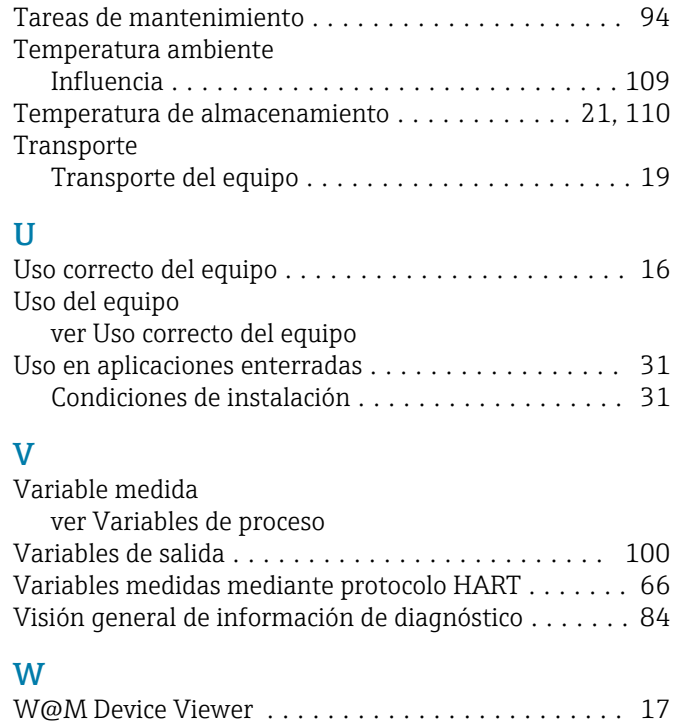

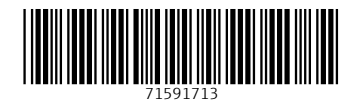

www.addresses.endress.com

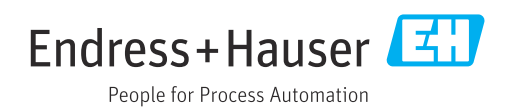